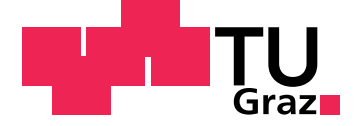

Hiesmayr Johannes, BSc

# AUSLEGUNG UND NUMERISCHE SIMULATION EINER PUMPTURBINE

Masterarbeit

Technische Universität Graz

Institut für Hydraulische Strömungsmaschinen Institutsvorstand: Univ.-Prof. Dipl-Ing. Dr. techn. Helmut Jaberg

Betreuer: Assoc.Prof. Dipl.-Ing. Dr.techn. Univ.-Doz. Helmut Benigni

Graz, Dezember 2013

### Statutory Declaration

I declare that I have authored this thesis independently, that I have not used other than the declared sources/resources, and that I have explicitly marked all material which has been quoted either literally or by content from the used sources.

Graz,

Date Signature

## Eidesstattliche Erklärung<sup>1</sup>

Ich erkläre an Eides statt, dass ich die vorliegende Arbeit selbstständig verfasst, andere als die angegebenen Quellen/Hilfsmittel nicht benutzt, und die den benutzten Quellen wörtlich und inhaltlich entnommenen Stellen als solche kenntlich gemacht habe.

Graz, am

Datum Unterschrift

<sup>&</sup>lt;sup>1</sup>Beschluss der Curricula-Kommission für Bachelor-, Master- und Diplomstudien vom 10.11.2008, Genehmigung des Senates am 1.12.2008.

## **Danksagung**

Diese Masterarbeit entstand am Institut für Hydraulische Strömungsmaschinen an der Technischen Universität Graz unter der Leitung von Herrn Prof. Dipl.-Ing. Dr. techn. Helmut Jaberg.

Ein besonderer Dank gebuhrt Herrn Assoc. Prof. Dipl.-Ing. Dr. techn. Helmut Benigni, ¨ der mich als direkter Ansprechpartner bei dieser Arbeit unterstützte. Ich danke auch Herrn Dipl.-Ing. Markus Mosshammer und Herrn Dipl.-Ing. Stefan Höller-Litzlhammer für die technische Unterstützung.

Natürlich gilt der größte Dank meiner ehemaligen Freundin Lisa und meiner Tochter Sara, die mich in allem unterstützt und mir während des Studiums immer genug Zeit eingeräumt haben. Meiner Familie danke ich für die fortwährende finanzielle und vor allem moralische Unterstützung. Ohne diesen Rückhalt wäre ein Abschluss meines Studiums nur schwer möglich gewesen.

## Zusammenfassung

Diese Masterarbeit befasst sich mit der hydraulischen Auslegung und Simulation einer Pumpturbine. Die Hydraulik dieser basiert nicht auf bereits realisierten Maschinen sondern wurde gänzlich neu aufgebaut. Das Ziel ist es eine, bezüglich dem Wirkungsgradniveau im Pump- wie im Turbinenbetrieb, technisch ausgereifte Maschinenhydraulik zu entwerfen.

Die Basis der Arbeit bildet die theoretische Auslegung einer Kreiselpumpe mit welcher ein erster Entwurf der Strömungsmaschine erstellt wird. Zusätzlich werden mithilfe computerunterstutzter Auslegungsmethoden zwei weitere Varianten von Pumpen entworfen. ¨

Nach einer ersten Simulation aller drei Hydrauliken unter ANSYS und einem genauen Vergleich dieser, wird eine Variante in mehreren Versionen weiterentwickelt und optimiert. Dazu wird sowohl der Pumpbetrieb als auch der Turbinenbetrieb untersucht, wobei das Hauptaugenmerk auf der Entwicklung einer ausgereiften Pumpe liegt. Eine sehr gute Pumpe ist im Allgemeinen eine gute Turbine. Die letzte Version der Pumpturbine lieferte bereits ein sehr gutes Gesamtergebnis.

Abschließend werden weiterfuhrende Thematiken und einige Verbesserungsmaßnah- ¨ men hinsichtlich der Hydraulik aber auch bezüglich der Modellierung und Simulation erläutert.

## Abstract

This Master Thesis deals with the hydraulic construction and simulation of a pumpturbine. The basic design does not bear on already implemented machines but it is designed from scratch. The main goal of this paper is to realize a hydraulic system that is well-engineered in terms of the overall level of efficiency in pumping and turbine operation all at once.

The body of work concerning the whole topic is to design a centrifugal pump hydraulics theoretically by literature research. After implementing this paper based variant using the ANSYS software there were made up two more variants computer-aided which were implemented likewise. These variants are simulated and analyzed in order to choose one of the hydraulics which would be refined and optimized in some more versions after then.

The optimization process is based on the simulation of the hydraulics in pumping and turbine operation all at once and simultaneously. But the main goal in constructing a superb pump-turbine is to design a matured pump due to the fact that a very good pump is also a well working turbine. The last version of the pump-turbine already provides results that meet the expectations as stated previously.

In conclusion there are discussed some further topics in terms of pump-turbines and also some improvement suggestions concerning the hydraulic just like the modeling, the construction and the simulation process of the pump-turbine hydraulics.

# <span id="page-5-0"></span>Inhaltsverzeichnis

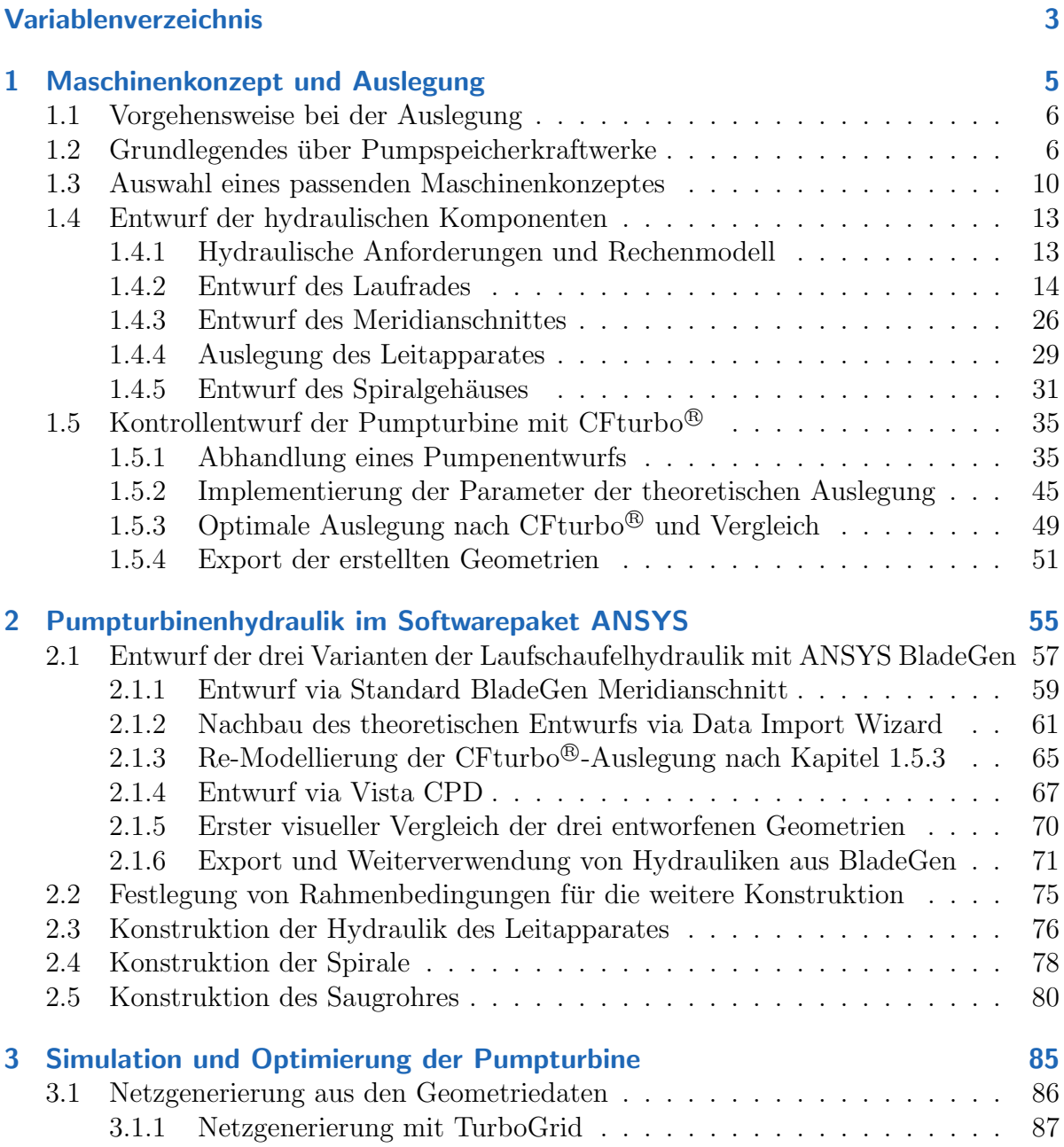

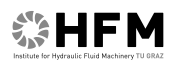

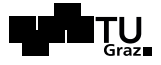

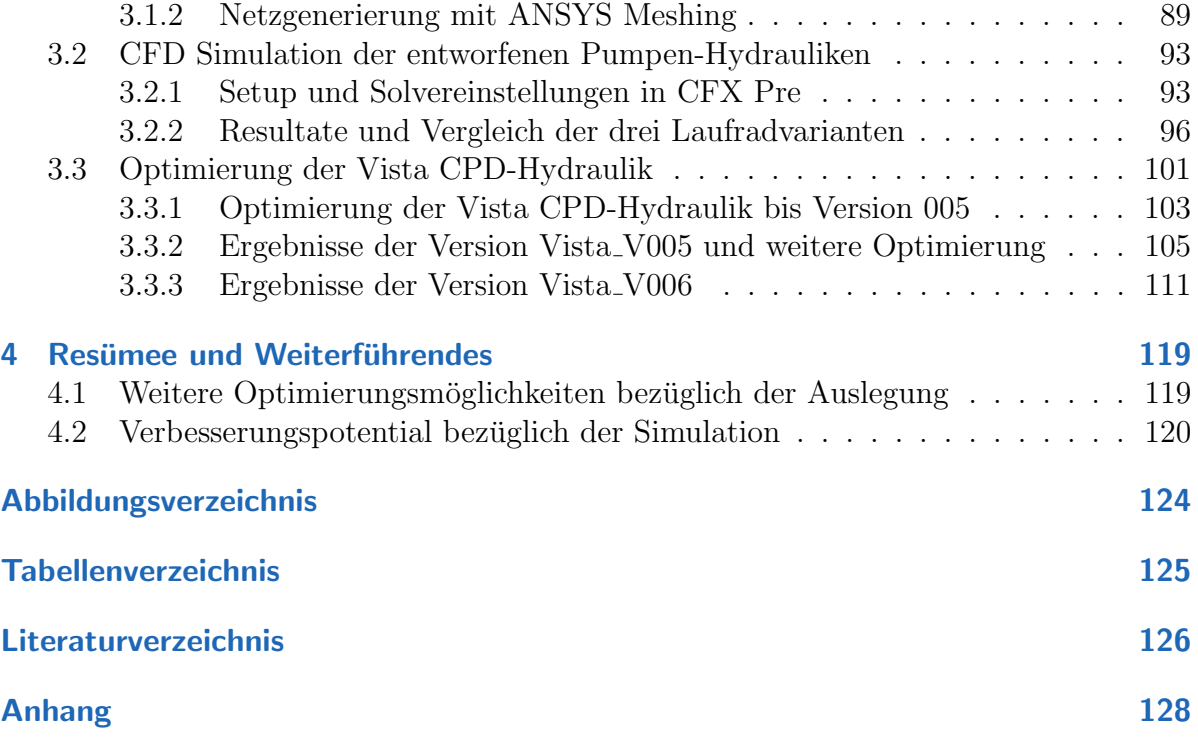

# Variablenverzeichnis

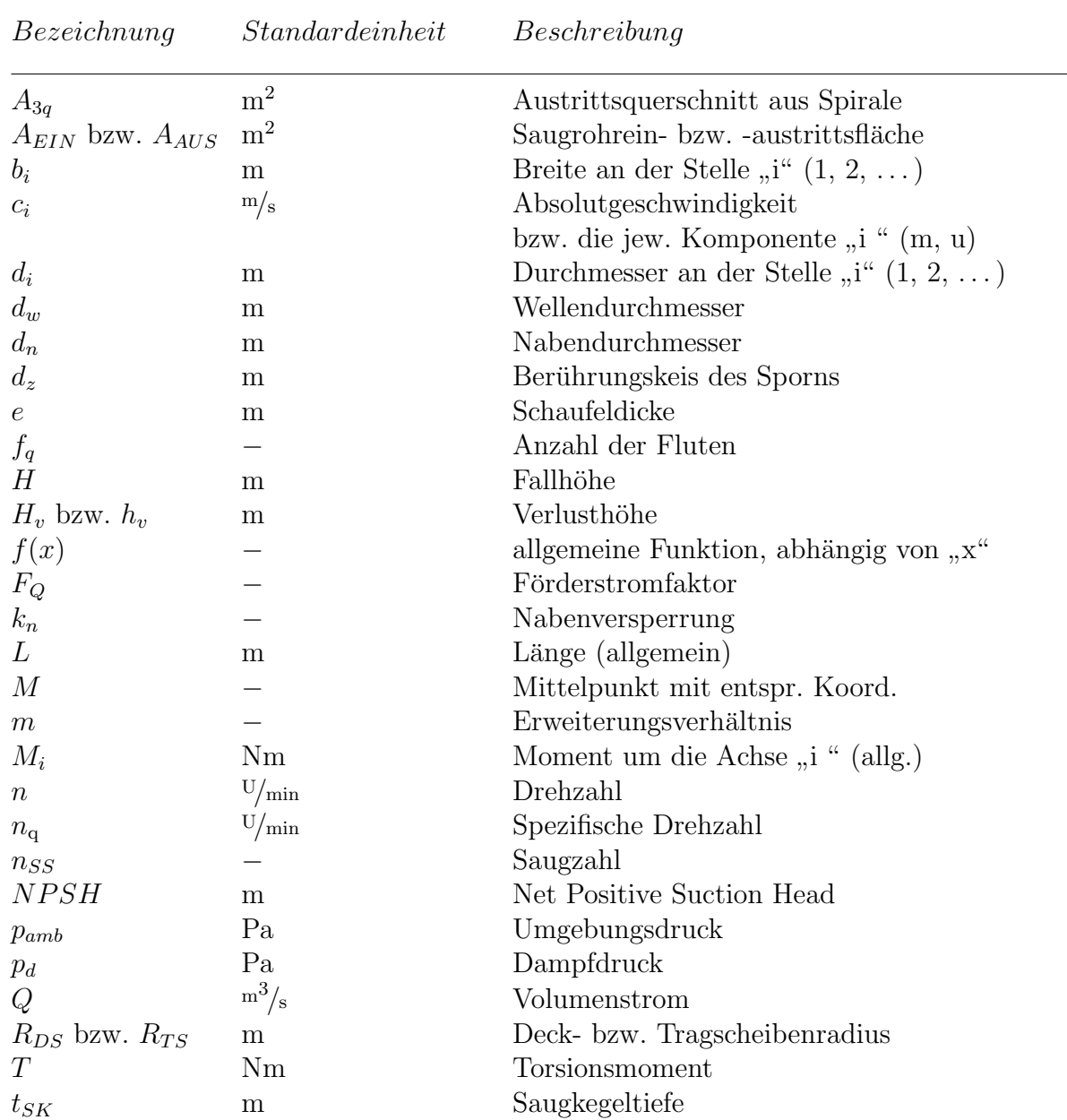

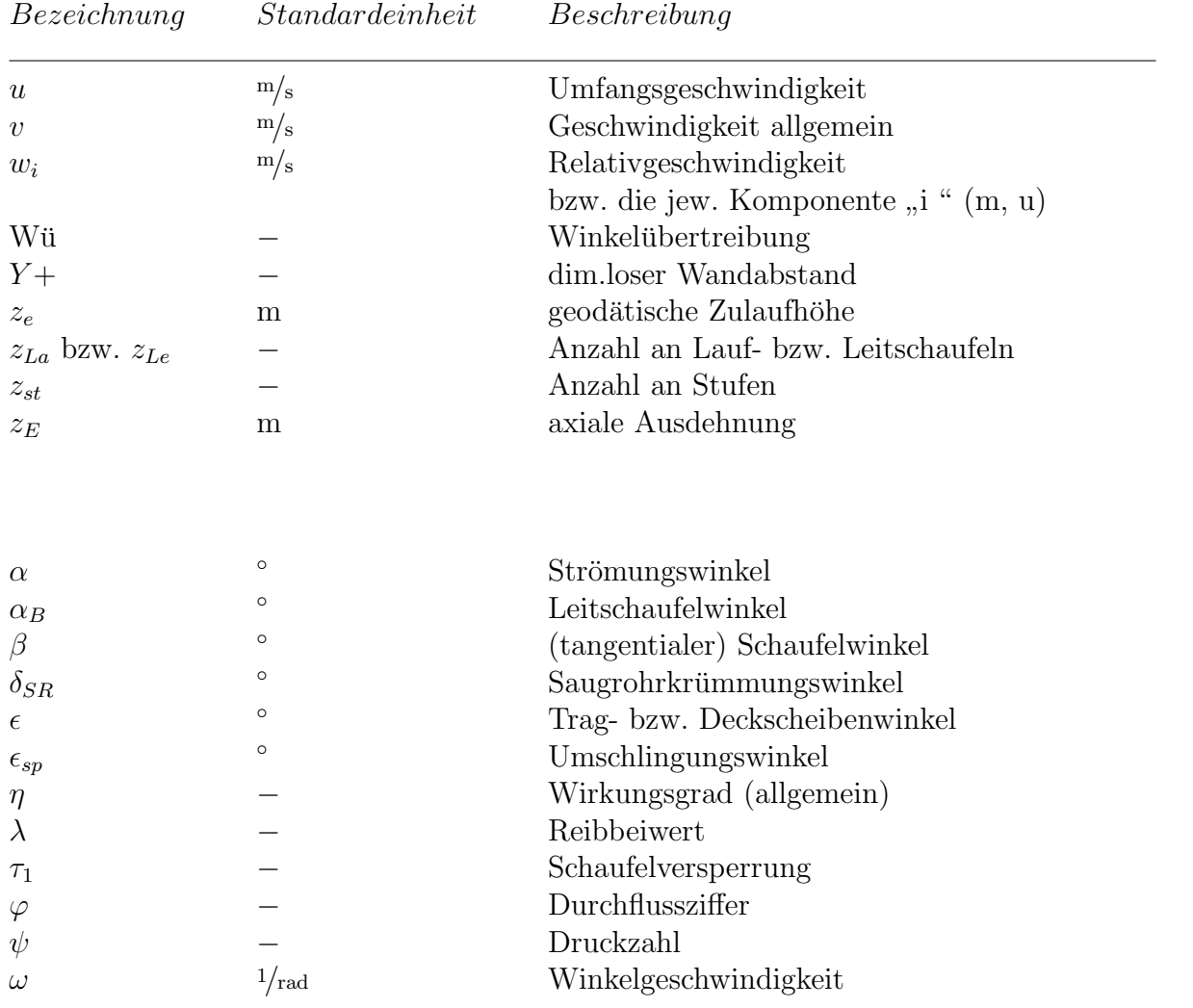

## <span id="page-9-0"></span>1 Maschinenkonzept und Auslegung der Pumpturbine

Im Rahmen einer Angebotslegung für den geplanten Bau eines Pumpspeicherkraftwerkes in der Stadt Weilburg an der Lahn  $(Deutschland)^1$  wurden vom Institut für Hydraulische Strömungsmaschinen der TU Graz mögliche hydraulische Ausführungen für Francis-Pumpturbinen erarbeitet. Die sich aus den topografischen Begebenheiten ergebenden Randbedingungen lauten wie folgt:

Tabelle 1.1: Randbedingungen des geplanten Pumpspeicherkraftwerkes.

| Lage über Meereshöhe (Krafthaus): | $140 \,\mathrm{m}$         |
|-----------------------------------|----------------------------|
| Brutto-Fallhöhe:                  | $210\,\mathrm{m}$          |
| Rohrleitungslänge:                | $850 \,\mathrm{m}$         |
| Anzahl der Pumpturbinen:<br>9     |                            |
| Turbinen-Leistung:                | $2200\,\mathrm{kW}$        |
| Wassermenge:                      | $2.2 \div 2.4^{\rm m^3/s}$ |

Im Zuge dieser Diplomarbeit soll eine mögliche Ausführungsform der Hydraulik für das Pumpspeicherkraftwerk erarbeitet werden. Dazu wurden die relevanten Daten aus der Angebotslegung übernommen. Diese sind in Tabelle [1.2](#page-10-2) dargestellt, wobei für die folgenden Berechnungen lediglich die unterstrichen dargestellten Parameter übernommen wurden.

Im Folgenden wird nach Festlegen des grundlegenden Maschinenkonzeptes die Hydraulik der Pumpturbine auf Basis der Entwurfsmethodik für radiale Laufräder von Kreiselpumpen nach Gülich [\[14,](#page-131-0) Kapitel 7] berechnet. Anschließend befasst sich dieses Kapitel mit dem Entwurf der Pumpturbine unter Verwendung der Software CFturbo <sup>R</sup> 9.1, wobei dazu teilweise die Ergebnisse aus zuvor gemachten Berechnungen benötigt werden.

 $1$ vgl. dazu [\[18\]](#page-131-1)

| Pumpturbine             |                |                |                           | Rohrleitung         |                                         |                |         |
|-------------------------|----------------|----------------|---------------------------|---------------------|-----------------------------------------|----------------|---------|
| Bezeichnung             |                | Wert           | Einheit                   | Bezeichnung         |                                         | Wert           | Einheit |
| Brutto-Fallhöhe         | H              | 210            | m                         | Reibbeiw. d. Rohrl. | $\lambda$                               | 0.015          |         |
| Stufen                  |                |                | l.                        | Rohrleitungslänge   | L                                       | 850            | m       |
| Stufenhöhe              |                | 210            | m                         | Geschwindigkeit     | V                                       | $\overline{2}$ | m/s     |
| Wassermenge             | Q              | 2.4            | $\mathrm{m}^3/\mathrm{s}$ | Durchmesser         | $D_{R}$                                 | 1.236          | m       |
| Anzahl Pumpturbinen     |                | $\overline{2}$ |                           | Verlusthöhe         | $\mathrm{H}_{\mathrm{v},\mathrm{Rohr}}$ | 2.1            | m       |
| Drehzahl                | $\mathbf n$    | 1500           | U/<br>$/\min$             |                     | $\rm H_{v}/H$                           | 1.00           | %       |
| Spez. Schnellläufigkeit | $n_q$          | 29.8           | $U/\text{min}$            |                     |                                         |                |         |
| Umfangsgeschw.          | u              | 64.2           | m/s                       |                     |                                         |                |         |
| Außendurchmesser        | $d_2$          | 0.817          | m                         |                     |                                         |                |         |
| Schaufelbreite          | b <sub>2</sub> | 0.074          | m                         |                     |                                         |                |         |
| Austrittsverhältnis     | $b_2/d_2$      | 0.09           |                           |                     |                                         |                |         |
| Kavitationsbeiwert      | $\sigma$       | 0.1            |                           |                     |                                         |                |         |
| Net Pos. Suc. Head      | <b>NPSH</b>    | 21             | m                         |                     |                                         |                |         |

<span id="page-10-2"></span>Tabelle 1.2: Grunddaten der Pumpturbine(n) für die Auslegung

### <span id="page-10-0"></span>1.1 Vorgehensweise bei der Auslegung

Im Folgenden wird kurz beschrieben, was eine Pumpturbine ist und in welchen Bereichen sie verwendet wird. Anschließend wird in Kapitel [1.3](#page-14-0) ein passendes Maschinenkonzept auf Grund der oben genannten Anforderungen vorgestellt. Darauf basierend werden in Kapitel [1.4](#page-17-0) die hydraulischen Komponenten vorerst "per Hand" entworfen. Dabei wird<br>der Fetzwerf der Leefred – Leitzungent – Spiral, und Saumakrkenheiderlik einzeln abere der Entwurf der Laufrad-, Leitapparat-, Spiral- und Saugrohrhydraulik einzeln abgehandelt. Anschließend wird das Programm CFturbo<sup>®</sup> für einen Kontrollentwurf herangezogen. In Kapitel [1.5](#page-39-0) werden dann einige softwaretechnische Aspekte behandelt, die das Vorgehen bei der Auslegung mit diesem Programm nachvollziehbar dokumentieren sollen, bevor Kapitel in [2](#page-59-0) der Einstieg in die reine Konstruktion und Simulation von Pumpturbinenhydrauliken am Computer erfolgt.

### <span id="page-10-1"></span>1.2 Grundlegendes über Pumpspeicherkraftwerke

Pumpturbinen werden in Pumpspeicherkraftwerken hauptsächlich verwendet, um das anfallende Uberangebot an elektrischer Leistung vom Netz zu nehmen. Der Stromver- ¨ brauch fluktuiert je nach Tageszeit und auch im Jahreszyklus, sodass kontinuierlich anfallende Stromlasten entsprechend abgefangen und gegebenenfalls benötigte Spitzenlasten bereitgestellt werden mussen. Die Art der Energiespeicherung mittels Pumpspeicher- ¨ kraftwerken ist bislang die einzige großtechnische Lösung zur mittel und langfristigen

Speicherung von Strom. Diese Technologie ermöglicht, dass andere Anlagen, die weniger leicht regelbar sind, im stationären Dauerbetrieb mit einer Auslastung im Optimalbereich betrieben werden können, wie zum Beispiel Atomkraftwerke oder Großfeuerungsanlagen<sup>2</sup>. Vom wirtschaftlichen Standpunkt aus betrachtet, stellen Pumpspeicherkraftwerke eine rentable Investition dar, da einerseits der Strom im Pumpbetrieb sehr billig und teilweise sogar negativ verrechnet wird, und andererseits zu den Spitzenlastzeiten hohe Preise erzielt werden.

Weltweit wird immer mehr Strom aus Wind und Sonneneinstrahlung gewonnen. Ein Problem stellen folglich die fehlenden Stromspeicher fur den fluktuierend anfallenden ¨ Okostrom in Kombination mit dem schwankenden Stromverbrauch dar. Ziel eines zu- ¨ künftigen Energiesystems muss jedoch eine nachhaltige Vollversorgung aus erneuerbaren Ressourcen sein, welche nur mit großtechnischen Speichermöglichkeiten realisiert werden kann<sup>3</sup>. Beispielsweise werden die möglichen Speicherkapazitäten im deutschen Erdgasnetz auf über 500 TWh geschätzt, wohingegen die Kapazitäten aller deutschen Pumpspeicherkraftwerke mit 0,6 TWh eher mickrig anmuten<sup>4</sup>. Nichtsdestotrotz ist in den nördlichen Ländern Europas eine gewaltige, aus wirtschaftlichen Gründen noch ungenutzte Kapazität an Wasserbecken von umgerechnet mehreren Hundert Terawattstunden vorhanden. Durch neue Anwendungsbereiche wie die Stabilisierung des Stromnetzes durch Frequenz- und Spannungsregulierung, welche sich durch Ausfälle anderer Kraftwerke ergeben, gewinnt die Pumpspeichertechnologie auch für diese Länder an wirtschaftlicher Bedeutung<sup>5</sup>. Beispielsweise führt ein Leistungsmangel von etwa 100 MW in einem Stromnetz, je nach gesamter Größe dessen zu einer Frequenzerniedrigung von circa 0.01 Hz. Durch den Vorteil der schnellen Inbetriebnahme einer Pumpturbine innerhalb von 1 bis 2 Minuten (bis die volle installierte Leistung genutzt werden kann) in Kombination mit hohen realisierbaren Leistungen ist diese Speichertechnologie, verglichen mit anderen Möglichkeiten wie beispielsweise der Druckluftspeicherung besonderes für derartige Problemstellungen geeignet<sup>6</sup>.

 $2$ Vgl. dazu [\[19\]](#page-131-2) und [\[22\]](#page-131-3).

<sup>3</sup>Vergleiche dazu auch [\[12,](#page-130-1) Abfrage vom 13. Juni 2013].

<sup>4</sup>Aus [\[12,](#page-130-1) Abfrage vom 13. Juni 2013].

 $5Vgl.$  dazu [\[22\]](#page-131-3).

 ${}^{6}Vgl.$  dazu [\[16\]](#page-131-4).

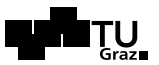

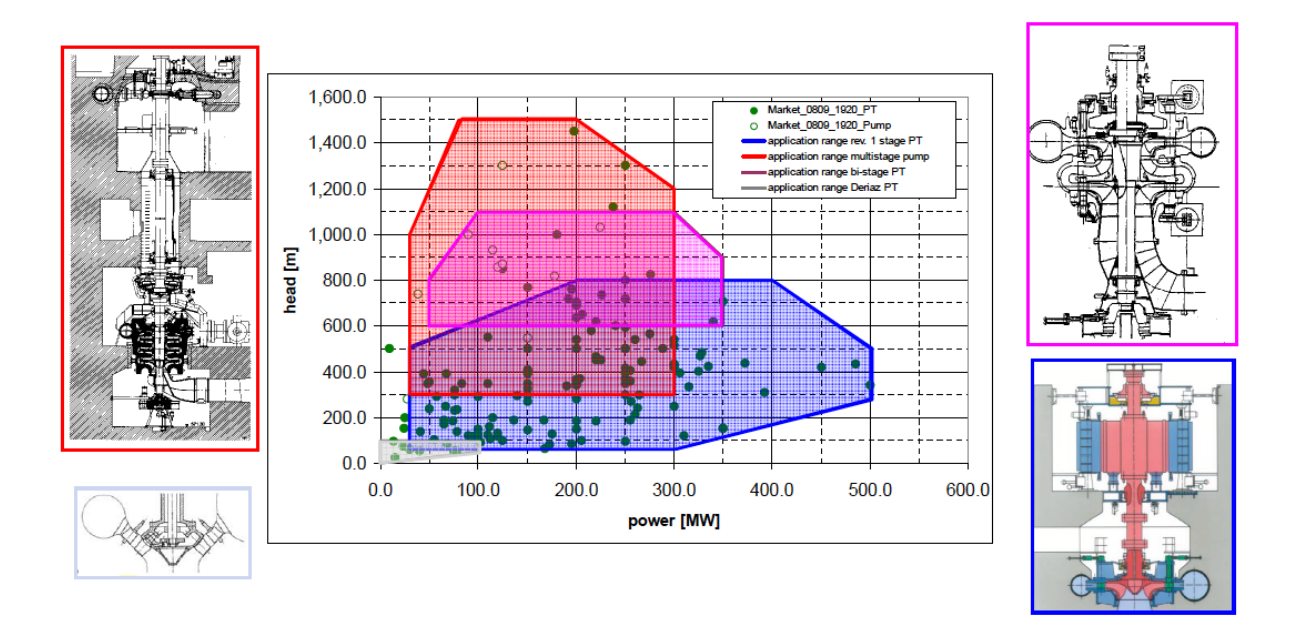

<span id="page-12-0"></span>Abbildung 1.1: Mögliche Maschinenkonzepte nach [\[16\]](#page-131-4)

Entsprechend der oben genannten neuen Anforderungen und Anwendungsgebieten sowie den jeweiligen topografischen Gegebenheiten ergeben sich nach [\[16\]](#page-131-4) verschiedene Arten von Maschinenkonzepten, die der Vollständigkeit halber folgend aufgelistet und in Abbildung [1.1](#page-12-0) dargestellt sind:

- Deriaz-Pumpturbinen mit verstellbarer Drehzahl für niedrige nutzbare Gefälle und kleine Leistungen; In Abbildung [1.1](#page-12-0) links unten dargestellt.
- Konventionelle reversible Pumpturbinensätze mit variabler oder fester Drehzahl; In obiger Abbildung sind beispielhaft eine eine Zwei-Maschinen-Lösung mit Pumpturbine und Motorgenerator (rechts unten) und eine mehrstufige Pumpturbinen für höhere Fallhöhen (rechts oben) dargestellt.
- Ternäre Sätze mit Pumpe und Turbine als getrennte Maschinen welche sich mit dem Generator auf einer Welle befinden; In Abbildung [1.1](#page-12-0) links oben schematisch dargestellt.

Zur Verdeutlichung der oben beschriebenen neuen Anforderungen an zukünftige Spei-chertechnologien zeigt folgende Abbildung [1.2](#page-13-0) die Gegenüberstellung von Speicherdauer und -kapazität verschiedener Technologien nach [\[13,](#page-131-5) Abfrage vom 13. August 2013].

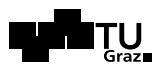

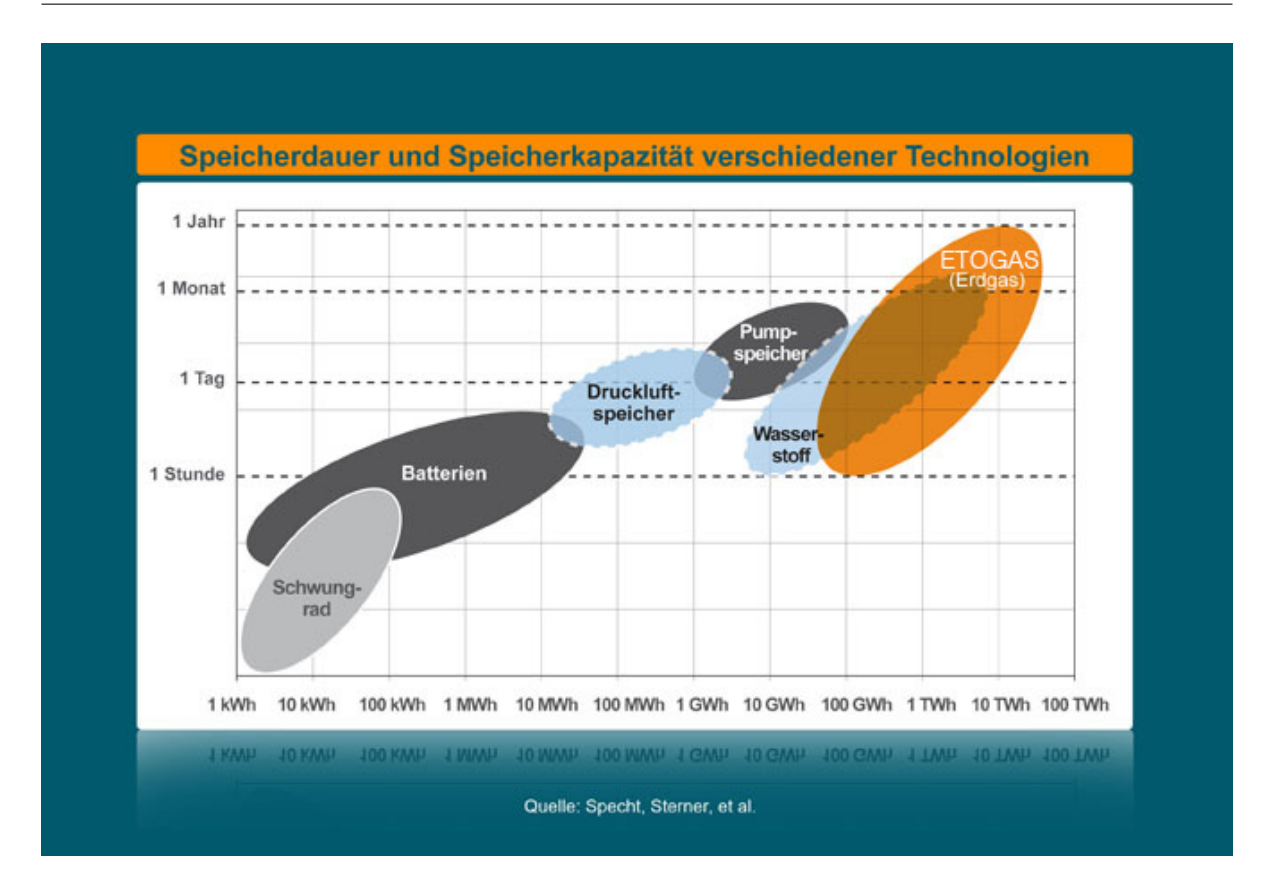

<span id="page-13-0"></span>Abbildung 1.2: Speicherdauer und Speicherkapazität verschiedener Technologien aus [\[13\]](#page-131-5)

Beispielhaft forciert die Firma Etogas (in Orange dargestellt) in den letzten Jahren verstärkt die Umwandlung von elektrischer Energie in Wasserstoff und Methan<sup>7</sup>. Betrachtet man das Feld für die Pumpspeicher, so ist dieses Feld bereits heute vorhanden und in Richtung beider Koordinaten ausbaufähig. Auf Grund oben beschriebenen zusätzlicher Anwendungsgebiete kann die Energiespeicherung durch Pumpturbinen aber trotz zukünftig möglicher Substitutionstechnologien als ein zukunftsträchtiges Betätigungsfeld unter anderem für Maschinenbauingenieure weiter vorangetrieben werden.

In weiterer Folge wird das Hauptaugenmerk dieser Arbeit auf der Auslegung einer Hydraulik für eine Pumpturbine für die Anforderungen, welche bereits in der Einleitung von Kapitel [1](#page-9-0) beschrieben wurden, liegen.

<sup>&</sup>lt;sup>7</sup>Das Orange eingezeichnete Feld ist zur Zeit rein theoretisch, da die Technologie erst in den nächsten Jahren mit halbwegs annehmbaren Wirkungsgraden ausgereift sein wird.

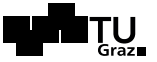

#### <span id="page-14-0"></span>1.3 Auswahl eines passenden Maschinenkonzeptes

Entsprechend den topografischen, maschinellen und wirtschaftlichen Anforderungen gibt es eine Palette von realisierbaren Bauarten von Pumpturbinen. Grundsätzlich entsteht das Grundprinzip eines passenden Maschinenkonzeptes auf Basis von bereits realisierten Kraftwerken beziehungsweise von gebauten Maschinensätzen. Grundlage hierfür sind dimensionslose Kennzahlen, Ahnlichkeitsgesetze und die Spezifische Drehzahl, mit wel- ¨ chen man bereits bekannte Situationen, Geometrien oder Bauarten auf unbekannte Situationen übertragen kann<sup>8</sup>. In einem ersten Schritt werden die Grundkomponenten der Pumpturbine festgelegt. Die Auswahl erfolgt auf Basis von Konstruktionszeichnungen von Escher Wyss und Informationsbroschüren von Voith, wobei dafür jeweils Beispiele im Anhang A in den Abbildungen [A.1](#page-133-0) und [A.2](#page-134-0) dargestellt sind. Die folgenden Punkte wurden in Anlehnung an [\[14,](#page-131-0) Kapitel 2.1, Tafel 2.1] abgearbeitet.

- A. Radialpumpturbine: Die Laufradform ergibt sich aus der Strömungsrichtung am Laufradeintritt.
- B. Geschlossene Laufradbauform, d.h. Laufrad mit Deckscheibe.
- C. Die Anströmung am Leitradeintritt erfolgt radial.
- D. Als Gehäuseform wird bei der einstufigen ( $z_{st} = 1$ ) und einflutigen ( $f_q = 1$ ) Pumpturbine eine Einfachspirale verwendet, wobei zusätzlich Leitschaufeln radial am Austritt angeordnet sind.

Um die topografischen Gegebenheiten optimal zu nutzen und zudem einen sicheren und kavitationssicheren Betrieb der Maschinen zu gewährleisten, werden im Folgenden die Zulaufverhältnisse  $z_e$  definiert<sup>9</sup>. Die zu realisierende Pumpturbine soll jahrzehntelang im Einsatz sein, wobei das Laufrad als eines der hydraulischen Hauptkomponenten möglichst ohne Beschädigungen betrieben werden soll. Aus diesem Grund wird für den nachfolgend benötigten Wert von  $NPSH_R$  der Wert von  $NPSH_i$  gesetzt<sup>10</sup>. Die allgemeine Bedingung für kavitationsfreien Betrieb und die geodätische Zulaufhöhe  $z_{e}$  ergeben sich in Anlehnung an [\[14,](#page-131-0) Tafel 2.2] zu:

$$
NPSH_A \stackrel{!}{>} NPSH_R = NPSH_i \tag{1.1}
$$

$$
z_{\rm e} = NPSH_{\rm erf} - \frac{p_{\rm e,amb} - p_{\rm d}}{\varrho \cdot g} + H_{\rm v, Saugleitung}
$$
\n(1.2)

<sup>8</sup>Vlg. dazu [\[14,](#page-131-0) Kapitel 3.4].

 $9$ Vlg. dazu [\[14,](#page-131-0) Kapitel 2.2.2].

<sup>&</sup>lt;sup>10</sup>Die Indizes "R", "i" und "A" stehen hier für "erforderlich", "incidence" (beginnende Sichtung von Placen) sowie Arland". Blasen) sowie "Anlage".

Die Variablen  $p_{e,amb}$ ,  $p_d$  und  $H_{v,Saugrohr}$  beschreiben dabei den Umgebungsdruck, den Dampfdruck von Wasser und die Verlusthöhe, welche sich im Saugrohr ergeben. Der Wert für  $NPSH_{erf}$  wurde für einen garantiert kavitationsfreien Betrieb mit 10 m angenommen.

Exkurs: Auftretende Verluste: Die auftretenden hydraulischen Verluste ergeben sich aus den verwendeten hydraulischen Komponenten. Dazu gehören unter anderem Verluste im Saugrohr (Einlauf bei Pumpbetrieb), in der Leitvorrichtung und in der Spirale, der Absperrvorrichtung(en), der Verteilrohrleitung (da zwei Maschinensätze realisiert werden), der Rohrleitung sowie im Einlaufbereich in die Rohrleitung. Weiters wäre je nach Größe des Speichersees zudem eine Füllstands änderung zu berücksichtigen (Unterwasserstand bleibt annähernd gleich, da aus dem Fluss Lahn angesaugt wird).

Diese Verluste sollen allerdings in erster Näherung für die Auslegung der Pumpturbine vernachl¨assigt werden, wobei in der Angabe seitens der Angebotslegung des Institutes  $H_{v,Rohr}$  mit 2.1 m gegeben ist. Im Folgenden wird mit dem Schätzwert von  $H_{v,ges} = 5$  m und damit mit  $H_{\text{opt}} = 215 \,\text{m}$  gerechnet.

Demzufolge ergibt sich die Zulaufhöhe mit den Daten für Wasser aus [\[23\]](#page-131-6) wie nachstehend berechnet, wobei die Verluste der Saugleitung  $H_{v,Saudetuna}$ , die hier nur das Saugrohr betreffen zur Sicherheit ein Wert von 2 m angenommen wurde. Im Allgemeinen ist ein negativer Wert als die maximal zulässige, geodätische Saughöhe und ein positiver Wert als die minimal erforderliche, geodätische Zulaufhöhe zu interpretieren. In nachstehender Abbildung [1.3](#page-16-0) ist die Maschinenaufstellung der Pumpturbine schematisch dargestellt. Hier wurde  $z_e$  beispielhaft positiv eingezeichnet.

$$
z_{\rm e} = 10\,{\rm m} - \frac{1.013 \cdot 10_{5}\,{\rm Pa} - 0.0234 \cdot 10_{5}\,{\rm Pa}}{999\,{\rm kg/m^{3}} \cdot 9.81\,{\rm m/s^{2}}} + 2\,{\rm m} \approx +2\,{\rm m}
$$

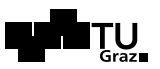

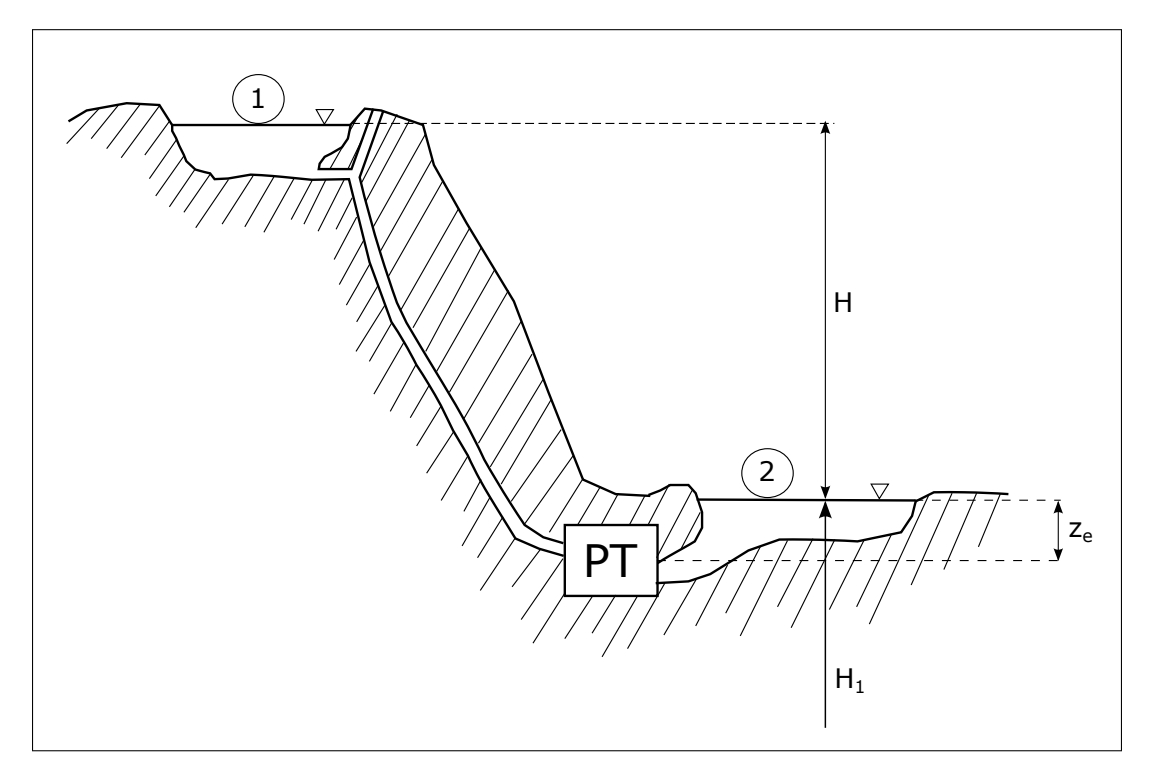

<span id="page-16-0"></span>Abbildung 1.3: Schematische Darstellung der Maschinenaufstellung

Die oben genannten grundlegenden Überlegungen zur Pumpturbinen-Bauform werden im Folgenden durch die fundamental wichtige Festlegung des Pumpentypus erweitert. Dazu wird in Gleichung [1.3](#page-16-1) die Spezifische Schnellläufigkeit  $n_{q,P}$  der Kreiselpumpe<sup>11</sup> fest-gelegt. Grundsätzlich werden nach [\[14,](#page-131-0) Kapitel 2.3.1] für Kreiselpumpen, die (relativ) kleine Fördermengen auf große Drücke befördern, Bauformen mit niedrigem  $n_q$  eingesetzt. Die oben getroffene Festlegung einer Radialpumpturbine wird dadurch bestätigt.

<span id="page-16-1"></span>
$$
n_{\rm q,P} = n \cdot \frac{\sqrt{Q/f_{\rm q}}}{(H/z_{\rm st})^{3/4}} = 1500 \, \text{V/min} \cdot \frac{\sqrt{\frac{1.2 \, \text{m}^3/s}{1}}}{\left(\frac{215 \, \text{m}}{1}\right)^{3/4}} = 29.3\tag{1.3}
$$

Abbildung [A.3](#page-135-0) in Anhang A veranschaulicht die der Spezifischen Drehzahl entsprechenden Laufradformen und Pumpentypen.

 $11$ Vlg. dazu [\[14,](#page-131-0) Gleichung 2.5].

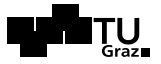

### <span id="page-17-0"></span>1.4 Entwurf der hydraulischen Komponenten

Im Folgenden wird eine Kreiselpumpe fur die in Tabelle [1.2](#page-10-2) geforderten Parameter nach ¨ Güllich [\[14\]](#page-131-0) ausgelegt. Dazu werden vorerst die hydraulischen Anforderungen an die verwendeten Rechenmodelle erläutert und anschließend der Entwurf des Laufrades, des Meridianschnittes, des Leitapparates und des Spiralgehäuses näher beschrieben. Tabel-le [3.3](#page-101-0) fasst die Parameter für die Erstellung der Hydraulik des Laufrades zusammen. Abbildung [1.8](#page-30-1) veranschaulicht den Entwurf des Meridianschnittes.

WICHTIG: In den folgenden Kapiteln ist zu beachten, dass alle verwendeten Größen nach den Richtlinien für Pumpen indiziert werden. Dies bedeutet, dass beispielsweise der Laufradeintrittsdurchmesser mit " 1" indiziert wird. Außerdem beziehen sich selbstverständlich alle Größen auf die Auslegung nach Güllich, wobei dies in den verwendeten Indizes nicht explizit beschrieben wird. Diese Tatsache wird hier erwähnt, da im späteren Verlauf der Arbeit auch die Indizierung nach " IEC ", welche fur Turbinen ¨ ublich ist, ver- ¨ wendet wird.

#### <span id="page-17-1"></span>1.4.1 Hydraulische Anforderungen und Rechenmodell

Im Allgemeinen genügt es nicht, eine Pumpe beziehungsweise Pumpturbine lediglich nach dem Bestpunkt bei  $Q_{\text{opt}}$ ,  $H_{\text{opt}}$  und  $n_{\text{nenn}}$  auszulegen, sondern es müssen, wie in [\[21,](#page-131-7) Seite 222] oder [\[14,](#page-131-0) Kapitel 7.1.2] beschrieben, weitere hydraulische Anforderungen und Randbedingungen berücksichtigt werden. Die folgende Aufzählung gibt einen Uberblick.

- Im ersten Schritt erfolgt die Auslegung im Bestpunkt, wobei mit Rücksicht auf die Energiekosten der höchstmögliche hydraulische Gesamtwirkungsgrad der Maschine angestrebt wird.
- Die vorhandenen Zulaufverhältnisse beeinflussen die Auslegung entsprechend, wobei festgelegt werden muss, nach welchen Gesichtspunkten Betriebssicherheit, Dauerfestigkeit, etc. einfließen.
- Die maximale Fördermenge  $Q_{\text{max}}$  ist besonders bei Maschinen im Parallelbetrieb im Hinblick auf das Kavitationsverhalten bei bekannter Betriebsweise auszulegen.
- Geräusche und Schwingungen beziehungsweise Vibrationen sollen im Sinne des Betriebsverhaltens und vor allem der Betriebsdauer und -sicherheit minimiert werden.
- Die hydraulische Maschine muss im Hinblick auf die Wirtschaftlichkeit und vor allem die technische (bei komplexen Geometrien) zu fertigen sein. Um die Kosten zu reduzieren, werden im Folgenden nach [\[14,](#page-131-0) Kapitel 7.1.2] Druckzahlen bei der Auslegung an der oberen Grenze verwendet.

• Das Design der Hydraulik wird zudem maßgeblich durch konstruktive Erfordernisse beeinflusst, wie zum Beispiel: minimaler Wellendurchmesser, Spaltspiele, Dichtun $gen, \ldots$ 

Im Folgenden werden die Hauptabmessungen des Laufrades auf Basis der eindimensionalen Auslegung nach [\[14,](#page-131-0) Kapitel 7.2] aus einer Mischung der Rechenmodelle Gittermodell und Kanalmodell berechnet.

#### <span id="page-18-0"></span>1.4.2 Entwurf des Laufrades

In der Folge werden die Hauptabmessungen des Laufrades der Kreiselpumpe nach Gullich ¨ [\[14\]](#page-131-0) Schritt für Schritt berechnet<sup>12</sup>. Abschließend vermittelt Tabelle [3.3](#page-101-0) eine Übersicht über alle berechneten Werte.

- A. Die gegebenen Größen werden wie in Tabelle [1.2](#page-10-2) für  $Q_{\text{opt}}$  und n übernommen, wobei  $H_{\text{opt}} = 215$  m. Zudem wird die Zuströmung in erster Näherung als ideal, das heißt mit konstanter  $c_m$ -Verteilung und somit  $\alpha_1 = 90^{\degree}$ , angenommen.
- B. Hydraulischer Wirkungsgrad  $\eta_h$ : Der hydraulische Wirkungsgrad  $\eta_h$  lässt sich mit dem Förderstrom durch das Laufrad  $Q_{La}$  und die Spezifische Drehzahl aus dem Diagramm [\[14,](#page-131-0) Abbildung 3.27], welches im Anhang unter Abbildung [A.4](#page-136-0) dargestellt ist, zu

$$
\eta_{\rm h}=0.953
$$

bestimmen. Dabei setzt sich der Förderstrom durch das Laufrad aus dem optimalen Wert inklusive dem Dichtspaltverlust  $Q_{\rm sp}$  und dem Entlastungswasserstrom  $Q_{\rm E}$  zusammen, welche in Anbetracht der niedrigen Auflösung des Diagrammes vernachlässigt wurden.

C. Wellendurchmesser<sup>13</sup> d<sub>w</sub>: Für den ersten Entwurf wird der Wellendurchmesser mit großen Sicherheitszuschlägen ( $S_F = 8 \dots 15$ ) als Abschätzung nach der Verdrehspannung berechnet. Nach [\[24,](#page-131-8) Gleichung 10.46] ergibt sich für den Wellendurchmesser

$$
d_{\rm w} = \sqrt[3]{16 \cdot T_{\rm e} / (\pi \cdot \tau_{\rm t})} \tag{1.4}
$$

wobei sich das effektive Torsionsmoment aus [\[24,](#page-131-8) Gleichung 10.47] wie folgt berechnet:

<span id="page-18-1"></span>
$$
T_e = \frac{(\varrho \cdot g \cdot H \cdot Q)/\eta_e}{2 \cdot \pi \cdot n} \tag{1.5}
$$

<sup>12</sup>Vlg. dazu [\[14,](#page-131-0) Kapitel 7.2.1], [\[24,](#page-131-8) Kapitel 10.4.2], [\[20,](#page-131-9) Kapitel 3.2.6.1] und [\[18\]](#page-131-1).

 $13$ Vlg. dazu [\[24,](#page-131-8) Kapitel 10.4.2].

Mit der Abschätzung  $\eta_e \approx \eta_h$  und  $\tau_t \approx 23...12 \,\mathrm{N/mm^2}$  aus [\[24,](#page-131-8) Gleichung 10.48] ergeben sich Gleichung [1.5](#page-18-1) und der Wellendurchmesser wie folgt, wobei  $\tau_t$  im mittleren Wertebereich gewählt wurde, da zwar eine einstufige Maschine aber ein durchaus schwerer Läufer vorliegt und zudem die Lagerausführung und -abstände nicht bekannt sind.

$$
T_e = \frac{(999 \text{ kg/m}^3 \cdot 9.81 \text{ m/s}^2 \cdot 215 \text{ m} \cdot 1.2 \text{ m}^3/\text{s})/0.935}{2 \cdot \pi \cdot \frac{1500 \text{ U/in}}{60 \text{ s/min}}} = 17.22 \cdot 10^3 \text{ Nm}
$$

$$
d_w = \sqrt[3]{16 \cdot 17.22 \cdot 10^3 \text{ Nm}/(\pi \cdot 18 \cdot 10^6 \text{ N/m}^2)} = 0.1695 \text{ m}
$$

Eine zusätzliche überschlagsmäßige Uberprüfung nach [\[14,](#page-131-0) Kapitel 7.2.1] für 18CrNi8-Stahl mit  $\tau_{\text{zul}} = 42.5 \,\text{N/mm}^2$  und ohne zusätzlichen Sicherheitsfaktor ergibt, wie in folgender Gleichung [1.6](#page-19-0) dargestellt, einen ähnlichen Wert.

<span id="page-19-0"></span>
$$
d_{\rm w, \ddot{U}berprüfung} = \left(\frac{16 \cdot P_{\text{max}}}{\pi \cdot \omega \cdot \tau_{\text{zul}}}\right)^{1/3} = 0.1556 \,\text{m} \tag{1.6}
$$

An dieser Stelle muss angemerkt werden, dass es sich bei  $d_w = 0.17$  m um den Wellendurchmesser ohne Berücksichtigung der Wellenform im Speziellen handelt. Bei einer späteren genauen Konstruktion der Maschine müssen Schultern für die Aufnahme diverser Lager und Verschraubungen sowie Bohrungen für Hydraulikund Elektronikleitungen vorgesehen werden, welche die Festigkeit u.a. durch Kerbwirkung erheblich verändern.

**D. Nabendurchmesser**  $d_n$ : Unter der Annahme, dass das Laufrad an der Welle verschraubt oder auf die Welle aufgeschrumpft und z.B. nicht mittels Kerbverzahnung oder anders befestigt wird, ergibt sich aus [\[24,](#page-131-8) Kapitel 10.4.3.1] der Nabendurchmesser zu

$$
d_{\rm n} \approx 1.6 \, \cdot d_{\rm w} = 1.6 \cdot 0.1695\,{\rm m} = 0.2712\,{\rm m}
$$

Die Gestalt der Nabe soll dabei stömungsmäßig an die Meridiankontur angepasst werden, wie dies bei Francisturbinen beziehungsweise Pumpturbinen, wie in den Abbildungen [A.1](#page-133-0) und [A.2](#page-134-0) im Anhang dargestellt, üblich ist.

E. Laufradaustrittsdurchmesser  $d_2$ : Für die Wahl des Laufradaußendurchmessers nach Gleichung [1.7](#page-20-0) aus [\[14,](#page-131-0) Gleichung 7.1.3] ist die Druckzahl  $\psi_{opt}$  zu ermitteln. Diese wurde aus Abbildung [1.4](#page-20-1) ermittelt, welche aus [\[5,](#page-130-2) Kapitel 4.1.2.4] entnommen und auch mit  $[26,$  Kapitel 1.7] bezüglich einer genaueren Aufschlüsselung der

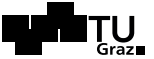

Laufradgeometrie verglichen wurde. Zusätzlich wurde der Wert mit [\[14,](#page-131-0) Abbildung 3.21] überprüft. Mit der gewählten Druckzahl von  $\psi_{opt} = 0.97$  ergibt sich:

<span id="page-20-0"></span>
$$
d_2 = \frac{60}{\pi \cdot n} \cdot \sqrt{\frac{2 \cdot g \cdot H_{\text{opt}}}{\psi_{\text{opt}}}} = \frac{60}{\pi \cdot 1500 \text{ V/min}} \cdot \sqrt{\frac{2 \cdot 9.81 \text{ m/s}^2 \cdot 215 \text{ m}}{0.97}} = 0.84 \text{ m} \quad (1.7)
$$

Verglichen mit dem in der Angabe unter Tabelle [1.2](#page-10-2) angeführten Wert von 0.817 m ist der berechnete Wert etwas größer. An dieser Stelle ist anzumerken, dass der eingesetzte Wert für  $\psi_{\text{opt}}$  je nach Anforderung an die Kennlinienstabilität und die Wirtschaftlichkeit der Herstellung (Baugröße), wie in [\[14,](#page-131-0) Kapitel 7.2.1] näher beschrieben, variiert werden kann.

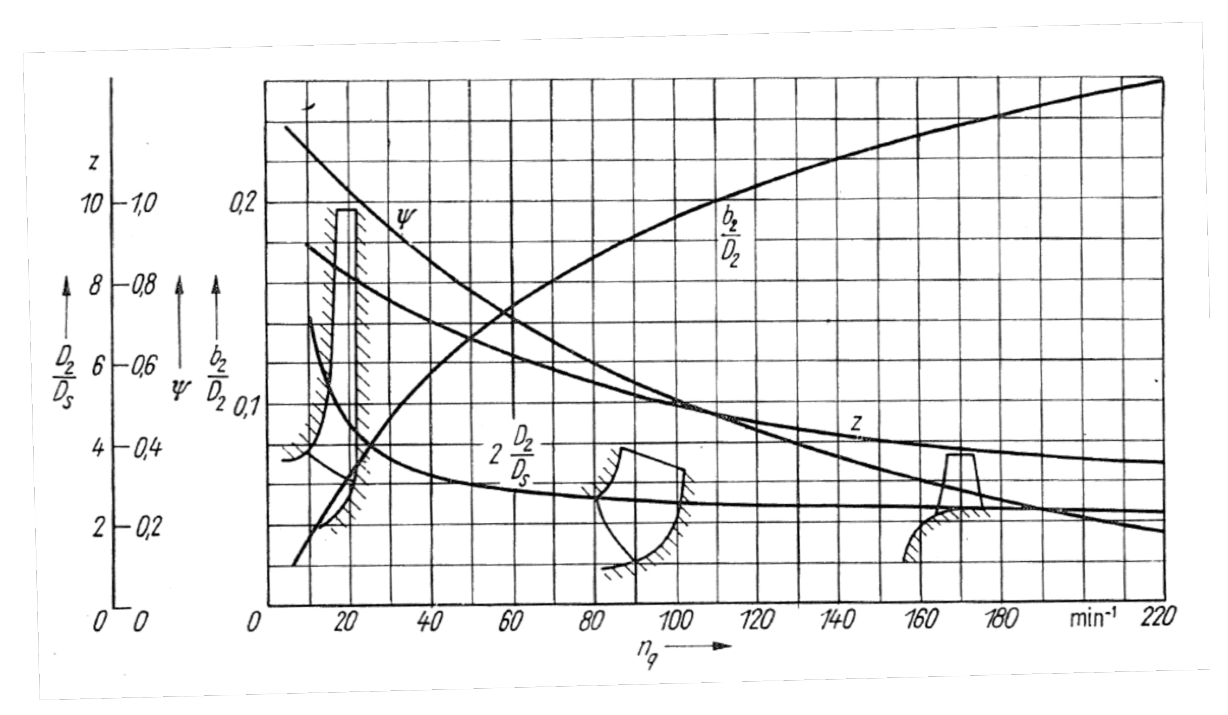

<span id="page-20-1"></span>Abbildung 1.4: Druckzahl  $\psi$  über Spezifischer Drehzahl  $n_q$  aus [\[5\]](#page-130-2)

F. Laufschaufelanzahl  $z_{\text{La}}$ : Grundsätzlich muss die gewählte Anzahl an Laufschaufeln auf die Anzahl an Leitschaufeln abgestimmt werden, um Druckpulsationen und hydraulische Erregerkräfte zu vermeiden. Weiters ergeben sich für kleine (5) und große (8) Schaufelzahlen verschiedene Vor- und Nachteile in Bezug auf die Hydraulik der Maschine, welche auch in [\[24,](#page-131-8) Kapitel 2.5.2.4] beschrieben werden. Diese betreffen vor allem den Strömungsquerschnitt und damit verbundene Reibungseinflüsse, Strömungsungleichförmigkeiten, Kennlinienstabilität (bei einem breiten Fahrbereich) und anderes, aber auch die anfallenden Herstellkosten.

In folgender Tabelle<sup>14</sup> wurde die Anzahl an Lauf- ( $z_{\text{La}}$ ) und Leitschaufeln inklusive Sporn ( $z_{\text{Le}}$ ) über den Parameter m unter Verwendung der Formel [1.8](#page-21-0) aus [\[17,](#page-131-11) Kapitel 2.2.1] beziehungsweise aus [\[14,](#page-131-0) Kapitel 7.2.1] verglichen, um eine Eigenerregung des Systems zu verhindern. Die Bedingung dafür ist, dass sich für die Parameter  $\nu_2$  und  $\nu_3$  bis zur dritten Ordnung die Variable m nicht zu 0, 1 und 2 ergeben darf.

<span id="page-21-0"></span>
$$
m = |\nu_2 \cdot z_{\text{La}} - \nu_3 \cdot z_{\text{Le}}| \tag{1.8}
$$

| $z_{\rm La}$ | $z_{\rm Le}$ | $m(\nu_2=2;\nu_3=1)$ | $m(3;1)$    $z_{\text{La}}$ |   | $z_{\rm Le}$ | m(2; 1) | m(3; 2) |
|--------------|--------------|----------------------|-----------------------------|---|--------------|---------|---------|
|              | 14           |                      |                             |   | 10           |         |         |
|              | 15           |                      |                             |   | 11           |         |         |
|              | 16           |                      | 5                           |   | 12           |         |         |
|              |              |                      |                             |   | 13           |         |         |
| 6            | 14           |                      |                             | 6 | 10           |         |         |
|              | 15           |                      |                             | 6 | 11           |         |         |
| 6            | 16           |                      |                             | 6 | 12           |         |         |
| 6            |              |                      |                             | 6 | 13           |         |         |

Tabelle 1.3: Darstellung des Parameters m

Aus der Tabelle ist ersichtlich, dass zwei Kombinationen möglich sind. Da bei der Anlage jedoch die benötigte Förderhöhe weit über 100 m liegt und daher eine möglichst gleichförmige Abströmung über den Laufradumfang angestrebt werden soll, wurde nach [\[14,](#page-131-0) Kapitel 7.2.1] die Kombination mit  $z_{\text{La}} = 7$  und  $z_{\text{Le}} = 17$ gewählt. Im Vergleich dazu ergäbe sich aus Abbildung  $1.4$  eine Laufschaufelzahl von über 8, welche wegen oben genannter Gründe aber hier nicht übernommen wird. Im weiteren Verlauf dieser Arbeit wurden auch noch andere Kombinationen der Lauf- und Leitschaufelanzahl untersucht. Diese wurden in der oben angeführten, beispielhaften Tabelle für den Parameter  $m$  nicht dargestellt.

An dieser Stelle kann nach [\[6\]](#page-130-3) uber folgende Formel die optimale Leitschaufelzahl ¨  $z_{Le,0}$  überprüft werden.

$$
z_{Le,0} = \frac{\sqrt{d_2}}{2} + (0 \dots 2) = 15 \dots 17
$$
 (1.9)

<sup>&</sup>lt;sup>14</sup>Die Tabelle wird an dieser Stelle nicht vollständig für alle  $\nu_{2,i}$  und  $\nu_{3,i}$  dargestellt. Lediglich die Spalten mit den kritischen Werten für  $m$  wurden eingefügt.

Unter Berucksichtigung der gemeinsamen Teiler nach Gleichung [1.8](#page-21-0) wie in oberer ¨ Tabelle dargestellt, bestätigt sich die optimale Leitschaufelzahl zu  $z_{Le} = 17$ .

**G. Laufradeintrittsdurchmesser**  $d_1$ : Der Laufradeintrittsdurchmesser wird basierend auf den Anforderungen an das Kavitationsverhalten der Pumpturbine ausgelegt. Dazu stehen verschiedene, teils empirische Ansätze, je nach Art und Betriebsweise der Maschine, zur Verfügung. Im Folgenden wird die Auslegung für die Saugzahlt  $n_{ss}$  angewandt. Die Saugzahl ergibt sich nach [\[21,](#page-131-7) Appendix 1] aus

$$
n_{\rm ss} = \frac{n_{\rm nenn} \cdot \sqrt{Q_{\rm opt}}}{(NPSH)^{0.75}} = \frac{1500 \, \text{V/min} \cdot \sqrt{1.2 \, \text{m}^3/\text{s}}}{(21 \, \text{m})^{0.75}} \approx 168 \tag{1.10}
$$

Daraus lässt sich nach [\[14,](#page-131-0) Abb. 6.21] eine normierte Saugzahl berechnen, wie in Gleichung [1.12](#page-22-0) durchgeführt, und weiters aus derselben Abbildung der Zuströmwinkel  $\beta_{1a}$  an der äußeren Stromlinie bestimmen.  $k_n$  bezeichnet in der Gleichung die Nabenversperrung und errechnet sich aus

$$
k_{\rm n} = 1 - \frac{d_{\rm n}^2}{d_1^2} = 1 - \frac{(0.2712 \,\mathrm{m})^2}{(0.35 \,\mathrm{m})^2} = 0.4\tag{1.11}
$$

An dieser Stelle wird für den Eintrittsdurchmesser ein erster Schätzwert von 0.35 m angenommen. Die Nabenversperrung ist hier im Allgemeinen ein sehr unsicherer Schätzwert, da die Welle beziehungsweise die Nabe voraussichtlich nicht bis zum Pumpeneintritt hinausragt, wie bereits unter Punkt D beschrieben. Auch die folgende Abbildung [1.5](#page-23-0) veranschaulicht dies. Man kann die Berechnung von  $d_1$ schließlich mit einigen Iterationen verfeinern.

<span id="page-22-0"></span>
$$
n_{\rm ss}^{**} = \frac{n_{\rm ss}}{\sqrt{k_{\rm n}}} \cdot \left(\frac{27}{n_{\rm q}}\right)^{0.19} = \frac{168}{\sqrt{0.4}} \cdot \left(\frac{27}{29.3}\right)^{0.19} = 262\tag{1.12}
$$

Es folgt aus der besagten Abbildung nach [\[14,](#page-131-0) Abb. 6.21] der Wert  $\beta_{1a} \approx 12.5^{\circ}$ , wobei nach [\[24,](#page-131-8) Kapitel 6.1.3] für Flüssigkeitsmaschinen mit Rücksicht auf Kavitation  $\beta_{1a}$  zwischen 15<sup>°</sup> und 20<sup>°</sup> liegen sollte. Auch in [\[21,](#page-131-7) Appendix 2] wird unter Berufung auf [\[1\]](#page-130-4) ein Anströmwinkel von  $\beta_{1a} \approx 14^{\circ} \dots 15^{\circ}$  für den Großteil der Hydrauliken moderner Kreiselpumpen empfohlen. Aus diesem Grund wird im Folgenden der Wert  $\left|\beta_1=15^\circ\right|$  verwendet. Aus [\[14,](#page-131-0) Gleichung 7.1.5] ergibt sich schließlich der Laufradeintrittsdurchmesser (erste Iteration) zu

$$
d_1 = 2.9 \cdot \sqrt[3]{\frac{Q_{\text{opt}}}{f_{\text{q}} \cdot n \cdot k_{\text{n}} \cdot \tan \beta_1} \cdot \left(1 + \frac{\tan \beta_1}{\tan \alpha_1}\right)} = (1.13)
$$

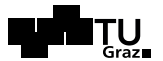

$$
= 2.9 \cdot \sqrt[3]{\frac{1.2 \,\mathrm{m}^3/\mathrm{s}}{1 \cdot 1500 \,\mathrm{U/min} \cdot 0.4 \cdot \tan(15^\circ)} \cdot (1+0)} = 0.567 \,\mathrm{m}
$$

Nach mehreren Iterationen ergibt sich ein Wert von  $d_1 = 0.445$  m. Laut Salisbury [\[21,](#page-131-7) Appendix 2] kann der Laufradeintrittsdurchmesser außerdem auf Basis des Minimums für  $NPSH_R$ , wie bereits weiter oben beschrieben, berechnet werden. Dazu wird Gleichung [1.14](#page-23-1) nach  $d_1$  differenziert ( $v_{m,1}$  und  $u_{e,1}$  können mit  $d_1$  ausgedrückt werden) und Null gleich gesetzt, woraus sich Gleichung [1.15](#page-23-2) und damit der Laufradeintrittsdurchmesser ergeben.

<span id="page-23-1"></span>
$$
NPSH_{\rm R} = 1.8 \cdot \frac{v_{\rm m,1}^{2}}{2 \cdot g} + 0.23 \cdot \frac{u_{\rm e,1}^{2}}{2 \cdot g}
$$
 (1.14)

<span id="page-23-2"></span>
$$
d_1 \approx 4.66 \cdot \left(\frac{Q_{\text{opt}}}{n_{\text{nenn}}}\right)^{1/3} = 4.66 \cdot \left(\frac{1.2}{1500 \text{ V/min}}\right)^{1/3} = 0.4326 \text{ m} \tag{1.15}
$$

Für die weitere Berechnung wurde schließlich der Wert  $|d_1 = 0.44$  m gewählt.

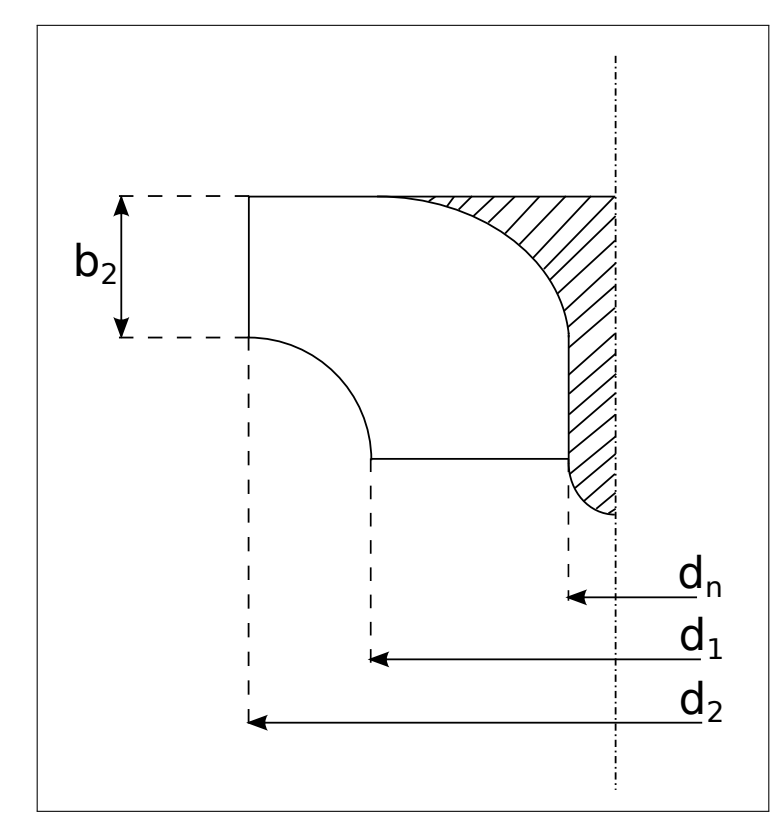

<span id="page-23-0"></span>Abbildung 1.5: Schematische Darstellung der Hauptabmessungen der Pumpturbinenhydraulik

- H. Der Eintrittsdurchmesser an der inneren Stromlinie  $d_{1,i}$  wird nach [\[14,](#page-131-0) Kapitel 7.2.1] zwecks der Kennlinienstabilität an der unterst möglichen Grenze gew¨ahlt. Diese ergibt sich je nach Art der Befestigung, welche, wie unter Punkt C beschrieben, ausgefuhrt werden soll. Der Eintrittsdurchmesser an der inneren ¨ Stromlinie ergibt sich damit rein theoretisch zu Null. Die weitere Auslegung wird zeigen, ob sich dadurch zu große Schaufeleintrittswinkel ergeben, welche bei Teillastbetrieb starke Ablösungen hervorrufen können, beziehungsweise ob und wie weit die Schaufeln überhaupt an der Rotationsachse bis zum Pumpeneintrittsdurchmesser vorgezogen werden (siehe dazu beispielhafte Ausfuhrungen in den ¨ Abbildung [1.5](#page-23-0) und [A.1\)](#page-133-0).
- I. Laufschaufeleintrittswinkel  $\beta_{1B}$ : Folgende Berechnung basiert auf der Stromfadentheorie wie in  $[14,$  Kapitel 3.1 beschrieben. Für eine erste Abschätzung der Laufschaufeleintrittswinkel für drei Stromlinien würde eine Berechnung ohne Berücksichtigung der Versperrung genügen. Allerdings wird diese im Folgenden der Vollständigkeit halber mit berücksichtigt.

Die Berechnung der Strömungs- und Schaufelwinkel erfolgt, wie in Abbildung [1.7](#page-25-0) dargestellt, für eine äußere, eine mittlere und eine quasi innere Stromlinie (indiziert mit  $a, m, qi$ , wobei letztere bei  $d_1/3$  gewählt wurde, da wie oben beschrieben, keine durchgehende Welle und damit Nabe vorhanden ist. Abbildung [1.6](#page-24-0) zeigt zudem alle verwendeten Größen der Geschwindigkeitsdreiecke am Laufradeintritt und schematische Darstellungen zur Veranschaulichung von Schaufelstärke  $e_1$  und -schrägstellung  $\lambda_{\text{La}}$ .

Um den Schaufelwinkel  $\beta_{1B}$  zu berechnen, wird im Folgenden vorerst der Strömungswinkel mit Versperrung  $\beta_1'$  berechnet.

Die Zuströmung an den Laufradeintritt wird drallfrei angenommen, wodurch sich  $c_{u,1} = 0$  ergibt und die meridionale Durchflutung berechnet werden kann.

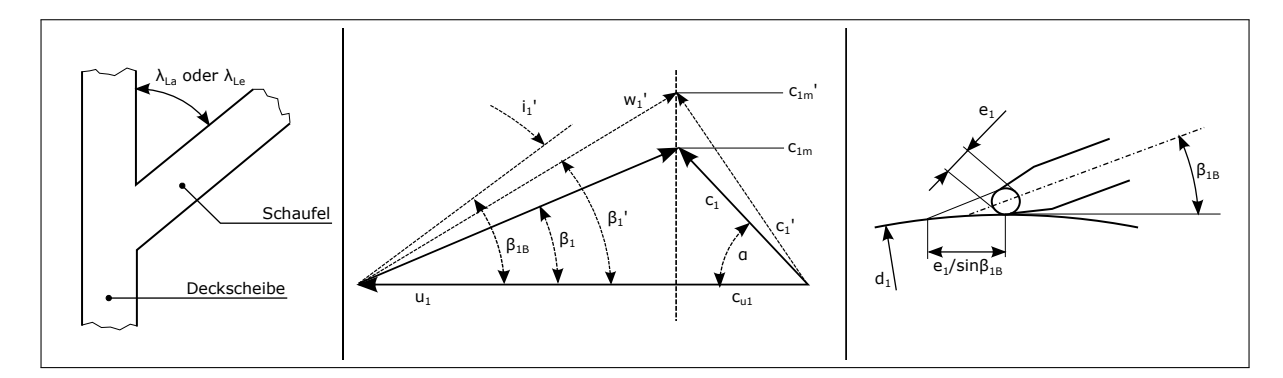

<span id="page-24-0"></span>Abbildung 1.6: Geschwindigkeitsdreieck am Laufradeintritt und Darstellung der Schaufeleintrittskante

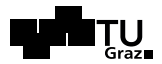

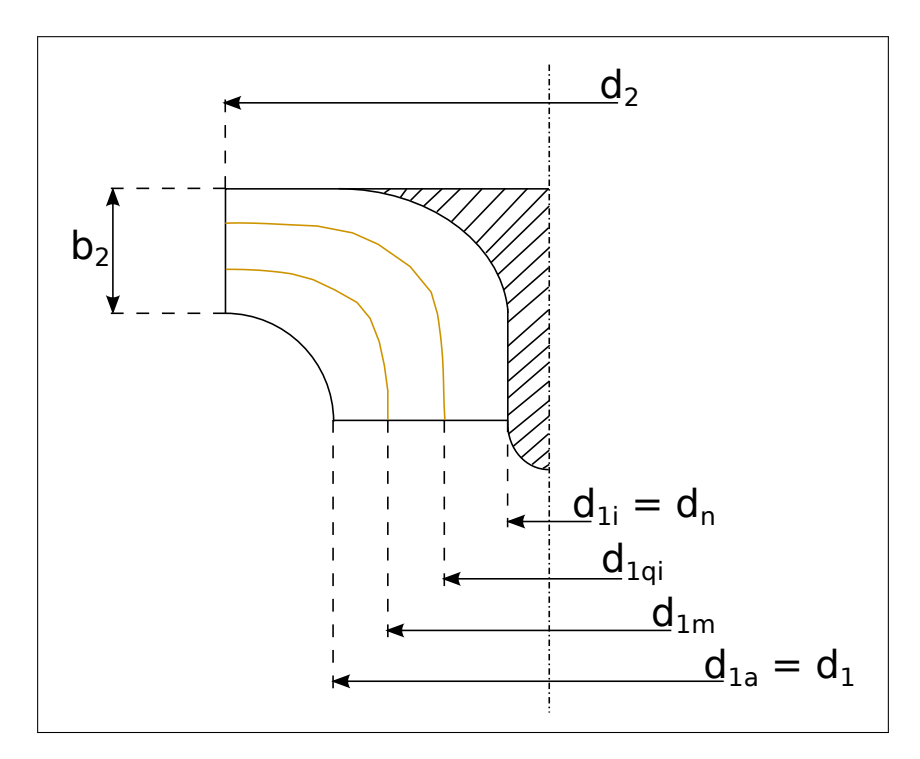

Abbildung 1.7: Verlauf der Stromlinien und Darstellung der Schaufelschrägstellung

<span id="page-25-2"></span><span id="page-25-0"></span>
$$
c_{\text{m},1} = \frac{Q_{\text{La}}}{f_{\text{q}} \cdot A_1} = \frac{1.2 \,\text{m}^3/\text{s}}{1 \cdot \frac{(0.44 \,\text{m})^2 \cdot \pi}{4}} = 7.9 \,\text{m/s} \tag{1.16}
$$

Wie in den Abbildungen [1.6](#page-24-0) und [1.7](#page-25-0) dargestellt, ergibt sich unmittelbar nach dem Eintritt in das Laufrad, durch die Versperrung dessen infolge der Schaufelstärke und -schrägstellung an der Deckscheibe, eine erhöhte Meridiangeschwindigkeit  $c_{m,1}$ '. Die Schaufelversperrung  $\tau_1$  lässt sich nach [\[14,](#page-131-0) Gleichung 3.1.7] wie folgt darstellen:

<span id="page-25-1"></span>
$$
\tau_1 = \left(1 - \frac{z_{\text{La}} \cdot e_1}{d_1 \cdot \pi \cdot \sin \beta_{1B} \cdot \sin \lambda_{\text{La}}}\right)^{-1} \tag{1.17}
$$

Wie unter Punkt G bereits erläutert, wird hier als erster Schätzwert  $\beta_{1B} = 15$ ° verwendet. Außerdem wird die Schaufelschrägstellung mangels Anhaltswerten  $\lambda_{\text{La}} =$  $45^{\circ}$  angenommen. Die Schaufelstärke an der Eintrittskante wird zudem nach [\[24,](#page-131-8) Kapitel 2.5.2.5] mit  $e_1 = 0.015$  m angenommen. Damit ergibt sich die Versperrung nach Gleichung [1.17](#page-25-1) wie folgt:

$$
\tau_1 = \left(1 - \frac{7 \cdot 0.015 \,\mathrm{m}}{0.44 \,\mathrm{m} \cdot \pi \cdot \sin 15^\circ \cdot \sin 85^\circ}\right)^{-1} = 1.428
$$

Die meridiane Durchflutung und die Strömungswinkel (für die jeweiligen Umfangsgeschwindigkeiten) mit Versperrung ergeben sich mit der Umfangsgeschwindgkeit aus Gleichung [1.18](#page-26-0) und Gleichung [1.20](#page-26-1) wie folgt:

<span id="page-26-0"></span>
$$
u_1 = d_1 \cdot \pi \cdot \frac{1500 \, \text{U/min}}{60} \tag{1.18}
$$

$$
c_{m,1}' = c_{m,1} \cdot \tau_1 = 7.9 \, \text{m/s} \cdot 1.428 = 11.2 \, \text{m/s} \tag{1.19}
$$

<span id="page-26-1"></span>
$$
\beta_1' = \arctan \frac{c_{m,1}'}{u_1 - c_{u,1}}\tag{1.20}
$$

$$
d_{1a} = d_1 = 0.44 \text{ m} \begin{vmatrix} d_{1m} = \frac{d_1 \cdot 2}{3} = 0.29 \text{ m} \\ u_{1a} = 34.6 \text{ m/s} \end{vmatrix} d_{1m} = \frac{d_1 \cdot 2}{3} = 0.29 \text{ m} \begin{vmatrix} d_{1qi} = \frac{d_1}{3} = 0.15 \text{ m} \\ u_{1qi} = 11.5 \text{ m/s} \\ u_{1qi} = 11.5 \text{ m/s} \end{vmatrix}
$$

$$
\beta_{1a'} = 18^\circ \qquad \beta_{1m'} = 26^\circ \qquad \beta_{1qi'} = 44^\circ
$$

Die in Abbildung [1.6](#page-24-0) dargestellte Differenz zwischen Schaufelwinkel  $\beta_{1B}$  und Strömungswinkel  $\beta_1'$  wird als Anstellwinkel  $i_1'$  ("incidence") bezeichnet. Dieser lässt  $\frac{1}{1}$  margowniker  $\rho_1$  wird als Ansterwinker  $i_1$  ("includence") bezeichnet. Dieser lasst treibung für Radialmaschinen mit

$$
\text{Wü} = \frac{\tan \beta_{1B}}{\tan \beta_1'} = 1.1 \dots 1.2 \tag{1.21}
$$

oder mit einem gewählten Wert für den Anstellwinkel selbst, je nach Umfangsgeschwindigkeit am Laufradeintritt zwischen 0° und 4°, berechnen. Folgend sind die Schaufelwinkel an den drei gewählten Stromlinien mit einer gewählten Winkelübertreibung von W $\ddot{u} = 1.15$  dargestellt.

$$
\big| \beta_{1 \text{Ba}} = 20^{\circ} \big| \beta_{1 \text{Bm}} = 29^{\circ} \big| \beta_{1 \text{Bqi}} = 48^{\circ} \big|
$$

**J. Die Austrittsbreite**  $b_2$  muss unter gleichzeitiger Berücksichtigung des Austrittswinkels und der zuvor bereits festgelegten Schaufelzahl bestimmt werden. Für eine stabile Pumpenkennlinie ist nach  $[14,$  Kapitel  $7.2.1$  und Kapitel  $5$  eine genügend große Austrittsbreite notwendig. Andererseits wird mit zunehmendem Durchmesser auch die Geschwindigkeitsverteilung ungleichmäßiger, was Nachteile wie Verwirbelungsverluste, Druckpulsationen im Leitapparat und anderes induzieren kann. Nach [\[14,](#page-131-0) Gleichung 7.1] und mit  $n_{q,Ref} = 100$  lässt sich nun die relative Austrittsbreite  $b_2^* = b_2/d_{2a} = f(n_q)$  bestimmen:

$$
b_2^* = 0.017 + 0.262 \cdot \frac{n_q}{n_{q,Ref}} - 0.08 \cdot \left(\frac{n_q}{n_{q,Ref}}\right)^2 + 0.0093 \cdot \left(\frac{n_q}{n_{q,Ref}}\right)^3 \tag{1.22}
$$

$$
= 0.017 + 0.262 \cdot \frac{29.3}{100} - 0.08 \cdot \left(\frac{29.3}{100}\right)^2 + 0.0093 \cdot \left(\frac{29.3}{100}\right)^3 = 0.087
$$

Im Vergleich dazu lässt sich die dimensionslose Austrittsbreite aus Abbildung [1.4](#page-20-1) mit etwa 0.86 ablesen. Aus dem oben berechneten Wert für  $b_2^*$ ergibt sich mit dem Laufradaustrittsdurchmesser die Austrittsbreite  $b_2 = 0.0732 \,\mathrm{m}$ , was gut mit den Grunddaten in Tabelle [1.2](#page-10-2) korrespondiert.

K. Der Austrittswinkel  $\beta_{2B}$  kann mit keiner strikten Berechnungsregel ermittelt werden. Vielmehr ergibt er sich nach [\[14,](#page-131-0) Kapitel 7.2.1] aus dem Versuch, mit den bereits gewählten Parametern Eintrittsdurchmesser, Austrittsdurchmesser, Laufradanzahl und Austrittsbreite, die resultierenden Schaufelbelastungen zu minimie-ren, wobei gleichzeitig die geforderte Förderhöhe nach Gleichung [1.23](#page-27-0) aus [\[14,](#page-131-0) Gleichung 7.1.9] erreicht werden muss.

<span id="page-27-0"></span>
$$
H = \frac{\eta_{\rm h} \cdot u_2^2}{g} \left\{ \gamma - \frac{Q_{\rm La}}{f_{\rm q} \cdot A_2 \cdot u_2 \cdot \tan\beta_{2\rm B}} \cdot \left[ \tau_2 + \frac{A_2 \cdot d_{\rm 1m}^* \cdot \tan\beta_{2\rm B}}{A_1 \cdot \tan\alpha_1} \right] \right\} \tag{1.23}
$$

$$
\text{mit:} \qquad \gamma = 0.98 \left( 1 - \frac{\sqrt{\sin \beta_{2B}}}{z_{\text{La}}^{0.7}} \right) \cdot \left( 1 - \left[ \frac{d_{1\text{m}}^* - \epsilon_{\text{Lim}}}{1 - \epsilon_{\text{Lim}}} \right]^3 \right)
$$

und:  $\epsilon_{\text{Lim}} = \exp \left\{-\frac{8.16 \cdot \sin \beta_{2B}}{z_{\text{La}}}\right\}$ 

$$
\text{und:} \qquad \tau_2 = \left(1 - \frac{z_{\text{La}} \cdot e_2}{d_2 \cdot \pi \cdot \sin \beta_{2\text{B}} \cdot \sin \lambda_{\text{La}}}\right)^{-1}
$$

All die erwähnten Parameter müssen also gemeinsam optimiert werden. Auf diese Weise lässt sich die geforderte Förderhöhe aus verschiedenen Kombinationen erangegeben, werden hier nicht näher angeführt.

$$
H = 414.32 - 106.12 \cdot \sqrt{\sin \beta_{2B}} - 39.81 \cdot \frac{\cos \beta_{2B}}{\sin \beta_{2B} - 0.04} = 215.43 \text{ m}
$$
  
mit:  $\beta_{2B} = 18.053^{\circ}$ 

Schließlich wurde für den theoretischen Entwurf der Austrittswinkel  $\beta_{2B} = 18^\circ$ gew¨ahlt. Mit diesem Wert lassen sich nun alle Variablen des Geschwindigkeitsdreieckes am Austritt berechnen (vergleiche dazu Abbildung [1.6\)](#page-24-0). Nach [\[7,](#page-130-5) Kapitel 3.3.2] lässt sich als ein Belastungskriterium die maximal mögliche Verzögerung der Relativgeschwindigkeiten nach de Haller überprüfen.

$$
\text{Mit:} \qquad c_{2u} = u_2 \cdot \left( \gamma - \frac{c_{2m} \cdot \tau_2}{u_2 \cdot \tan \beta_{2B}} \right) \tag{1.24}
$$

ergibt sich folgender Wert fur die Relativgeschwindgkeit am Laufradaustritt, wobei ¨ der Abströmbeiwert  $\gamma$ , die Versperrung  $\tau_2$  und die mittlere Austrittsfläche  $A_2$ , aus der sich die meridiane Durchflussgeschwindigkeit  $c_{2m}$  ergibt, bereits oben angeführt wurden. Weiters errechnet sich die Umfangsgeschwindigkeit  $u_2$  wie in Gleichung  $1.16$  angeführt.

$$
w_2 = \sqrt{c_m^2 + w_{2u}^2} = \sqrt{\left(\frac{Q_{La}}{f_q \cdot d_{2b} \cdot b_2 \cdot \pi}\right)^2 + \left(u_2 - c_{2u}\right)^2} \tag{1.25}
$$

$$
= \sqrt{\left(\frac{1.2\,\mathrm{m}^3/\mathrm{s}}{1\cdot 0.84\,\mathrm{m}\cdot 0.0732\,\mathrm{m}\cdot \pi}\right)^2 + \left(65.9\,\mathrm{m/s} - 33.5\,\mathrm{m/s}\right)^2} = 32.5\,\mathrm{m/s}
$$

Die Relativgeschwindigkeit  $w_{1a} = w_1$  errechnet sich mit den Gleichungen [1.16](#page-25-2) und [1.18](#page-26-0) wie folgt, wobei  $c_{1u}$ , wie unter Punkt G beschrieben, mit Null angesetzt wurde.

 $15$ In Excel können dabei beispielsweise nach Implementierung der Formeln die gewünschten Parameter verändert werden, wodurch dann, unter Berücksichtigung der geforderten Förderhöhe, verschiedene Kombinationen erstellt werden können.

<sup>&</sup>lt;sup>16</sup>Die Schaufelstärke  $e_2$  wurde wie am Eintritt angenommen; die Flächen  $A_i$  wurden mit den arithmetischen Mitteln der Durchmesser bestimmt;  $\alpha_1$  wurde der Einfachheit halber mit 90 ° angenommen.

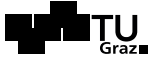

$$
w_1 = \sqrt{c_{1m}^2 + (u_1 - c_{1u})^2} = \sqrt{(7.9 \,\text{m/s})^2 + (34.6 \,\text{m/s})^2} = 35.5 \,\text{m/s}
$$
 (1.26)

$$
\left(\frac{w_2}{w_{1a}}\right)_{\text{defballer}} = 0.72 < \frac{32.5 \,\mathrm{m/s}}{35.5 \,\mathrm{m/s}} = 0.916 \qquad \checkmark \tag{1.27}
$$

Dieses Ergebnis bedeutet, dass für den gewählten Laufradentwurf die Strömung lediglich soweit verzögert wird, dass keine Ablösungen und damit verbundene Wirkungsgradeinbußen entstehen.

- L. Für die Schaufeldicke  $e$  werden in der verwendeten Literatur verschiede Bereiche vorgeschlagen. Diese hängen vorwiegend vom verwendeten Material für die Herstellung und vom Fahrbereich der Pumpe ab. Allgemein wird nach [\[14\]](#page-131-0) ein Verhältnis von  $e/d_2 = 0.016 \dots 0.022$  vorgeschlagen.
- M. Die Profilierung der Schaufelein- und Schaufelaustrittskanten: kann grundsätzlich kreis-, ellipsen- oder keilförmig gestaltet werden, wobei die Herstellbarkeit und die festigkeitsmäßigen Anforderungen nicht außer Acht gelassen werden dürfen. Nach [\[14,](#page-131-0) Kapitel 7.2.1 und Kapitel 7.2.3] wird bei der vorliegenden Pumpturbine vorwiegend eine elliptisch geformte Eintrittskante gew¨ahlt. Die Austrittskante wird für gewöhnlich in etwa mit  $e_2 \approx 1/2 \cdot e_1$  verjüngt, um Nachlaufdellen, Druckpulsationen und Verwirbelungsverluste entsprechend gering zu halten. Da es sich hierbei allerdings um eine Pumpturbine handelt, welche in beide Richtungen durchströmt wird, muss auch die Austrittskante (Pumpbetrieb) für eine Anströmung im Turbinenbetrieb strömungstechnisch günstig geformt sein.

Die folgende Tabelle [3.3](#page-101-0) fasst schließlich alle Werte des ersten Laufradentwurfes zusammen, mit welchen anschließend der Meridianschnitt entworfen werden kann.

| Bezeichnung         | Var.             | Wert  | Einh.              | Bezeichnung         | Var.           | Wert  | Einh.   |
|---------------------|------------------|-------|--------------------|---------------------|----------------|-------|---------|
| Förderhöhe          | $H_{opt}$        | 215   | m                  |                     |                |       |         |
| Förderstrom         | $Q_{opt}$        | 1.2   | $m^3/s$            |                     |                |       |         |
| Nenndrehzahl        | $\boldsymbol{n}$ | 1500  | $\gamma_{\rm min}$ |                     |                |       |         |
| Strömungswinkel     | $\alpha_1$       | 90    | $\circ$            | Austrittswinkel     | $\beta_{2B}$   | 18    | $\circ$ |
| hydr. Wirkungsgrad  | $\eta_h$         | 0.953 |                    | La.eintrittsdurchm. | $d_1$          | 0.44  | m       |
| Wellendruchm.       | $d_w$            | 0.156 | m                  | Laufschaufel-       | $\beta_{1Ba}$  | 20    | $\circ$ |
| Nabendurchm.        | $d_n$            | 0.271 | m                  | eintritts-          | $\beta_{1Bm}$  | 29    | $\circ$ |
| La.austrittsdurchm. | $d_2$            | 0.84  | m                  | winkel              | $\beta_{1Bqi}$ | 48    | $\circ$ |
| La.schaufelzahl     | $z_{La}$         | ⇁     |                    | Austrittsbreite     | b <sub>2</sub> | 0.073 | m       |
| Le.schaufelzahl     | $z_{Le}$         | 17    |                    |                     |                |       |         |

Tabelle 1.4: Zusammenfassung des ersten Pumpenentwurfes

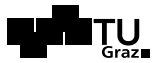

#### <span id="page-30-0"></span>1.4.3 Entwurf des Meridianschnittes

Ein Schnitt des Laufrades entlang der Rotationsachse wird als Meridianschnitt bezeichnet und ergibt eine Darstellung in der Aufrissebene als Zirkularprojektion<sup>17</sup>. Die Einund Austrittskanten der Schaufel, mit theoretisch unendlich vielen Stromlinien nebeneinander, werden dabei durch Zirkularprojektion ebenfalls in die Zeichenebene gekippt. Dadurch lassen sich die Stromlinien und die Laufschaufel wie in Abbildung [1.8](#page-30-1) sehr anschaulich darstellen.

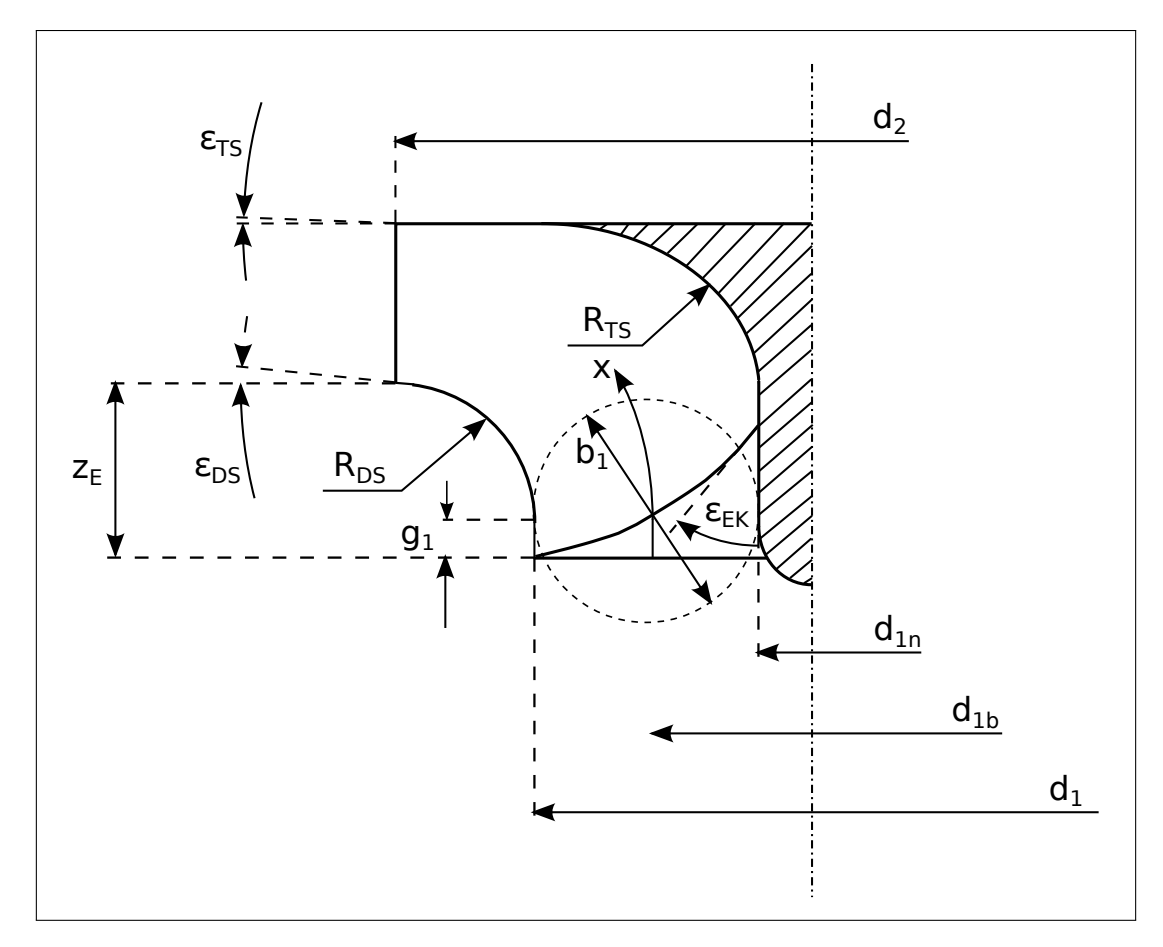

<span id="page-30-1"></span>Abbildung 1.8: Entwurf des Meridianschnitts des Laufrades

Zusätzlich zu den in Kapitel [1.4.2](#page-18-0) ermittelten Hauptabmessungen benötigt man nach [\[14,](#page-131-0) Kapitel 7.2.2.1] für den Entwurf des Meridianschnittes noch die folgenden Größen aus [\[14,](#page-131-0) Gleichung 7.2].

<sup>17</sup>Vgl. dazu die Darstellung einer Stromlinie in der Meridianebene aus [\[15,](#page-131-12) Seite 3] sowie die Erstellung eines Schaufelplans nach der Kaplanschen Methode aus [\[15,](#page-131-12) Seite 59ff].

$$
\mathbf{H}^{\text{max}}
$$

$$
z_E = (d_{2a} - d_1) \cdot \left(\frac{n_q}{74}\right)^{1.07} \tag{1.28}
$$

$$
R_{DS} = (0.6 \dots 0.8) \cdot b_1 \qquad \text{mit:} \qquad b_1 = 1/2 \cdot (d_1 - d_n) \qquad (1.29)
$$

$$
g_1 = (0.2 \dots 0.3) \cdot b_1 \tag{1.30}
$$

Die gewählten Variablen  $z_E = 0.148$  m und  $R_{DS} = 0.308$  m bezeichnen dabei die axiale Ausdehnung und den Krümmungsradius der Deckscheibe, wie in Abbildung [1.8](#page-30-1) dargestellt. Das gewählte Teilstück  $q_1 = 0.11$  m wird verwendet, um die Laufschaufel an der äußeren Stromlinie nicht direkt an der Krümmung der Deckscheibe beginnen zu lassen, was zu einer gemäßigteren Druckverteilung führt.

Das Abströmprofil lässt sich nach [\[14,](#page-131-0) Kapitel 7.2.2.1] verändern, indem der Winkel  $\epsilon_{DS}$  entsprechend der Spezifischen Drehzahl der Pumpe gewählt wird. An dieser Stelle wurde ein Wert von  $\epsilon_{DS} = 4^{\circ}$  gewählt. Der Wert  $\epsilon_{TS} = 0^{\circ}$  wurde entsprechend den Vorgaben laut verwendeter Literatur gewählt, da zum einen  $\epsilon_{TS} < \epsilon_{DS}$  gelten muss und zum anderen für Spezifische Drehzahlen von  $n_q \leq 30$  zumeist 0° gewählt werden.

Mit diesen Werten wurde der Verlauf der äußeren Stromlinie vollständig bestimmt. Diese kann nun als freie Kurve konstruiert werden. Die entsprechende innere Stromlinie<sup>18</sup> wird mit einem kubischen Entwicklungsgesetz des Strömungsquerschnittes, wie in Ab-bildung [1.9](#page-32-0) dargestellt, konstruiert. Dieses Entwicklungsgesetz mit  $b = f(x)$  ergibt sich aus der Forderung, dass sich der Querschnitt kontinuierlich mit der Länge der mittleren Stromlinie  $(x)$  verändert, wobei Änderungen nahe dem Ein- und Austritt gemäßigter als im Strömungskanal ausfallen.

$$
A = 2 \cdot \pi \cdot r \cdot b \qquad \text{mit:} \qquad b = f(x) \tag{1.31}
$$

<sup>&</sup>lt;sup>18</sup>Anstelle der innersten Stromlinie kann/können zunächst auch eine/einige andere Stromlinie/n und anschließend die innere Stromlinie konstruiert werden.

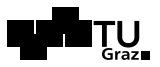

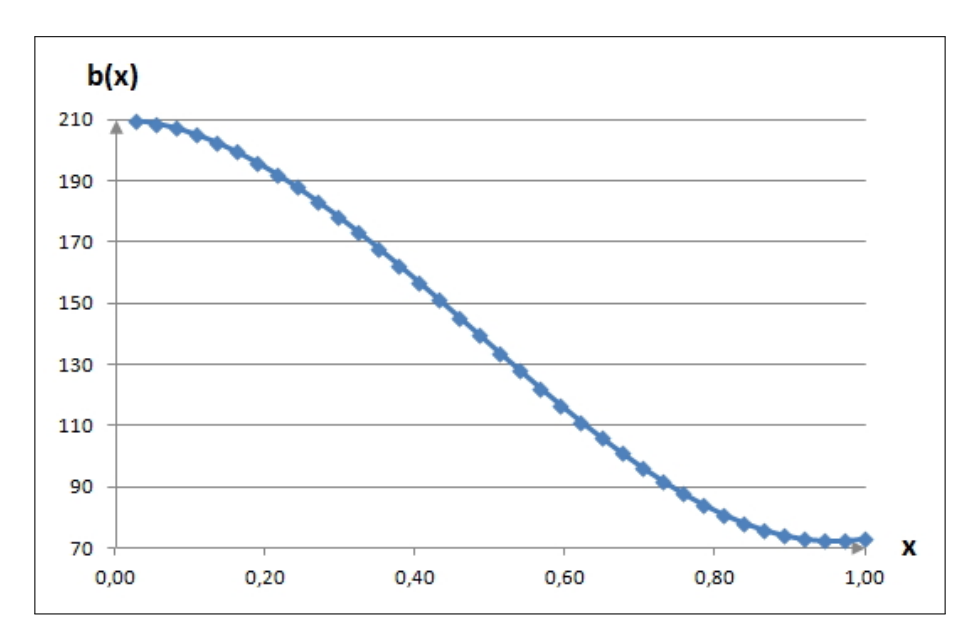

<span id="page-32-0"></span>Abbildung 1.9: Beispielhafter kubischer Verlauf der Kanalbreite uber der dimensionslosen Stromlini- ¨ enlänge

Die Wahl der Eintrittskante mit  $\epsilon_{EK} = 35^{\circ}$  erfolgt nach [\[14,](#page-131-0) Kapitel 7.2.2.1] für eine möglichst hohe Kennlinienstabilität und um Nabenkavitation weitgehend zu vermeiden. Weiters wurde versucht die Eintrittskante an der Deckscheibe mit möglichst großem Winkel abzuschließen, um die örtliche Versperrung niedrig zu halten.

<span id="page-32-1"></span>

| Bezeichnung                  | Var.            | Wert   | Einh.    |
|------------------------------|-----------------|--------|----------|
| Eintrittsdurchmesser         | $d_1$           | 0.44   | m        |
| Austrittsdurchmesser         | $d_2$           | 0.84   | m        |
| axiale Ausdehnung            | $z_E$           | 0.1484 | m        |
| Krümmungsradius Deckscheibe  | $R_{DS}$        | 0.308  | m        |
| Eintrittsbreite              | b <sub>1</sub>  | 0.22   | m        |
| Austrittsbreite              | b <sub>2</sub>  | 0.073  | m        |
| gerades Teilstück (Eintritt) | $g_1$           | 0.11   | m        |
| Winkel Deckscheibe           | $\epsilon_{DS}$ | 4      | $\Omega$ |
| Winkel Tragscheibe           | $\epsilon_{TS}$ |        | $\Omega$ |
| Winkel Eintrittskante        | $\epsilon_{EK}$ | 35     | $\Omega$ |

Tabelle 1.5: Zusammenfassung der Konstrukion des Meridianschnittes nach Gulich ¨

Tabelle [1.5](#page-32-1) gibt die berechneten Werte, korrespondierend zu Abbildung [1.8,](#page-30-1) wieder. In weiterer Folge können nun die Laufschaufeln konstruiert werden.

Der in Abbildung [1.8](#page-30-1) dargestellte Meridianschnitt entspricht bereits den hier berechneten Parametern für die Pumpturbine nach Gülich. Es fällt auf, dass die Form desselben von üblichen Pumpen mit einer Spezifischen Schnellläufigkeit  $n_a \approx 30$  abweicht. In weiterer Folge wird dieser Meridianschnitt jedoch trotzdem weiterverwendet, da im späteren Verlauf der Arbeit, im Hinblick auf die folgende Simulation, für die Auslegung und Konstruktion ohnehin Softwaretools verwendet werden. Würde man mit dem oben dargestellten Meridianschnitt eine Pumpturbine konstruieren wollen, sollte trotz sorgfältiger Auslegung nach Gülich der Vergleich mit bereits realisierten Geometrien keinesfalls unterschlagen werden.

#### <span id="page-33-0"></span>1.4.4 Auslegung des Leitapparates

Der dem Laufrad nach- und der Spirale vorgeschaltete Leitapparat soll vor allem einen hohen Wirkungsgradverlauf der Pumpturbine über einen breiten Fahrbereich gewähr-leisten, da die Spirale, wie in Kapitel [1.4.5](#page-35-0) näher beschrieben, nur für eine optimale Fördermenge  $Q_{opt}$  ausgelegt werden kann. Zusätzlich stützt der Leitschaufelring die Spirale auch etwas gegen die Aufweitung auf Grund des auftretenden Innendruckes ab. Würde dieser Druck derart hoch ausfallen, dass die Betriebssicherheit mit der möglicherweise einbetonierten Stahlspirale nicht gegeben ist, so wäre zusätzlich ein Stützschaufelring vorzusehen. Des Weiteren kann ein geeignet ausgelegter Leitschaufelring mit genügend Überdeckung der Leitradkanäle nach [\[14,](#page-131-0) Kapitel 7.9.1] den Radialschub bei Teil- oder Überlastbetrieb teilweise ausgleichen.

Uber einen außen liegenden Regulierring sollen die Schaufeln verstellbar ausgeführt werden, um eine optimale Ansteuerung, vor allem im Turbinenbetrieb, zu gewährleisten. Der Leitapparat soll dabei den in der Spirale aufgebauten Drall erhöhen und das Laufrad optimal anströmen. Umgekehrt wandelt der Leitapparat im Pumpenbetrieb die im Laufrad erzeugte kinetische Energie zusammen mit der Spirale in die geforderte statische Druckhöhe um.

An dieser Stelle kann mangels Fachliteratur in Bezug auf Leiteinrichtungen fur Pump- ¨ turbinen kein genauer Entwurf des Leitapparates beziehungsweise der einzelnen Leitschaufeln gemacht werden, da neben den oben genannten betrieblichen Aspekten vor allem die Gestaltung des strömungsgünstigen Profils der Schaufeln in beide Durchflutungsrichtungen sehr wichtig fur einen hohen Gesamtwirkungsgrad der Anlage ist. Diese ¨ Auslegung wird daher in den folgenden Kapiteln [1.5](#page-39-0) und [2](#page-59-0) eingehender behandelt, wo dann auch rechnerunterstützte Optimierungsmöglichkeiten und Vergleiche zwischen verschiedenen Profilen gezielt genutzt werden können.

Lediglich die ungefähre Sehnenlänge der Laufschaufeln lässt sich nach [\[14,](#page-131-0) Kapitel] 7.9.1] mit Rücksichtnahme auf das Bauvolumen und die Kosten abschätzen. Da der Leitapparat in eine Spirale fördert, kann er zusätzlich mit geringerem Außendurchmesser

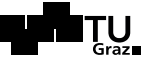

 $d_4$  angesetzt werden. Aus der folgenden Formel lässt sich  $d_4$ , wie in Abbildung [1.10](#page-36-0) dargestellt, abschätzen.

$$
\frac{d_4}{d_2} = (1.05 \dots 1.15) + 0.01 \cdot n_q \tag{1.32}
$$

Daraus lässt sich der abgerundete Wert von  $d_4 \approx 1.15$  m berechnen. Weiters kann daraus die Sehnenlänge der Leitschaufeln wie nachfolgend angeführt (Gleichung [1.33\)](#page-34-0) berechnet werden. Die Differenz zwischen Laufradaustritt  $d_2$  und Leitradeintritt  $d_3$  wird an dieser Stelle vernachlässigt. Grundsätzlich soll dieser Abstand entsprechend den Anforderungen an einen Interferenz-freien Betrieb gew¨ahlt werden, wobei vor allem die auftretenden Druckpulsationen genauer zu untersuchen sind.

<span id="page-34-0"></span>
$$
L_{Le,gerade,max} = \frac{1/2 \cdot (d_4 - d_3)}{\sin 45^\circ} = \frac{0.5 \cdot (1.15 \,\mathrm{m} - 0.84 \,\mathrm{m})}{\sin 45^\circ} = 0.219 \,\mathrm{m} \tag{1.33}
$$

Der mittlere Umfang zwischen den Durchmessern  $d_2$  und  $d_4$  errechnet sich aus folgender Formel. Geteilt durch die Leitschaufelanzahl ergibt sich eine minimale Sehnenlänge  $L_{Legende,min}$ , um den Leitapparat sicher schließen zu können.

$$
L_{Le,gerade,min} = \frac{U}{z_{Le}} = \left(2 \cdot \pi \cdot \frac{d_4 + d_3}{2} = \frac{3.126}{17}\right) / 17 = 0.184 \,\mathrm{m} \tag{1.34}
$$

Folglich lässt sich die mittlere Sehnenlänge der Leitschaufeln abschätzen zu  $L_{Le,gerade}$ 0.21 m. Der Abstand zwischen den Lauf- und Leitschaufeln lässt sich nach [\[14,](#page-131-0) Tafel 10.2] für Kreiselpumpen mit  $n_q$ <40 wie folgt berechnen:

$$
\frac{d_3}{d_2} \ge 1.015 + 0.08 \cdot \left(\frac{\varrho \cdot H_{st}}{\varrho_{Ref} \cdot H_{Ref}} - 0.1\right)^{0.8} \tag{1.35}
$$

mit:  $\rho_{Ref} = 1000 \text{ kg/m}^3$  und:  $H_{Ref} = 1000 \text{ m}$ 

$$
\frac{d_3}{d_2} \ge 1.015 + 0.08 \cdot \left(\frac{998 \text{ kg/m}^3 \cdot 215 \text{ m}}{1000 \text{ kg/m}^3 \cdot 1000 \text{ m}} - 0.1\right)^{0.8} = 1.02914\tag{1.36}
$$

Daraus ergibt sich die radiale Differenz zwischen Laufradaustritt und Leitschaufeleintritt wie im Folgenden dargestellt. Schließlich fasst Tabelle [1.6](#page-35-1) die berechneten Parameter des Leitschaufelentwurfes zusammen.

$$
\Delta r = \frac{d_2 \cdot (1.02914 - 1)}{2} = 0.012 \,\mathrm{m}
$$

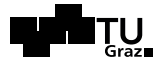

<span id="page-35-1"></span>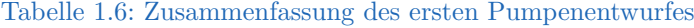

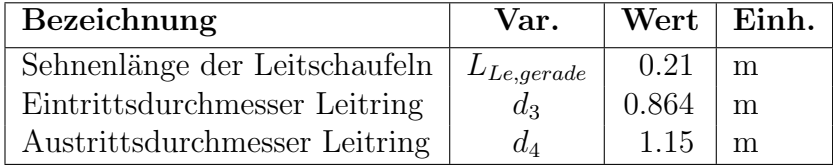

#### <span id="page-35-0"></span>1.4.5 Entwurf des Spiralgehäuses

Als Spiralgehäuse wird eine Einfachspirale mit kreisförmigem Querschnitt ausgeführt. Diese Auswahl, im Gegensatz zu einer eventuell möglichen Doppel-, Zwillings- oder Mehrfachspirale, wurde getroffen, da nach [\[14,](#page-131-0) Kapitel 7.8.1] bei der, relativ zu anderen Kreiselpumpen, vorhandenen niedrigen Spezifischen Drehzahl, die Förderhöhe von  $H_{opt} = 215$  m ohne die Gefahr von hohen Radialschüben auf die Maschinenwelle bei Teiloder Uberlast erbracht werden kann. Auch auf Grund der topografischen Gegebenhei- ¨ ten der Anlage werden Teillast- und Uberlastbetrieb selten sein, da beispielsweise nach Erreichen des Bestpunktes im Pumpenbetrieb durch das Ansaugen im unerschöpflichen Reservoir des Flusses die Betriebsparameter sehr konstant gehalten werden können. Zudem gestaltet sich die Wartung einer Einfachspirale denkbar einfacher, da die Baugröße der Pumpturbine im Vergleich zu anderen Ausfuhrungsformen eher klein ist. ¨

Die folgende Auslegung der Spirale erfolgt größtenteils auf Basis der Vorschriften und in derselben Reihenfolge wie in  $[14,$  Kapitel 7.8.1] durchgeführt.

- A. Der Berechnungsförderstrom  $Q_{Le}$  wird an dieser Stelle dem optimalen Förderstrom  $Q_{opt} = 1.2 \,\mathrm{m}^3/\mathrm{s}$  gleichgesetzt. Er wäre zwar theoretisch durch eventuell auftretende Spaltströme zu erhöhen, da aber die zu fördernde Wassermenge eigentlich, wie in Kapitel [1](#page-9-0) beschrieben, zwischen  $1.1 \frac{\text{m}^3}{\text{s}}$  und  $1.2 \frac{\text{m}^3}{\text{s}}$  liegt, wird dieser additive Term vernachlässigt.
- **B. Die Eintrittsgeschwindigkeit**  $c_{3u}$  in die Spirale errechnet sich wie in Gleichung [1.38](#page-36-1) dargestellt aus [\[14,](#page-131-0) Gleichung 7.7.2], wobei sich die Umfangsgeschwindigkeit am Laufradaustritt  $c_{2u}$  aus Gleichung [1.37](#page-35-2) ergibt. Da der Leitschaufelring, wie in Kapi-tel [1.4.4](#page-33-0) erläutert, im Bestpunkt bei Pumpenbetrieb in Bezug auf den Drallabbau beinahe wirkungsfrei ist, wird die Umfangsgeschwindigkeit am Leitschaufeleintritt  $c_{3u}$  der Geschwindigkeit am Eintritt der Spirale gleichgesetzt.

<span id="page-35-2"></span>
$$
c_{2u} = \frac{g \cdot H}{\eta_h \cdot u_2} + \frac{u_{1m} \cdot c_{1u}}{u_2} = \tag{1.37}
$$

$$
= \frac{9.81 \frac{\text{m}}{\text{s}^{2} \cdot 215 \text{ m}}}{0.953\ \cdot 2 \cdot \pi \cdot \frac{0.84 \text{ m}}{2} \cdot \frac{1500 \frac{\text{U/m in}}{60 \text{ s/m in}}} + \frac{u_{1m} \cdot \mathcal{O}}{u_{2}} = 33.55 \frac{\text{m}}{\text{s}}
$$
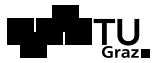

$$
c_{3u} = c_{4u} = \frac{d_2 \cdot c_{2u}}{d_4} = \frac{0.84 \,\mathrm{m} \cdot 33.55 \,\mathrm{m/s}}{1.15 \,\mathrm{m}} = 24.5 \,\mathrm{m/s} \tag{1.38}
$$

Die radiale Ausdehnung zwischen Laufradaustritt und Austritt des Leitschaufelringes wurde dabei, wie oben beschrieben, mit  $d_3 - d_4 = 0.864 \,\mathrm{m} - 1.15 \,\mathrm{m}$  abgeschätzt. Abbildung [1.10](#page-36-0) veranschaulicht die verwendeten Variablen.

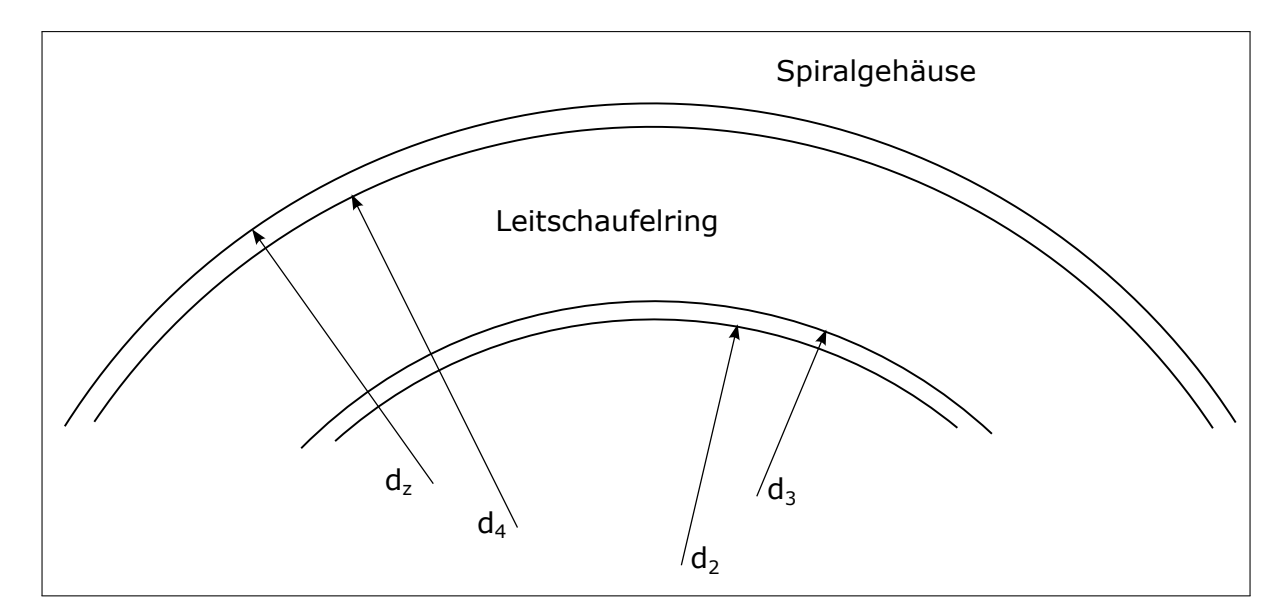

<span id="page-36-0"></span>Abbildung 1.10: Bezeichnung der Durchmesser am Leitapparat

## C. Berührungskreis des Sporns  $d_z^*$ :

Zwischen Laufrad und Sporn ist ein Abstand einzuhalten, um Druckpulsationen und Strömungswechselkräfte auf ein zulässiges Maß zu begrenzen<sup>19</sup>. Über folgende Gleichung nach [\[14,](#page-131-0) Tafel 10.2] lässt sich das Verhältnis von Sporn-Berührungskreisdurchmesser zu Außendurchmesser des Leitschaufelringes ausdrücken.

$$
d_z^* = \frac{d_z}{d_4} \ge 1.03 + 0.1 \cdot \frac{n_q}{n_{q,Ref}} + 0.07 \cdot \frac{\varrho \cdot H_{Stufe}}{1000 \text{ kg/m}^3 \cdot 1000 \text{ m}} \tag{1.39}
$$

$$
mit: \t n_{q,Ref} = 40
$$

$$
d_z^* \ge 1.03 + 0.1 \cdot \frac{29.3}{40} + 0.07 \cdot \frac{998 \text{ kg/m}^3 \cdot 215 \text{ m}}{1000 \text{ kg/m}^3 \cdot 1000 \text{ m}} = 1.1183
$$

 $19Vgl.$  dazu [\[14,](#page-131-0) Kapitel 7.8.1].

Damit lässt sich der Berührungskreisdurchmesser des Sporns zu  $d_z = 1.29$  m abschätzen. Der Sporn selbst soll derart strömungstechnisch optimiert werden, dass er auf verschiedene Anströmungsrichtungen bei unterschiedlichen Betriebspunkten möglichst unempfindlich ist. Am besten eignet sich dafür nach [\[14,](#page-131-0) Kapitel 7.8.1] ein elliptisches Profil.

- D. Die Eintrittsbreite  $b_3^*$  ergibt sich hauptsächlich aus konstruktiven Forderungen an die Geometrie. Offene Radseitenräume sind günstig bezüglich Wirkungsgrad und Radialschub; sie führen bei kleinen spezifischen Drehzahlen auf Werte bis  $b_4/b_2 =$  $2.0\,20$ .
- E. Spiralenendquerschnitt  $A_{3q}^*$ : Da Spiralgehäuse wie oben beschrieben nach dem Drallsatz ausgelegt werden, muss der Endquerschnitt derselben folgender Gleichung nach  $[14, G$  $[14, G$ leichung 7.24] genügen.

<span id="page-37-0"></span>
$$
\int_{r'_z}^{r_A} \frac{b}{r} dr = \frac{\epsilon_{sp} \cdot Q_{Le}}{2 \cdot \pi \cdot c_{2u} \cdot r_2}
$$
\n(1.40)

wobei  $r'_z$  den Staupunktradius mit  $r'_z \approx r_z + e_3/2$  beschreibt und wobei hier wiederum  $e_3$  für die Dicke der Spiralenzunge steht. Wie oben beschrieben, wird diese elliptisch ausgeführt, und zeichnet man einen Kreis in die Zunge, sollte dessen Durchmesser in etwa  $0.02 \cdot d_2$  entsprechen. Die analytische Lösung des unter Glei-chung [1.40](#page-37-0) gezeigten Integrals liefert nach [\[14,](#page-131-0) Tafel 7.7] für Spiralen mit Kreisquerschnitt die Gleichung für den Endquerschnitt wie folgt<sup>21</sup>. Dabei ist  $\epsilon_{sp}$  der Umschlingungswinkel der inneren Spirale <sup>22</sup>, also hier  $\epsilon_{sp} = 2\pi$ .

$$
\text{mit:} \qquad X_{Sp} = \frac{Q_{Le}}{\pi \cdot c_{2u} \cdot r_2} \cdot \frac{\epsilon_{sp}}{2 \cdot \pi} = \frac{1.2 \,\text{m}^3/\text{s}}{\pi \cdot 33.55 \,\text{m/s} \cdot \frac{0.84 \,\text{m}}{2}} \cdot 1 = 0.0271 \,\text{m} \tag{1.41}
$$

<span id="page-37-1"></span>
$$
\text{und:} \quad d_{3q} = X_{Sp} + \sqrt{2 \cdot d'_z \cdot X_{Sp}} = 0.027 \,\text{m} + \sqrt{2 \cdot 1.29 \,\text{m} \cdot 0.027 \,\text{m}} = 0.292 \,\text{m}
$$
\n
$$
(1.42)
$$

$$
A_{3q} = \frac{\pi \cdot d_{3q}^2}{4} = \text{m}^2 = 0.067 \,\text{m}^2 \tag{1.43}
$$

Im Vergleich dazu, kann der Endquerschnitt der Spirale beispielsweise auch nach [\[11\]](#page-130-0) berechnet werden. Im genannten Paper wurden über einen längeren Zeitraum

<sup>20</sup>Vgl. dazu [\[14,](#page-131-0) Kapitel 7.8.1; Punkt 6].

 $^{21}\mathrm{Der}$ gestrichene Durchmesser $d_z'$ in Gleichung [1.42](#page-37-1) beschreibt den Berührungskreis des Sporns inklusive Versperrung und wird an dieser Stelle mit dem Wert für  $d_z$  angenähert.

<sup>&</sup>lt;sup>22</sup>Der Umschlingungswinkel der inneren Spirale  $\epsilon_{sp}$  ist vorwiegend für Mehrfachspiralen relevant.

sehr viele verschiedene bereits realisierte Francis Pumpturbinen analysiert. Dabei sind unter anderem statistische Auswertungen bezüglich der Hauptabmessungen der verwendeten Spiralen gemacht worden. Aus [\[11,](#page-130-0) Figure 11] beziehungsweise aus der ebenfalls gegebenen Interpolationsfunktion, wie in folgender Gleichung [1.44](#page-38-0) beschrieben, kann die optimale Ausströmgeschwindigkeit  $v_{op}$  der Spirale (bezogen auf den Pumpenbetrieb) ermittelt werden.

<span id="page-38-0"></span>
$$
v_{op} = \frac{1}{0.00943 + 0.000641 \cdot n_{sp}} \tag{1.44}
$$

wobei sich hier die Spezifische Schnellläufigkeit im Pumpenbetrieb  $n_{sp}$  über die Pumpenleistung (aus der Angabe in Kapitel [1\)](#page-9-0) nach [\[11,](#page-130-0) Equation 1] wie folgt berechnet:

<span id="page-38-2"></span>
$$
n_{sp} = n \cdot P^{0.5} \cdot H^{-1.25} = 1500 \, \text{V/min} \cdot (2200 \, \text{kW})^{0.5} \cdot (215 \, \text{m})^{-1.25} = 85.46 \quad (1.45)
$$
\n
$$
v_{op} = \frac{1}{0.00943 + 0.000641 \cdot 85.46} = 15.57 \, \text{m/s}
$$

Daraus folgt im Vergleich zum oberen Ergebnis mit der Fördermenge von  $Q_{Le}$  = 1.2 m<sup>3</sup>/s der Endquerschnitt der Spirale zu  $A_{3q} = 0.077 \,\mathrm{m}^2$ . Da die in [\[11\]](#page-130-0) untersuchten Pumpturbinen teilweise vor den 80er Jahren gebaut wurden und neue Hydrau-liken nach [\[11\]](#page-130-0) im Pumpbetrieb eher Gleichung [1.46](#page-38-1) aus [\[11,](#page-130-0) Equation 2] genügen<sup>23</sup>, wird zur weiteren Verwendung der oben bestimmte Durchmesser  $d_{3q}$  nach Güllich verwendet.

<span id="page-38-1"></span>
$$
n_{sp} = 1768 \cdot H^{-0.480} \tag{1.46}
$$

Mit den oben berechneten Parametern der Spirale sind alle bis hierher benötigten Hauptabmessungen bestimmt. Im weiteren Verlauf der Spiralauslegung muss klargestellt werden, ob der Flächenverlauf selbiger nach dem Drallsatz oder nach konstanten Geschwindigkeiten ausgelegt werden soll (nach Pfleiderer oder nach Stepanoff)<sup>24</sup>. Des Weiteren kann eine Zungenkorrektur vorgenommen und schließlich der Druckstutzen mit Diffusor entworfen werden. Diese Schritte werden hier nicht ausgefuhrt, da man, wie ¨

 $^{23}$ Durch Anwendung von Gleichung [1.46](#page-38-1) anstelle von Gleichung [1.45](#page-38-2) verändert sich der Querschnitt  $A_{3q}$  zu kleineren Werten hin.

<sup>24</sup>Siehe dazu auch Kapitel [1.5.1.](#page-46-0)

weiter unten beschrieben, in der Entwurfssoftware CFturbo<sup>®</sup> ohnehin in Bezug auf die freie Wählbarkeit von Parametern sehr eingeschränkt ist. Die Spirale wird im späteren Verlauf der Arbeit in CFturbo® entworfen und direkt mit ANSYS Meshing in die Workbench beziehungsweise in CFX Pre eingebunden.

# 1.5 Kontrollentwurf der Pumpturbine mit CFturbo <sup>R</sup>

CFturbo<sup>®</sup> ist eine Software unter MS Windows zum Erstellen eines kompletten Entwurfes einer Turbomaschine. Zur Verwendung des Auslegungsprogramms wurde seitens des Institutes für Hydraulische Strömungsmaschinen die lizensierte Version CFturbo<sup>®</sup> 9.1 zur Verfügung gestellt. Die Software ist sehr benutzerfreundlich, da wenig theoretisches Hintergrundwissen uber die Auslegung von hydraulischen Maschinen notwendig ist, um ¨ beispielsweise eine einfache Pumpengeometrie zu realisieren. Gleichzeitig schränkt diese Tatsache den versierteren Benutzer jedoch auch in einer genauen und planmäßigen Arbeit ein, da viele gewünschte Einstellungen nicht getroffen werden können.

Des Weiteren können erstellte Geometrien anschließend über eine integrierte Schnittstelle in diverse andere Programme importiert werden. Hierbei ist nicht nur eine Ubertragung in CAD- sondern auch in moderne CFD-Systeme möglich. In den folgenden Kapiteln wird dies noch näher behandelt.

In CFturbo $\mathbb{B}$  wurde versucht, mit den in Kapitel [1.4](#page-17-0) berechneten Parametern für die Hauptabmessungen der Pumpturbine einen vernünftigen Kontrollentwurf zu erstellen. Dies sollte eine zusätzliche Uberprüfung der Berechnungen sein und diese visualisieren.

Im folgenden Kapitel wird zunächst erläutert, wie und mit welchen hinterlegten Gesetzmäßigkeiten der Entwurf einer Kreiselpumpe in CFturbo<sup>®</sup> realisiert wird. Weiters werden zwei Auslegungen vorgestellt, wobei erstere ein Versuch ist, die in Kapitel [1.4.2](#page-18-0) berechneten Parameter so genau wie möglich zu implementieren. Beim zweiten präsentierten Entwurf handelt es sich um eine, der Auslegungssoftware nach, möglichst optimale Geometrie. Diese Variante wird in Kapitel [1.5.3](#page-53-0) vorgestellt. Abschließend wer-den in Kapitel [1.5.4](#page-55-0) die verschiedenen Exportmöglichkeiten aus CFturbo<sup>®</sup> vorgestellt.

## <span id="page-39-0"></span>1.5.1 Abhandlung eines Pumpenentwurfs

Die Auslegung der Pumpe in CFturbo<sup>®</sup> erfolgt für die Komponenten Laufrad, Leitapparat und Spirale in einzelnen Entwurfsschritten, wobei hauptsächlich dieselben theore-tischen Gesetze nach Gülich, wie bereits im Kapitel [1.4](#page-17-0) abgehandelt, verwendet werden.

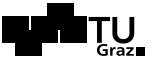

### <span id="page-40-1"></span>Entwurf des Laufrades in CFturbo <sup>R</sup>

Für den Entwurf der Pumpturbine als einfache Kreiselpumpe werden in CFturbo<sup>®</sup> zunächst diverse Grundparameter, wie in Abbildung [1.11](#page-40-0) dargestellt, spezifiziert. Zusätzlich müssen diverse Entscheidungen bezüglich dem Grunddesign der Maschine (z.B. Leitschaufelanzahl, etc.) getroffen werden.

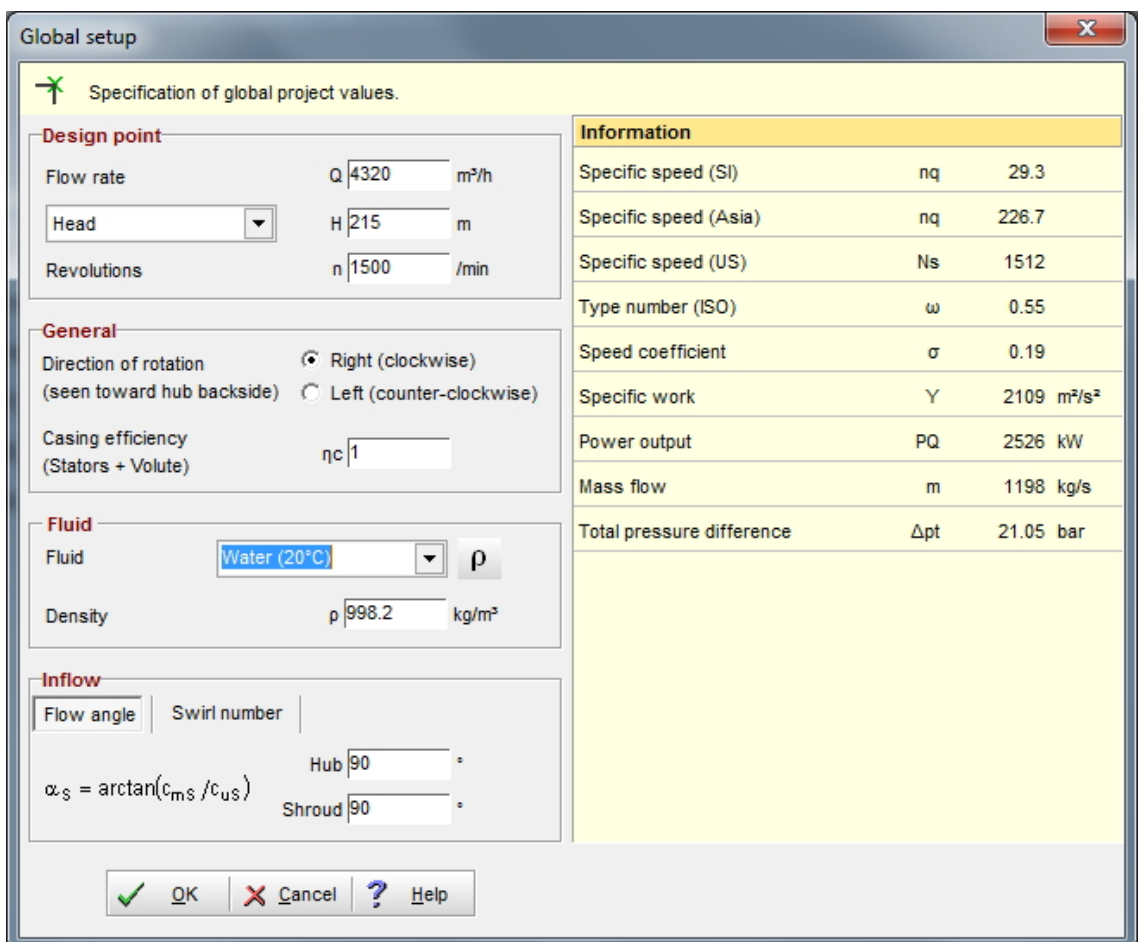

<span id="page-40-0"></span>Abbildung 1.11: Erste Festlegung der Grundparameter für die Pumpe in CFturbo<sup>®</sup>

Im weiteren Verlauf der Auslegung wird man aufgefordert, wie in Abbildung [1.12](#page-41-0) veranschaulicht, verschiedene Parameter anzugeben, welche das Design der hydraulischen Maschine maßgeblich bestimmen. An dieser Stelle muss erwähnt werden, dass die verwendeten Variablen, wie bereits weiter oben beschrieben wurde, nicht dem IEC-Standard entsprechen, sondern für Pumpen indiziert sind.

In der nachfolgenden Abbildung ist zu erkennen, dass den Parametern die gleichen

Kurven hinterlegt sind, welche auch bei der Auslegung nach Güllich verwendet wurden.<sup>25</sup> Des Weiteren finden sich in der Dokumentation der Software [\[9\]](#page-130-1) viele hinterlegte Formeln. Beispielsweise wird die Saugzahl  $n_{ss}$ , wie bereits in Gleichung [1.10](#page-22-0) dargestellt, auch in [\[9,](#page-130-1) Kapitel 6.1.1.2] angegeben, und es wird der Laufradeintrittsdurchmesser  $d_1$ auf dieselbe Weise berechnet, wie auch in Kapitel [1.4.2](#page-18-0) durchgeführt. Zusätzlich zur möglichen automatischen Generierung bestimmter Parameter können die Werte einiger Variablen selbständig nachgebessert werden.

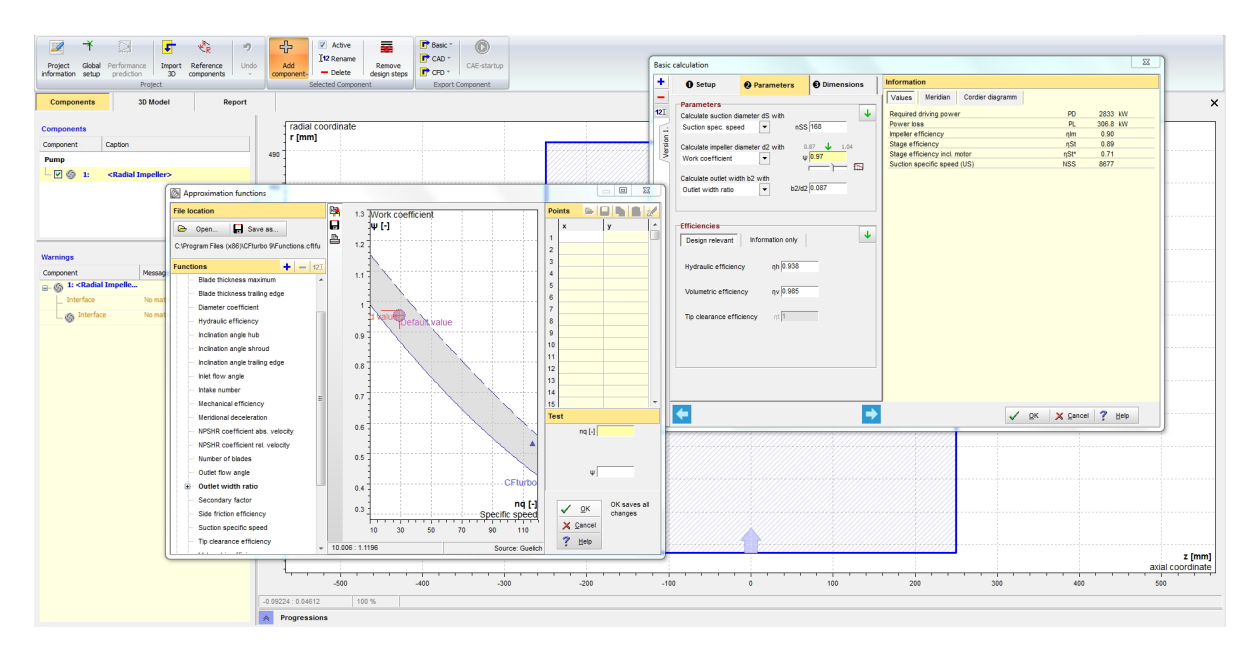

<span id="page-41-0"></span>Abbildung 1.12: Grundeinstellungen der Maschine und Parameterwahl in CFturob <sup>R</sup>

Sobald alle Hauptabmessungen bestimmt wurden, kann zur Konstruktion des Meridianschnittes übergegangen werden. Von der Software wird dabei vorerst eine mögliche Form angegeben, welche es im Folgenden zu verändern gilt, wobei man relativ einge-schränkt ist. In Abbildung [1.13](#page-42-0) beschreibt die grau dargestellte Linie den in Kapitel [1.4.3](#page-30-0) theoretisch hergeleiteten Verlauf der Deckscheibe. Dieser kann über den Import einer Kurve selbst bestimmt werden, allerdings nur insoweit, als dass der Verlauf in einer Bezierkurve<sup>26</sup> wiedergegeben wird. Daher weicht die grün dargestellte Linie, welche den tatsächlichen Deckscheibenverlauf darstellt, entsprechend ab.

Ein weiterer Nachteil ist, dass die Koppelung zwischen Deck- und Tragscheibe nicht beeinflusst werden kann. Beispielsweise wäre ein kubischer Verlauf der Kanalbreite über

<sup>25</sup>Vergleiche dazu Abbildung [1.4](#page-20-0) in Kapitel [1.4.2.](#page-18-0)

<sup>&</sup>lt;sup>26</sup>Eine Bezierkurve ist eine parametrisiert konstruierte Kurve wobei sie mit n Kontrollpunkten aufgezogen wird. Diese Form der Kurvenkonstruktion findet vor allem in der numerischen Mathematik/Simulation ihre Anwendung.

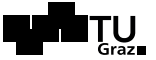

der dimensionslosen Stromlinienlänge wünschenswert, wie bereits in Kapitel [1.4.3](#page-30-0) beschrieben und in Abbildung [1.9](#page-32-0) dargestellt.

Der größte Nachteil im Bezug auf den Entwurf einer Kreiselpumpe, welche in späterer Folge als Pumpturbine optimiert werden soll, ist die nicht implementierte, freie Wählbarkeit der Hinterkante am Austrittsdurchmesser der Pumpe  $d_2$ . Infolge diese Tatsache kann die Form dieser nicht als elliptisch definiert werden, da im späteren Entwurfsverlauf die Kante mit der Meridiankontur verschnitten werden muss, damit die Geometrie in entsprechender Form exportiert werden kann. Dieses Problem wird in den folgenden Kapiteln [1.5.2](#page-49-0) und [1.5.4](#page-55-0) eingehender behandelt.

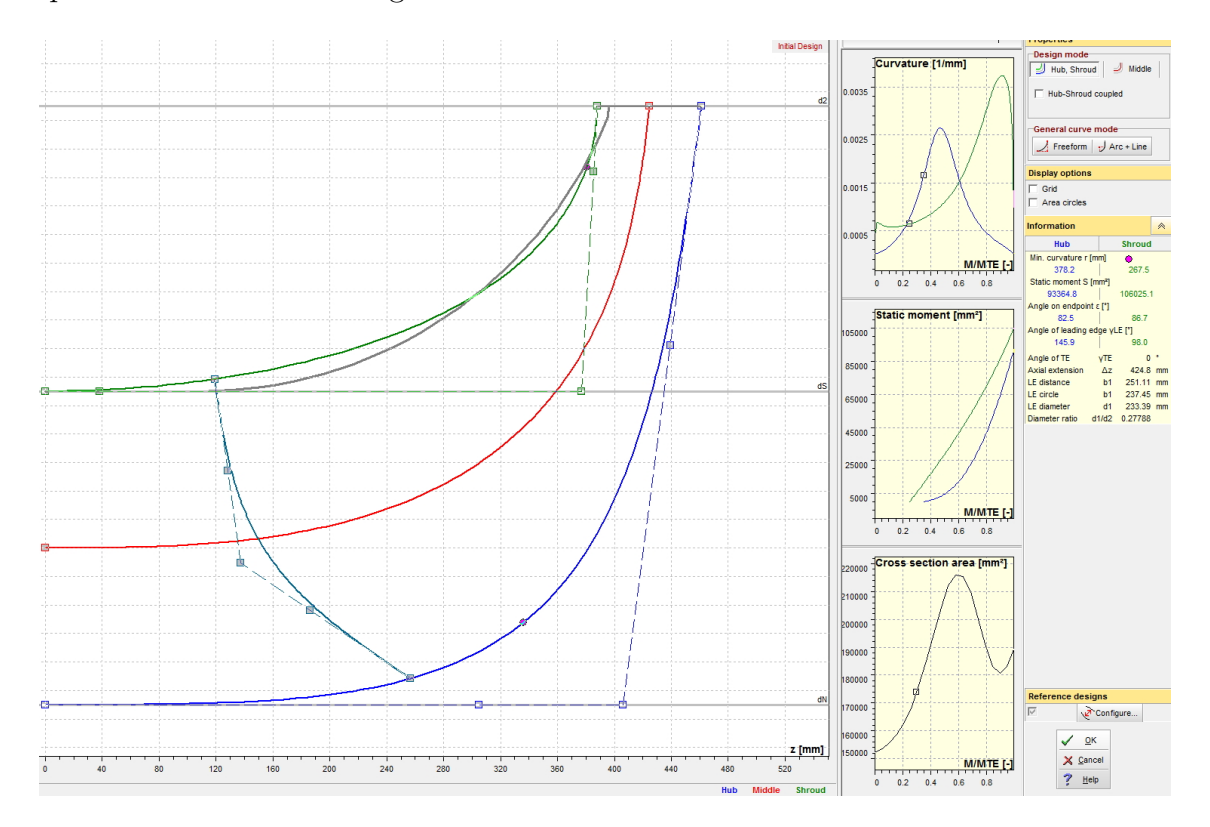

<span id="page-42-0"></span>Abbildung 1.13: Erstellen des Meridianschnittes in CFturbo <sup>R</sup>

Die in Abbildung [1.13](#page-42-0) am rechten Rand ersichtlichen Diagramme veranschaulichen die Krümmung, das statische Moment und die Querschnittsfläche der Laufschaufeln über der normalisierten Schaufellänge. Über diese können verschiedene Geometrien in Echtzeit verglichen werden. Ist der Meridianschnitt vollständig definiert, kann die Meridianströmung dargestellt werden.

Die Berechnung der Meridianströmung erfolgt nach dem Stromlinienkrümmungsverfahren, wobei in der Auslegung auf die Berücksichtigung von Reibungseinflüssen ver-

# *<b>SHEM*

 $\mathsf{T} \mathsf{U}_\mathsf{c}$ 

zichtet wird. Das Ergebnis der Meridianströmungsberechnung wird entlang von sechs Meridianschnitten und 35 Quasiorthogonalen dargestellt. Nachstehende Abbildung [1.14](#page-43-0) veranschaulicht dies.

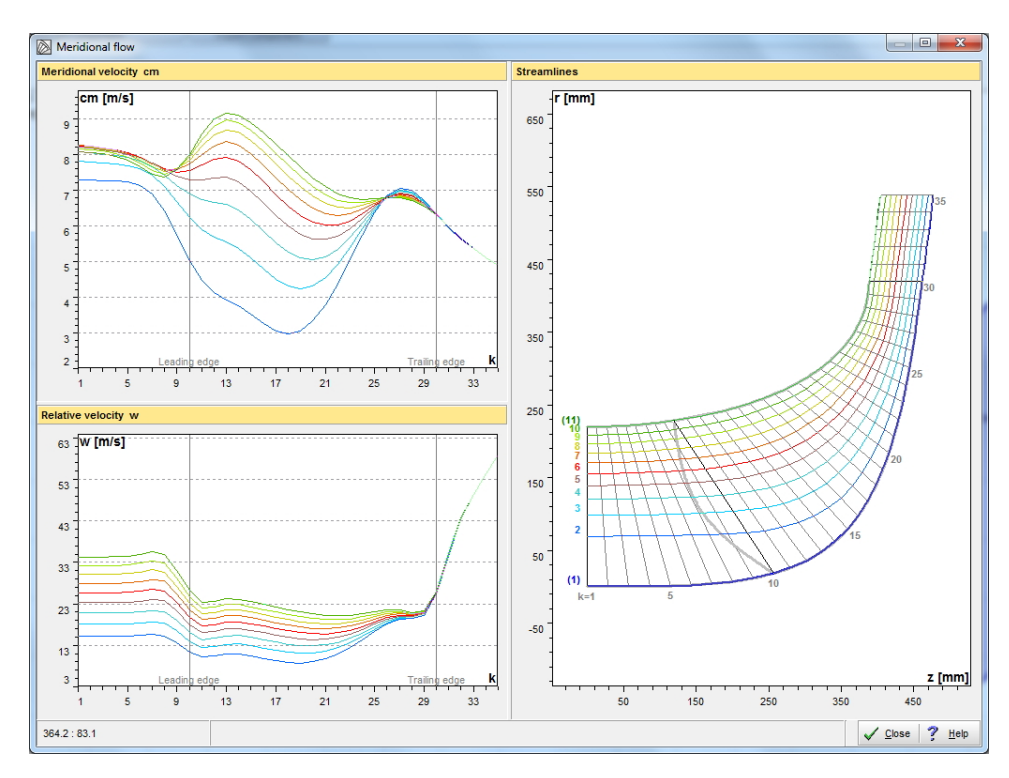

<span id="page-43-0"></span>Abbildung 1.14: Darstellung der Meridianströmung für den gewählten Meridianschnitt in CFturbo<sup>®</sup>

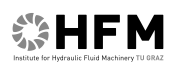

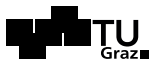

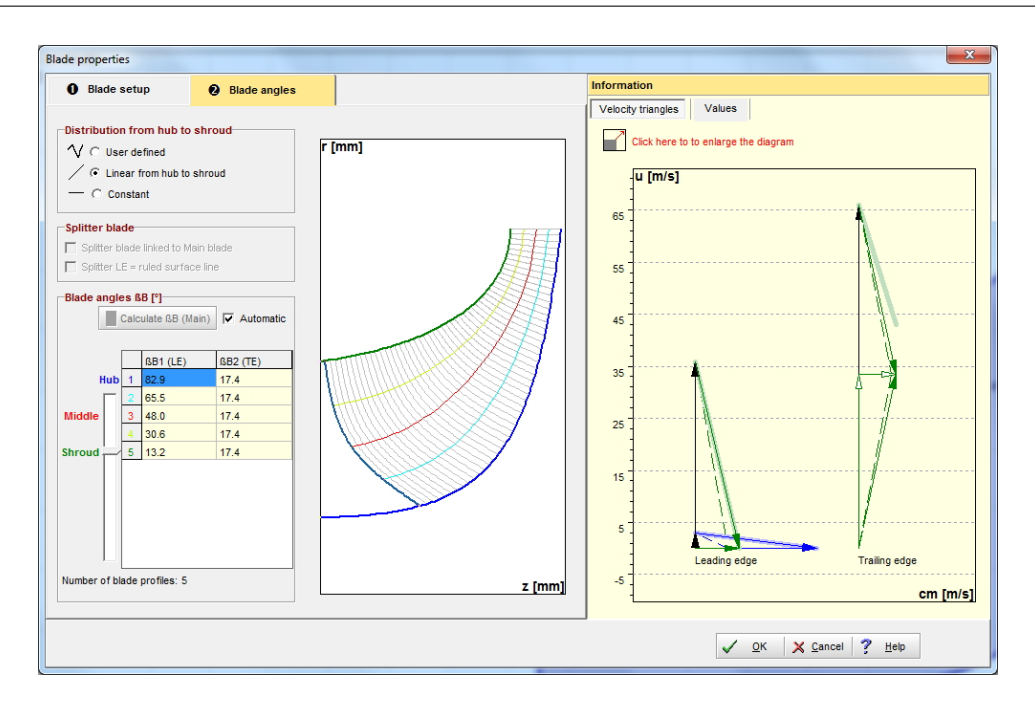

<span id="page-44-0"></span>Abbildung 1.15: Dialogfenster zur Wahl der Schaufeleigenschaften und -winkel in CFturbo <sup>R</sup>

Im nächsten Schritt werden die Schaufeleigenschaften und die Schaufelwinkel spezifiziert. Gleichzeitig werden im entsprechenden Dialogfenster, welches Abbildung [1.15](#page-44-0) veranschaulicht, die Geschwindigkeitsdreiecke angezeigt. Allerdings liegen auch hier diverse Einschränkungen der Gestaltungsfreiheit vor, welche sich zum einen aus der Schaufelform im Allgemeinen und zum anderen auf Grund der fertigungstechnischen Realisierbarkeit ergeben. Die Berechnung der Schaufelwinkel muss nicht von Hand erfolgen, sondern kann ebenso automatisch vom Programm selbst vorgenommen werden. Nähere Informationen dazu sind der Dokumentation [\[9\]](#page-130-1) zu entnehmen. Bei den angezeigten Geschwindigkeitsdreiecken können zusätzlich die realen Schaufelwinkel (inkl. incidence, ...) angezeigt werden.

Im Folgenden werden diverse Einstellungen der Schaufeldicke und -gestaltung abgefragt bis der erste Entwurf des Laufrades vollständig ist und auch ein 3D Modell dargestellt werden kann, welches beispielhaft Abbildung [1.16](#page-45-0) darstellt. Um das Modell schließlich fertigstellen zu können, müssen die Schaufeln mit der Trag- und Deckscheibe sowie der Hinterkante verschnitten werden. In CFturbo<sup>®</sup> ist dieses Verschneiden nur bei abgedrehter Hinterkante (bei Leit- und Laufschaufeln gleichermaßen) möglich. Dies stellt eine rigorose Einschränkung im Hinblick auf eine zu entwickelnde Pumpturbine dar.

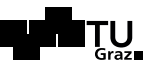

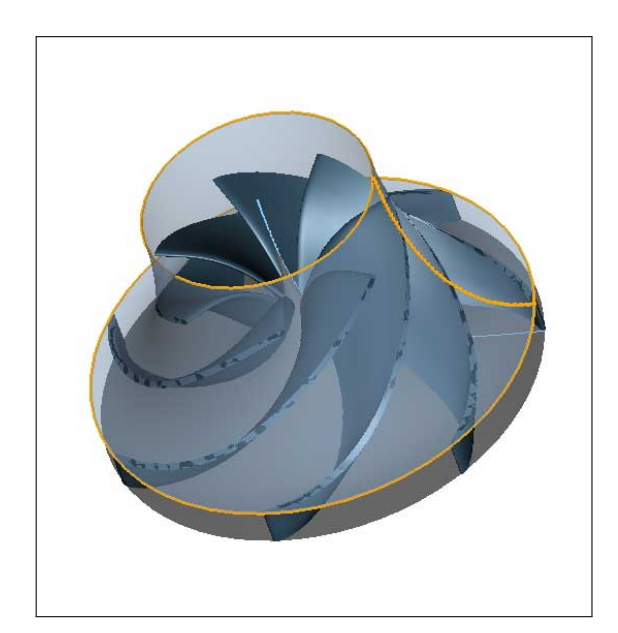

Abbildung 1.16: Erster Entwurf des Laufrades in CFturbo <sup>R</sup>

<span id="page-45-1"></span>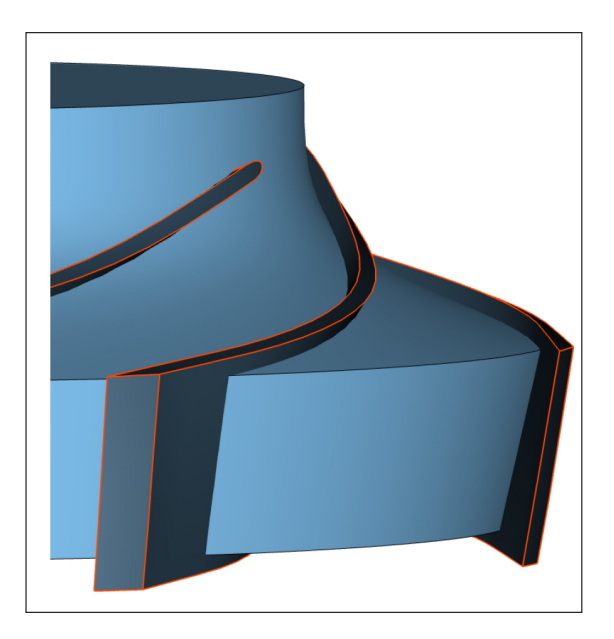

Abbildung 1.17: Model finishing Extended blade only im CFturbo <sup>R</sup>

<span id="page-45-0"></span>Zudem werden die Schaufeln in der Tat nur abgedreht und sind daher in weiterer Folge für eine hinreichend genaue CFD-Simulation nicht zu gebrauchen. Allerdings ist ein Export für diverse ANSYS Programme ohne diesen Schritt nicht möglich. Um also einen guten Entwurf aus CFturbo® zielführend zu exportieren und weiterzuentwickeln oder mittels CFD-Simulation auf seine Tauglichkeit hin überprüfen zu können, bedarf es des "Model finishing mit *Extended blade only"*. Hierbei wird die Schaufel über die Trag- und Deckscheibe sowie über die Hinterkante hinaus erweitert, um diese in einem Zwischenschritt mit einem externen CAD-System nachbearbeiten zu können. Abbildung [1.17](#page-45-1) zeigt ein Laufradmodell mit derart verlängerten Schaufeln.

### Entwurf des Leitapparates in CFturbo <sup>R</sup>

Der Entwurf des Leitapparates in CFturbo<sup>®</sup> gestaltet sich ähnlich simpel. Allerdings kann die Hinterkante der Leitschaufeln in Pumpenrichtung wiederum nicht in beliebiger Form realisiert werden. Weiters ist man in der Gestaltungsfreiheit des Meridianschnittes ebenso wie bei den Laufschaufeln eingeschränkt. Abbildung [1.18](#page-46-1) veranschaulicht das Dialogfenster für die Spezifikation der Hauptabmessungen der Leitschaufeln.

Könnte man beispielsweise die Position der Hinterkante verändern, wäre eine freie Formgebung dieser möglich. Zudem würden sich mit dem "Model finishing Solid trimming" entsprechende Geometrien ergeben, die in weiterer Folge direkt der CFD-Simulation zur Verfügung ständen. In der aktuellen Softwareversion von CFturbo $^{\circledR}$  9.1 ist dies

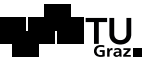

jedoch nicht vorgesehen.

Große Sorgfalt legen die Programmentwickler auf die korrekte Auslegung der Skelettlinien der Leitschaufeln. Die Schaufeln wirken im Betrieb als Diffusoren, welche hinsichtlich Verlustminimierung sorgfältig ausgelegt werden müssen. Demzufolge werden einige Diffusorkriterien automatisch rechnerisch erfasst, die in der Dokumentation [\[9,](#page-130-1) Kapitel 7.4] aufgelistet sind. Allerdings wird dort auf keine Quellen der Kriterien verwiesen.

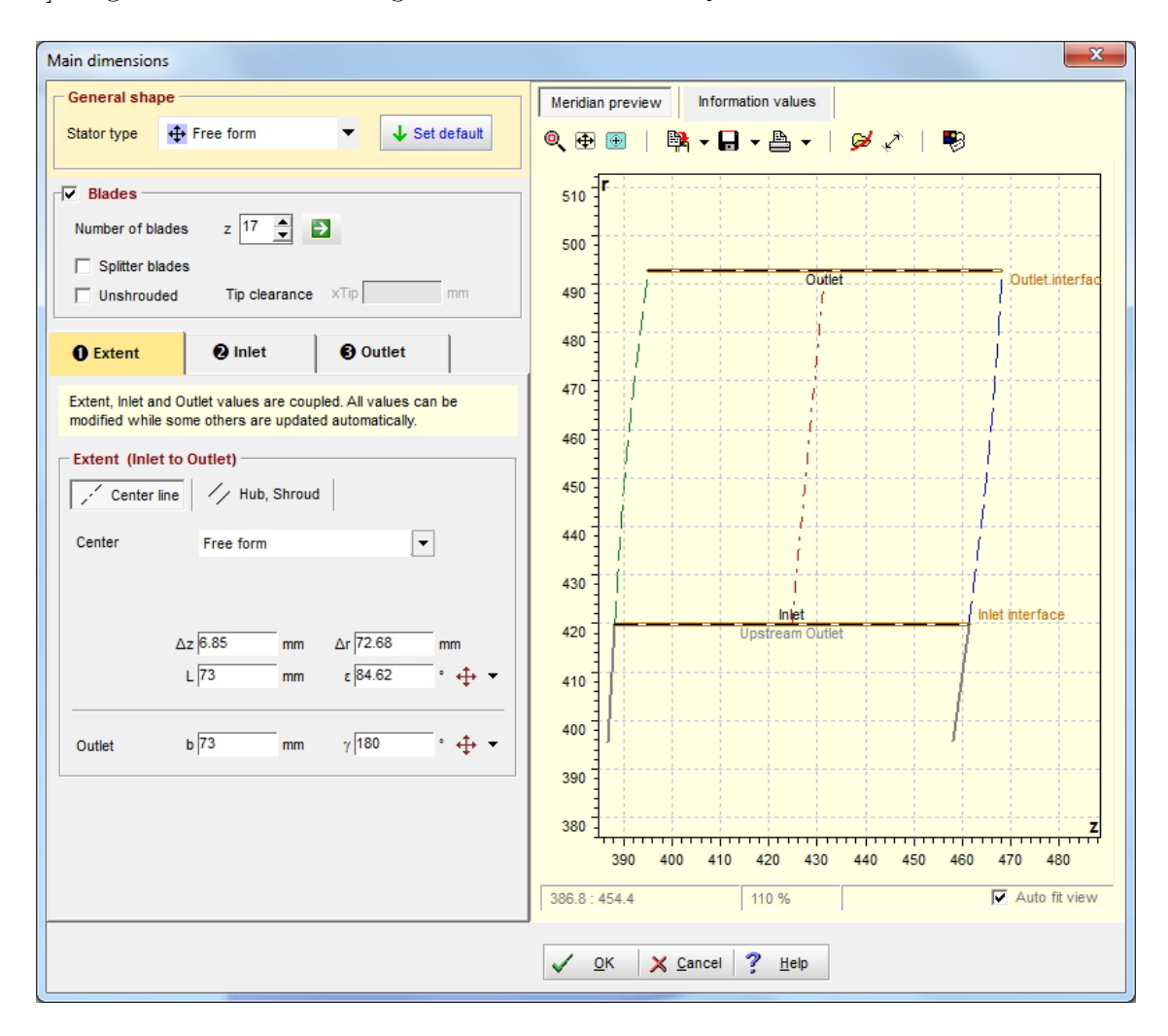

<span id="page-46-1"></span>Abbildung 1.18: Dialogfenster für die Erstellung der Leitschaufeln in CFturbo<sup>®</sup>

### <span id="page-46-0"></span>Entwurf des Spiralgehäuses in CFturbo<sup>®</sup>

Für den Entwurf des Spiralgehäuses werden im ersten Dialogfenster nach dem Aufruf einer neuen Spirale vorerst Gundeinstellungen bezüglich dem Eintritt in die Spirale

TU.

(beispielsweise Durchmesserverhältnis  $d_4/d_2^{27}, \ldots$ ) sowie Werte für die Spiralauslegung (beispielsweise volumetrischer Wirkungsgrad  $\eta_v$ , Förderstromfaktor  $F_Q$ , ...) abgefragt. Des Weiteren kann die Form der Spirale mittels verschiedener Verfahren beliebig gestaltet werden. Im darauffolgenden Dialogfenster, welches in Abbildung [1.19](#page-47-0) dargestellt ist, kann die Auslegungsvorschrift für die eigentliche Spiralenberechnung festgelegt werden.

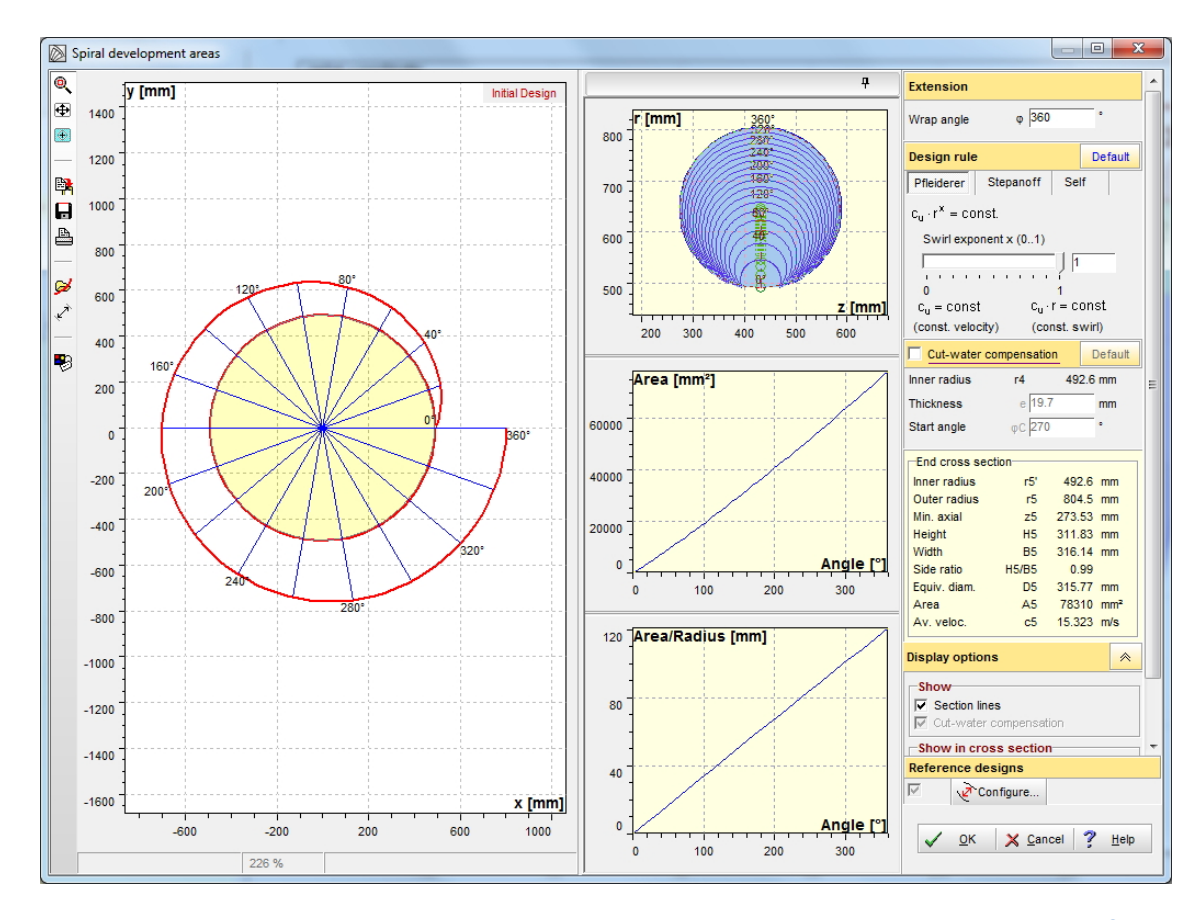

<span id="page-47-0"></span>Abbildung 1.19: Fenster zur Wahl der Auslegungsvorschrift für eine Spirale in CFturbo $^{\circledR}$ 

Hier wird zunächst spezifiziert, nach welchem Auslegungsverfahren die Spirale entworfen wird. Zur Wahl stehen einerseits die Auslegung nach Pfleiderer (Auslegung der Querschnittsflächen nach dem Drallsatz) und andererseits nach Stepanoff (Auslegung nach konstanter Geschwindigkeit in allen Querschnitten). Die entsprechenden Gesetz-mäßigkeiten sind der Dokumentation zur Software [\[9,](#page-130-1) Kapitel 8.3.1] zu entnehmen.

<sup>&</sup>lt;sup>27</sup>Das abgefragte Durchmesserverhältnis  $d_4/d_2$  entspricht nach [\[9,](#page-130-1) Kapitel 8.1.1] dem in Abbildung [1.10](#page-36-0) dargestellten Verhältnis  $d_z/d_4$ .

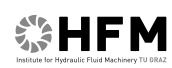

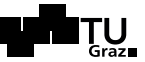

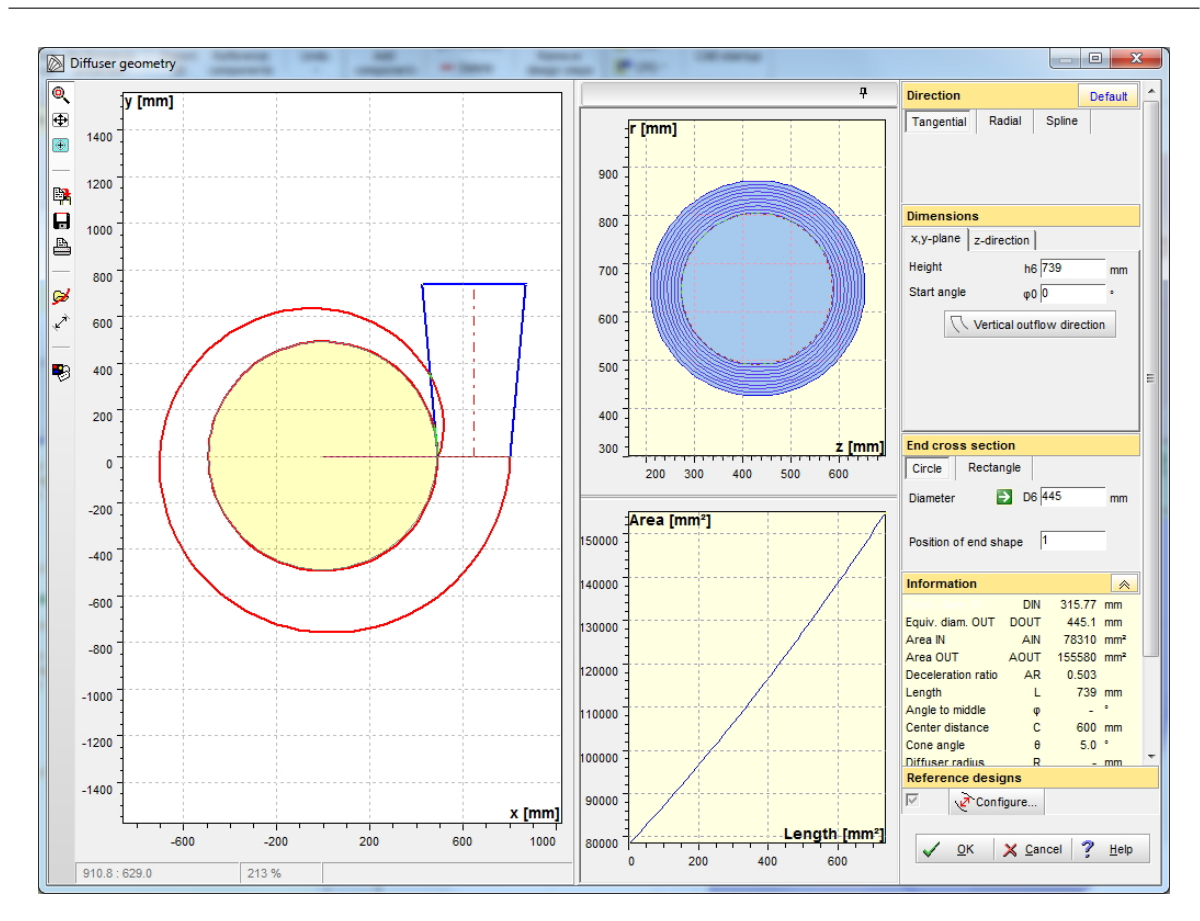

Abbildung 1.20: Fenster zum Erstellen des Diffusors für die Spiralauslegung in CFturbo<sup>®</sup>

Abschließend werden in den entsprechenden Dialogfenstern die Einstellungen fur Ge- ¨ häusezunge und Diffusor getroffen. Die Gehäusezunge stellt eine Störung der Strömung dar und muss daher sorgfältig ausgelegt werden. Hierfür stehen einige mögliche Varianten zur Verfügung, die in Kombination mit verschiedenen Ausrichtungen des Diffusors (radial, tangential oder auch beliebig mittels Spline) eine Vielzahl an möglichen Entwürfen ergeben.

# 祭HFM

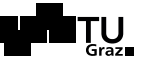

Schlussendlich sind alle relevanten Komponenten entworfen und die entsprechenden Geometrien können exportiert werden. Abbildung [1.21](#page-49-1) zeigt die dreidimensionale Ansicht einer möglichen Kreiselpumpe.

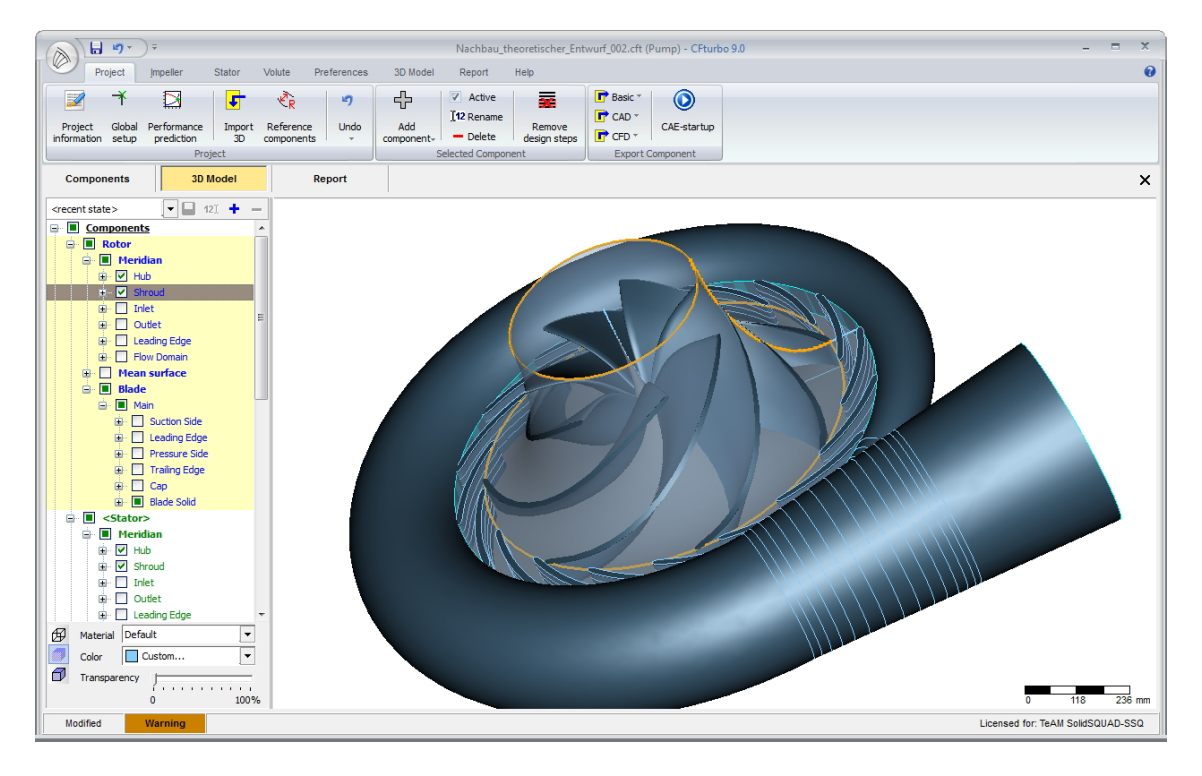

Abbildung 1.21: Dreidimensionale Ansicht eines fertigen Pumpenentwurfes im CFturbo <sup>R</sup>

## <span id="page-49-1"></span><span id="page-49-0"></span>1.5.2 Implementierung der Parameter der theoretischen Auslegung

Im Folgenden wurde in CFturbo<sup>®</sup> versucht, eine Pumpturbine mit den in Kapitel [1.4](#page-17-0) gefundenen Grundparametern, zu entwerfen. Insbesondere in Bezug auf das Erzeugen eines gewünschten Meridianschnittes ergaben sich hierbei softwarem äßige Einschränkungen.

In Abbildung [1.22](#page-50-0) veranschaulicht die graue Kurve die gewunschte Linie der Deck- ¨ scheibe. Mittels Interpolation wird diese in eine Bezierkurve, welche in grün dargestellt ist, übertragen. Die Anpassung kann lediglich bis zu einer Bezierkurve fünften Grades vorangetrieben werden. Vor allem die geraden Teilstücke am Pumpenein- und -austritt, aber auch der gewünschte Krümmungsradius der Deckscheiben können dadurch nur unzureichend genau wiedergegeben werden.

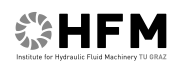

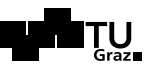

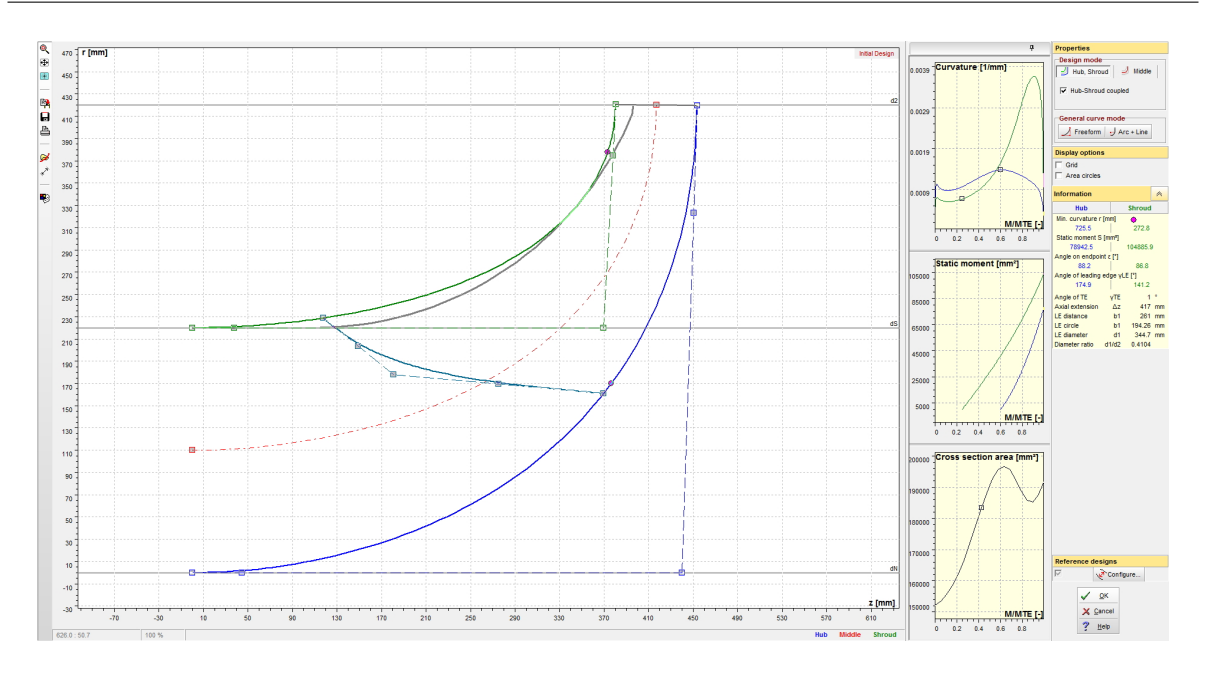

<span id="page-50-0"></span>Abbildung 1.22: Import einer gewünschten Meridiankontur beim Pumpentwurf in CFturbo<sup>®</sup>

Die größte Einschränkung hinsichtlich der weiteren Arbeit mit einem Entwurf aus CFturbo <sup>R</sup> bildet allerdings, wie bereits weiter oben beschrieben, die Wahl der Schaufelaustrittskante im Meridianschnitt. Diese liegt defaultmäßig genau am zuvor definierten Austrittsdurchmesser und kann lediglich gegenüber der Horizontalen verdreht, jedoch nicht in der vertikalen Position (wie in Abbildung [1.22](#page-50-0) dargestellt) verändert werden. Aus diesem Grund entwirft die Software die Schaufeln (bei Lauf- und Leitrad gleichermaßen) wie in Abbildung [1.23](#page-51-0) dargestellt. Man beachte, dass durch das Aufdicken die Leit- und Laufschaufelkanten über den jeweiligen Durchmesser hinausragen.

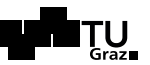

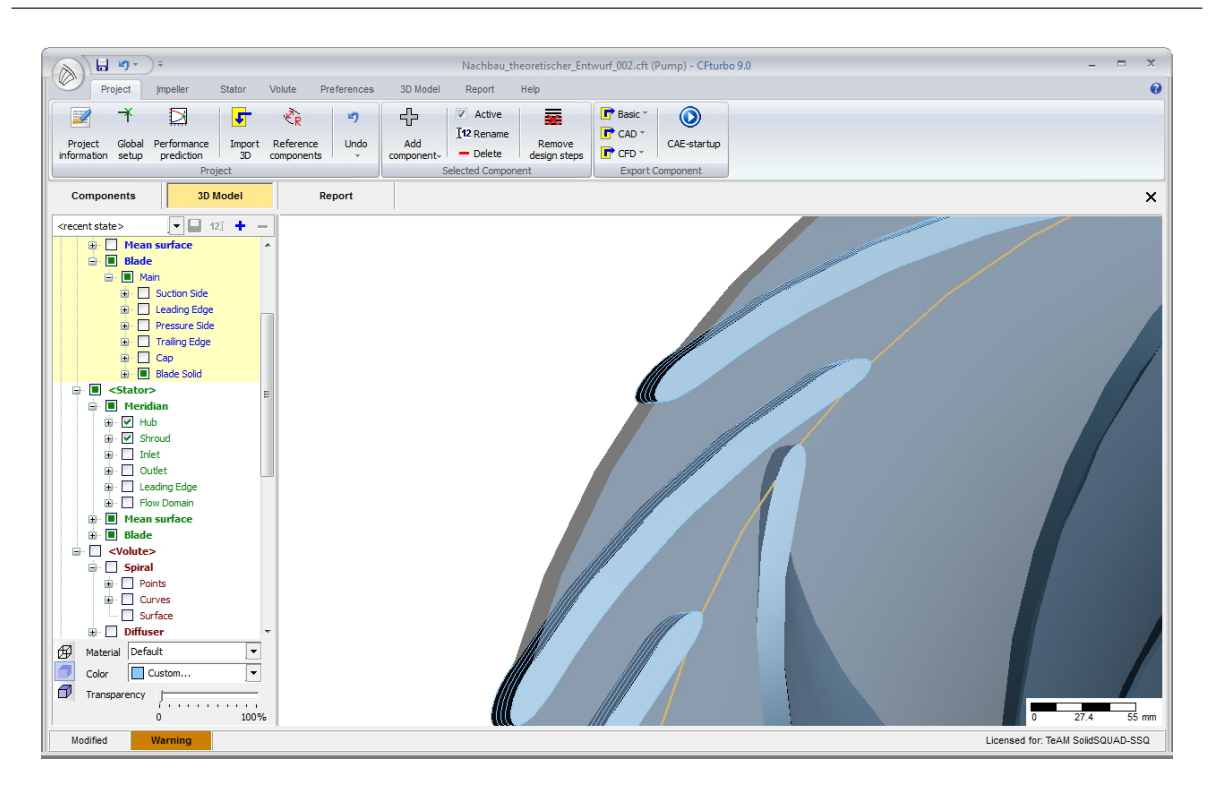

<span id="page-51-0"></span>Abbildung 1.23: Aus dem Meridianschnitt herausragende Lauf- und Leitschaufeln in 3D-Ansicht

Folglich können auf diese Weise im weiteren Auslegungsverlauf keine exportierbaren Volumenkörper der entsprechenden Komponenten erstellt werden. Einzige Option, mit der diesem Verhalten entgegen gewirkt werden kann, ist die Definition von abgedrehten Hinterkanten gleichermaßen bei Lauf- wie Leitschaufeln. Dadurch ergeben sich allerdings für die weitere Simulation unbrauchbare Volumenkörper<sup>28</sup>.

Folgende Abbildung [1.24](#page-52-0) veranschaulicht den Nachbau des theoretischen Entwurfes in CFturbo <sup>R</sup> in dreidimensionaler Ansicht. Zu erkennen sind zum einen die abgedrehten Schaufelenden und zum anderen der " Spalt" zwischen Laufschaufelaustritt und Leitschaufeleintritt (weiße anstatt braune Farbe der Tragscheibe), welcher das von CFturbo <sup>R</sup> definierte Interface veranschaulicht.

<sup>28</sup>Vergleiche dazu auch Kapitel [1.5.1](#page-40-1) und die entsprechende Abbildung [1.17](#page-45-1) (Model finishing in  $CFturbo^{\circledR}).$ 

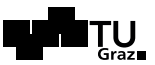

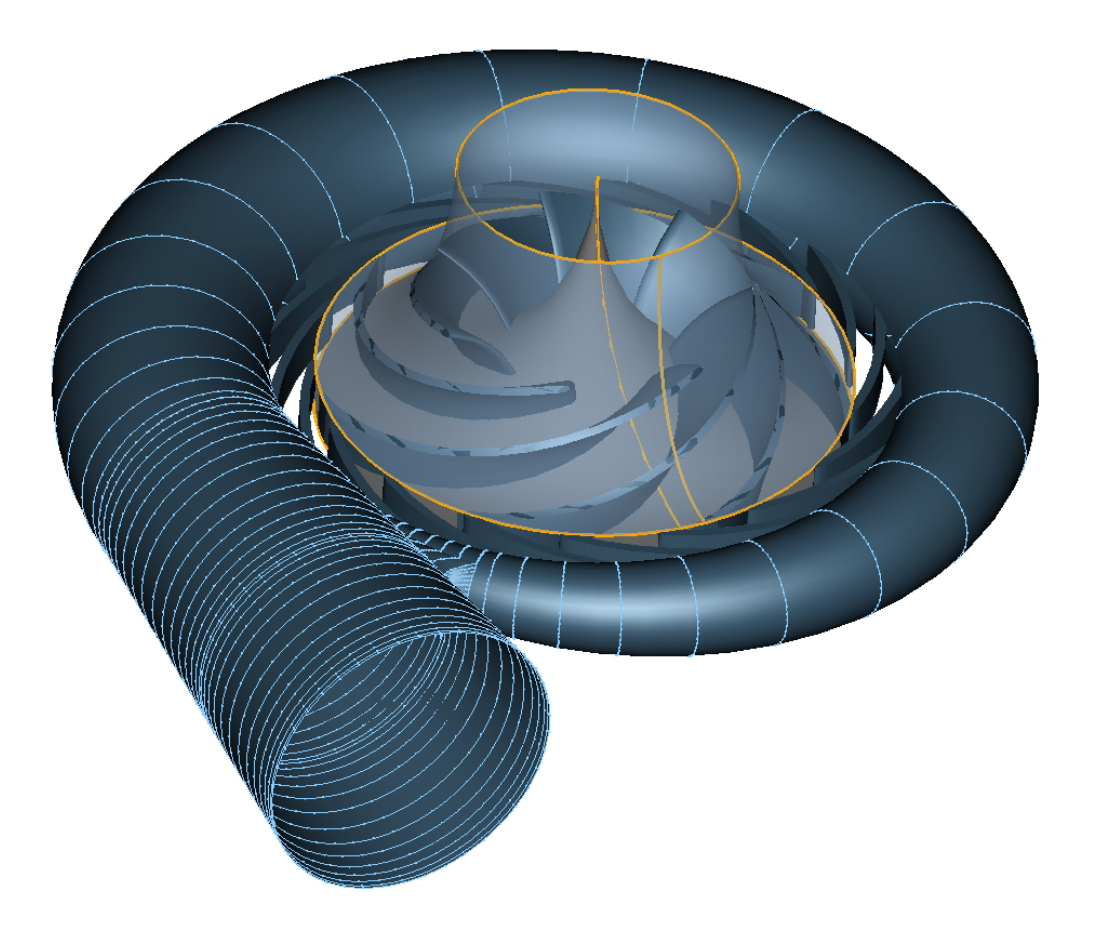

Abbildung 1.24: Veranschaulichung des Nachbaus des theoretischen Entwurfes in CFturbo <sup>R</sup>

<span id="page-52-0"></span>Infolge der oben genannten Gründe müssten die erstellten Geometrien, vor einer Simulation derselben, in ein externes CAD-Programm exportiert werden, um von dort nach entsprechender Nachbearbeitung an eine CFD-Software ubermittelt zu werden. Da ¨ der Ex- und Import jeweils nur über Dateien möglich ist, welche lediglich Oberflächen übergeben können (.stp, .igs, ...), muss nach jedem Import zuerst ein Volumenkörper erstellt werden (nach Behebung von Kantenfehlern, Ungenauigkeiten, . . . ), welcher dann bearbeitet werden kann. Eine beispielsweise in späterer Folge gewünschte parametrisierte Optimierung des Laufrades ist auf diese Weise nicht möglich. Daher werden keine Entwürfe aus der Software CFturbo<sup>®</sup> weiterverwendet. Lediglich die Verwendung von entworfenen Spiralen ist über die Export-Schnittstelle von CFturbo $^{\circledR}$  durchführbar.

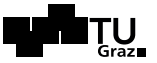

# <span id="page-53-0"></span>1.5.3 Optimale Auslegung nach CFturbo<sup>®</sup> und Vergleich

Im Entwurfsprogramm CFturbo<sup>®</sup> ist bei vielen Dialogfenstern die Option Full Component with Default Settings verfügbar. Dabei werden die jeweiligen Approximationsfunk-tionen aus [\[9,](#page-130-1) Kapitel 4.4.2] verwendet, um das jeweilige Optimum der benötigten Parameter aus den hinterlegten Diagrammen, welche auch in der theoretischen Auslegung Verwendung fanden, zu berechnen. Variablen, wie die Druckzahl  $\psi$ , der Neigungswinkel der Deckscheibe  $\epsilon_{DS}$ , und viele andere, werden dadurch automatisch generiert. Diverse Einstellungen bezüglich der Auswahl der Auslegungsverfahren müssen dennoch vom Benutzer angegeben werden.

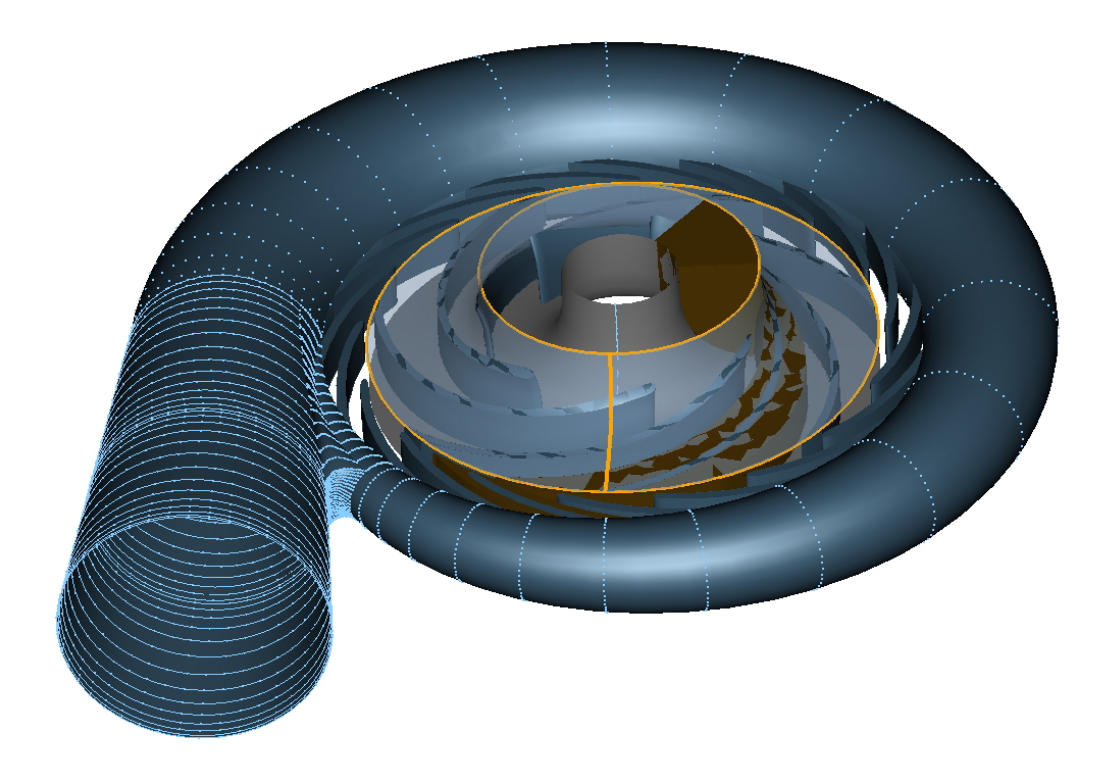

Abbildung 1.25: Veranschaulichung des nach CFturbo<sup>®</sup> optimierten Pumpenentwurfes

<span id="page-53-1"></span>Abbildung [1.25](#page-53-1) zeigt den nach CFturbo <sup>R</sup> optimalen Entwurf der Kreiselpumpe in dreidimensionaler Ansicht für die gegebenen Parameter Volumenstrom, Fallhöhe, Nenndrehzahl, Lauf- und Leitschaufelanzahl. Die nachstehende Abbildung [1.26](#page-54-0) veranschaulicht die jeweiligen Meridiankonturen der Entwürfe.

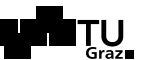

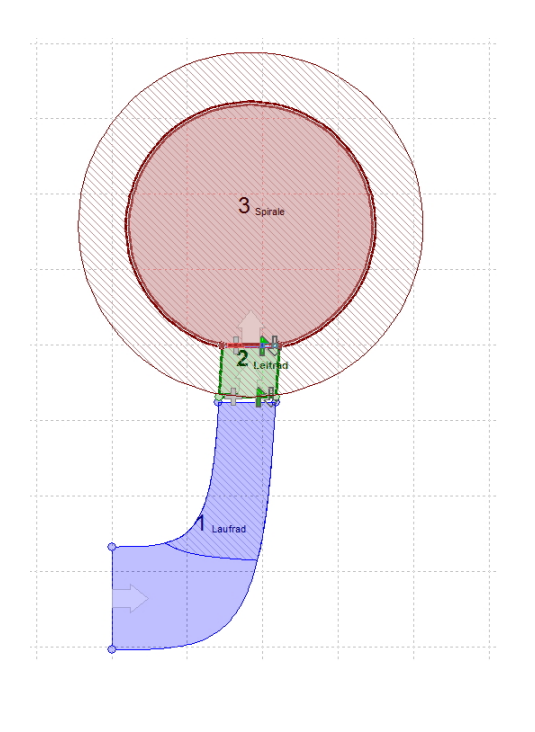

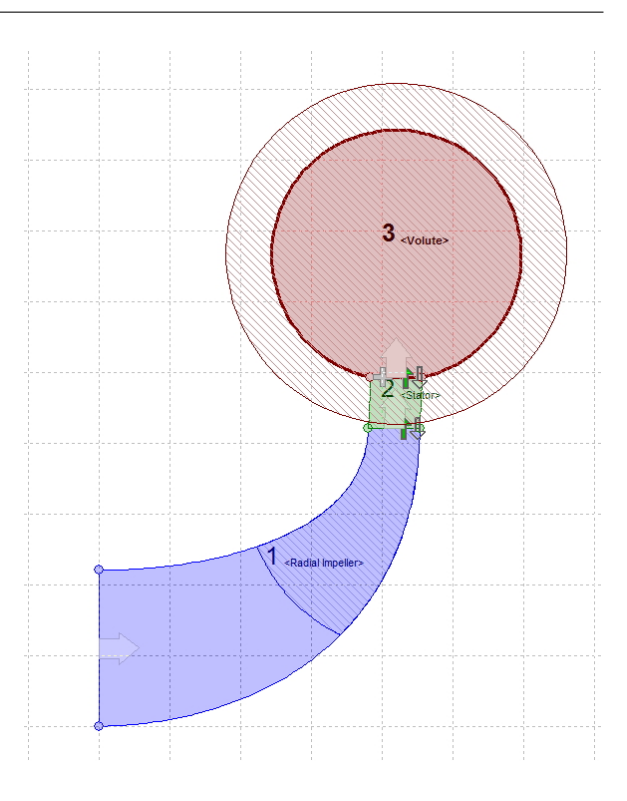

<span id="page-54-0"></span>Abbildung 1.26: Links: Standardentwurf nach CFturbo<sup>®</sup>; Rechts: Nachbau der theoretischen Auslegung

Klar ersichtlich ist vor allem die gedrungenere Form des Standard-Entwurfes nach CFturbo<sup>®</sup>. Wie bereits weiter oben erwähnt, entspricht der nach Gülich berechnete Meridianschnitt nicht den üblichen Geometrien von Pumpen mit  $n_q \approx 30^{29}$ . Der große Krümmungsradius an der Deckscheibe beim Entwurf nach der theoretischen Auslegung resultiert vor allem aus den in Kapitel [1.4.2](#page-18-0) und [1.4.3](#page-30-0) gemachten Auswahlen für einen möglichst günstigen Strömungsverlauf, unter Berücksichtigung einiger empiri-scher Erfahrungswerte nach Güllich [\[14\]](#page-131-0) und der in Kapitel [1.4](#page-17-0) verwendeten Literatur. Nähere Untersuchungen der Unterschiede der beiden Varianten wären im Zuge einer CFD-Simulation auf Grund des bereits genannten und auch im folgenden Kapitel [1.5.4](#page-55-0) beschriebener Schwierigkeiten beim Export der Geometrien lediglich mit sehr großem Aufwand möglich.

Ein genauer Vergleich der beiden Varianten erfolgt in Kapitel [2.1.5,](#page-74-0) wobei hier eine Erstauswahl aus drei verschiedenen Laufschaufelvarianten getroffen werden soll.

<sup>29</sup>Vgl. hierzu Abbildung [A.3](#page-135-0) im Anhang.

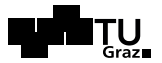

## <span id="page-55-0"></span>1.5.4 Export der erstellten Geometrien

Wegen der in Kapitel [1.5.1](#page-39-0) beschriebenen Einschänkungen bei der Auslegung und dem Export der Geometrien aus CFturbo <sup>R</sup> kann im weiteren Verlauf der Arbeit sinnvollerweise lediglich der Entwurf einer Spirale aus der Software CFturbo<sup>®</sup> exportiert und weiterverwendet werden. Das Laufrad und die Schaufeln des Leitapparates werden mit ANSYS-Programmen erstellt. Trotzdem sei im Folgenden auf Grundzuge des Exportes ¨ aus CFturbo <sup>R</sup> hingewiesen.

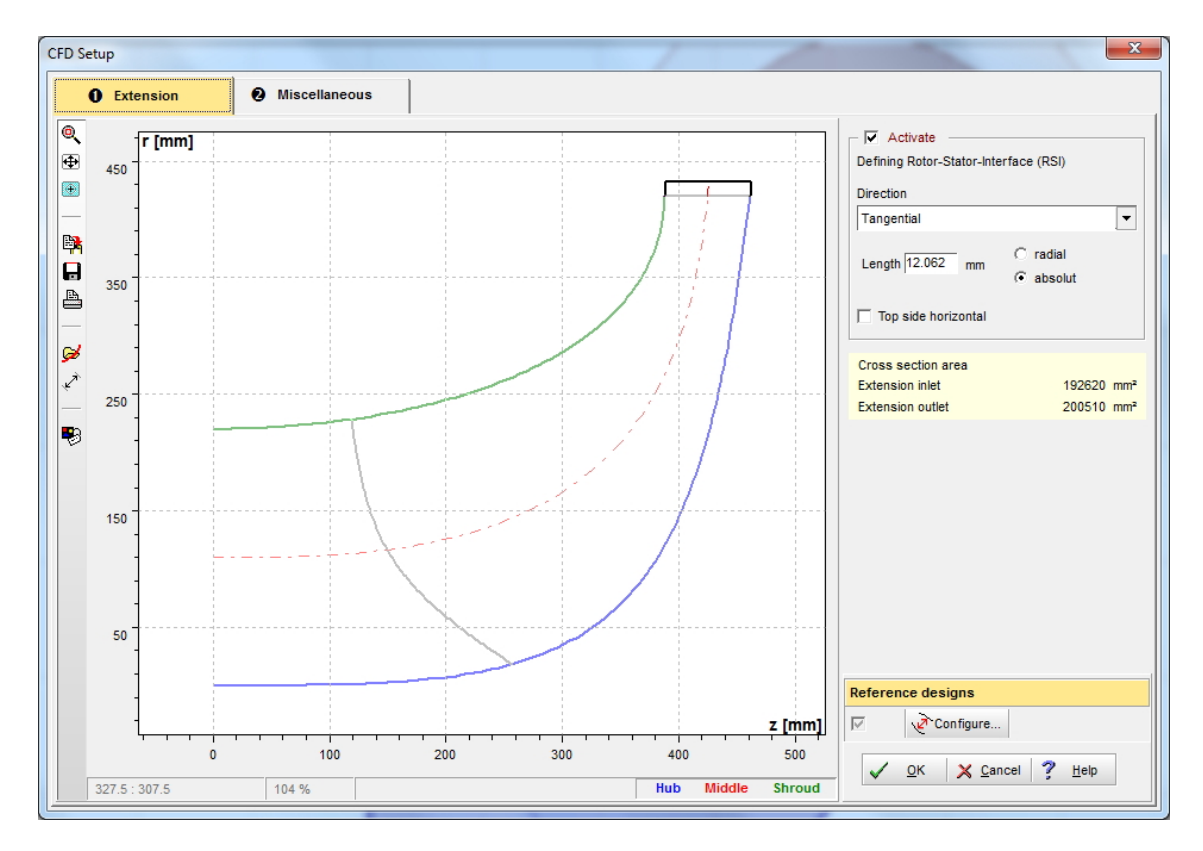

<span id="page-55-1"></span>Abbildung 1.27: Dialogfenster zur Definition der Extension fur den korrekten Export ¨

Der Export ist in viele verschiedene Formate möglich, wobei zwischen Basisdateien, CAD-Dateien und CFD-Dateien unterschieden wird. Zusätzlich zum Ausschreiben als reine Geometriedatei kann bereits im Programm eine Extension definiert werden, welche bei der nachfolgenden Komponente berücksichtigt wird, damit beide Komponenten beziehungsweise deren Netze im weiteren Verlauf zusammenpassen. Das heißt, es wird beispielsweise in CFturbo<sup>®</sup> intern bereits ein Rotor-Stator-Interface definiert. Abbildung [1.27](#page-55-1) veranschaulicht das dazugehörige Dialogfenster. Diese Vorgehensweise spielt natürlich mit der bereits oben geschilderten Einschränkung der freien Wählbarkeit

# 祭日日内

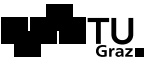

der Austrittskantenform (von Lauf- und Leitrad) zusammen. Nutzt man die Extension nicht, ergeben sich Vernetzungsprobleme, da sich die Austritts- und die Eintrittskante von Lauf- und Leitschaufel berühren.

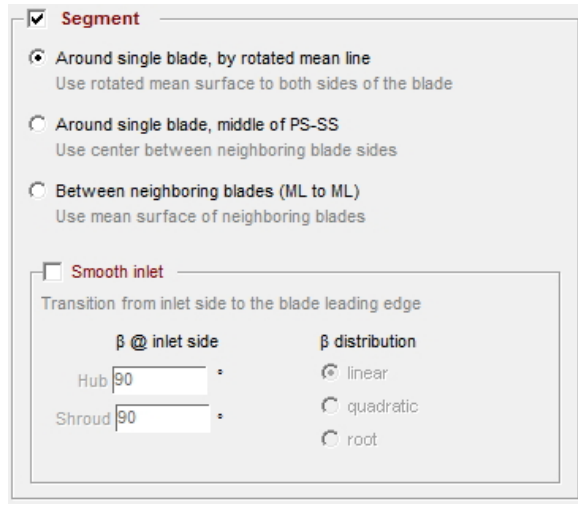

Abbildung 1.28: Verschiedene Segmenttypen für den Export des Entwurfs im CFturbo <sup>R</sup>

Exportiert wird fur das Lauf- und Leitrad ¨ jeweils ein Segment. Dieses stellt den kleinstmöglichen rotationssymmetrischen Bereich der jeweiligen Domain dar. Die Wahl des Segmentes kann auf verschiedene Arten erfolgen, wie nebenstehende Abbildung veranschaulicht. Beim zweiten Punkt wird beispielsweise die Mitte zwischen Druck- und Saugseite zweier benachbarter Hauptschaufeln (da auch Maschinen mit Splitter-Blades entworfen werden können) als Segmentgrenze definiert. Bei großen Maschinen mit relativ dicken Schaufeln ist dieser Punkt zu empfehlen, da es dadurch nicht zu Überschneidungen der periodischen Flächen der Segmente kommen kann.

Nach diesen allgemeinen Grundeinstellungen für den Export kann schließlich die gewünschte Datei-Extension gewählt werden. Im Zuge dieser Arbeit wurden ".iges"- und tausch von Geometrie sind. Zudem ist die Qualität des Exportes definierbar, und das "stp"-Geometriedateien verwendet, da diese die zur Zeit gängigsten Formate zum Aus-Verfahren ist ISO standardisiert, was die höchstmögliche Kompatibilität mit sich bringt.

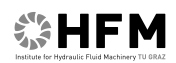

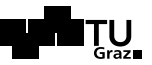

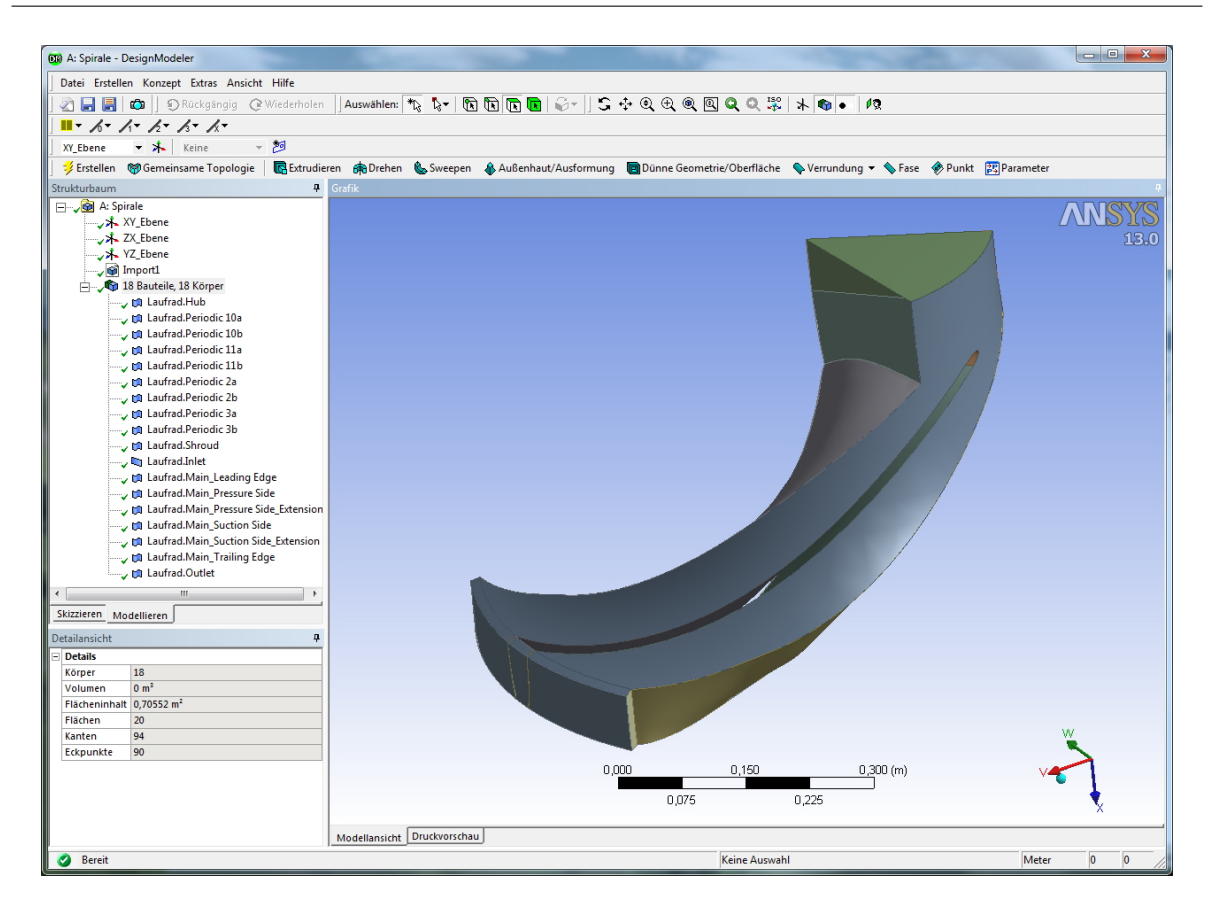

Abbildung 1.29: Importierte Geometrie eines Laufschaufel-Segmentes als "stp"-Datei

Die obige Abbildung zeigt schließlich eine importierte Datei im DesignModeler von ANSYS. Es ist ersichtlich, dass die ".stp"-Datei lediglich Oberflächenstrukturen abbildet.<br>Im Detsilferster links unter mind des Velumen des senmeintlichen Kämens mit Om<sup>3</sup> Im Detailfenster links unten wird das Volumen des vermeintlichen Körpers mit  $0 m<sup>3</sup>$ angegeben. Folglich müsste im nächsten Schritt ein Volumenkörper erstellt werden, um eine Vernetzung möglich zu machen.

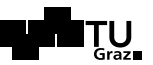

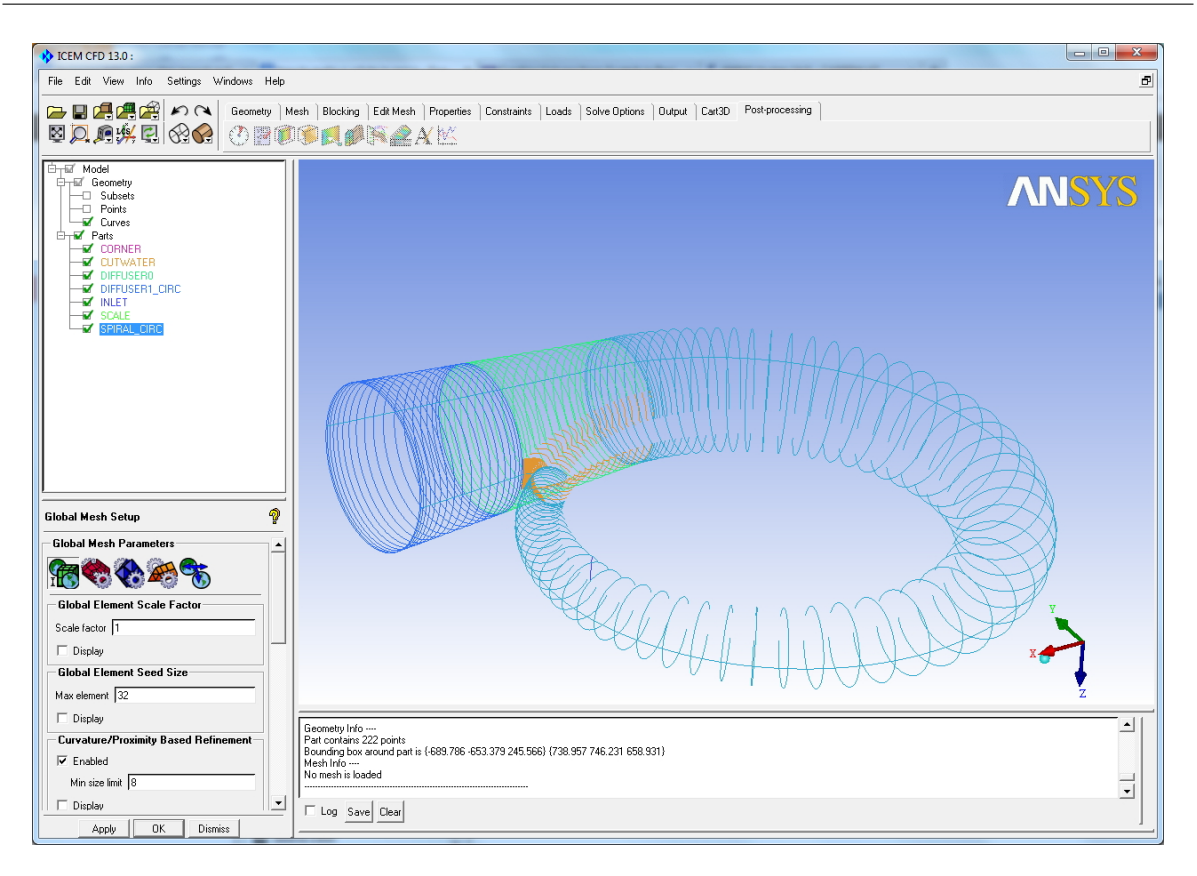

Abbildung 1.30: Export der Spirale aus CFturbo <sup>R</sup> nach ICEM CFD von ANSYS

Die obige Abbildung zeigt schließlich eine nach ICEM CFD (ANSYS) importierte Spirale. Diese Form des Exportes stellt, vom in der Folge erforderlichen Arbeitsaufwand her, eine günstige Variante dar. Umgekehrt kann im DesignModeler von ANSYS, wie in Kapitel [2](#page-59-0) beschrieben, eine hinreichend gut modellierte Spirale nur mit hohem konstruktivem Aufwand erstellt werden.

Wie in Kapitel [2.4](#page-82-0) noch genauer beschrieben, wurde für alle Simulationen gleichermaßen eine, dem Leitradaustritt angepasste Spirale verwendet. Diese wurde nach entsprechender Konstruktion als " .iges"-Datei direkt einer ANSYS-Mesh-Komponente in der Worbench übergeben und konnte dort umgehend vernetzt werden.

# <span id="page-59-0"></span>2 Pumpturbinenhydraulik im Softwarepaket ANSYS

Bisher wurde zum einen ein theoretischer Entwurf der gesuchten Pumpturbine nach Gülich erstellt. Dieser wurde sozusagen "per Hand" berechnet. Zum anderen wurde eimen erstene. Dieser wurde sozialischen "per Trand" bereichnet. Zum anderen wurde er ne weitere Variante der Pumpturbinenhydraulik mit dem Softwareprogramm CFturbo® gefunden. Im folgenden, zweiten Kapitel wird im Softwarepaket ANSYS ein weiterer Entwurf erstellt. Anschließend soll eine erste Auswahl aus den drei Varianten vorgenommen werden, welche in der Folge weiter optimiert wird.

Kapitel [2.1](#page-61-0) befasst sich zunächst mit den drei Varianten der Laufschaufelhydraulik. In den darauf folgenden Kapiteln werden die Rahmenbedingungen aller weiteren Komponenten für die vollständige Pumpturbine festgelegt und deren Konstruktion beschrieben. In Kapitel [3](#page-89-0) folgen schließlich die Simulation der drei Varianten sowie die Auswahl und Optimierung einer dieser Varianten.

Pumpturbinenhydrauliken können im Softwarepaket ANSYS auf verschiedenste Weise und mit unterschiedlichen Komponentensystemen simuliert werden. Grundsätzlich werden alle Simulationen von Turbomaschinen in der Workbench ähnlich aufgebaut. Abbildung [2.1](#page-60-0) zeigt ein mögliches Setup.

Die Workbench von ANSYS fungiert als zentrale Schnittstelle zwischen den einzelnen Programmen. Der Aufbau des Workflows untergliedert sich hier in die Teilbereiche Geometrieentwurf, Netzgenerierung, CFX-Pre und Solvereinstellungen sowie das Postprocessing im CFX-Post. Zusätzlich stehen diverse Zusatzprogramme wie VistaTF zur Verfugung, um kurze und schnell zu berechnende Zwischenanalysen einzubinden, wie ¨ beispielsweise eine simple Durchflussanalyse eines Schaufelkanals. In den jeweiligen Bereichen können unterschiedliche Tools verwendet werden, so wurde hier zum Beispiel die Geometrie der Laufschaufeln in BladeGen erstellt, nach ANSYS-DesignModeler exportiert und anschließend in ANSYS-Meshing vernetzt. N¨ahere Informationen zu den verwendeten Komponentensystemen werden in den nachstehenden Kapiteln angeführt.

Im Folgenden werden zunächst die drei Entwurfsvarianten des Laufrades beschrieben, wobei die beiden ersten aus den vorherigen Kapiteln nachmodelliert werden, worauf die Abhandlungen der Konstruktion von Leitapparat, Spirale und Saugrohr folgen. Es wurde versucht, die Anschlussmaße der Laufradhydraulik sowie diejenigen des Saugrohres

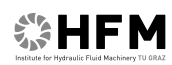

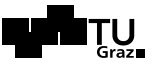

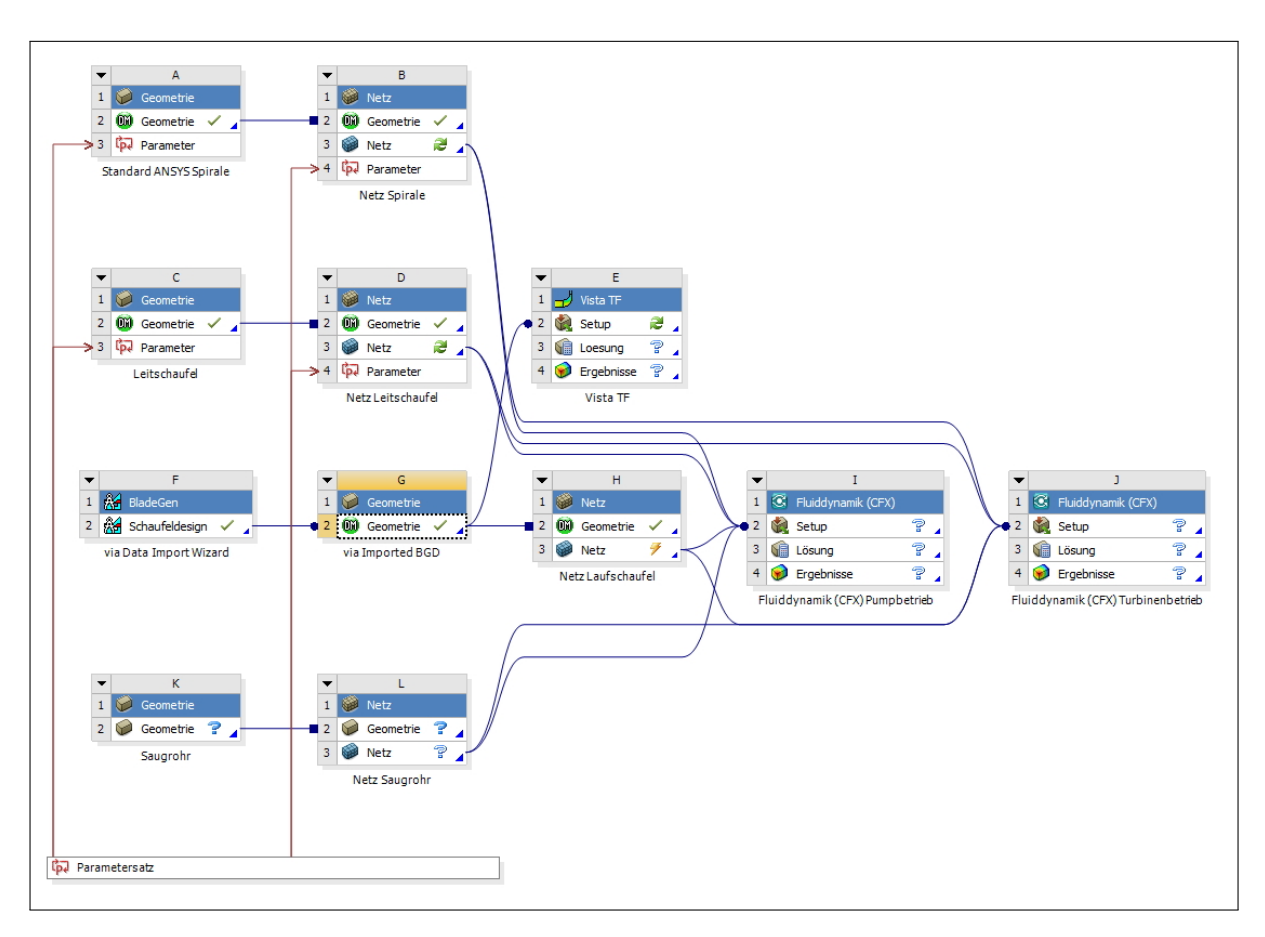

<span id="page-60-0"></span>Abbildung 2.1: M¨oglicher Workflow in der ANSYS Workbench zur Simulation von Turbomaschinen

möglichst standardisiert zu entwerfen<sup>1</sup>, um die Modellierung der umliegenden Komponenten so einfach wie möglich zu gestalten und die Vergleichbarkeit der Varianten zu gewährleisten.

Variante Eins wurde aus dem theoretischen Entwurf nach Gullich mittels Data Im- ¨ port Wizard in BladeGen erstellt. Variante Zwei wurde entsprechend den Ergebnisse aus der Auslegung mit CFturbo<sup>®</sup> aus Kapitel [1.5.3](#page-53-0) ebenfalls in ANSYS-BladeGen nachmodelliert und die dritte Variante wurde über das Sizing-Tool Vista CPD von ANSYS entworfen.

<sup>1</sup>Vergleiche hierzu Kapitel [2.2.](#page-79-0)

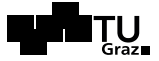

# <span id="page-61-0"></span>2.1 Entwurf der drei Varianten der Laufschaufelhydraulik mit ANSYS BladeGen

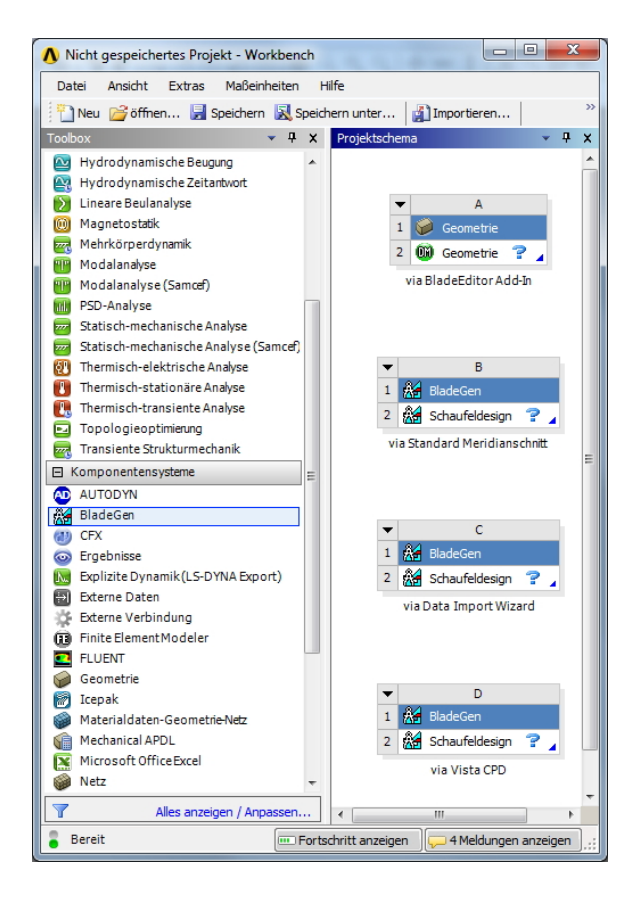

※HFM

Um die Hydraulik der Laufschaufeln beziehungsweise ganz allgemein die Geometrie von Turbomaschinen zu entwerfen, bietet ANSYS mehrere verschiede-ne Möglichkeiten an. Abbildung [2.2](#page-61-1) zeigt einige Konstruktionsmöglichkeiten in der Workbench. Für den Entwurf einer Pumpturbinenhydraulik bieten sich die Systeme BladeEditor als Add-In im DesignModeler und BladeGen an. Theoretisch kann mit dem System Vista Radial Turbine Design RTD ebenfalls ein erstes Sizing gemacht werden. Besser eignet sich allerdings die in BladeGen eingebundene Software Vista Centrifugal Pump Design CPD, da Pumpturbinen, wie bereits erwähnt, im Allgemeinen zunächst als Pumpe ausgelegt werden. Im Folgenden werden die verschiedenen Konstruktionsmöglichkeiten näher beschrieben.

<span id="page-61-1"></span>Abbildung 2.2: Möglichkeiten zum Entwurf der Laufschaufelgeometrie

### (a) BladeEditor als Add-In im DesignModeler:

Dieses Add-In muss in den ANSYS-Lizenzvoreinstellungen vor Verwendung des DesignModelers freigegeben werden<sup>2</sup>. Anschließend kann direkt im Programm mit der entsprechenden Konstruktionsleiste Schritt für Schritt die Geometrie erstellt werden. Der in Abbildung [2.3](#page-62-0) rot gerahmte Bereich kennzeichnet die Symbolleiste. Die vollständige Kenntnis aller relevanten Konstruktionsparameter wie Meridianschnitt, Schaufelein- und -austrittskanten, Fließweg und Schaufelwinkel ist hier erforderlich. Die Konstruktion mit diesem Tool erfordert bereits eine genaue Kenntnis der gewünschten Hydraulik.

 ${}^{2}\text{In}$  der Workbench unter Extras > Lizenzvoreinstellungen im Renner "Geometry" muss ANSYS BladeModeler in der Liste der Lizenzen als erstes Programm aufgelistet sein.

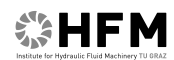

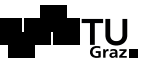

| (D) A: via BladeEditor Add-In - DesignModeler                                                                                                    |                                                                                                    | $\vert$ $\vert$ $\vert$ $\vert$<br>$\mathbf{x}$ |
|----------------------------------------------------------------------------------------------------|----------------------------------------------------------------------------------------------------|-------------------------------------------------|
| Datei Erstellen Konzept Extras Ansicht Hilfe                                                                                                    |                                                                                                    |                                                 |
|                                                                                                    |                                                                                                    |                                                 |
|                                                                                                    |                                                                                                    |                                                 |
| ▼ 本 Keine → 凹<br>XY Ebene                                                                                                    |                                                                                                    |                                                 |
| Erstellen Cemeinsame Topologie RExtrudieren RD Drehen & Sweepen & Außenhaut/Ausformung Dünne Geometrie/Oberfläche Verrundung v Fase SPunkt REParameter |                                                                                                    |                                                 |
|                                                                                                    | BladeEditor: @BGD importieren @BGD laden   StFießweg ScamThkDef PSchaufel PSplitter VistaTFExport \Export-Punkte   Stufen-Fluidbereich \ <a></a> |                                                 |
| Schicht auswählen:<br>$\blacktriangledown$                                                                                                    | •   廣不 3 目 ( 臺摩                                                                                                    |                                                 |
| Strukturbaum                                                                                                    | 4 Grafik                                                                                                    |                                                 |
| A: via BladeEditor Add-In<br>→ XY_Ebene<br>→ X Ebene<br>→ YZ_Ebene<br>D Bauteile, 0 Körper                                                             |                                                                                                    | 13.0                                            |
| Skizzieren Modellieren<br>Detailansicht                                                                                                    |                                                                                                    |                                                 |
|                                                                                                    | 0.00<br>40,00<br>80,00 (m)<br>60,00<br>20.00                                                                                                    |                                                 |
|                                                                                                    | Modellansicht   Druckvorschau                                                                                                    |                                                 |
| Bereit                                                                                                    | Keine Auswahl                                                                                                    | $\overline{0}$<br>$ 0\rangle$<br>Meter          |

<span id="page-62-0"></span>Abbildung 2.3: BladeGen Symbolleiste als Add-In im DesignModeler

#### (b) BladeGen mit Standardmeridianschnitt:

Im Programm BladeGen kann die Hydraulik mit einem vorgegebenen Standardmeridianschnitt entworfen werden. Dazu sind lediglich die vier Eckpunkte desselben in R-Z-Koordinaten nötig. Anschließend kann der Meridianschnitt nach Belieben mit Spline- oder Bezierkurven modelliert werden.

### (c) BladeGen mit Data Import Wizard:

Please indicate what type(s) of data files you wish to create with this wizard. More than one option can be selected.

- Export the Model to an ANSYS BladeGen file. This option requires the creation of the meanline curves from the blade surface curves.
- E Export the Meridional Path to a ANSYS BladeGen file. This option exports the meridional curves only to a **BladeGen file**
- E Export the Model to an ANSYS TurboGrid file set. This option exports the blade surface curves.

Abbildung 2.4: Möglichkeiten zum Entwurf der Laufschaufelgeometrie

BladeGen bietet die Möglichkeit, via Data Import Wizard verschiedene Geometriedateien zu importieren. Je nach gewünschter Weiterverwendung der importierten und aufbereiteten Daten sind verschiedene Importdateien notwendig. Für einen Entwurf, der mittels Blade-Gen weiterbearbeitet wird, genügt das Einfügen von Trag- und Deckscheibenkontur als R-Z-Punktekoordinaten in Form einer Textdatei. Diese Methode wird im fol-genden Kapitel [2.1.2](#page-65-0) näher erläutert.

### (d) BladeGen mit Vista Centrifugal Pump Design CPD:

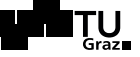

Das in BladeGen eingebundene Hilfsprogramm Vista CPD ermöglicht ein erstes Sizing der Laufradhydraulik von Turbomaschinen unter Verwendung von Grundparametern wie Fallhöhe, Drehzahl und einigen weiteren Variablen. Dadurch lassen sich ohne viel zeitlichen Aufwand schnell erste Entwürfe erstellen und beispielsweise auch, wie bereits oben beschrieben, mit Vista TF auf ihre Tauglichkeit hin überprüfen. Dieses Tool wird im folgenden Kapitel [2.1.4](#page-71-0) näher beschrieben. Abbildung [2.5](#page-63-0) zeigt das erste Fenster der Anwendung.

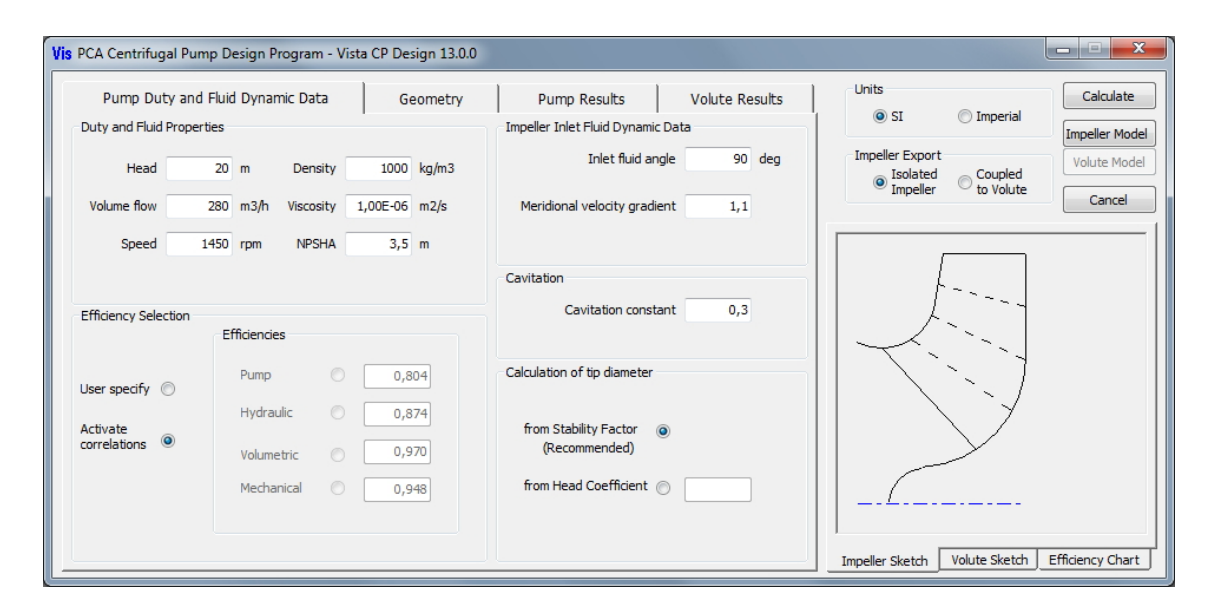

<span id="page-63-0"></span>Abbildung 2.5: Auslegungsprogramm Vista CPD als Add-In in BladeGen

Grunds¨atzlich ergeben die oben aufgelisteten Methoden (bis auf DM Add-In) im ersten Schritt jeweils einen Meridianschnitt der Laufradhydraulik. Dieser kann im weiteren Verlauf angepasst werden.

Im Folgenden wird zunächst kurz vorgestellt, wie ein Meridianschnitt in BladeGen erstellt wird, der wiederum für die Remodellierung der CFturbo<sup>®</sup> Ergebnisse erforderlich ist. Anschließend wird beschrieben, wie die drei verschiedenen Varianten der Laufradhydraulik in BladeGen erstellt wurden.

## <span id="page-63-1"></span>2.1.1 Entwurf via Standard BladeGen Meridianschnitt

Zunächst wurde mit Hilfe des in Abbildung [2.6](#page-64-0) dargestellten Userinterfaces ein Standardmeridianschnitt in BladeGen erstellt. Dazu sind lediglich die dargestellten vier Eckpunkte in R-Z-Koordinaten desselben nötig.

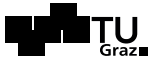

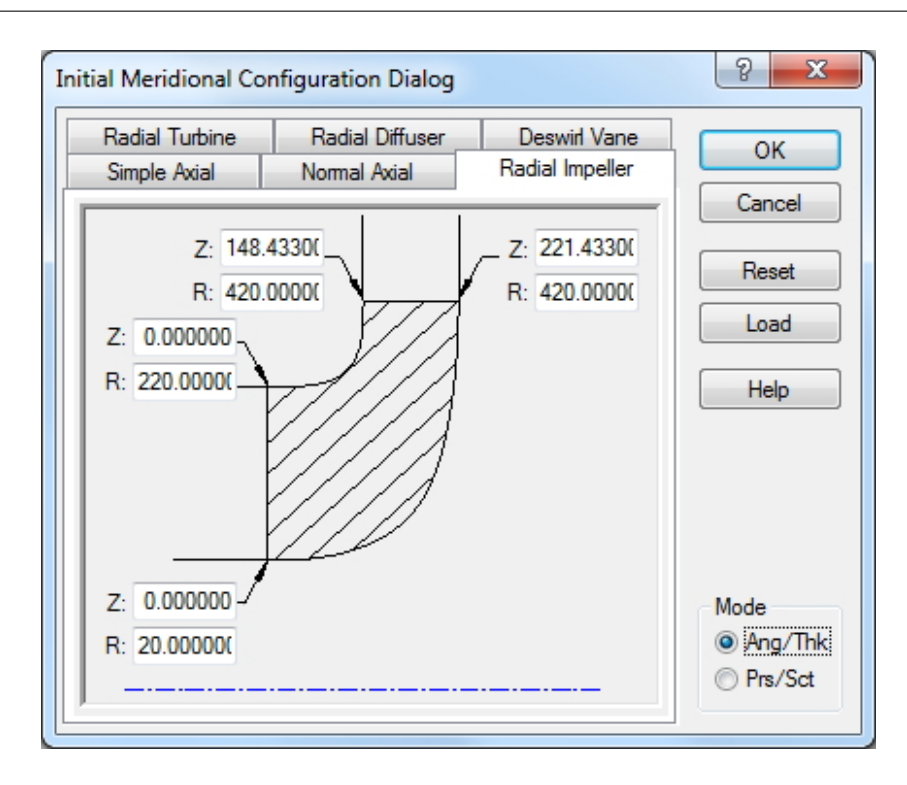

<span id="page-64-0"></span>Abbildung 2.6: Userinterface zur Erstellung einer Meridiankontur in BladeGen

Dieser erste Entwurf kann im weiteren Verlauf der Konstruktion jederzeit umgeändert werden. Die nachfolgende Abbildung [2.7](#page-65-1) zeigt die Arbeitsoberfläche von BladeGen. Im linken oberen Bereich kann der Meridianschnitt in Form von Splines oder Bezierkurven mit beliebig vielen Punkten angepasst werden. So wurde beispielsweise im folgenden Kapitel [2.1.3](#page-69-0) der Entwurf aus CFturbo<sup>®</sup> (Kapitel [1.5.3\)](#page-53-0) remodelliert<sup>3</sup>. Im Fenster darunter ist entweder die Definition der Schaufelwinkel  $\beta_i$ , wie beispielsweise in Tabelle [3.3](#page-101-0) zusammengefasst, oder die Definition der Umschlinglungswinkel  $\theta$  für beliebig viele Layer<sup>4</sup> vorzunehmen. An dieser Stelle muss erwähnt werden, dass die Definition von  $\beta$ in BladeGen nicht standardmäßig tangential<sup>5</sup> eingestellt ist, da die Software anfänglich vorwiegend für Kompressoren entwickelt wurde.

Des Weiteren sind ein Fenster zur Definition der Schaufeldicke und ein weiteres zur dreidimensionalen Veranschaulichung des Entwurfes oder zur Darstellung von verschiedenen Variablen (wie β-Verlauf) vorhanden.

<sup>&</sup>lt;sup>3</sup>Eine Remodellierung gestaltet sich konstruktionstechnisch einfacher als der Import der CFturbo<sup>®</sup>-Dateien in ANSYS.

 ${}^{4}{\rm Der}$ Meridianschnitt kann nach Belieben in Teilfluträder unterteilt werden.

 $5Beta(tangent)$ bedeutet hier in Abbildung [2.7,](#page-65-1) dass der Winkel β zwischen den Vektoren −u und w des jeweiligen Geschwindigkeitsdreieckes (z.B. am Ein- oder Austritt des Laufrades) gemessen wird.

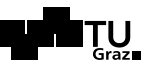

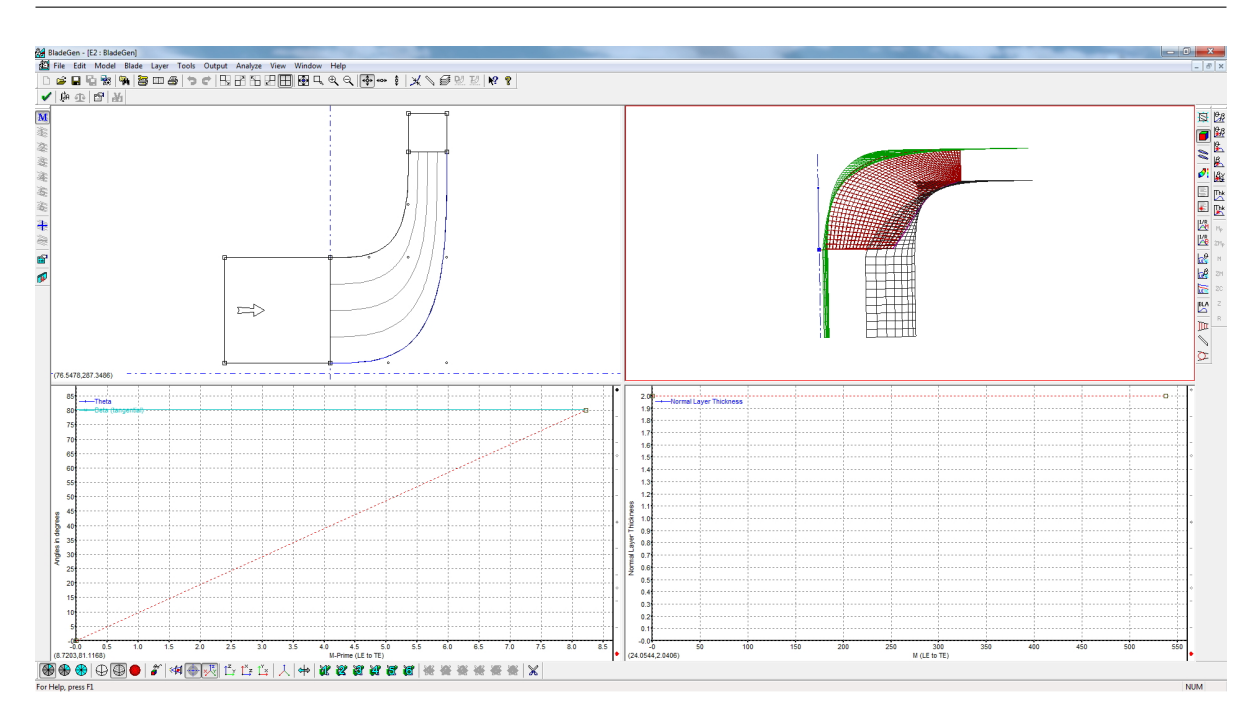

<span id="page-65-1"></span>Abbildung 2.7: BladeGen Arbeitsoberfl¨ache zum Erstellen einer Turbomaschine

Für den Entwurf einer Pumpturbinenhydraulik musste nach der Spezifikation der oben erw¨ahnten Parameter noch die Austrittskante der Laufradschaufel (im Pumpenbetrieb) entsprechend einer Anströmung im Turbinenbetrieb modelliert werden. Hierzu wurden im Dialogfenster Blade Property Dialog die Ein- und Austrittskante (Leading Edge / Trailing Edge) gleichermaßen mit Ellipsen abgerundet.

Entspricht der Entwurf im BladeGen allen Anforderungen, kann die Geometrie entweder mit entsprechendem Format für andere Programme exportiert oder in der Workbench von ANSYS weiterverwendet werden. Dies wird in Kapitel [2.1.6](#page-75-0) näher erläutert.

## <span id="page-65-0"></span>2.1.2 Nachbau des theoretischen Entwurfs via Data Import Wizard

Für einen adäquaten Nachbau des theoretischen Entwurfes musste im ersten Schritt die in Kapitel [1.4.3](#page-30-0) berechnete Meridiankontur in R-Z-Koordinaten digital nachgebildet werden. Dazu wurden in Microsoft Excel einzelne Punkte im zweidimensionalen Raum modelliert. Die folgende Abbildung [2.8](#page-66-0) zeigt die entsprechende Datei.

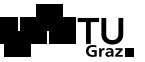

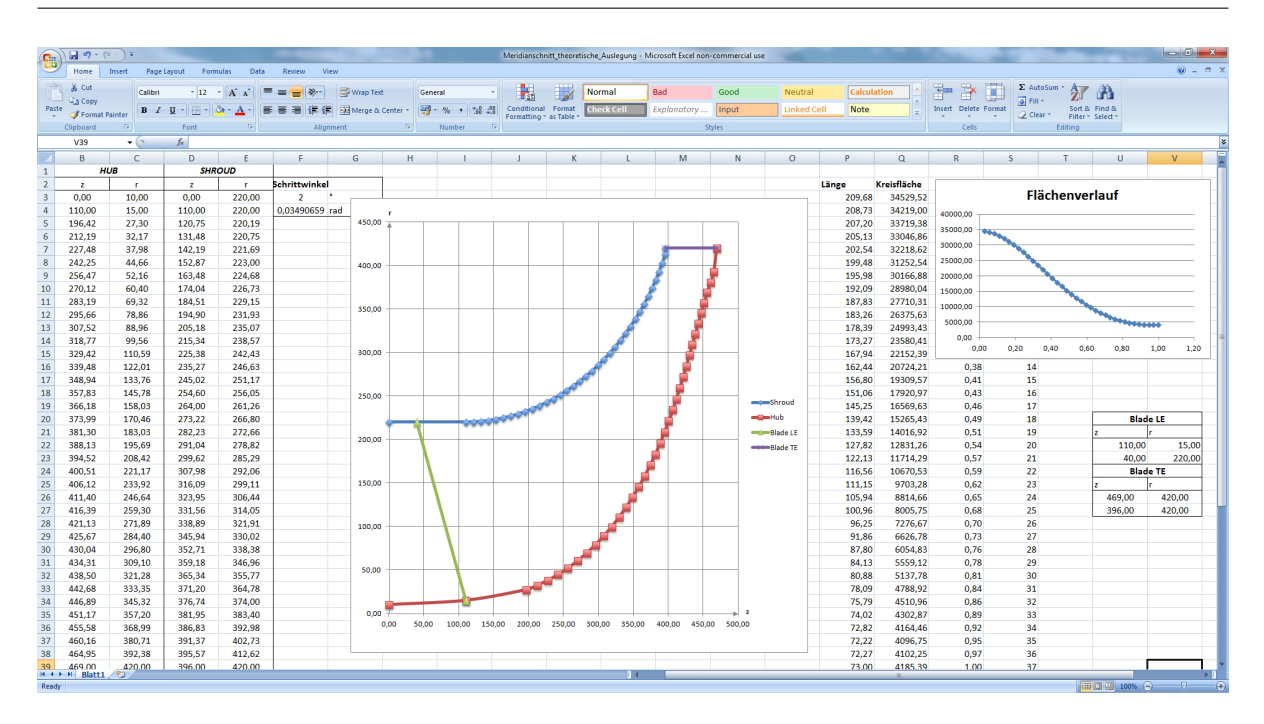

<span id="page-66-0"></span>Abbildung 2.8: Nachbau der Meridiankontur aus dem theoretischen Entwurf in MS Excel

Es wurde mit besonderer Sorgfalt auf die Einhaltung aller in Kapitel [1.4.3](#page-30-0) berechneten Parameter geachtet<sup>6</sup>. Beginnend mit dem geraden Teilstück  $g_1$  wurde anschließend der Radius der Deckscheibe  $R_{DS}$  unter Zuhilfenahme der Kreisgleichung modelliert. Dazu wurde ein Schrittwinkel von  $\gamma = 2^{\circ}$  verwendet. Folgende Gleichung stellt die Modellierung des Deckscheibenradius für den Kreismittelpunkt mit den Koordinaten M(110/528) dar:

$$
r' = (z - 110) \cdot \cos\gamma - (r - 528) \cdot \sin\gamma + 110
$$
  
\n
$$
z' = (z - 110) \cdot \sin\gamma - (r - 528) \cdot \cos\gamma + 528
$$
 (2.1)

Damit ergibt sich unter Verwendung des Anfangspunktes  $P_1(110/220)$  und insgesamt 43 Schritten zu je 2° der Endwinkel der Deckscheibe zu 86°, von der Horizontalen aus gemessen. Mit dem anschließenden tangentialen Teilstück folgt somit wie gefordert  $\epsilon_{DS} = 4^{\circ}$ .

Der Flächenverlauf der Meridianquerschnittsfläche wurde aus den, in Kapitel [1.4.3](#page-30-0) näher erläuterten, strömungstechnischen Gründen kubisch modelliert. Abbildung [2.9](#page-67-0) veranschaulicht dies. Dabei wurde mit folgenden vier Randbedingungen die Gleichung [2.2](#page-67-1) aufgestellt.  $b(x)$  bezeichnet dabei die Durchmesser der in den Meridianschnitt eingeschriebenen Kreise als Funktion der normalisierten Länge der Stromlinie  $x$  von 0 bis

<sup>6</sup>Vergleiche dazu auch Abbildung [1.8.](#page-30-1)

1. Diese Breite wurde uber die kubische Funktion von einer Eintrittsbreite von 210 mm ¨ zu einer Austrittsbreite von 73 mm reduziert.

Randbedingung IV ermöglicht dabei einen relativ raschen Übergang zu abnehmendem Querschnitt und verhindert ein Überschwingen der Funktion zu Werten größer als 210. Gleichzeitig läuft dadurch die Funktion sanfter aus, im Gegensatz zu  $b'(x = 1) = 0$ .

> Randbedingung I:  $b (x = 0) = 210$ Randbedingung II:  $b(x = 1) = 73$ Randbedingung IV:  $b (x = 0.5) = \frac{73 + 210}{8}$ 2 Randbedingung IV: b  $y'(x=0) = 0$

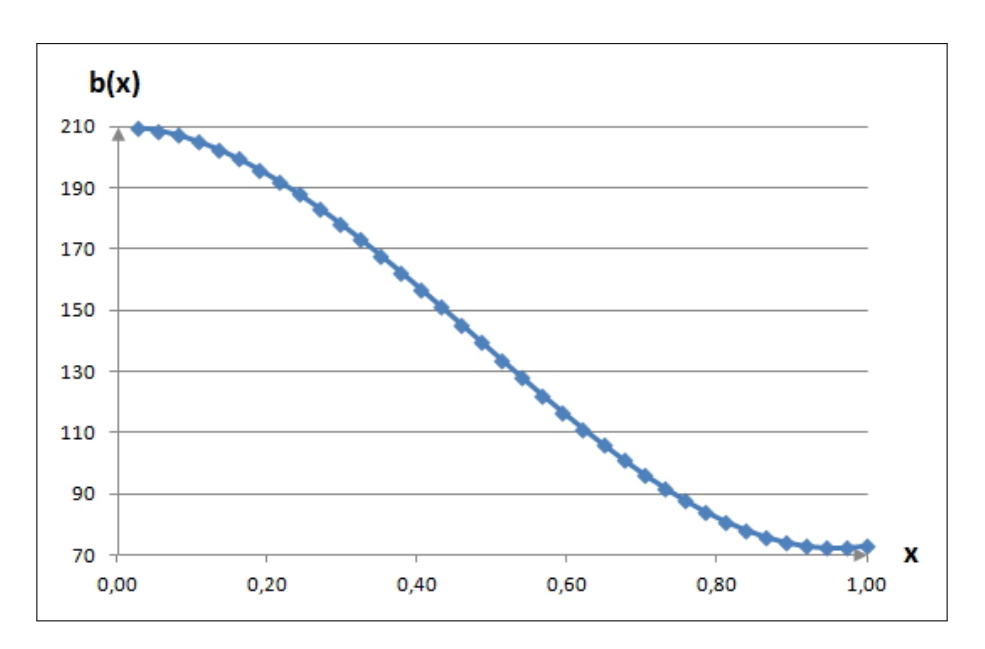

<span id="page-67-1"></span> $b(x) = 314 \cdot x^3 - 451 \cdot x^2 + 210$  (2.2)

<span id="page-67-0"></span>Abbildung 2.9: Kubischer Verlauf der Breite  $b(x)$  über der normalisierten Stromlinienlänge x

Mit dem Verlauf der Kanalbreite  $b(x)$  kann schließlich mittels Parametergleichung aus der Vektoranalysis der Verlauf der Tragscheibe modelliert werden. Abbildung [2.10](#page-68-0) veranschaulicht dies.

$$
\overrightarrow{x_{p,TS}} = \begin{pmatrix} r_p \\ z_p \end{pmatrix} + b(x) \cdot \begin{pmatrix} r_p - r_m \\ z_p - z_m \end{pmatrix} \cdot \frac{1}{\sqrt{(r_p - r_m)^2 + (z_p - z_m)^2}}
$$
(2.3)

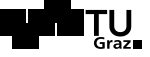

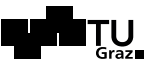

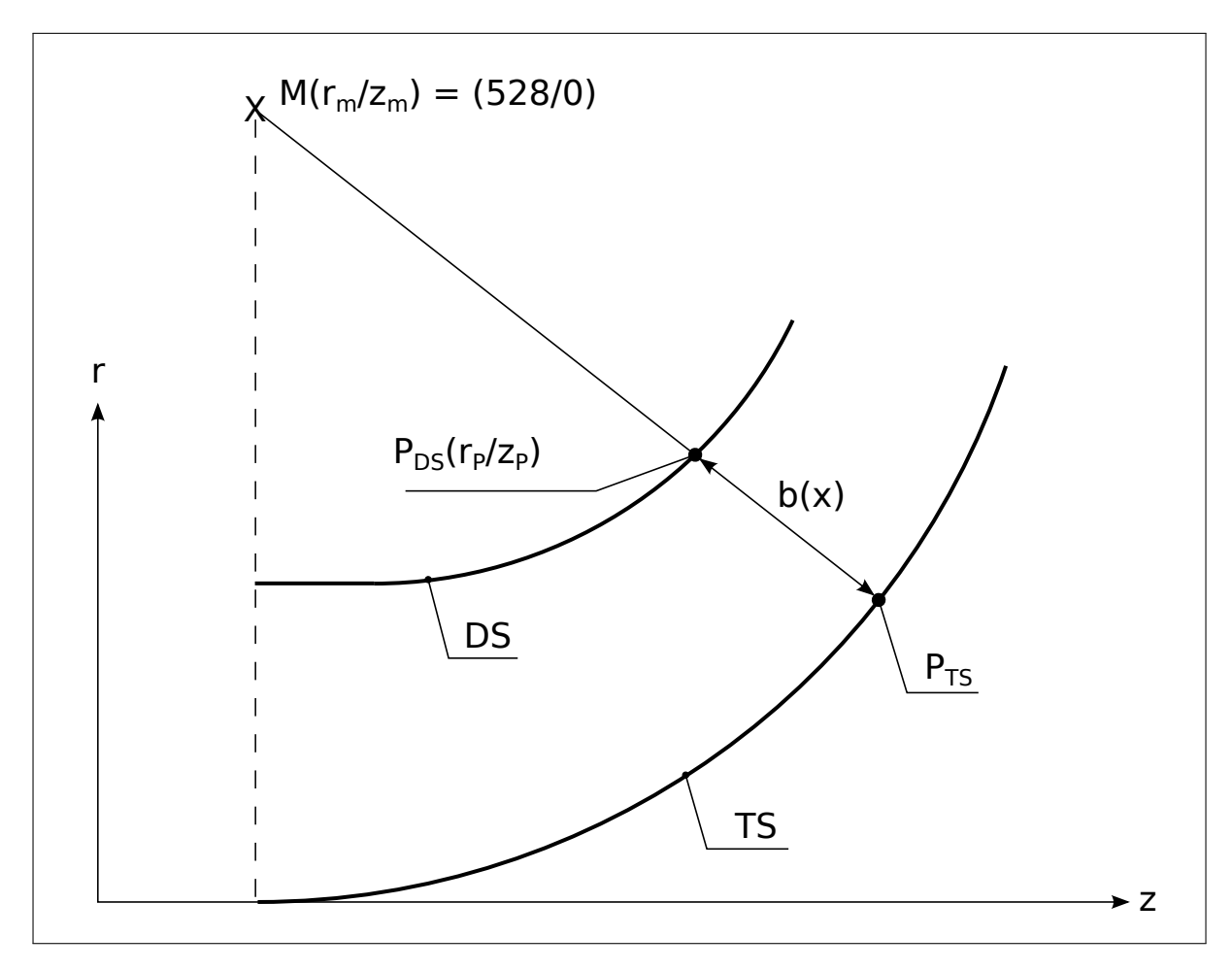

<span id="page-68-0"></span>Abbildung 2.10: Darstellung der Modellierung der Tragscheibe mittels Parametergleichung

Die oben angeführten Formeln wurden in MS Excel implementiert, sodass sich der in Abbildung [2.8](#page-66-0) mittig dargestellte Verlauf der Meridiankontur ergab. Die R-Z-Koordinaten dieser Punkte wurden anschließend in eine neutrale ".txt"-Datei exportiert und mittels<br>Date Impert Wissel in PladeCen impertiert Data Import Wizard in BladeGen importiert.

Abbildung [2.11](#page-69-1) zeigt einen Ausschnitt der Deckscheibe des importierten Meridianschnittes. Im Nachhinein können hier alle Punkte, aus denen Spline-Kurven interpoliert werden, nachgebessert und via Maus auch verschoben werden.

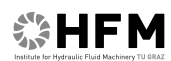

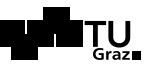

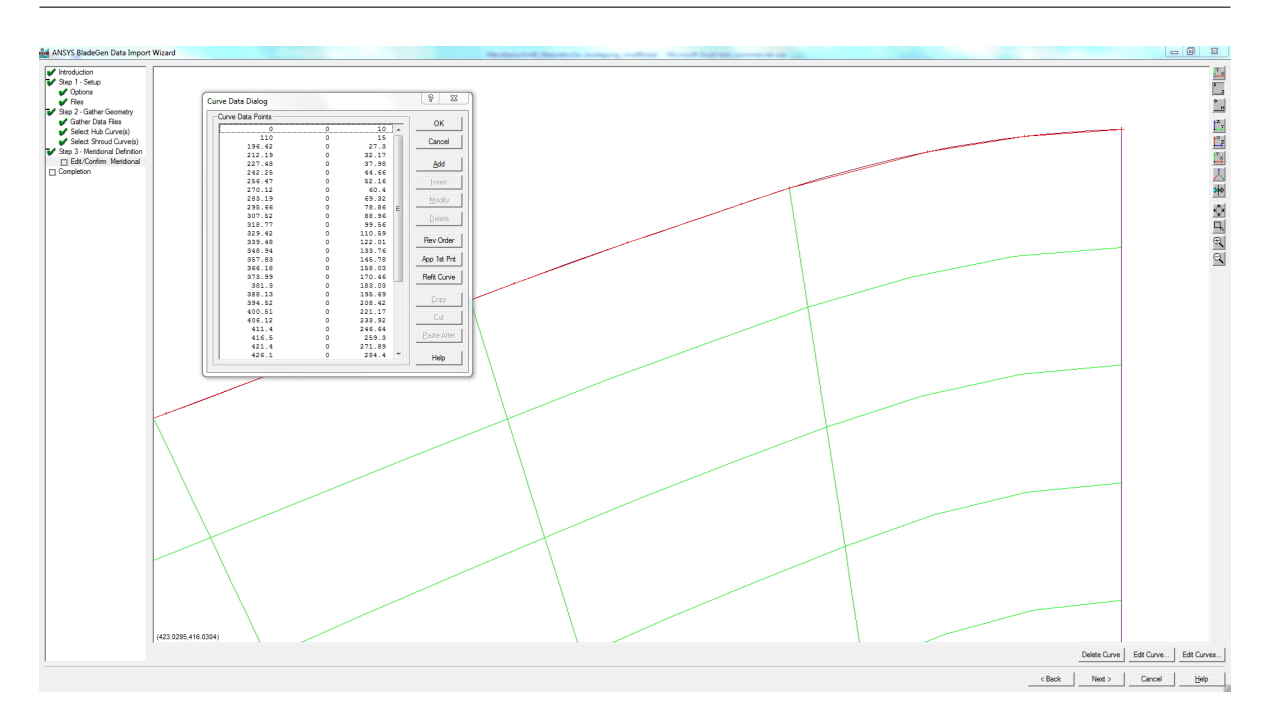

<span id="page-69-1"></span>Abbildung 2.11: Möglichkeit zum Nachbessern der Splines der Meridiankontur im Data Import Wizard

Nach diesem Finish der Konturkurven gestaltet sich der weitere Verlauf der Konstruk-tion der Laufradhydaulik wie bereits in Kapitel [2.1.1](#page-63-1) erläutert. Dabei wurde versucht, die in Tabelle [3.3](#page-101-0) zusammengefassten Werte der theoretischen Auslegung zu implementieren. Die Schaufelwinkel  $\beta_i$  aus der selbigen wurden unter Berücksichtigung einer optisch möglichst schönen Schaufel einbezogen.

# <span id="page-69-0"></span>2.1.3 Re-Modellierung der CFturbo<sup>®</sup>-Auslegung nach Kapitel [1.5.3](#page-53-0)

Um den Entwurf aus CFturbo<sup>®</sup> in ANSYS BladeGen neu zu modellieren, mussten alle benötigten Parameter aus CFturbo<sup>®</sup> ausgelesen werden. Die Software beinhaltet zwar eine Report-Funktion, allerdings sind hier, beispielsweise im Bezug auf den Meridianschnitt, nur sporadisch Angaben herauszufiltern. Daher mussten Konstruktionspunkte und Variablen aus den verschiedenen Definitionsfenstern von CFturbo<sup>®</sup> ausgelesen werden. Abbildung [2.12](#page-70-0) zeigt beispielsweise das Dialogfenster fur die Basiseinstellungen, wo ¨ aus dem rechten Diagramm (beliebig genau auflösbar) zahlreiche Datenpunkte generiert werden können.

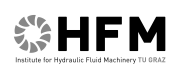

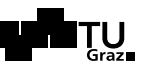

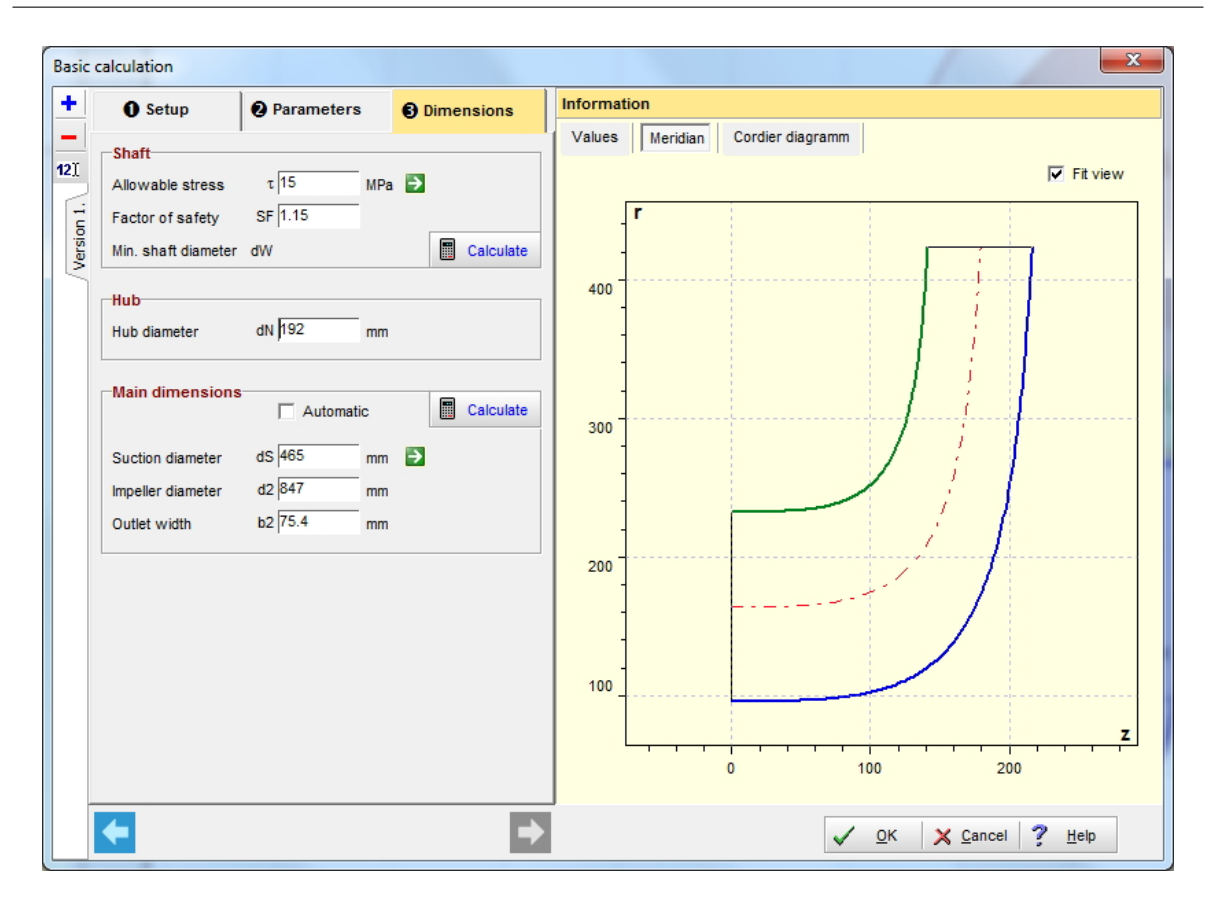

<span id="page-70-0"></span>Abbildung 2.12: Basiseinstellungen eines Pumpenentwurf in CFturbo <sup>R</sup> mit Meridianschnitt

Die Nachbildung der Meridiankontur gestaltet sich damit sehr einfach, da in BladeGen die entsprechenden Kurven mit Hilfe der Punkte, die die Bezier-Kurven definieren, leicht nachgebildet werden können. Folgende Abbildung [2.13](#page-71-1) zeigt diesen Konstruktionsschritt.

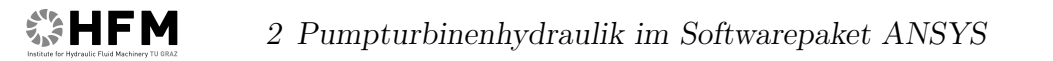

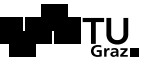

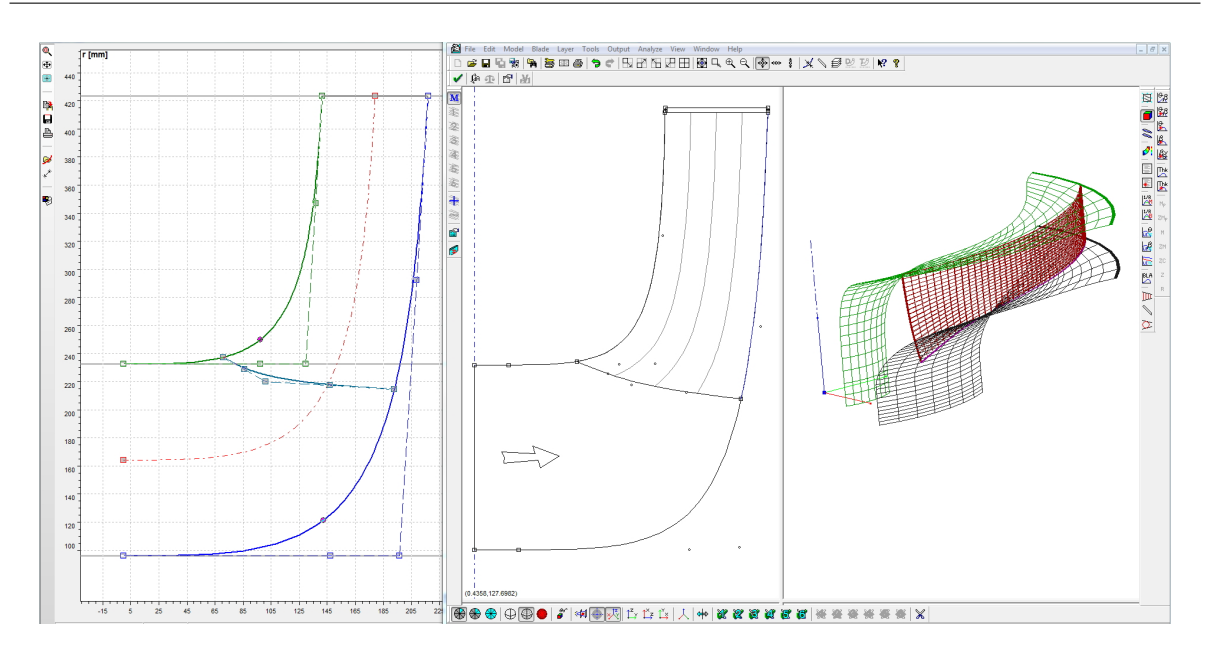

<span id="page-71-1"></span>Abbildung 2.13: Nachbildung des Meridianschnittes aus CFturbo<sup>®</sup> in BladeGen

Die entsprechenden Schaufelwinkel wurden für die fünf Layer auf dieselbe Weise wie oben beschrieben aus dem entsprechenden Dialogfenster aus CFturbo <sup>R</sup> ausgelesen und in BladeGen implementiert.

## <span id="page-71-0"></span>2.1.4 Entwurf via Vista CPD

Mit Hilfe des in BladeGen integrierten Tools Vista CPD kann ein Vorentwurf von Turbomaschinen entsprechend den Grundparametern dieser erzeugt werden. Dieses sogenannte Sizing führt bereits mit sehr wenigen Eingaben, auch bezüglich voraussichtlich günstiger Geometrien, zu anschaulichen Ergebnissen. Die folgende Abbildung [2.14](#page-72-0) zeigt das erste Userinterface, und Abbildung [2.15](#page-72-1) fasst die automatisch generierten Ergebnisse der Pumpenauslegung mit Vista CPD zusammen.
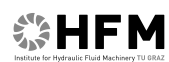

2 Pumpturbinenhydraulik im Softwarepaket ANSYS

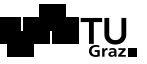

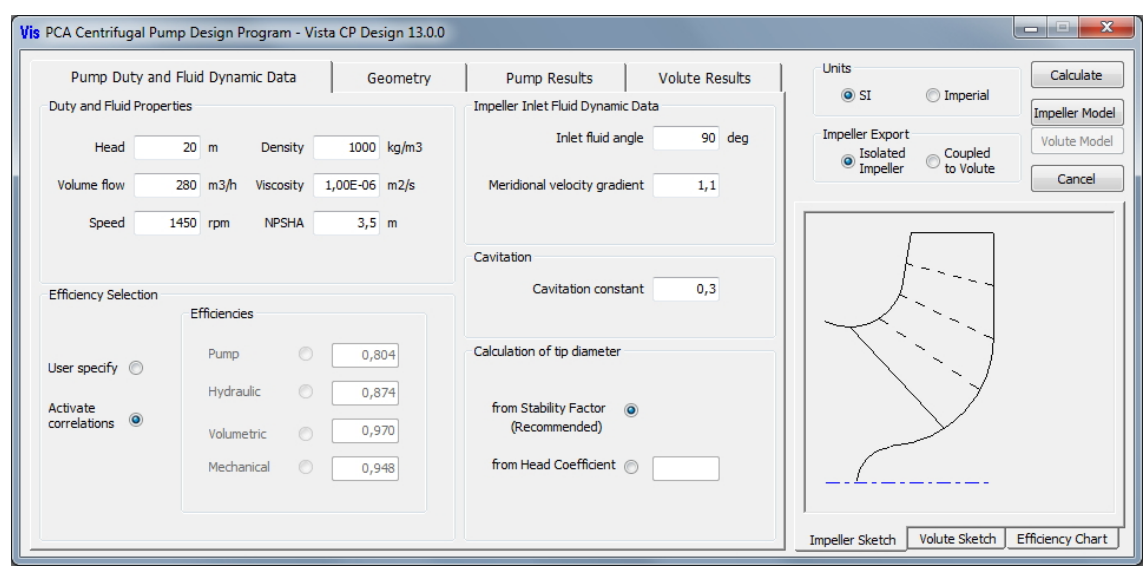

Abbildung 2.14: Eingabe von Arbeitsweise und Fluidparametern im Userinterface von Vista CPD

|                   |                | Pump Duty and Fluid Dynamic Data |                  |                | Geometry     |             | <b>Pump Results</b>    |           |                | <b>Volute Results</b> | <b>Units</b><br>Calculate<br>$\odot$ SI<br><b>O</b> Imperial                                                                                                    |
|-------------------|----------------|----------------------------------|------------------|----------------|--------------|-------------|------------------------|-----------|----------------|-----------------------|----------------------------------------------------------------------------------------------------|
|                   |                | DATA ECHO AND DERIVED PARAMETERS |                  |                |              |             |                        |           |                |                       | Impeller Model                                                                                                    |
| Head Vflow Speed  |                |                                  | Dens             | <b>NPSHA</b>   | EtaP         | EtaH EtaV   |                        | EtaM Visc |                |                       | Impeller Export<br>Volute Model                                                                                                    |
|                   |                | 215,0 4320,0 1500,               | 998.             | 2.5            | 0,856        |             | $0,909$ $0,940$        |           |                | 1,002 1,00E-06        | Solated<br>Coupled<br>to Volute<br>Impeller                                                                                                    |
|                   |                | BlNo. Binf1s Binf2               | Dshaft Dh/Dshaft |                |              |             | t/D2 Lambda Cavit Open |           |                |                       | Cancel                                                                                                    |
| 6                 |                | $16,0$ $25,0$                    | 137,81 1,5       |                |              | $0,030$ 1,1 |                        |           |                | 0,30 impeller         |                                                                                                    |
| <b>RESULTS</b>    |                |                                  |                  |                |              |             |                        |           |                |                       |                                                                                                    |
| Impeller inlet    |                |                                  |                  |                |              |             |                        |           |                |                       | 0.9                                                                                                    |
| Dh                | <b>De</b>      | Thick                            |                  |                |              |             |                        |           |                |                       | 0.8                                                                                                    |
| 206.7 415.6 25.4  |                |                                  |                  |                |              |             |                        |           |                |                       |                                                                                                    |
| D <sub>1</sub>    | Cu1            | Cm1                              | U1               | W1             | alpha1 binf1 |             | betal inc              |           |                |                       |                                                                                                    |
|                   |                | 311,94 0,00 8,07 24,50 25,80     |                  |                | 90.0         | 27,00       | 18,24 8,76             |           |                |                       | $\frac{1}{2}$<br>$\frac{1}{2}$<br><br>0.6 |
|                   |                | 367,44 0,00 9,13                 | 28,86 30,27      |                | 90.0         | 19,00       | 17,55 1,45             |           |                |                       | 0.5                                                                                                    |
| 415,60 0,00 10,04 |                |                                  | 32.64 34.15      |                | 90.0         | 16.00       | $17.09 - 1.09$         |           |                |                       | Punp <sup>o</sup><br>0.4                                                                                                    |
| Impeller exit     |                |                                  |                  |                |              |             |                        |           |                |                       |                                                                                                    |
| D2m               | B <sub>2</sub> | TELean Beta2                     |                  | W <sub>2</sub> | Alpha2 C2    |             | Wslip/U2               |           | U <sub>2</sub> | CU2                   | 0.3                                                                                                    |
| 846.9 68.5        |                | 0.0                              | 14.4             | 32,64 13,1     |              | 35,82       | 0.21                   |           | 66.52          | 34,90                 | 0.2                                                                                                    |
|                   |                | Overall performance              |                  |                |              |             |                        |           |                |                       | $\overline{2}$<br>3<br>5<br>Λ                                                                                                    |
| N <sub>S</sub>    | <b>NSS</b>     | Power                            | HeadCoeff        |                | KS           | NPSHr       | DiffRat.               |           |                |                       | Specific speed                                                                                                    |
|                   |                | 0,55 15,61 2951,6 0,953          |                  |                | 1,079        | 21,98       | $-0,08$                |           |                |                       |                                                                                                    |

Abbildung 2.15: Erste automatisch generierte Ergebnisse der Pumpenauslegung mit Vista CPD

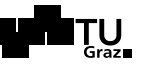

|     | Pump Duty and Fluid Dynamic Data |            |                                                                                                 | Geometry |             | <b>Pump Results</b>                                              | <b>Volute Results</b> | <b>Units</b><br>$\odot$ SI |                     | <b>O</b> Imperial    | Calculate             |
|-----|----------------------------------|------------|-------------------------------------------------------------------------------------------------|----------|-------------|------------------------------------------------------------------|-----------------------|----------------------------|---------------------|----------------------|-----------------------|
|     |                                  |            |                                                                                                 |          |             | ---THROAT--- ---CUTWATER--- --D/BRANCH INLET-- --D/BRANCH EXIT-- |                       |                            |                     |                      | <b>Impeller Model</b> |
| Ve1 |                                  |            |                                                                                                 |          |             | TDF Clear. Thick. Area C/L ht X Area C/L ht X                    |                       | Impeller Export            |                     |                      | Volute Model          |
|     |                                  |            |                                                                                                 |          |             | 25,5 1,04 29,6 29,6 51306 565,3 204,0 69249 565,3 713,8          |                       |                            | Solated<br>Impeller | Coupled<br>to Volute |                       |
|     |                                  |            |                                                                                                 |          |             |                                                                  |                       |                            |                     |                      | Cancel                |
|     |                                  |            | SECTIONS FROM CUTWATER TO THROAT                                                                |          |             |                                                                  |                       |                            |                     |                      |                       |
|     | Inlet axial width                |            |                                                                                                 |          |             |                                                                  |                       |                            |                     |                      |                       |
|     |                                  | 174.5      |                                                                                                 |          |             |                                                                  |                       |                            |                     |                      |                       |
|     |                                  | posn. area | No. Ang. Sect. Sect. Sect. Sect. Circle Centre Outer<br>shape height width radius radius radius |          |             |                                                                  |                       |                            |                     |                      |                       |
| 1.  | 25                               | 2660       |                                                                                                 |          |             | circ 29,7 174,5 14,8 438,3 453,1 Cutwater                        |                       |                            |                     |                      |                       |
| 2   | 72                               | 9005       | circ 84,7 174,5 42,4 465,8 508,2                                                                |          |             |                                                                  |                       |                            |                     |                      |                       |
| 3.  | 119                              |            | 15350 circ 122,9 174,5 61,4 484,9 546,3                                                         |          |             |                                                                  |                       |                            |                     |                      |                       |
| 4   | 165                              |            | 21695 circ 152,7 174,5 76,3 499,8 576,1                                                         |          |             |                                                                  |                       |                            |                     |                      |                       |
| 5.  | 212                              |            | 28041 circ 177,6 177,6 88,8                                                                     |          | 512,3 601,1 |                                                                  |                       |                            |                     |                      |                       |
| 6   | 259                              |            | 34386 circ 199,5 199,5 99,8                                                                     |          | 523.2 623.0 |                                                                  |                       |                            |                     |                      |                       |
| 7   | 306                              |            | 40731 circ 219,2 219,2 109,6 533,1 642,7                                                        |          |             |                                                                  |                       |                            |                     |                      |                       |
| 8   | 353                              |            |                                                                                                 |          |             | 47076 circ 237,2 237,2 118,6 542,1 660,7 Throat                  |                       |                            |                     |                      |                       |
|     |                                  |            |                                                                                                 |          |             |                                                                  |                       |                            |                     |                      |                       |
|     |                                  |            |                                                                                                 |          |             |                                                                  |                       |                            |                     |                      |                       |
|     |                                  |            |                                                                                                 |          |             |                                                                  |                       |                            |                     |                      |                       |

Abbildung 2.16: Automatischer Spiralentwurf fur die entsprechende Laufradhydraulik in Vista CPD ¨

Gleichzeitig kann fur diesen ersten Entwurf der Laufradhydraulik eine passende Spirale ¨ generiert und ausgeschrieben werden. Die folgende Abbildung [2.17](#page-74-0) zeigt das entsprechende Fenster in Vista CPD.

Im Gegensatz zu einem Entwurf via Standardmeridiankontur definiert diese Auslegungshilfe bereits im Vorhinein für BladeGen den Verlauf des Winkels  $\beta$  für alle später verwendeten Layer. Dies stellt einen Vorteil für die schnelle Generierung neuer Hydrauliken dar. Abbildung [2.17](#page-74-0) zeigt schließlich den ersten Pumpturbinenentwurf (Version Vista 001) in BladeGen.

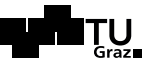

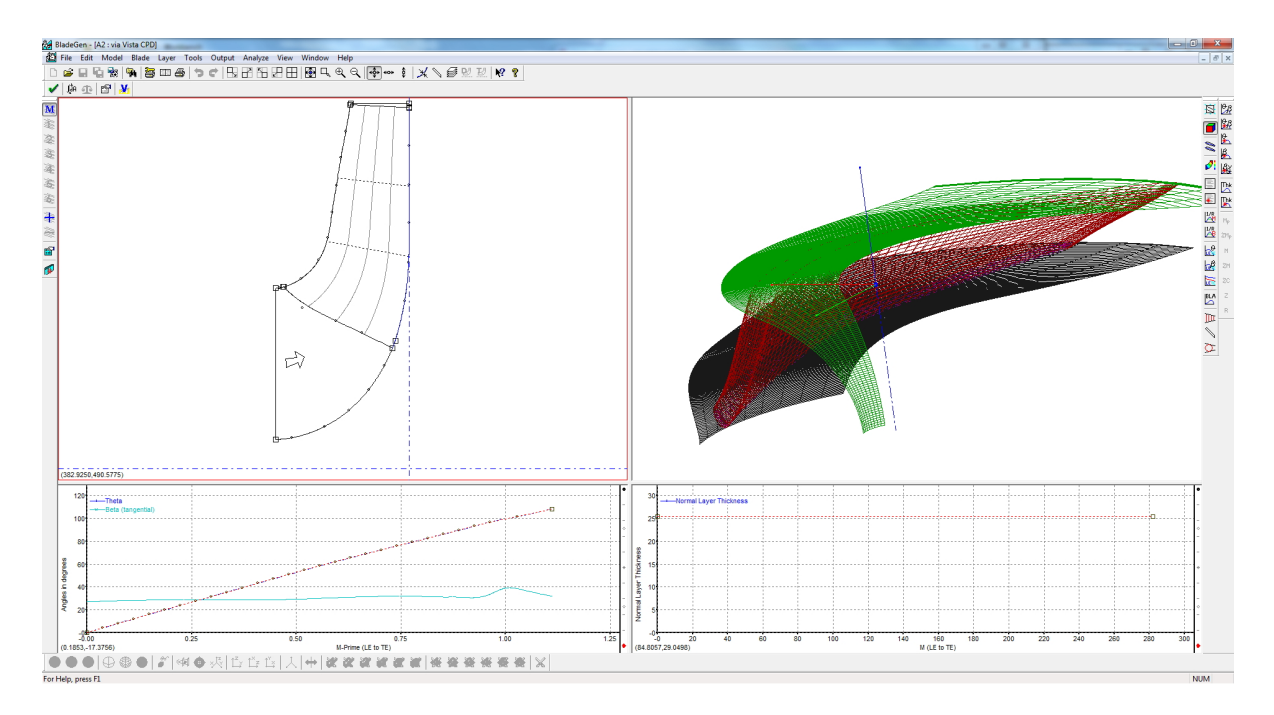

<span id="page-74-0"></span>Abbildung 2.17: Beispielhafter Laufschaufelentwurf im Programm BladeGen

Interessant wäre eine genaue Aufschlüsselung der hydraulischen Berechnungen, die mit den Vista Tools durchgeführt werden. Dadurch könnte der jeweilige Entwurf nachvollzogen werden und eventuell auftretende ungewöhnliche Winkel oder Geometriebereiche könnten verstanden werden. Es gibt allerdings keine Dokumentation der Software selbst, und auch keinen speziellen Eintrag in der ANSYS Doku [\[2\]](#page-130-0).

Da zum Zeitpunkt der Entstehung dieser Diplomarbeit bereits die Softwareversion 14.5 von ANSYS verfugbar war, wurde in weiterer Folge hinsichtlich der Optimierung ¨ der Pumpturbine in Kapitel [3.3](#page-105-0) auch die entsprechende Version 14.5 von Vista CPD verwendet. Dies soll nur der Vollständigkeit halber erwähnt sein, da die Entwürfe ident sind, sich allerdings das Handling der Software verändert hat. Die Gründe dafür werden am Anfang von Kapitel [3](#page-89-0) genauer erläutert.

#### <span id="page-74-1"></span>2.1.5 Erster visueller Vergleich der drei entworfenen Geometrien

Die folgende Abbildung [2.18](#page-75-0) zeigt einen ersten visuellen Vergleich der drei entworfenen Hydrauliken, welche in der Folge simuliert wurden.

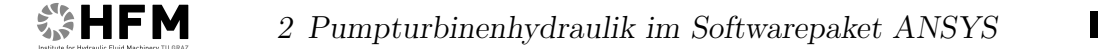

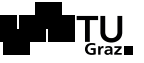

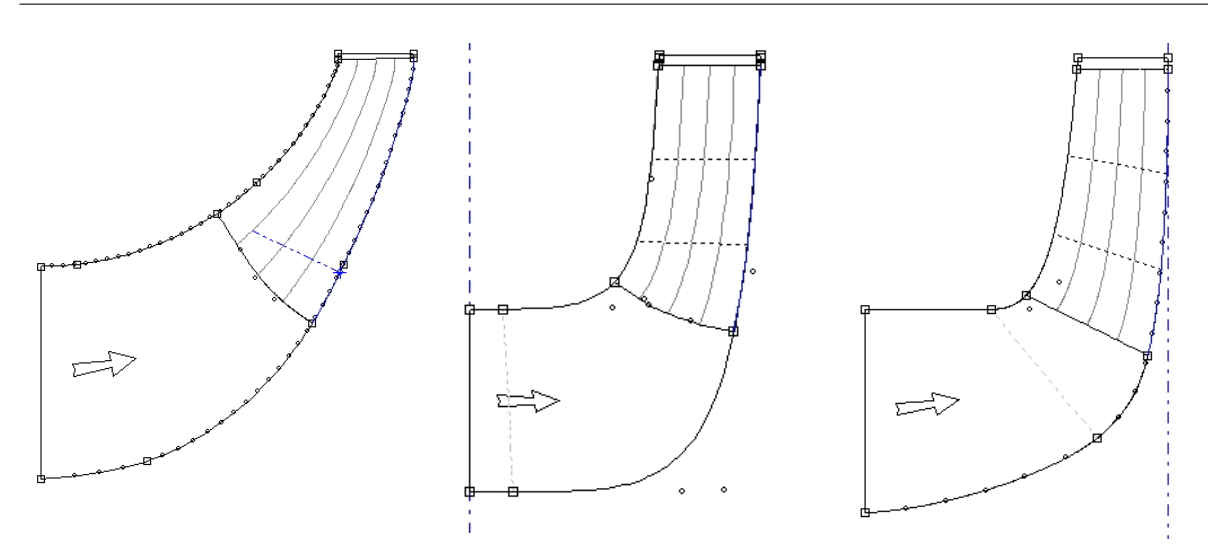

<span id="page-75-0"></span>Abbildung 2.18: Links: Nachbau der theoretischen Berechnungen via Data Import Wizard (Gülich); Mitte: Remodellierung der optimalen CFturbo<sup>®</sup>-Auslegung; Rechts: Entwurf via Vista Centrifugal Pump Design CPD (Version Vista 001)

Bezüglich der Schaufelgeometrien können mangels Schaufelwinkel aus den Meridianschnitten keine Aussagen gemacht werden. In Kapitel [3.2.2](#page-100-0) werden alle Daten der drei Varianten in Tabelle [3.3](#page-101-0) übersichtlich gegenübergestellt und die jeweiligen Unterschiede diskutiert. Anhand obiger Darstellung kann wiederum bestätigt werden, dass der Meridianschnitt laut dem Entwurf nach Gulich im Vergleich zu den beiden anderen abweicht. ¨ Wie bereits oben erwähnt, ist dieser nicht typisch für eine Pumpe mit  $n_q \approx 30$ . Bei der Variante Vista 001 wurde der Nabendurchmesser im Vergleich zum Entwurf aus Vista CPD etwas verjüngt, um eine gemäßigtere Umlenkung der Strömung zur Laufschaufel hin zu erreichen. Es wird sich im Zuge der Optimierung in Kapitel [3.3](#page-105-0) noch herausstellen, dass dies nicht unbedingt zu einer Verbesserung der Hydraulik führt.

#### 2.1.6 Export und Weiterverwendung von Hydrauliken aus BladeGen

Um die in BladeGen erstellten Hydrauliken zu exportieren und weiterzuverwenden, wer-den die nachstehend aufgelisteten Möglichkeiten angeboten. Abbildung [2.19](#page-76-0) veranschaulicht diese durch den abgebildeten Workflow in der Workbench. Wurde die Geometrie, wie oben beschrieben, bereits mit Hilfe des BladeEditor Add-Ins im DesignModeler erstellt, ist dieser Schritt nicht notwendig und die Daten können direkt der jeweiligen Vernetzungssoftware, wie in Kapitel [3.1](#page-90-0) beschrieben, ubergeben werden. ¨

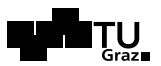

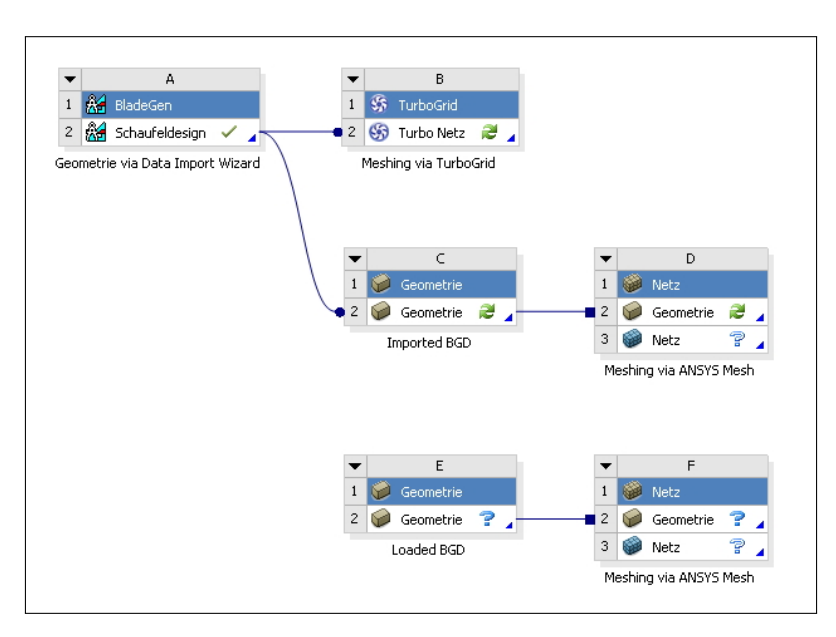

<span id="page-76-0"></span>Abbildung 2.19: Möglichkeiten der Datenübermittlung veranschaulicht durch den jeweiligen Workflow

#### (a) Direkte Netzgenerierung mit TurboGrid:

Besonders für Strömungsmaschinen bietet es sich an, die erstellten Geometrien von Lauf- und Leitschaufel nicht über eine zusätzliche Schnittstelle in ein Vernetzungsprogramm einzubinden, sondern diese direkt an die Software ANSYS-TurboGrid zu ubergeben. Diese ist speziell für die Generierung von Netzen für Turbomaschinen entwickelt worden. Details dazu folgen in Kapitel [3.1.1.](#page-91-0)

#### (b) Import BladeGen Design BGD:

Eine weitere Möglichkeit der Datenübermittlung von Hydrauliken, die in Blade-Gen erzeugt wurden, ist der Import dieser in den DesignModeler über die Workbench via " drag and drop". Der entscheidende Vorteil dieses Verfahrens ist die Downstream-Kompatibilität der weiter verwendeten Geometrie. Werden beispielsweise im Nachhinein Winkel in BladeGen verändert, erkennen dies die nachgeschalteten Programme und bieten ein Update der Upstream-Daten an (dies ist bei Variante (a) ebenfalls gegeben).

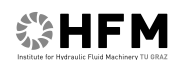

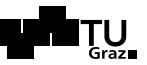

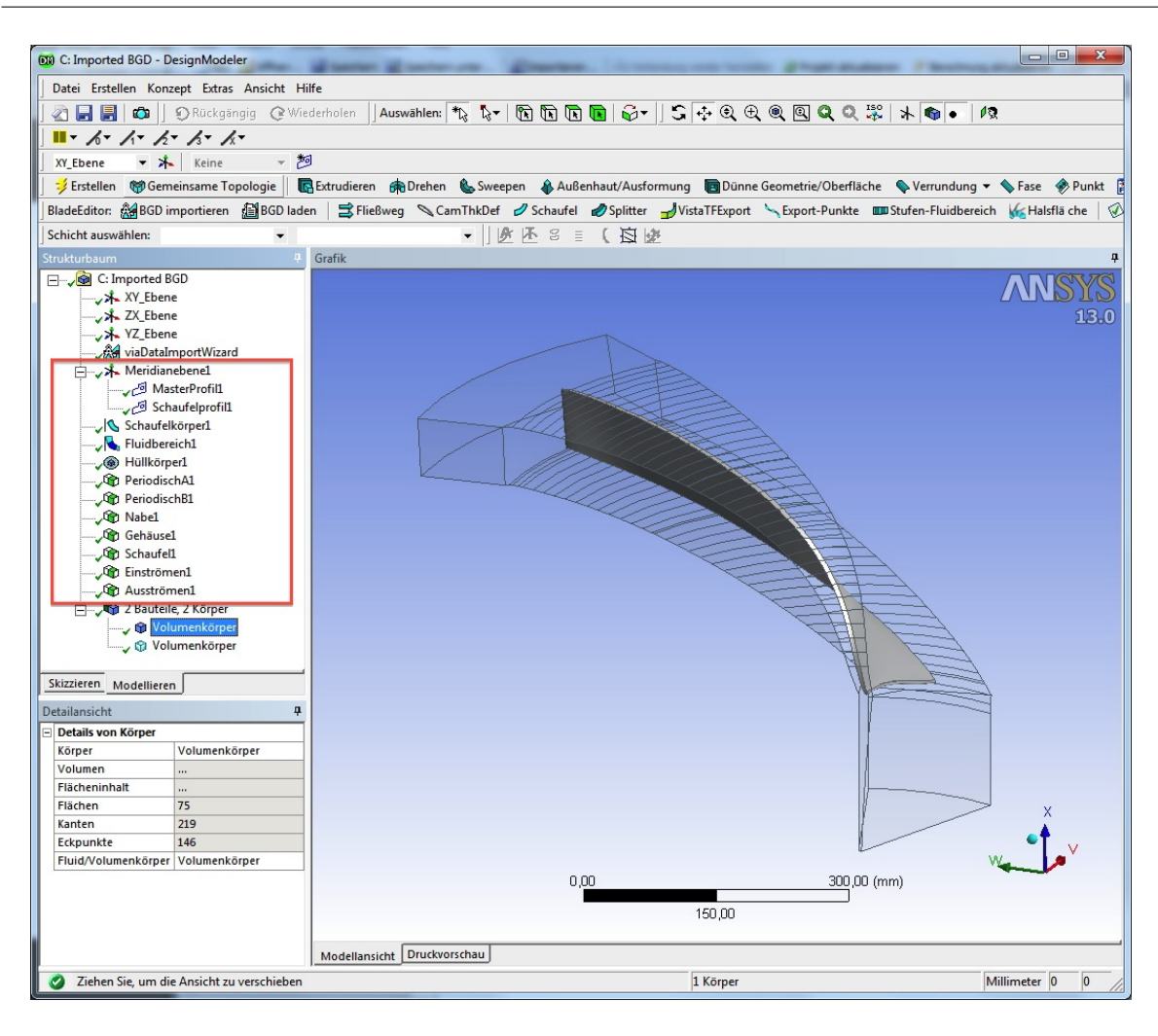

Abbildung 2.20: Beispiel einer uber die Workbench importierten Laufradhydaulik im DesignModeler ¨

Die obige Abbildung zeigt die Laufradhydraulik nach dem Import in den Design Modeler. Gleichzeitig werden alle für den weiteren Vernetzungs- und Simulationsverlauf relevanten Komponenten automatisch generiert<sup>7</sup>. Grundsätzlich müssen im späteren Verlauf für jede Fläche einer Domain Randbedingungen spezifiziert werden, wozu im Vorhinein die jeweiligen Komponenten bereits definiert sein müssen. Auf diesen Sachverhalt wird in Kapitel [3.2.1](#page-97-0) näher eingegangen.

Eine Nachbearbeitung im DesignModeler ist nach dem Import nur bedingt möglich. Es stehen alle in CAD Konstruktionsprogrammen ublichen Tools wie Drehen, Ex- ¨ trudieren, usw. zur Verfügung. Damit kann beispielsweise der Strömungskanal, wie

<sup>&</sup>lt;sup>7</sup>Siehe dazu im Modellbaum die Einträge mit grünem Komponentensymbol (quadratisches Symbol mit grünem Teilbereich, links neben der Beschriftung): PeriodischA1, PeriodischB1, Nabe1, ...

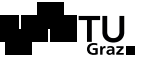

hier am Eintritt (bei Pumpenbetrieb), verringert werden, um das bewegte Interface der Domain Laufschaufel möglichst nahe an der Schaufel zu haben. Anderungen der Schaufel selbst sind, wie oben beschrieben, nur über einen abermaligen Eingriff in BladeGen möglich.

#### (c) Load BladeGen Design BGD:

Eine weitere Möglichkeit ist, die gewünschte Geometrie im DesignModeler ohne Verknupfung zum vorhergehenden Programm zu laden. Dazu muss ein entspre- ¨ chender Datensatz vorhanden sein. In BladeGen werden, wie in unten stehender Abbildung [2.21](#page-78-0) dargestellt, mehrere M¨oglichkeiten angeboten. Diese unterscheiden sich jeweils im abgespeicherten Dateiformat.

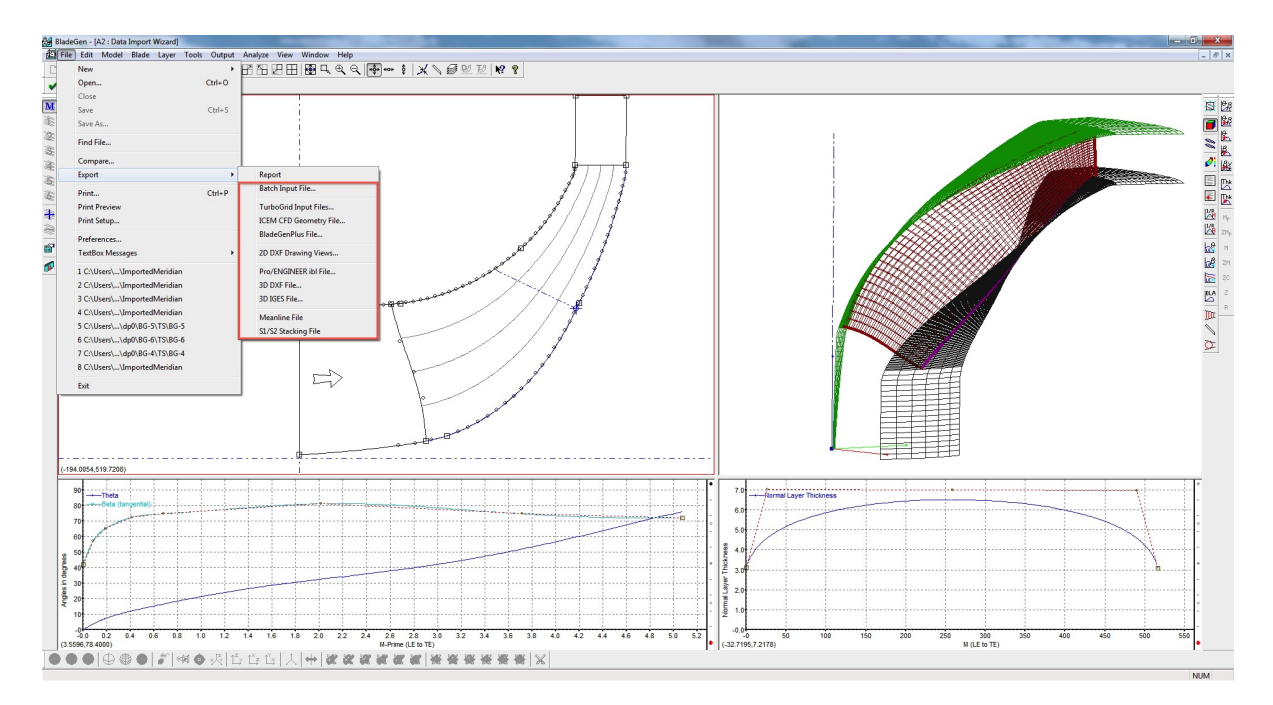

<span id="page-78-0"></span>Abbildung 2.21: Möglichkeiten des Daten-Export in BladeGen

Sind ensprechende Daten vorhanden, können diese im DesignModeler geladen werden. Werden BladeGen-Files verwendet und importiert, ergibt sich die Geometrie entsprechend der unten dargestellten Abbildung [2.22](#page-79-0) in derselben Weise, als wenn die Hydraulik mit dem BladeEditor Add-In selbst erstellt worden wäre. Vorteil dieses Verfahrens ist vor allem, dass alle hydraulisch wie auch konstruktiv relevanten Parameter im selben Programm verändert werden können. Das Programm BladeGen fungierte folglich als Entwurfssoftware.

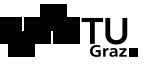

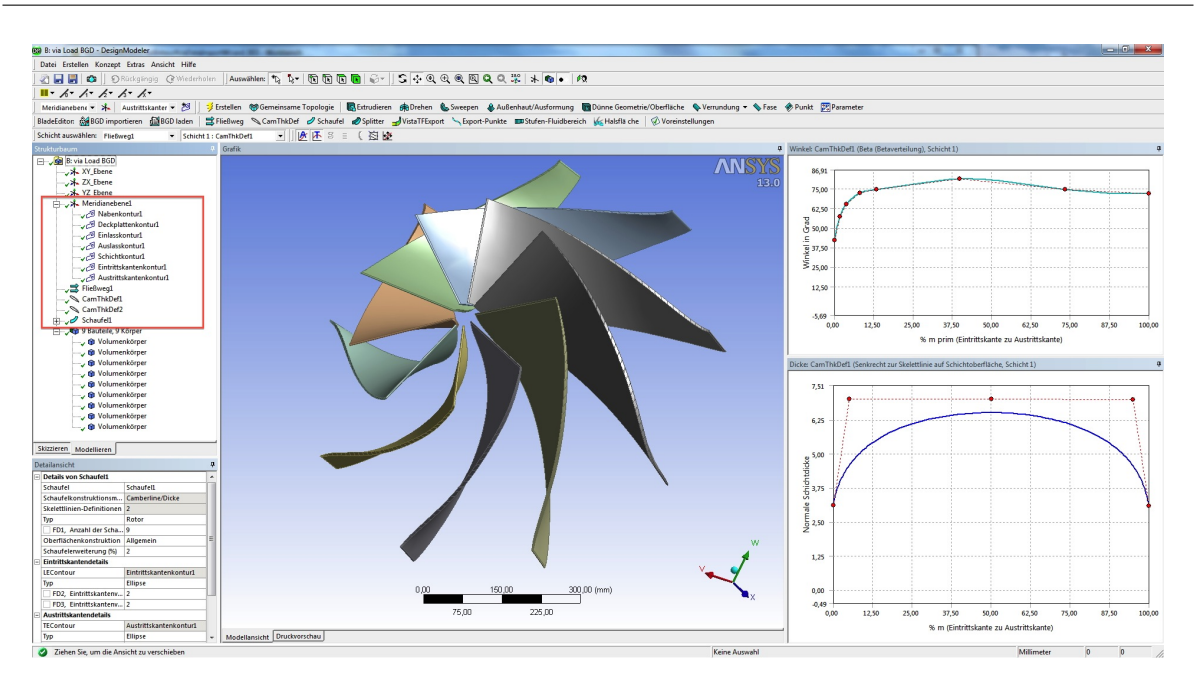

Abbildung 2.22: Beispiel einer geladenen (Loaded) Laufradhydraulik im DesignModeler

# <span id="page-79-1"></span><span id="page-79-0"></span>2.2 Festlegung von Rahmenbedingungen für die weitere Konstruktion

Um die Konstruktion aller hydraulischen Komponenten um den Laufapparat möglichst einfach zu gestalten, wurden im Folgenden Parameter und fixe Abmessungen der jeweiligen Domains festgelegt. Dadurch mussten für alle simulierten Laufräder die Komponenten Spirale, Leitapparat und Saugrohr nur einmal entworfen werden. Mit Hilfe der Parameter, welche in weiterer Folge in der Workbench zugänglich sind, konnten somit die Domains den jeweiligen Laufrädern angepasst werden. Folglich konnten auch für alle Simulationen dieselbe Spirale und dasselbe Saugrohr verwendet werden.

In nachstehender Abbildung [2.23](#page-80-0) sind die Grundparameter des Leitapparates dargestellt. Das ausschlaggebende Anschlussmaß für die Spirale ist dabei der Durchmesser  $d_4 = 1.1$  m. Die Eintrittsbreite in den Leitapparat  $b_3$  variiert je nach Laufrad geringfügig wohingegen die Austrittsbreite zur Spirale hin mit  $b_4 = 0.076$  m für alle Leiträder beibehalten wurde. Der mittlere Durchmesser des Leitapparates errechnet sich aus dem arithmetischen Mittel des Leitschaufelein- und -austrittsdurchmessers wie in Formel [2.4](#page-80-1) dargestellt. Dieser wird in weiterer Folge fur die Verdrehung der Leitschaufeln in Tur- ¨ boGrid benötigt.

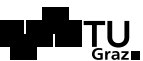

<span id="page-80-1"></span>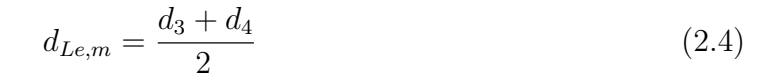

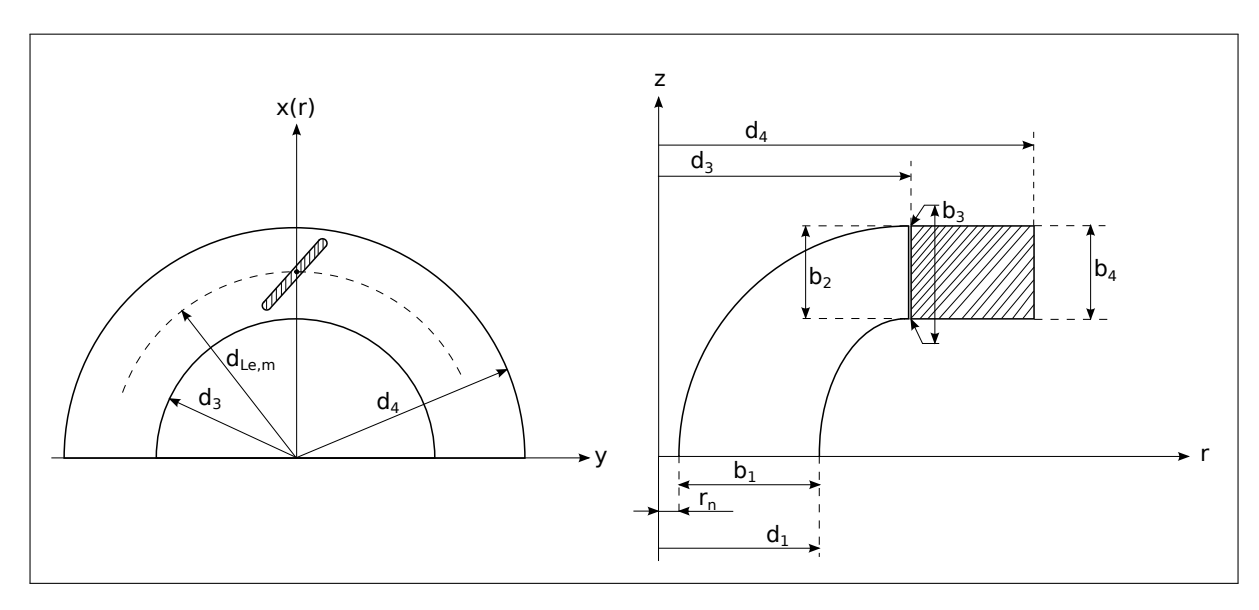

<span id="page-80-0"></span>Abbildung 2.23: Grundabmessungen des Leitapparates

Die folgende Tabelle [2.1](#page-80-2) fasst die für die weitere Konstruktion nötigen Parameter und die fixen Abmessungen der Hydraulik zusammen. Der Austrittsdurchmesser des Saugrohres sowie der Nabendurchmesser des Laufrades, welche für die Konstruktion des Saugrohres maßgeblich sind, wurden, wie im Kapitel [2.5](#page-84-0) beschrieben, parametrisiert.

| Veränderbare Parameter            | Variable |           | Wert   Einheit |
|-----------------------------------|----------|-----------|----------------|
| Austrittsdurchmesser Saugrohr     | $d_1$    | Parameter | m              |
| Innend. Saugrohr (Laufr. Nabend.) | $d_n$    | Parameter | m              |
| Austrittsd. Laufrad               | $d_2$    | Parameter | m              |
| Fixe Abmessungen                  | Variable | Wert      | Einheit        |
| Austrittsdurchmesser Laufrad      | $d_3$    | 1.1       | m              |
| Eintrittsbreite Spirale           | $b_4$    | 0.076     | m              |

<span id="page-80-2"></span>Tabelle 2.1: Parameter und fixe Abmessungen für die umliegenden Domains

# <span id="page-80-3"></span>2.3 Konstruktion der Hydraulik des Leitapparates

Der Leitschaufelring wurde ebenso wie das Laufrad in BladeGen erstellt und anschließend an den TurboGrid-Vernetzter ubergeben. Die Hauptabmessungen des Meridian- ¨

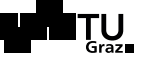

schnittes wurden entsprechend den oben beschriebenen Randbedingungen gewählt. Im Zuge der Optimierung wurde die Leitschaufelanzahl teilweise verändert<sup>8</sup>. Beispielsweise wurde bei der Simulation der Version Vista 005 eine Paarung von 6 Laufschaufeln zu 14 Leitschaufeln verwendet. Näheres folgt im Kapitel [3.3.](#page-105-0)

Grundsätzlich muss bei der Wahl der Anzahl der Leitschaufeln auf ein mögliches Schließen des Leitapparates geachtet werden. Werden zu wenige Schaufeln verwendet, ist ein vollständiges Schließen nicht möglich, und wird die Anzahl der Leitschaufeln zu hoch angesetzt, leidet der Wirkungsgrad durch eine zu große Versperrung.

Ein bedeutender Vorteil der Konstruktion der Leitschaufeln in BladeGen mit anschließender Ubergabe an TurboGrid ist die Verdrehung derselben. In TurboGrid kann eine ¨ Achse durch die Leitschaufeln definiert werden, um welche diese verdreht werden können. Dadurch lässt sich der Förderstrom der Pumpe regulieren und somit eine entsprechende Pumpenkennlinie erstellen. Details zur Netzgenerierung folgen in Kapitel [3.1.](#page-90-0)

<sup>8</sup>Vergleiche dazu die entsprechende Tabelle 1.3 zur Bestimmung der Modi. Es wurden immer Paarungen von Lauf- und Leitschaufelzahlen gewählt, die zulässig sind, allerdings wurde die Tabelle im weiteren Verlauf der Arbeit nicht mehr erweitert.

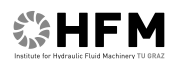

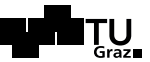

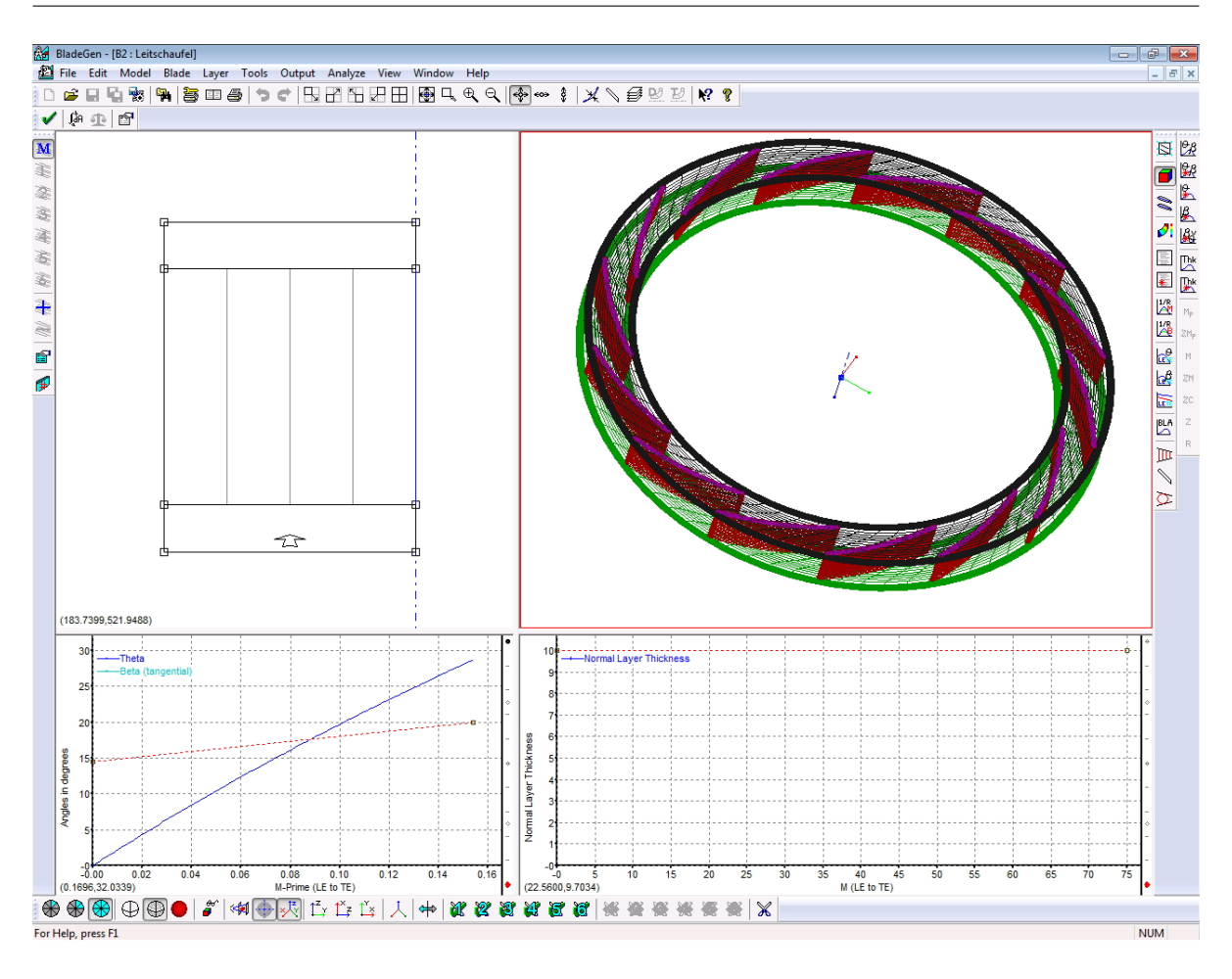

<span id="page-82-0"></span>Abbildung 2.24: Leitapparat der Version Vista 005 in BladeGen

Die obige Abbildung [2.24](#page-82-0) zeigt den Leitapparat der Version Vista 005 in BladeGen mit 14 Leitschaufeln. Um die genaue Mittelachse der Master-Leitschaufel für die Verdrehung derselben in TurboGrid zu ermitteln, können die Hub- und Shroud-Konturen der Schaufeln als Text-File ausgeschrieben werden. Der mittlere Durchmesser ist nach Formel [2.4](#page-80-1) gegeben, womit die entsprechenden X- und Y-Werte im Koordinatensystem für die Drehachse im TurboGrid ausgelesen werden können. Abbildung [3.4](#page-93-0) in Kapitel [3.1.1](#page-91-0) gibt diesen Sachverhalt wieder.

# 2.4 Konstruktion der Spirale

Für alle Simulationen wurde eine dem Leitradaustritt angepasste Spirale aus CFturbo $^{\circledR}$ verwendet. Diese wurde nach der entsprechenden Konstruktion als ".stp"-Datei (auch

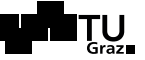

", "gest" ware mognen) under einer Trivis i beneisn Romponente in der Workbeiten uberge "iges" wäre möglich) direkt einer ANSYS-Mesh-Komponente in der Workbench übergevorgenommen werden, musste allerdings der gesamte Prozess, ausgehend von der Konstruktion, wiederholt werden, da durch das Löschen der Import-Datei auch alle netzspezifischen Einstellungen und die spezifizierten Komponenten entfernt wurden. Auf die Vernetzung und die Definition von Komponenten wird in Kapitel [3.1.2](#page-93-1) detailliert eingegangen.

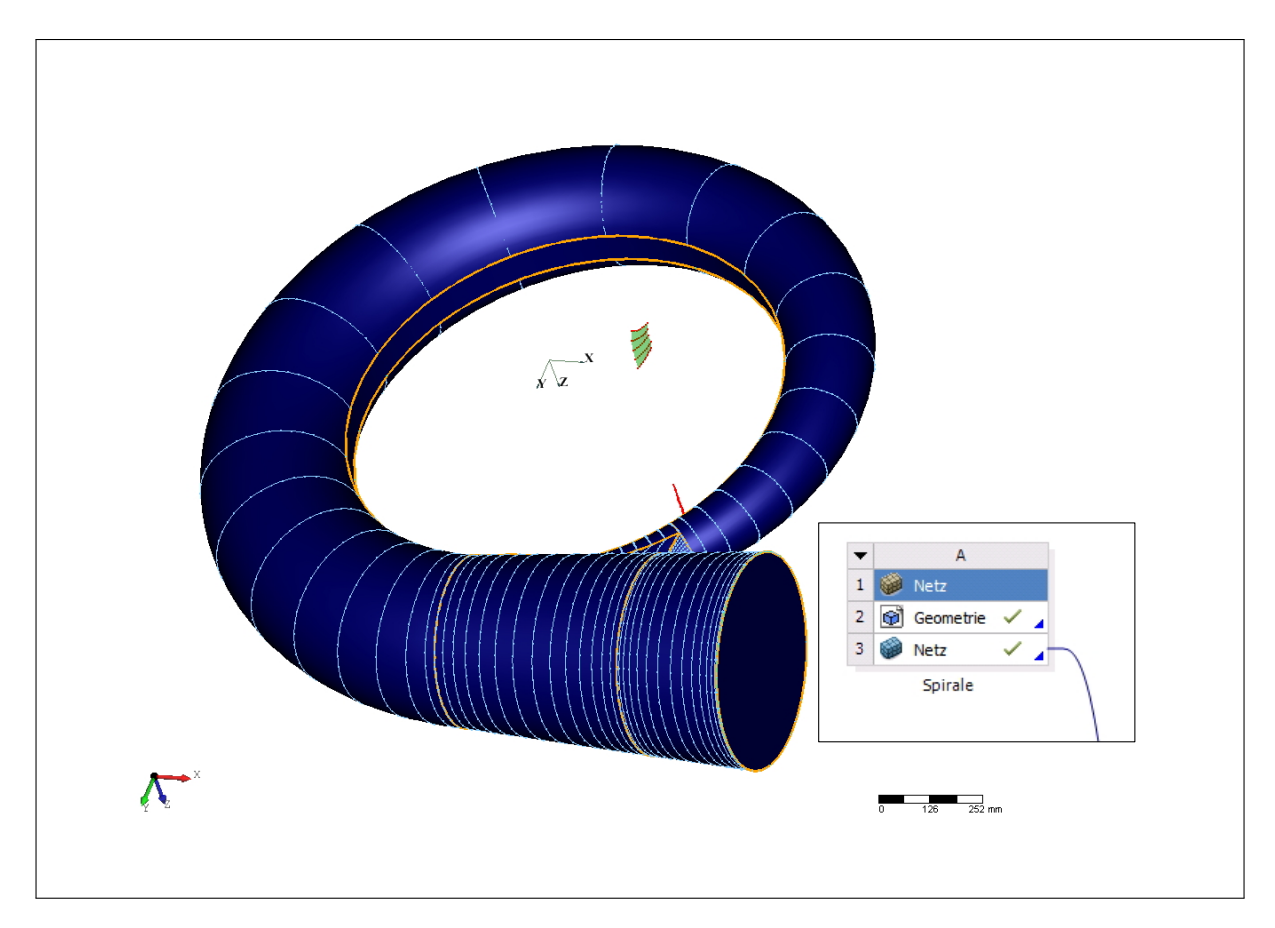

<span id="page-83-0"></span>Abbildung 2.25: Darstellung der exportbereiten Spirale und des Dialogfensters zum Laden der Geometrie in ANSYS-Mesh in der Workbench (rechts unten)

Obige Abbildung veranschaulicht die zum Export bereite Spirale in dreidimensionaler Ansicht. Unten rechts, in Abbildung [2.25,](#page-83-0) ist der Ausschnitt aus der Workbench zu sehen, wo die entsprechende Geometriedatei der ANSYS-Mesh-Komponente ubergeben ¨ wird, um diese anschließend vernetzten zu können.

Die Spirale ist im Querschnitt kreisrund ausgeführt, wobei die Eintrittsbreite  $b_4$  als Sehne vom Kreisquerschnitt, entsprechend den Anforderungen aus Kapitel [2.2,](#page-79-1) abge-

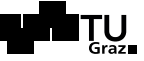

trennt wurde. Der Querschnittsverlauf wurde nach Pfleiderer<sup>9</sup> in CFturbo<sup>®</sup> automatisch generiert. Außerden wären noch Auslegungsvarianten nach Stepanoff oder mit einem selbst gewählten Querschnittsverlauf möglich. Des Weiteren wurden der Diffusor und der Sporn entsprechend den Standardeinstellungen der Auslegungssoftware modelliert.

# <span id="page-84-0"></span>2.5 Konstruktion des Saugrohres

Nach [\[24,](#page-131-0) Kapitel 7.3.2.2, Seite 206f] wird das Saugrohr bei Pumpen zur Anlage gezählt, da es die Energieumsetzung der Maschine nicht beeinflusst. Bei Turbinen ermöglicht das Saugrohr allerdings am Turbinenaustritt kunstlich einen Unterdruck zu erzeugen, ¨ wodurch das Laufrad ein größeres Druckgefälle bewirkt, als der Druckhöhe, dem Höhenunterschied zwischen dem Oberwasserspiegel und dem Laufrad entspricht<sup>10</sup>. Das Saugrohr wird folglich bei der Turbine zur Machine hinzugezählt, da es maßgeblich zu einem hohen, bei schlechter Auslegung auch entsprechend niedrigen, Gesamtwirkungsgrad beiträgt<sup>11</sup>. Da das Saugrohr bei der Turbine, in Bezug auf die Energiegleichung, die Aufgabe hat, die Geschwindigkeit am Laufradaustritt in Druck umzuwandeln, erfüllt es die selbe Aufgabe wie Leiteinrichtung und Spirale bei der Pumpe. Folglich muss es für einen hohen Gesamtwirkungsgrad der Pumpturbinenanlage sehr sorgfältig ausgelegt werden.

Entsprechend Kapitel [2.2](#page-79-1) wird das Saugrohr parametrisiert aufgebaut, wobei der Eintrittsdurchmesser ins Laufrad (Pumpbetrieb)  $d_1$  und der Nabendurchmesser  $d_n$  der jeweils verwendeten Laufräder als Parameter eingeflossen sind. Das gesamte Saugrohr wurde der Einfachheit halber aus runden Querschnitten aufgebaut, wobei sich die Ver änderung dieser jeweils auf die beiden Eingangsvariablen beziehen. Zusätzlich wird das Saugrohr gekrümmt ausgeführt, wobei der Krümmungswinkel mit  $\delta_{SR} \approx 70^{\circ} \div 80^{\circ}$  entsprechend einer optisch schönen Geometrie frei gewählt wurde. Aufgrund mangelnder Spezifikationen bezuglich dem Einbauort der gesamten Anlage ist die Wahl der Gestalt ¨ dieser Hydraulikkomponente sehr frei getroffen worden. Die folgende Abbildung zeigt eine schematische Darstellung des Saugrohrs.

 ${}^9c_u \cdot r^x = \text{const.};$  die Verluste in der Spirale werden erfahrungsgemäß minimal, wenn diese im Optimum nach dem Drallsatz ausgelegt wird.  $x$  beschreibt den sog. Drallexponenten, wobei  $x = 1$  konstanter Drall bedeutet. Der Extremwert  $x = 0$  würde bedeuten, dass die Umfangskomponente der Absolutgeschwindigkeit  $c_u$  am Laufradaustritt konstant gehalten wird, was eine Auslegung nach Stepanoff entspricht. Vergleiche dazu [\[9,](#page-130-1) Unterpunkt "Auslegungsvorschrift" im Kapitel "Spirale"].<br>Labert 194, Kapitel 7,2,2,2,2, Seite 2000

 $10\,\text{Vgl.}$  dazu [\[24,](#page-131-0) Kapitel 7.3.2.2, Seite 206f].

 $11Vgl.$  dazu [\[10,](#page-130-2) Chapter 2].

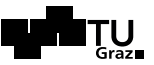

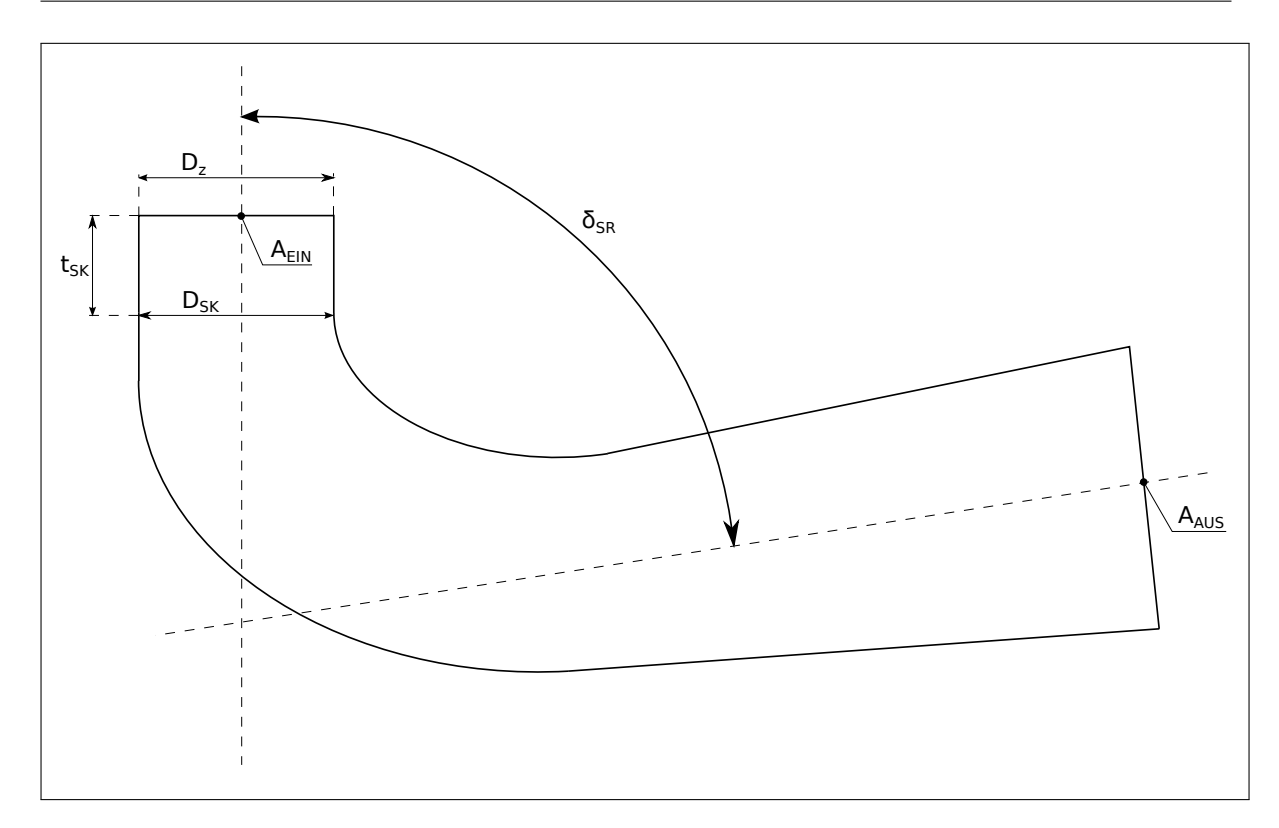

Abbildung 2.26: Schematische Darstellung des Saugrohrs

Die folgenden Richtwerte für die Konstruktion wurden aus [\[24,](#page-131-0) Kapitel 7.3.2.2, Seite 209] entnommen. Erstes Teilstuck des Saugrohrs ist der sogenannte Saugkegel, dessen ¨ Tiefe  $t_{SK} = 0.65 \cdot D_z$  und Enddurchmesser  $D_{SK} = 1.15 \cdot D_z$  entsprechend Tabelle [2.2](#page-86-0) gewählt wurden. Das Erweiterungsverhältnis m beziehungsweise der Faktor  $x_{SR}$  für die Erweiterung des Durchmessers  $D_z$  ergibt sich aus folgender Formel:

$$
m = \frac{A_{EIN}}{A_{AUS}} = \frac{D_z^2 \cdot \frac{1}{4} \cdot \pi}{(D_z \cdot x_{SR})^2 \cdot \frac{1}{4} \cdot \pi} \le 8
$$
\n(2.5)

Damit folgt  $x_{SR} \leq 2.83$ , wobei hier  $x_{SR} = 2$  und damit ein Austrittsdurchmesser aus dem Saugrohr von  $D_{AUS} = 2 \cdot D_z$  gewählt wurden. Somit ergibt sich am Austritt aus der Saugrohr die Strömungsgeschwindigkeit wie folgt:

$$
c_{AUS} = \frac{Q}{A_{AUS}} = \frac{Q}{D_z^2 \cdot \pi} = \frac{1.2 \,\mathrm{m}^3/\mathrm{s}}{(0.424 \,\mathrm{m})^2 \cdot \pi} = 2.12 \,\mathrm{m/s} \tag{2.6}
$$

Nach [\[24,](#page-131-0) Kapitel 7.3.2.2, Seite 206f] liegt dieser Wert im oberen Bereich der zulässigen Geschwindigkeiten am Saugrohraustritt. Des Weiteren beträgt die "verlorene" Abström-

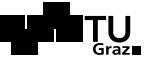

energie  $\frac{c_{AUS}^2}{2}$  in Bezug auf die spezifische Gefälleenergie  $g \cdot H$  nur etwa 1 %, was sehr encreate  $\frac{2}{2}$  gering ist<sup>12</sup>.

<span id="page-86-0"></span>Tabelle 2.2: Zusammenfassung der Richtwerte zur Saugrohrkonstuktion nach [\[24,](#page-131-0) Kapitel 7.3.2.2, Seite 209] und gewählte Faktoren

| Richtwerte zur Saugrohrkonstruktion |           |                                                              |  |  |  |  |  |
|-------------------------------------|-----------|--------------------------------------------------------------|--|--|--|--|--|
| Bezeichnung                         | Variable  | Wertebereich                                                 |  |  |  |  |  |
| Saugkegeltiefe                      | $t_{SK}$  | $0.5 \div 0.8 \cdot D_z$                                     |  |  |  |  |  |
| Saugkegeldurchmesser                | $D_{SK}$  | $1.1 \div 1.2 \cdot D_z$                                     |  |  |  |  |  |
| Gesamtlänge (gerades Saugrohr)      | $L_{SR}$  | $\leq$ (5 ÷ 8) $\cdot$ ( $\sqrt{A_{AUS}} - \sqrt{A_{EIN}}$ ) |  |  |  |  |  |
| Gesamtlänge (gekrümmtes Saugrohr)   | $L_{SR}$  | $\approx 4.5 \div 5 \cdot D_z$                               |  |  |  |  |  |
| Richtwerte zur Saugrohrkonstruktion |           |                                                              |  |  |  |  |  |
| Bezeichnung                         | Variable  | $\operatorname{Wert}$                                        |  |  |  |  |  |
| Saugkegeltiefe                      | $t_{SK}$  | $0.65 \cdot D_z$                                             |  |  |  |  |  |
| Saugkegeldurchmesser                | $D_{SK}$  | $1.15 \cdot D_z$                                             |  |  |  |  |  |
| Austrittsdurchmesser                | $D_{AUS}$ | $2 \cdot D_z$                                                |  |  |  |  |  |
| Gesamtlänge                         | $L_{SR}$  | 6                                                            |  |  |  |  |  |

<span id="page-86-1"></span>
$$
L_{SR} = 5 \div 8 \cdot \left[ \frac{\sqrt{\pi}}{2} \cdot (1 - x) \right] = 4.4 \div 7.1 \cdot D_z \tag{2.7}
$$

Die Formulierung der Richtwerte für die Gesamtlänge eines geraden Saugrohrs lässt sich, wie in Formel [2.7](#page-86-1) gezeigt, vereinfachen. Da das verwendete Saugrohr, wie oben beschrieben, je nach optischer Beurteilung der Geometrie einen Krümmungswinkel zwischen  $70°$  und  $80°$  aufweist, wurde für die Gesamtlänge entsprechend den Richtwerten aus Tabelle [2.2](#page-86-0) und laut Formel [2.7](#page-86-1) ein Wert von  $L_{SR} = 6 \cdot D_z$  gewählt.

Des weiteren ist der Flächenverlauf vom Eintritt zum Austritt des Saugrohres wich-tig für die Performance der gesamten Maschine. Abbildung [2.27](#page-87-0) veranschaulicht diesen in einem entsprechenden Diagramm. Es wurde die dimensionslose Fläche  $A^*$  über der dimensionslosen Länge  $L^*$  nach Formel [2.8](#page-86-2) und [2.9](#page-86-3) entsprechend den Vorgaben laut Tabelle [2.2](#page-86-0) aufgetragen.

<span id="page-86-2"></span>
$$
A^* = \frac{A}{A_{AUS}} = \frac{A}{4 \cdot A_{EIN}}\tag{2.8}
$$

<span id="page-86-3"></span>
$$
L^* = \frac{L}{L_{SR}} = \frac{L}{6 \cdot D_z} \tag{2.9}
$$

 $12Vgl.$  dazu [\[24,](#page-131-0) Kapitel 7.3.2.2, Seite 206f].

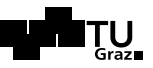

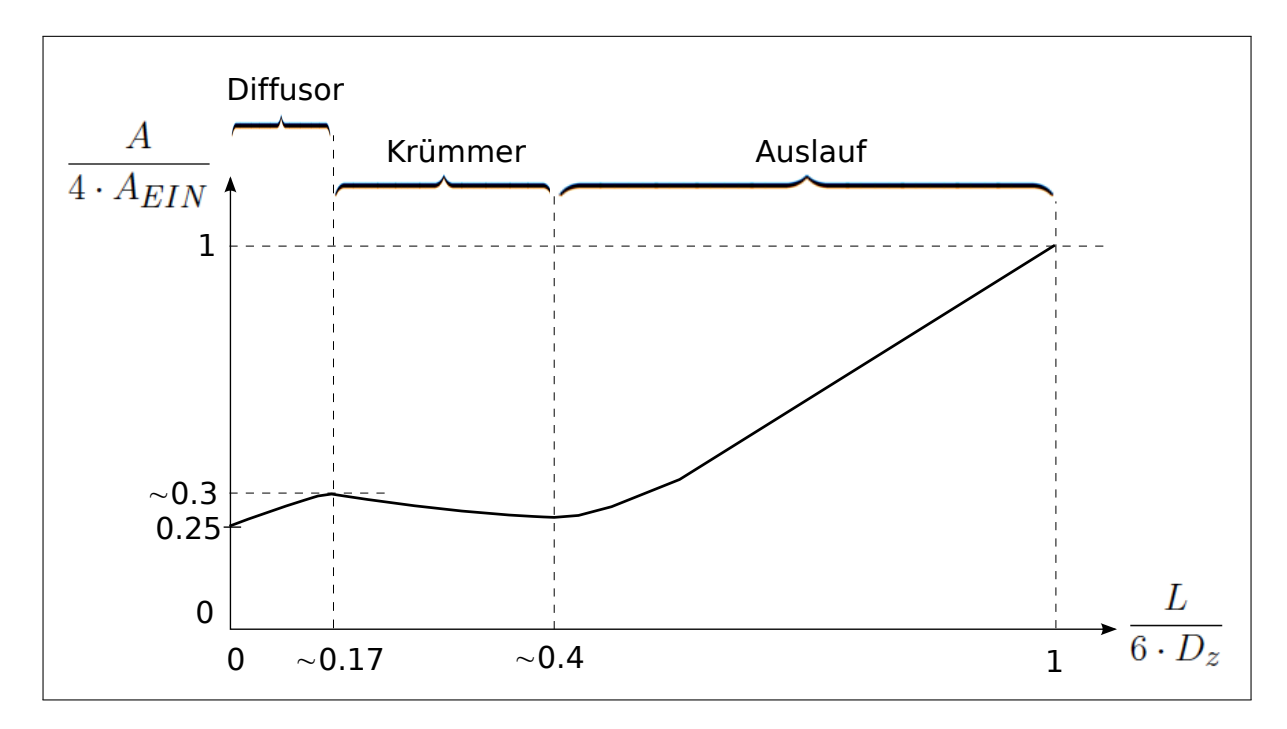

<span id="page-87-0"></span>Abbildung 2.27: Flächenverlauf des Saugrohrs mit dimensionsloser Querschnittsfläche über dimensionsloser Länge

In Abbildung [2.27](#page-87-0) ist erkennbar, dass im Bereich des Krümmers die Querschnittsfläche nicht nur gleich bleibt sondern sogar leicht abnimmt. Dieser Verlauf wurde gewählt um eine Übergeschwindigkeit und daraus folgende Ablösungen in diesen Bereichen zu vermeiden.

Die folgende Abbildungen veranschaulichen schließlich die Konstruktion des Saugrohrs in ANSYS Design Modeler und den entsprechenden Workflow mit Parametersatz in der Workbench.

In Abbildung [2.28](#page-88-0) unten ist das entsprechende Fenster zur Spezifizierung von Entwurfsparametern und entsprechenden Formelzusammenhängen mit einem roten Rahmen gekennzeichnet. Die eingetragenen Entwurfsparameter erscheinen in der Workbench im entsprechenden Parametersatz, wie in Abbildung [2.29](#page-88-1) dargestellt. Durch diese direkte Einbindung muss für eine Änderung nicht immer der ANSYS Design Modeler aufgerufen werden, sondern es können Variablen direkt in der Workbench verändert und anschließend das gesamte Projekt aktualisiert werden.

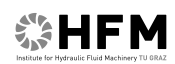

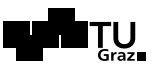

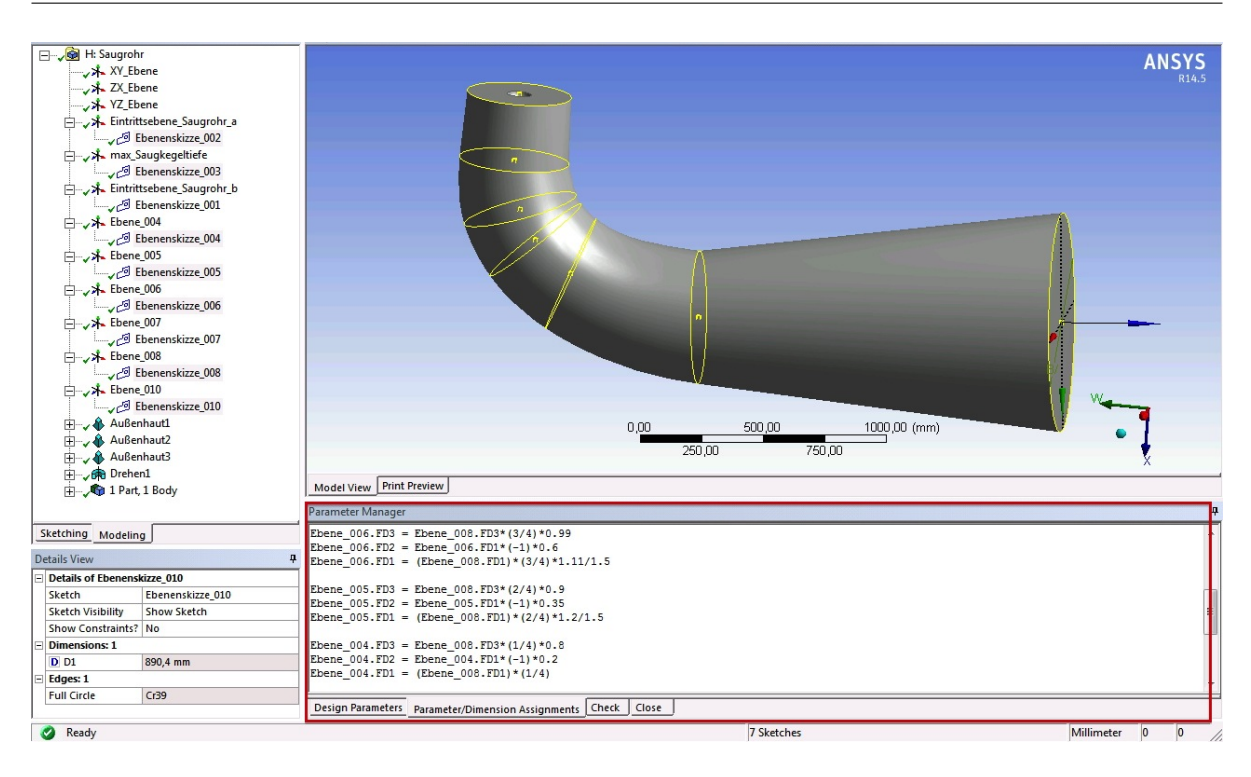

Abbildung 2.28: Konstruktion und Parametrisierung des Saugrohrs in ANSYS DesignModeler (Version  $Vista_005$ 

<span id="page-88-0"></span>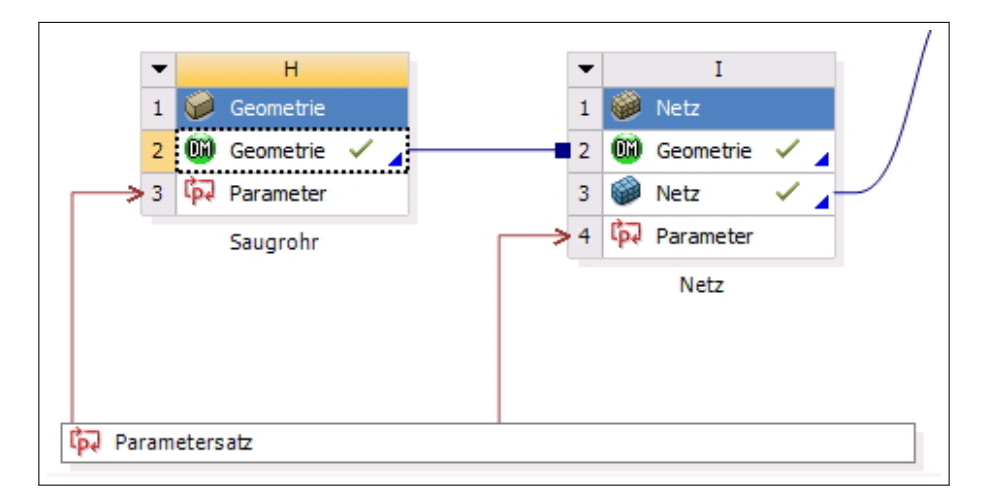

<span id="page-88-1"></span>Abbildung 2.29: Darstellung des Workflow der Saugrohrkonstruktion

# <span id="page-89-0"></span>3 Simulation und Optimierung der Pumpturbine

Die Simulation der Pumpturbine wurde anfänglich in der Version ANSYS 13.0 durchgeführt. Da bei der Auswertung an den Laborrechnern des Institutes teilweise mit der neueren Version 14.5 gearbeitet wurde und die Dateien nicht abwärtskompatibel sind, wurde im Laufe der Arbeit alles an die Version ANSYS 14.5 adaptiert. Dies sei nur der Vollständigkeit halber erwähnt.

Im Folgenden wird zunächst erläutert, wie und mit welchen Programmen die Rechennetze für die Simulation erstellt wurden. Anschließend werden Grundeinstellungen für die Simulation der Pumpturbine vorgestellt und unmittelbar danach in Kapitel [3.2.2](#page-100-0) die Ergebnisse der Simulation der ersten drei Varianten der Laufschaufelhydraulik vorgestellt. Des Weiteren wird auf Grund dieser ersten Simulationen eine Auswahl getroffen, welche Hydraulik weiter optimiert wird. Die Optimierung der gewählten Hydraulik wird in Kapitel [3.3](#page-105-0) genauer erläutert.

Der rot markierte Bereich in Abbildung [3.1](#page-90-1) kennzeichnet die Inhalte dieses Kapitels.

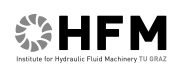

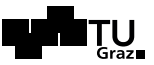

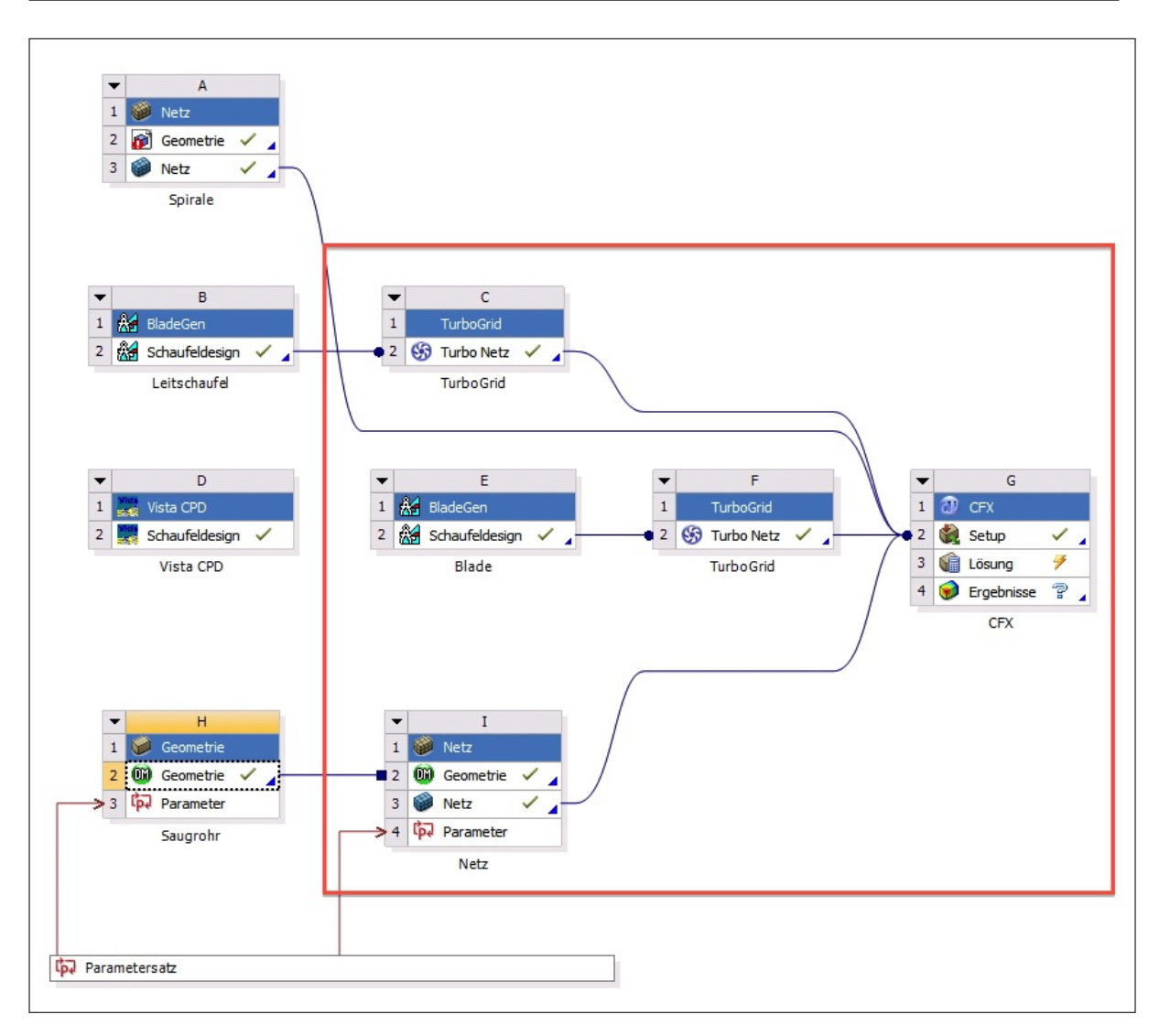

<span id="page-90-1"></span>Abbildung 3.1: Workflow zur Simulation von Turbomaschinen in der ANSYS Workbench

# <span id="page-90-0"></span>3.1 Netzgenerierung aus den Geometriedaten

Grundsätzlich stehen für diese Art der Simulation unter ANSYS zur Netzgenerierung die Softwarekomponenten TurboGrid und Mesh zur Verfugung. Erstere eignet sich vor ¨ allem für die Turbokomponenten, sprich den Leitapparat und die Laufschaufel. Zweitere eignet sich hingegen für die Spirale und das Saugrohr. Im Folgenden werden diverse Einstellungen in den beiden Komponenten vorgestellt.

#### 祭HFM 3 Simulation und Optimierung der Pumpturbine

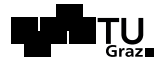

# <span id="page-91-0"></span>3.1.1 Netzgenerierung mit TurboGrid

TurboGrid wurde vor allem für die Netzerzeugung von Turbokomponenten entwickelt, welche sich sehr einfach gestaltet, da viele Schritte, wie die Erzeugung von Komponenten, bereits automatisch erfolgen. Abbildung [3.2](#page-91-1) zeigt eine Laufschaufel, bei der im linken unteren Dialogfenster die Oberflächentopologie des später zu erzeugenden Netzes abgefragt wird.

<span id="page-91-1"></span>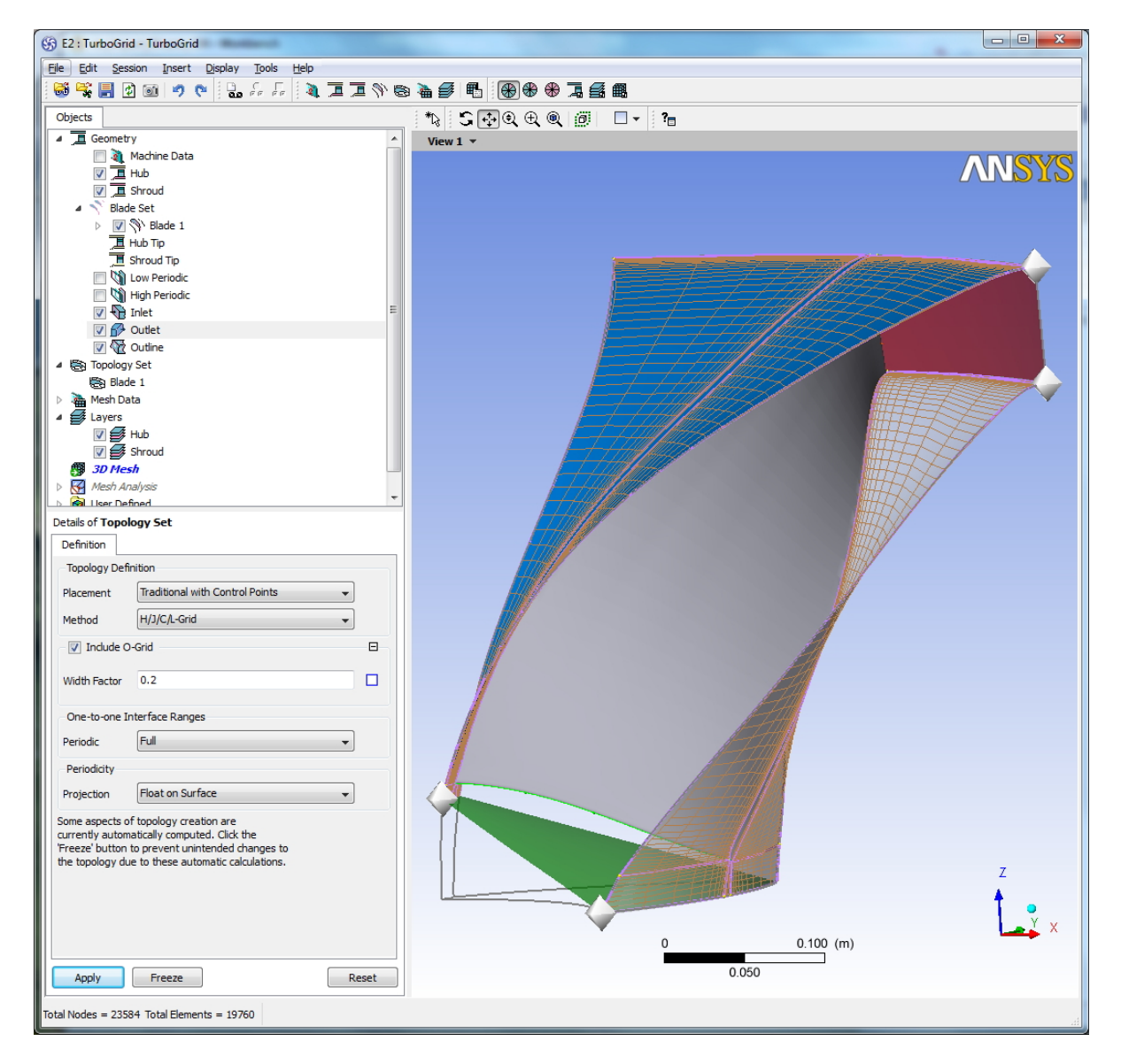

Abbildung 3.2: Darstellung einer Laufschaufel mit Oberfächennetzen an Trag- und Deckscheibe in TurboGrid

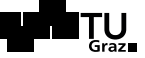

Die Netze für Lauf- und Leitschaufel wurden beide mit der Methode  $H/J/C/L$ -Grid unter Einbeziehung von O-Grid erstellt. Diese Methode beschreibt die grundsätzliche Struktur und Beschaffenheit der Oberflächennetze an Trag- und Deckscheibe wie an jedem weiteren Layer der Schaufel. Die O-Grid Struktur ist dabei ähnlich einer Randschicht, welche mit dem in Abbildung [3.2](#page-91-1) ersichtlichen Width Factor bezuglich der Aus- ¨ dehnung in Umfangsrichtung beliebig verändert werden kann. Dadurch wird allerdings lediglich die relative Dicke dieser Schicht und nicht die Feinheit des Netzes in diesem Bereich festgelegt. Will man das Rechengitter in diesem Bereich feiner gestalten, so kann dies nicht lokal sondern lediglich global uber die allgemeine Feinheit beziehungsweise die ¨ Anzahl der Netzelemente spezifiziert werden.

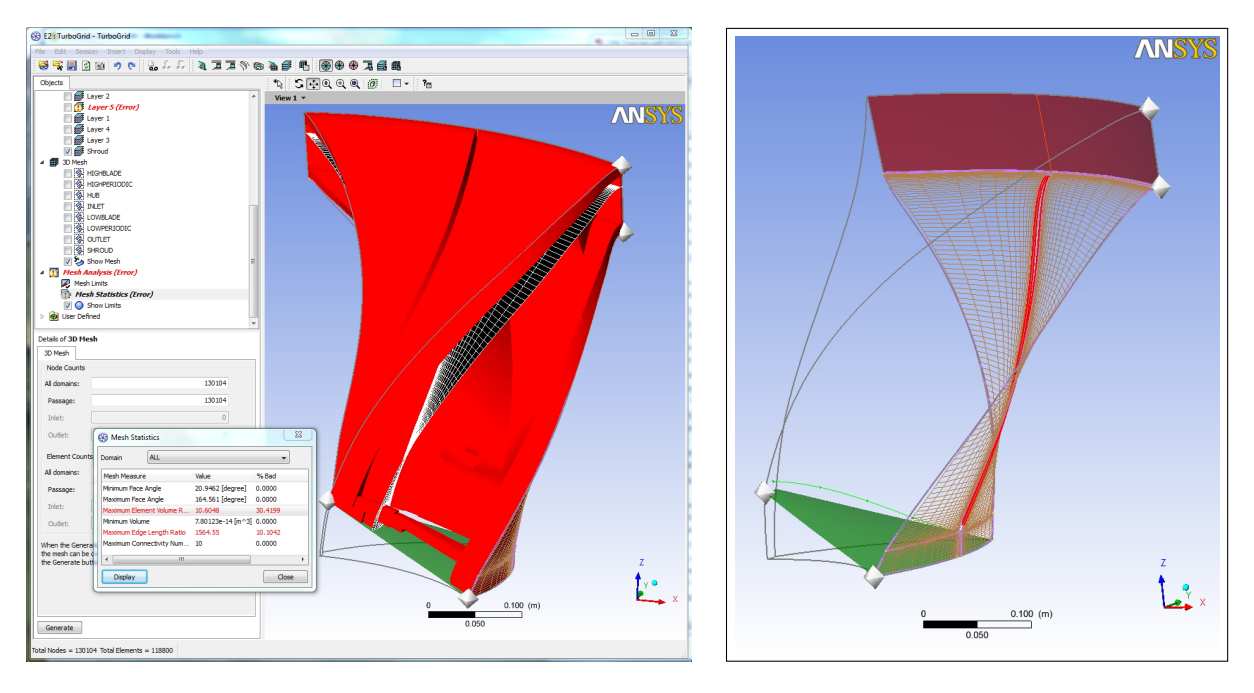

<span id="page-92-0"></span>Abbildung 3.3: Links: Mesh Statistics Dialogfenster bei der Netzerzeugung in TurboGrid Rechts: Darstellung der Netzelemente mit zu großem Aspect Ratio in TurboGrid

Nach erfolgter Festlegung der Feinheit der Netze und der Generierung derselben kann bereits die Netzqualität ausgewertet werden. Obige Abbildung [3.3](#page-92-0) veranschaulicht rechts, dass die Elemente, welche sich in nächster Nähe zur Schaufel befinden, oft ein sehr großes  $Seitenverhältnis<sup>1</sup> aufweisen. Die rot gekennzeichneten Elemente in der rechten objgen$ Abbildung kennzeichnen jene Elemente, die einen bestimmten Grenzwert uberschreiten. ¨

 $1$ Neben Mesh Orthogonality und Mesh Expansion stellt Mesh Aspect Ratio oder das Seitenverhältnis eine Kennzahl für die Qualität einzelner Elemente hinsichtlich der Simulation dar. Es bezeichnet beispielsweise bei einem ebenen Viereck das Verhältnis von Längsseite zu Querseite. Erreicht das Verhältnis zu große Werte oder sind zu viele Zellen betroffen, geht die Simulation mit inakzeptablen Fehlern oder einem sehr schlechten Konvergenzverlauf einher. Vergleiche hierzu [\[2,](#page-130-0) Kapitel 14.3.2.3].

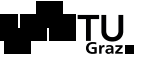

Dies ist allerdings entlang von Schaufeln normal, da hier die Elemente in Richtung Normale zur Schaufel relativ dunn (entsprechend der O-Grid- oder Prismenschichtspezi- ¨ fikationen) in Bezug auf ihre Ausdehnung in die anderen beiden Koordinatenrichtungen sind. Im Allgemeinen versucht man, die betroffenen Elemente zu minimieren, kann sie aber, je nach Geometrie, nicht immer vollständig vermeiden. Beziehungsweise sind die Grenzwerte gemäß den Anforderungen an die Simulation entsprechend anzupassen.

Der linke Teil von Abbildung [3.3](#page-92-0) zeigt schließlich verschiedene problematische Zonen des erstellten dreidimensionalen Netzes bezüglich der im Dialogfenster links unten zusammengefassten Kriterien. Es gilt wiederum, den Prozentanteil der schlechten Zellen nach Möglichkeit zu senken.

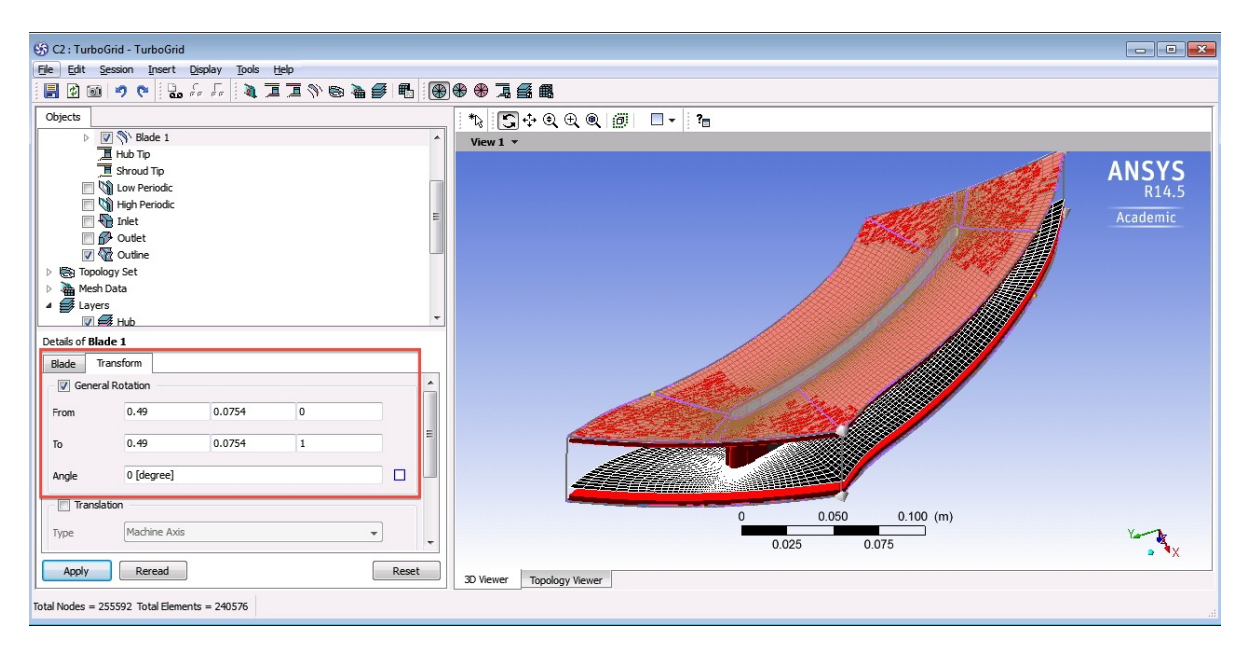

<span id="page-93-0"></span>Abbildung 3.4: Verdrehung der Leitschaufeln um eine Achse in TurboGrid

Wie bereits in Kapitel [2.3](#page-80-3) erwähnt, kann nun in TurboGrid der gesamte Leitschaufelring, das heißt jede Leitschaufel um ihre Mittelachse, verdreht werden, um die Fördermenge beziehungsweise die Durchflussmenge im Turbinenbetrieb zu regulieren. Abbildung [3.4](#page-93-0) veranschaulicht das entsprechende Dialogfenster in TurboGrid. Die Drehachse der Master-Schaufel wurde mittels exportierter Kurven aus BladeGen ausgelesen.

### <span id="page-93-1"></span>3.1.2 Netzgenerierung mit ANSYS Meshing

Die Netze fur Spirale und Saugrohr wurden in ANSYS Mesh erstellt. Abbildung [3.5](#page-94-0) zeigt ¨ das fertige CFX-Netz der Spirale. Im linken Modellbaum sind dabei die Einstellungen des

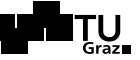

Netzes dargestellt sowie die entsprechenden Flächen als Komponenten definiert (roter Kasten). Die Einstellungen beinhalten hier die Definitionen von Vernetzungsmethode, die Elementgröße des gesamten Modells (für innenliegende Elemente), die Elementgröße an Flächen sowie die Definition von Randschichten (hier als Prismenschichten oder Inflation Layer bezeichnet).

Für diese Prismenschichten wurden an allen Wänden sieben Schichten mit einer Wachstumsrate von 1.2, ausgehend von einer Dicke der ersten Schicht von 1 mm, eingefügt. Die Dicke der ersten Schicht ergab sich erst nach der Betrachtung des dimensionslosen Wandabstandes  $Y$  + nach einer ersten Simulation. Dieser sollte einen Wert von 200 nicht überschreiten, da die erste Schicht ansonsten nach [\[2,](#page-130-0) Kapitel 2.8.1.2 und 14.3.1] für eine hinreichend genaue Abbildung der vorliegenden Randschicht zu dick wäre. Mit der Einstellung von 1 mm wird der Wert nur sehr gering und in sehr kleinen Bereichen uberschritten. ¨

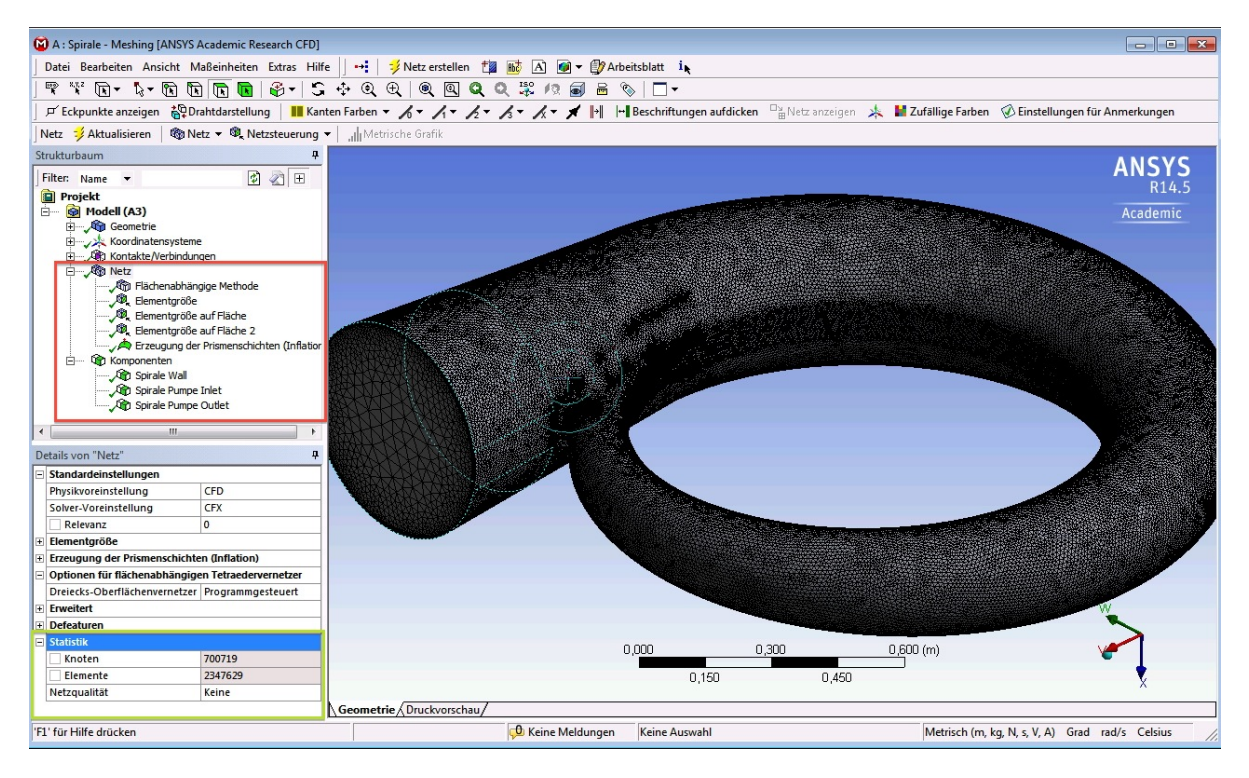

Abbildung 3.5: Vernetzung der Spirale in ANSYS Mesh

<span id="page-94-0"></span>Des Weiteren kann man im linken unteren Dialogfenster in Abbildung [3.5](#page-94-0) die Netzqualität überprüfen (grüner Kasten), wobei die Anzahl der Knoten eines Netzes ein wichtiger Richtwert ist. Nach diesem richtete sich die Feinheit der erzeugten Netze, um einerseits nicht zu grob zu vergittern und damit einen größeren Fehler in der Berechnung zu machen, und um andererseits nicht mit einem zu feinen Netz (oder zu vielen Randschichten,

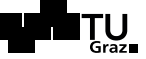

...) zu viele Knoten zu erzeugen und damit die Rechenzeit unnötig zu erhöhen. Weiters kann die Netzqualität in ANSYS Mesh auf Parameter wie Seitenverhältnis, orthogonale Qualität und einige weitere untersucht werden. Die verwendeten Netze wurden auf diese Qualitätsmerkmale hin überprüft, wobei sich die Richt- bzw. Grenzwerte für die beiden Hauptkriterien nach denen die Netze ausgelegt wurden aus [\[2\]](#page-130-0) wie folgt ergeben:

Tabelle 3.1: Grenz- und Richtwerte für Kriterien der Netzqualität nach [\[2\]](#page-130-0)

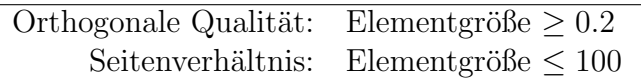

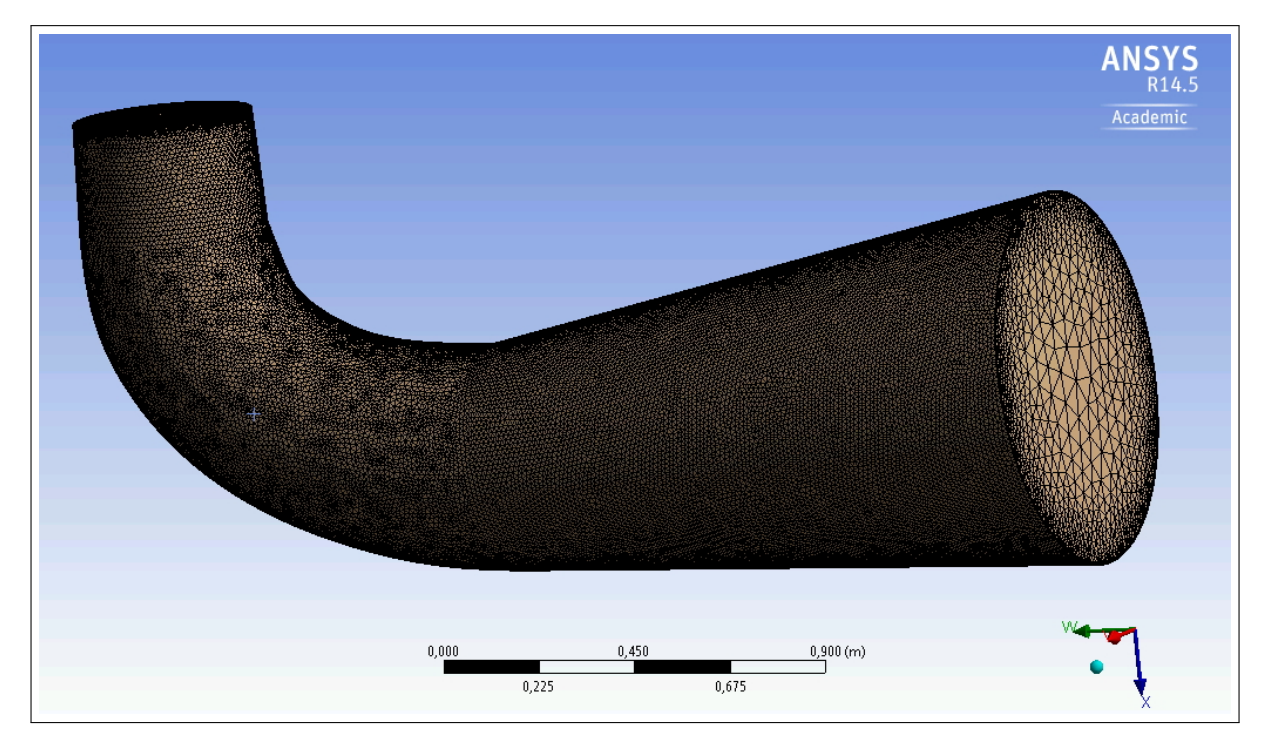

<span id="page-95-0"></span>Abbildung 3.6: CFX-Netz (unstrukturiert) des Saugrohres in ANSYS Mesh

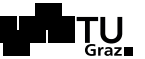

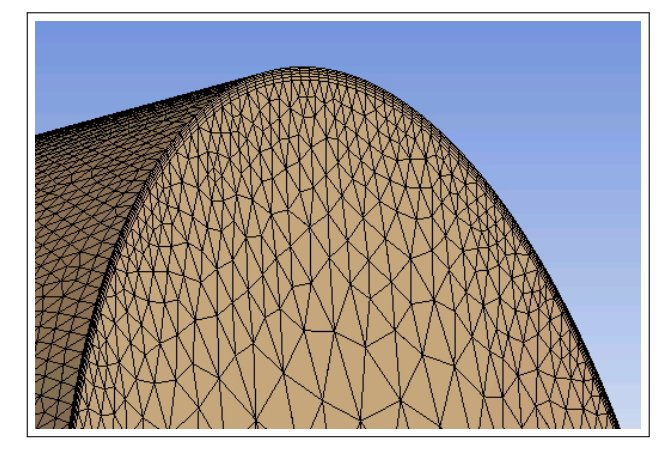

Abbildung 3.7: Detaillausschnitt des Saugrohrgitters

Das oben dargestellt Netz des Saugrohres wurde wie bei der Spirale mit einer Randschicht erzeugt. Es fanden die selben Einstellungen Verwendung wie oben beschrieben. Im Allgemeinen ist es für die folgende numerische Simulation aber von Vorteil, wenn das Saugrohr (beziehungsweise so viele Domains wie möglich) mit einem strukturierten Netz vergittert wird. Dies wird im Laufe der Arbeit noch näher beschrieben.

Folgende Abbildung [3.8](#page-96-0) zeigt im Vergleich zu Abbildung [3.6](#page-95-0) beispielhaft das strukturiert vernetzte Saugrohr.

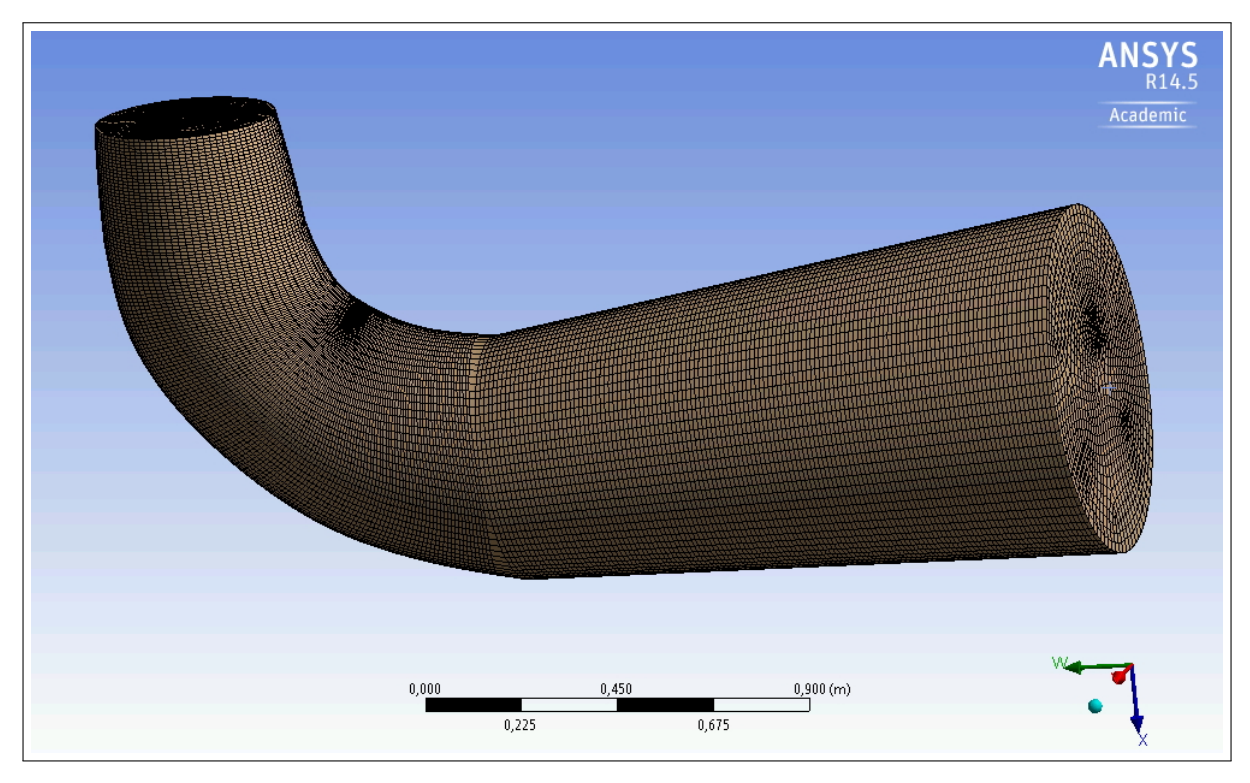

<span id="page-96-0"></span>Abbildung 3.8: CFX-Netz (strukturiert) des Saugrohres in ANSYS Mesh

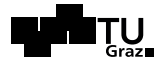

# 3.2 CFD Simulation der entworfenen Pumpen-Hydrauliken

Grundsätzlich werden mit der Version ANSYS 14.5 mehrere Möglichkeiten zur Strömungs-simulation mitgeliefert. Zum einen kann mit Vista TF eine Durchflussanalyse durchgeführt werden. Des Weiteren bieten sich für eine hinreichend genaue CFD-Simulation die Systeme ANSYS CFX oder ANSYS Fluent an.

## <span id="page-97-0"></span>3.2.1 Setup und Solvereinstellungen in CFX Pre

Nachdem alle Netze der einzelnen Domains in der Workbench in die Komponente Fluidanalyse (CFX) eingebunden wurden, können diese in CFX Pre definiert und bearbeitet werden. Nach dem Festlegen der Art der Analyse<sup>2</sup> (Analysis Type oberhalb des roten Kastens in Abbildung [3.9\)](#page-98-0) sind die Einzelteile Saugrohr, Laufrad, Leitrad und Spirale entsprechend separat zu definieren. Anschließend werden alle Flächen, welche in den Vernetzungsprogrammen zuvor bereits als eigenständige Komponenten angelegt wurden, entsprechend den jeweiligen Anforderungen festgelegt. Diese Schritte können in Abbildung [3.9](#page-98-0) im roten Kasten nachvollzogen werden.

<sup>&</sup>lt;sup>2</sup>In "Analysis Type" wird festgelegt, ob eine Simulation transient oder als statische Simulation durchgeführt werden soll.

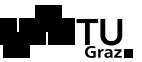

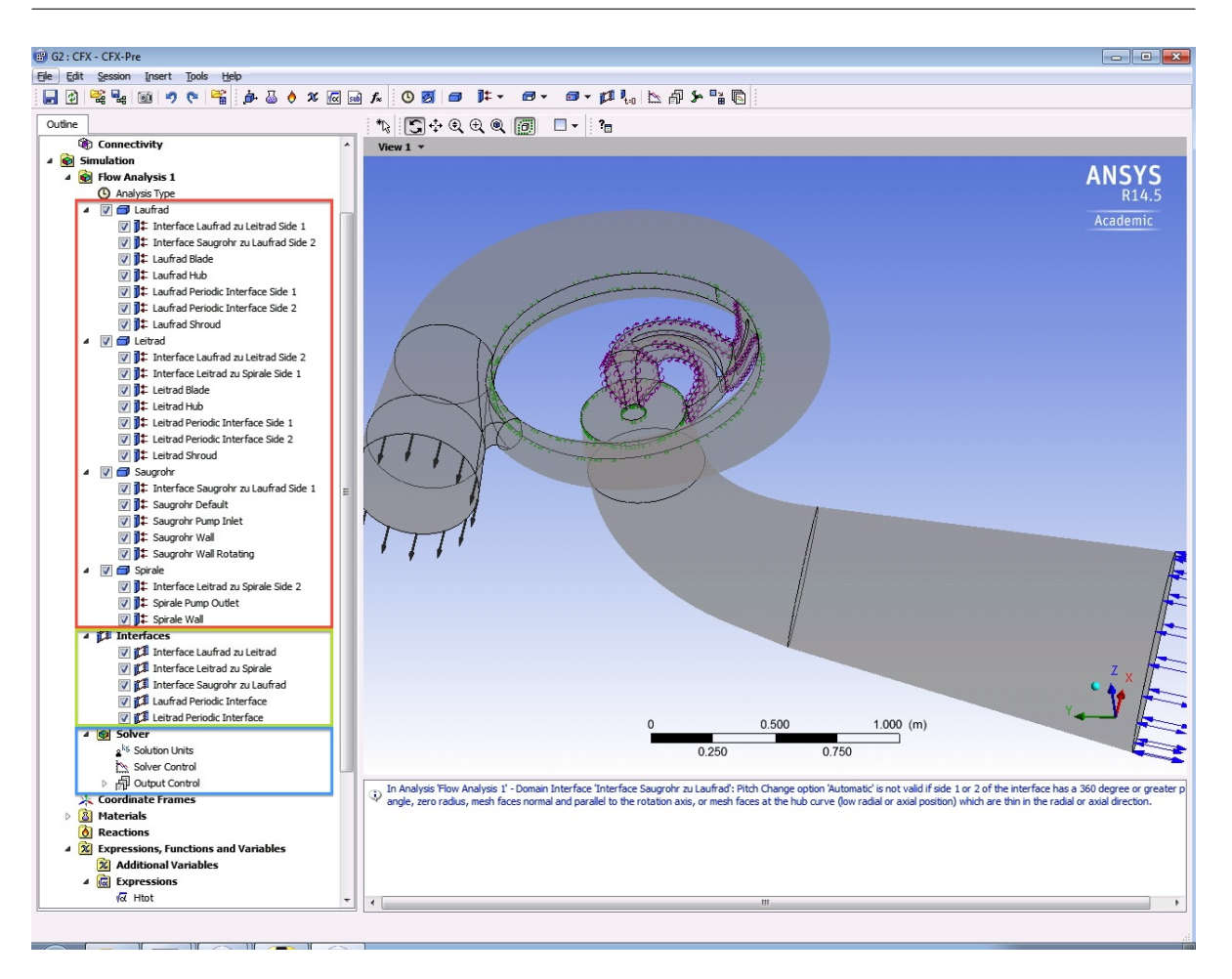

<span id="page-98-0"></span>Abbildung 3.9: Setup der Pumpturbine in CFX Pre (Workbench Startup)

Des Weiteren sind die Interfaces zwischen den einzelnen Domains zu definieren. Der grüne Kasten markiert diese. Zwischen Laufrad und Leitrad wurde dabei ein "Frozen kunde Kassen markett diese. Zwisenen Bauffact und Betorad wurde daber ein "Frozen<br>Rotor" -Interface definiert. Hier könnte ebenso ein "Stage" -Interface angelegt werden.<br>In heiden Fällen kann den Längenrinkel (Ditch Angle) In beiden Fällen kann der Längswinkel (Pitch Angle) entweder manuell definiert oder automatisch generiert werden. Beides fuhrte bei den ersten Simulationen der Pumpturbine ¨ zu schlechten Überlappungen der Interfaces. Dies konnte schließlich umgangen werden, indem das Domain Leitrad als rotierend, mit einer Rotationsgeschwindigkeit von 0 rad/<sup>s</sup> festgelegt wurde. Abbildung [3.10](#page-99-0) zeigt einen Auszug aus dem ".out" -File des CFX-Solvers, in dem die sich nicht überlappenden Flächenanteile als Prozentsatz angegeben sind. Diese Auswertung entspricht dem Setup nach der oben beschriebenen Anderung.

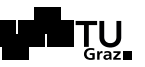

| via Vista V005 Pumpe Delta H 001.out - Editor                                                                                                    |                             |                                                                                                    | $\mathbf{x}$<br><u>- I o I</u> |
|----------------------------------------------------------------------------------------------------|-----------------------------|----------------------------------------------------------------------------------------------------|--------------------------------|
| Datei Bearbeiten Format Ansicht ?                                                                                                    |                             |                                                                                                    |                                |
| Domain Interface Name : Interface Laufrad zu Leitrad                                                                                                    |                             |                                                                                                    |                                |
| Discretization type<br>Intersection type<br>Non-overlap area fraction on side 1<br>Non-overlap area massives<br>Non-overlap area fraction on side 2 ) = =<br>Pitch ratio (area side 1 / area side 2 ) = = =<br>" - - - for side 1 [degrees] = = = =                                                                                                    | $\equiv$<br>$\frac{1}{2}$   | GGI<br>Direct<br>$8.32E - 04$<br>$5.23E - 07$<br>$= 2,335$<br>60,000<br>25.714                                    |                                |
| Domain Interface Name : Interface Leitrad zu Spirale                                                                                                    |                             |                                                                                                    |                                |
| Discretization type<br>Intersection type<br>Non-overlap area fraction on side 1<br>Non-overlap area traction on side 2<br>Non-overlap area fraction on side 2<br>Pitch ratio (area side 1 / area side 2 )<br>Pitch angle for side 1 [degrees]<br>Pitch angle for side 2 [degrees]                                                                                                    | $=$                         | GGT<br>Direct<br>2.30E-09<br>1.55E-07<br>$=$ $\begin{array}{c} 0.071 \\ -25.714 \end{array}$<br>25.714<br>360,000 |                                |
| Domain Interface Name : Interface Saugrohr zu Laufrad                                                                                                    |                             |                                                                                                    |                                |
| Discretization type<br>Intersection type<br>Non-overlap area fraction on side 1<br>Non-overlap area fraction on side 2<br>$\begin{array}{ccc}\n\bullet & \bullet & \bullet & \bullet \\ \bullet & \bullet & \bullet & \bullet \\ \bullet & \bullet & \bullet & \bullet\n\end{array}$<br>Pitch ratio (area side 1 / area side 2 )<br>Pitch angle for side 1 [degrees]<br>Pitch angle for side 2 [degrees] | -<br>$\equiv$<br>$=$<br>$=$ | GGI<br>Direct<br>$2.08E - 08$<br>$1.67E - 07$<br>6.000<br>360,000<br>60,000                                       |                                |
|                                                                                                    |                             |                                                                                                    |                                |

<span id="page-99-0"></span>Abbildung 3.10: Auszug aus dem CFX Solver ".out" -File zur Überlappung der Interfaces

Schlussendlich werden in CFX Pre noch solverspezifische Einstellungen getroffen, die in Abbildung [3.9](#page-98-0) mit dem blauen Rahmen markiert sind. Auch wurden im Modellbaum unter Punkt "Expressions" die Formeln für die Förderhöhe  $H$ , den Förderstrom  $Q^3$ , die Wellenleistung  $P_{Welle}$ und den Wirkungsgrad  $\eta$ eingegeben und gleichzeitig während der Simulation als Monitor Points beobachtet. Der Verlauf dieser Monitor Points beschreibt zusammen mit den Konvergenzverläufen die Güte der Simulation. Näher wird darauf im folgenden Kapitel [3.2.2](#page-100-0) eingegangen. Im Folgenden sind sind die Definitionen der Monitor Points (beispielhaft für die Turbine) angeführt, wobei die Förderhöhe  $H_{IEC}^4$  in der, in CFX Pre einzugebenden Schreibweise angeführt wurde.

|                                                          |                                                | $H_{\text{IEC}} = \frac{p_{\text{tot},\text{Inlet}}}{\varrho \cdot g} - \frac{p_{\text{outlet}}}{\varrho \cdot g} - \frac{(v_{\text{Outlet}})^2}{2 \cdot g} =$ |
|----------------------------------------------------------|------------------------------------------------|----------------------------------------------------------------------------------------------------|
| massFlowAve(Total Pressure)@Guide Vane Inlet             |                                                |                                                                                                    |
| $areaAve(Density)$ <sup>Q</sup> Guide Vane Inlet · q     |                                                |                                                                                                    |
| massFlowAve(Pressure)@Draft Tube Outlet                  |                                                |                                                                                                    |
|                                                          | $areaAve(Density)$ @Guide Vane Inlet $\cdot g$ |                                                                                                    |
| $(massFlowAve(Velocity)@Draff$ Tube Outlet) <sup>2</sup> |                                                |                                                                                                    |
|                                                          | $2 \cdot q$                                    |                                                                                                    |

<sup>&</sup>lt;sup>3</sup>Der Förderstom Q wurde am Inlet ebenso wie am Outlet separat berechnet, um zu überprüfen, ob die Interfaces richtig zusammenpassen und dementsprechend das Medium dort nicht verloren geht.  $4Vgl.$  dazu [\[10\]](#page-130-2): IEC 60193 Norm, welche unter anderm für Pumpturbinen Verwendung findet.

$$
Q_{\text{inlet}} = \frac{\dot{m}_{\text{inlet}}}{\varrho} \cdot z_{Le} \tag{3.1}
$$

$$
P_{Welle} = (M_{z,Runner\ Black} + M_{z,Runner\ Hub} + M_{z,Runner\ Shroud}) \cdot z_{La} \cdot \frac{2 \cdot \pi \cdot n_{\text{nenn}}}{60} \qquad (3.2)
$$

$$
\eta = \frac{P_{Welle}}{H_{\text{IEC}} \cdot Q_{\text{inlet}} \cdot \varrho \cdot g} \tag{3.3}
$$

Zusätzlich zu den oben geschilderten Grundeinstellungen für die Simulation unter ANSYS ist zu erwähnen, dass die einzelnen Punkte für eine Pumpenkennlinie nicht alle einzeln aufgesetzt und gerechnet werden müssen. Aus der Workbench beziehungsweise aus CFX Pre werden die jeweiligen Punkte auf der Pumpenkennlinie als ".def" -Files aus-<br>geschichten und ausekließend alle nachsinen der öhen sin – katali". Sie durch werdent geschrieben und anschließend alle nacheinander über ein "batch" -file durchgerechnet.<br>Ausskließend bäumen die Eurobnisse in GEV Bast sussexustet werden. Anschließend können die Ergebnisse in CFX Post ausgewertet werden.

#### <span id="page-100-0"></span>3.2.2 Resultate und Vergleich der drei Laufradvarianten

Im Folgenden werden vorerst einige Grundparameter der drei Laufradentwürfe, welche bereits in Kapitel [2.1.5](#page-74-1) gegenubergestellt wurden (siehe dazu Abbildung [2.18\)](#page-75-0), zusam- ¨ mengefasst. Anschließend werden die Ergebnisse der CFD-Simulation diskutiert, da lediglich eine der drei Laufradhydrauliken in weiterer Folge optimiert werden soll. Folgende Tabelle fasst alle wichtigen Abmessungen und Variablen der drei Entwürfe zusammen:

|                      |                | Gülich | $CFturbo^{\circledR}$ | Vista CPD |         |  |  |
|----------------------|----------------|--------|-----------------------|-----------|---------|--|--|
| Bezeichnung          | Variable       |        | Werte                 |           |         |  |  |
| La.schaufelanzahl    | $z_{La}$       | ⇁      |                       | 6         |         |  |  |
| Le.schaufelanzahl    | $z_{Le}$       | 23     | 23                    | 23        |         |  |  |
| La.eintrittsdurchm.  | $d_1$          | 0.44   | 0.465                 | 0.425     | m       |  |  |
| Nabendurchmesser.    | $d_n$          | 0.271  | 0.192                 | 0.08      | m       |  |  |
| La. austrittsdurchm. | $d_2$          | 0.84   | 0.845                 | 0.85      | m       |  |  |
| Austrittsbreite      | $b_2$          | 0.073  | 0.076                 | 0.076     | m       |  |  |
| Laufschaufel-        | $\beta_{1Ba}$  | 20     | 20                    | 22        | $\circ$ |  |  |
| eintritts-           | $\beta_{1Bm}$  | 29     | 36                    | 26        | $\circ$ |  |  |
| winkel               | $\beta_{1Bqi}$ | 48     | 50                    | 30        | $\circ$ |  |  |
| Austrittswinkel      | $\beta_{2B}$   | 18     | 18                    | 22.5      | $\circ$ |  |  |

Tabelle 3.2: Gegenüberstellung der drei Laufradentwürfe

Für die Simulation wurde, wie im vorigen Kapitel [3.2.1](#page-97-0) beschrieben, die Förderhöhe H als Randbedingung festgelegt. Die Fördermenge  $Q$  sollte sich entsprechend der Leit-

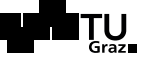

schaufelstellung einstellen. Simuliert wurden die Stellungen 35 ◦ bis 55 ◦ , wobei sich das Optimum der Auslegung nach bei der Leitschaufelstellung 45 ◦ ergeben sollte.

Auf Grund der unausgereiften Hydrauliken der Laufräder ergaben sich einige strömungstechnische Probleme, wodurch die geforderten Fördermengen nicht erreicht wurden. Halbwegs gute Werte wurden nur beim Laufrad aus der Vista CPD-Auslegung erreicht. Tabelle [3.3](#page-101-0) fasst die Ergebnisse für die Leitschaufelstellungen 40° bis 50° zusammen. Die Darstellung einer Wirkungsgrad- und Pumpenkennlinie wäre an dieser Stelle sinnlos, betrachtet man die sich ergebenden Fördermengen. (Die Förderhöhe wurde vorgegeben und entspricht deshalb in etwa dem Soll.)

|              |             | Gülich | $CF{\rm turbo}$ <sup>®</sup> | Vista CPD |         |
|--------------|-------------|--------|------------------------------|-----------|---------|
| Le.stellung  | Variable    |        | Einheit                      |           |         |
| $40^{\circ}$ | $H_{tot}$   | 217.2  | 217.0                        | 220.1     | m       |
|              | Q           | 0.131  | 0.118                        | 0.758     | $m^3/s$ |
|              | $P_{welle}$ | 2.069  | 2.266                        | 2.448     | MW      |
| $45^{\circ}$ | Н           | 217.1  | 217.0                        | 218.6     | m       |
|              | Q           | 0.105  | 0.158                        | 0.586     | $m^3/s$ |
|              | $P_{welle}$ | 2.238  | 1.863                        | 2.097     | MW      |
| $50^{\circ}$ | Н           | 217.1  | 217.0                        | 217.8     | m       |
|              | Q           | 0.007  | 0.181                        | 0.465     | $m^3/s$ |
|              | $P_{welle}$ | 2.278  | 2.212                        | 2.146     | MW      |

<span id="page-101-0"></span>Tabelle 3.3: Simulationsergebnisse für die Leitschaufelstellungen 40 ° bis 50 °

Im Folgenden wurde versucht, die Ergebnisse in Bildern darzustellen, wobei verdeutlicht werden soll, dass die Variante der Laufschaufelhydraulik aus dem Programm Vista CPD hier die besseren Ergebnisse lieferte. Aus diesem Grund wird auch dieses Laufrad weiter optimiert. Die Darstellungen sind eine kleine Auswahl an möglichen Vergleichen zwischen den drei Hydraulikvarianten.

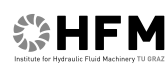

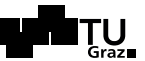

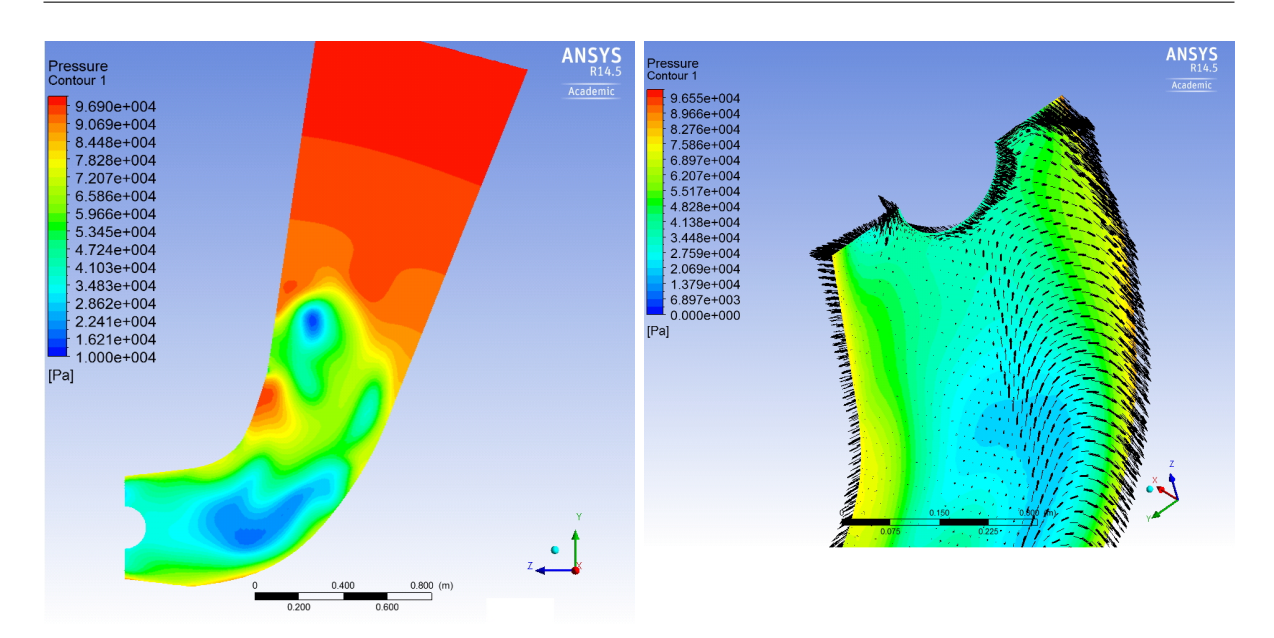

<span id="page-102-0"></span>Abbildung 3.11: Strömungsanalyse der CFturbo<sup>®</sup>-Variante bei Leitschaufelstellung 50°: Links: Konturplot des Gesamtdruckes im Saugrohr Rechts: Darstellung der Geschwindigkeitsvektoren am Übergang Saugrohr zu Laufrad

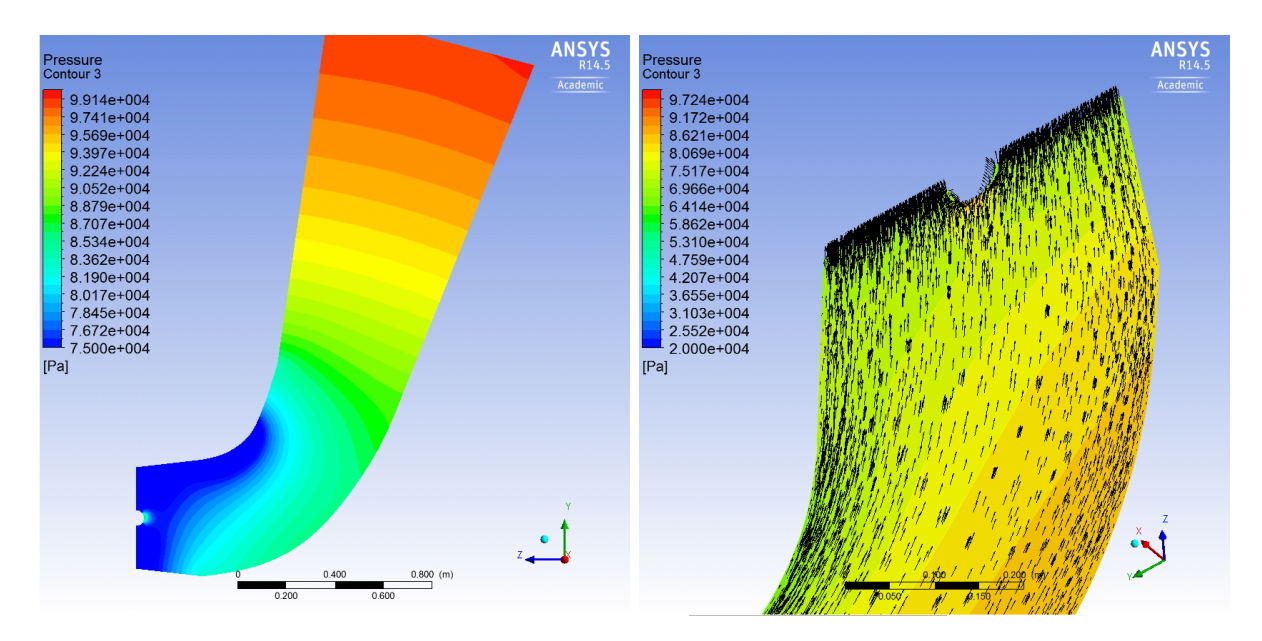

<span id="page-102-1"></span>Abbildung 3.12: Strömunsanalyse der Vista CPD Variante bei Leitschaufelstellung 40°: Links: Konturplot des Gesamtdruckes im Saugrohr Rechts: Darstellung der Geschwindigkeitsvektoren am Übergang Saugrohr zu Laufrad

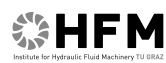

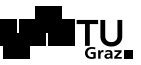

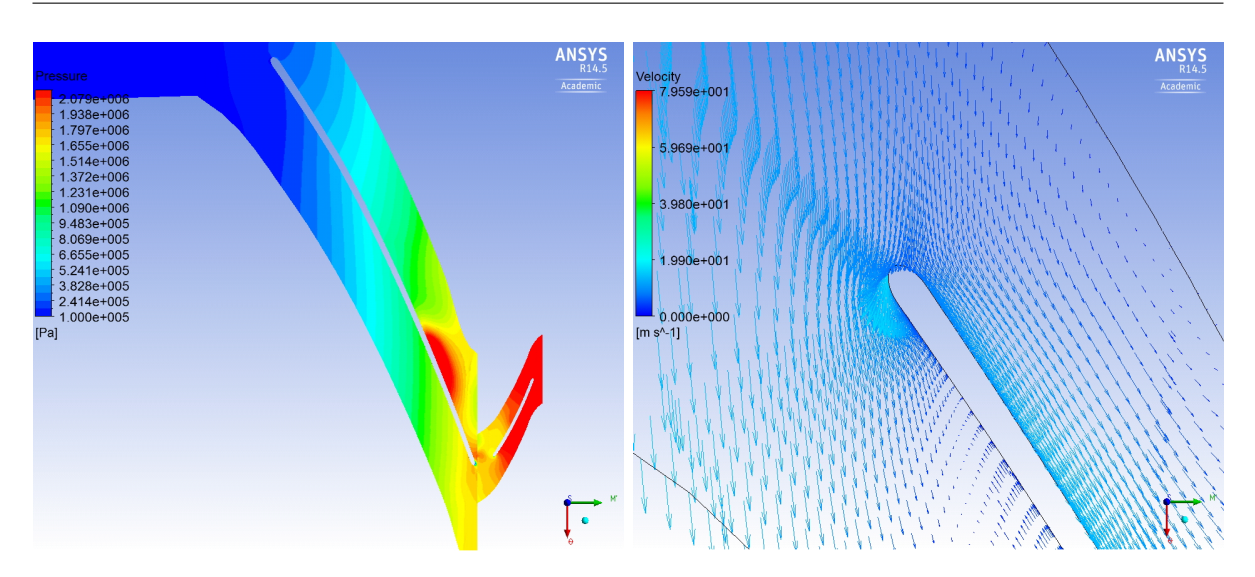

<span id="page-103-0"></span>Abbildung 3.13: Strömunsanalyse der Gülich Variante bei Leitschaufelstellung 40°: Links: Blade-to-Blade Ansicht mit Konturplot der Druckverteilung Rechts: Detailausschnitt der Laufradeintrittskante

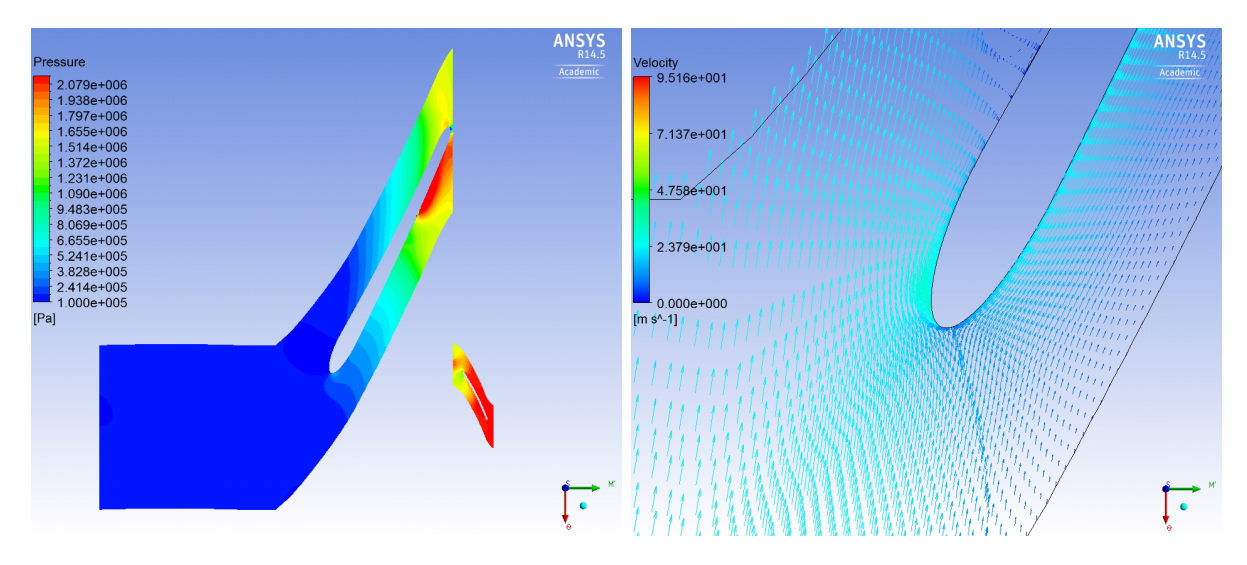

<span id="page-103-1"></span>Abbildung 3.14: Strömunsanalyse der Vista CPD Variante bei Leitschaufelstellung 40°: Links: Blade-to-Blade Ansicht mit Konturplot der Druckverteilung Rechts: Detailausschnitt der Laufradeintrittskante

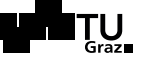

Abbildung [3.11](#page-102-0) und Abbildung [3.12](#page-102-1) bilden die unterschliedlichen Anströmungssituationen im Saugrohr bei der Variante CFturbo<sup>®</sup> und der Variante Vista CPD ab. Die Druckverteilung und vor allem die Geschwindigkeitsverteilung und Strömungsrichtung ist bei der Variante Vista CPD entsprechend gleichmäßiger und besser ausgerichtet. Im rechten Teil von Abbildung [3.11](#page-102-0) kann man die in Querrichtung zur Mittelebene gerichteten Geschwindigkeitsvektoren (in schwarz) und sogar einen Wirbel erkennen. Die Vektoren zeigen eine entsprechend schlecht ausgebildete Strömung an, da über den gesamten Saugrohraustrittsquerschnitt diese zum Laufradeintritt hin gerichtet sein sollten, wie im rechten Teil von Abbildung [3.12](#page-102-1) zu erkennen ist. Die Druck- und Geschwindigkeitsverteilung im Saugrohr bei der Variante Gülich ergab sich ähnlich schlecht wie bei der Variante CFturbo <sup>R</sup> .

Die Abbildungen [3.13](#page-103-0) und [3.14](#page-103-1) zeigen im Blade-to-Blade-View den Vergleich der Druckverteilung (statischer Druck) der Varianten Gulich und Vista CPD. Im rechten ¨ Teil der Abbildungen findet sich jeweils eine Detailansicht der Laufradeintrittskante. Es ist zu erkennen, dass die Anströmung bei der Variante Gülich schlechter ist. Auch bei der Variante Vista CPD wird leicht druckseitig angestömt, jedoch kann dies auch von der etwas dick ausgefallenen Schaufel her rühren, da die Vektoren im Strömungsfeld vor der Schaufel eher auf deren Spitze hin gerichtet sind. In Kapitel [4.1](#page-123-0) wird bezüglich dessen die Verwendung eines NACA 006-Profils für die Laufschaufel in Erwägung gezogen.

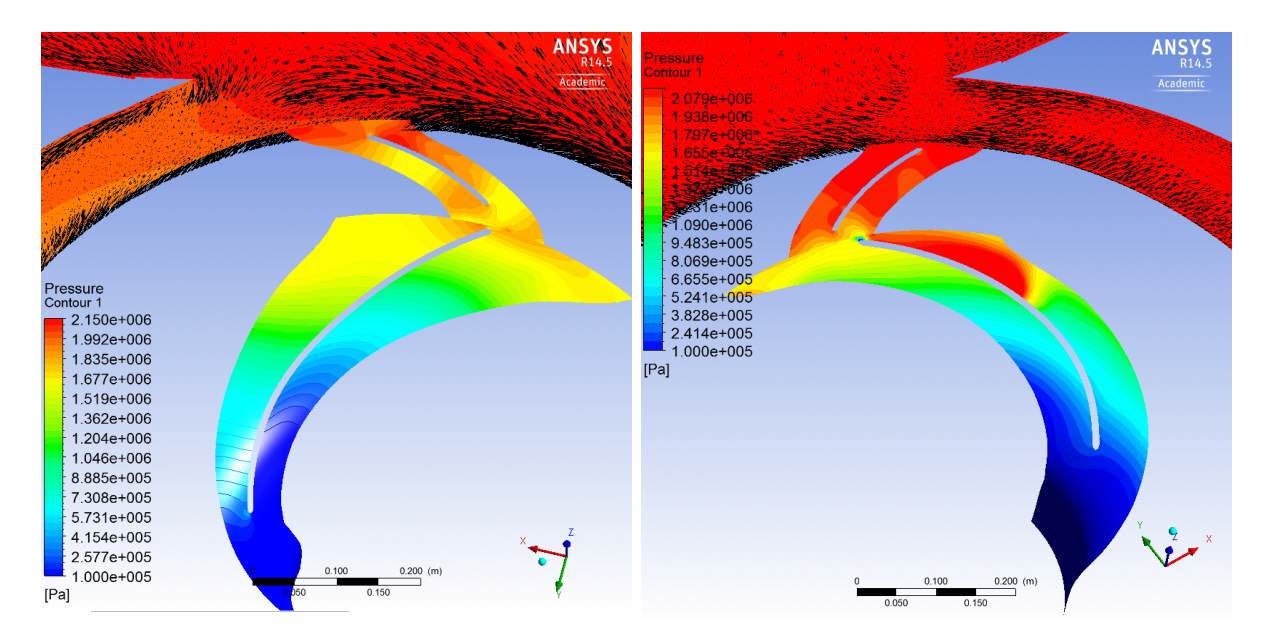

<span id="page-104-0"></span>Abbildung 3.15: Gegenuberstellung von Lauf- und Leitrad (als Turbosurface mit Darstellung ¨ des Gesamtdrucks) inklusive Spirale (mit Geschwindigkeitsvektoren): Links: Variante Vista CPD bei Leitschaufelstellung 40 ◦ Rechts: Variante CFturbo<sup>®</sup> bei Leitschaufelstellung 50°

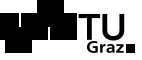

Abbildung [3.15](#page-104-0) zeigt schließlich einen Vergleich zwischen den Varianten Vista CPD und CFturbo <sup>R</sup> bezogen auf die Gesamtdruckverteilung in Lauf- und Leitrad und vor allem in Bezug auf die Strömung in der Spirale. Man erkennt, dass sich bei der Variante CFturbo<sup>®</sup> ein großer Wirbel im Nahbereich des Sporns ausgebildet hat, was auf eine schlechte Strömungssituation hinweist.

Betrachtet man den Verlauf der Stromlinien der drei Varianten, so wird deutlich, dass die Variante Vista CPD generell ein besseres Simulationsergebnis liefert. Schlussendlich wurde, unter anderem auf Grund des oben gezeigten Vergleichs der drei Varianten, die folgende Optimierung mit der Laufschaufelhydraulik aus Vista CPD durchgefuhrt. ¨

# <span id="page-105-0"></span>3.3 Optimierung der Vista CPD-Hydraulik

Der erste Entwurf der Laufradhydraulik aus Vista CPD wurde auf Basis der vorangegangenen Simulationen bereits verbessert. Bis zur Version Vista V005 veränderten sich einige Parameter. So wurde unter anderem versucht, den Leitapparat hinsichtlich Versperrung zu optimieren, wobei hier auf einige neue Entwürfe in CFturbo<sup>®</sup> als Hilfestellung zurückgegriffen wurde. Im Folgenden werden zunächst die ersten Ergebnisse der verbesserten Version Vista V003 vorgestellt. Anschließend behandelt Kapitel [3.3.1](#page-107-0) die Verbesserungen bis zu Version Vista V005. In Kapitel [3.3.3](#page-115-0) werden die Optimierungsmaßnahmen bis zur Version Vista V006 dokumentiert, und Kapitel [4.1](#page-123-0) gibt schlussendlich einen Überblick über weitere Verbesserungsmöglichkeiten.

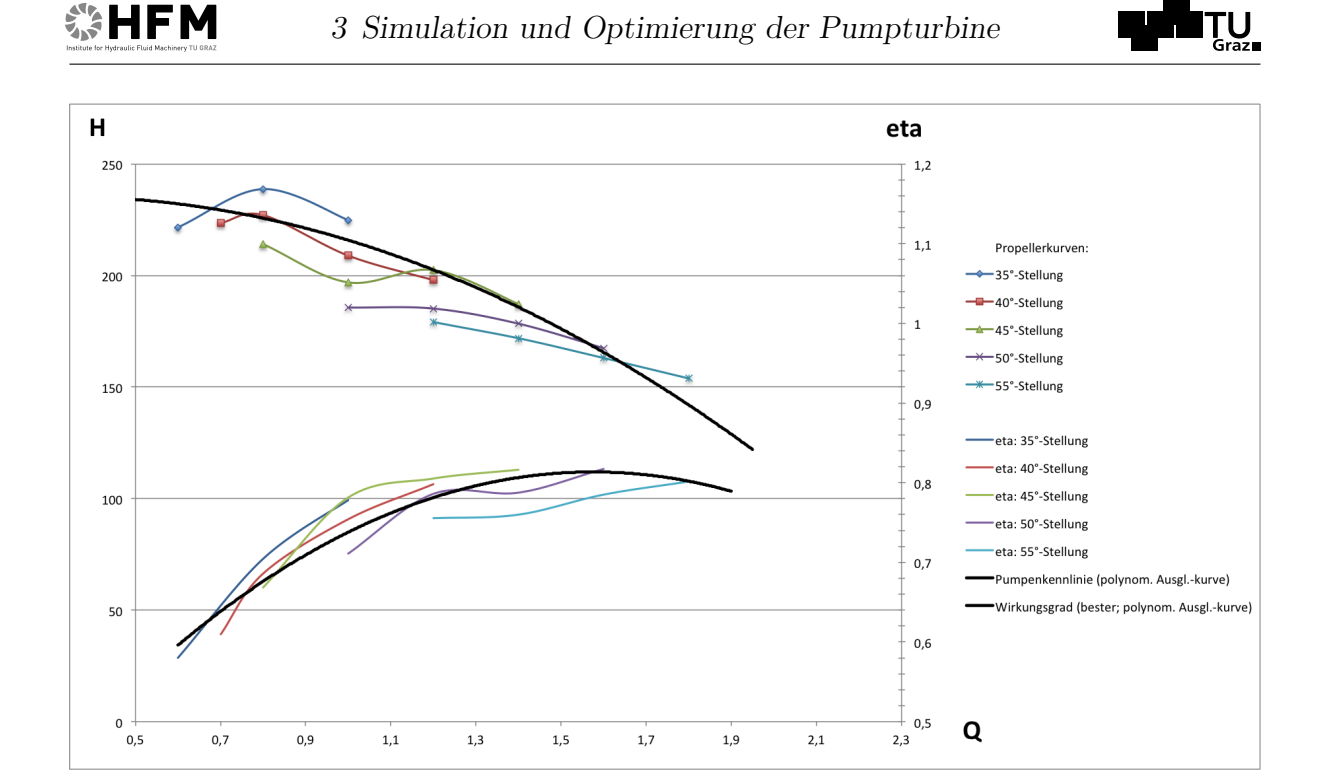

<span id="page-106-0"></span>Abbildung 3.16: Pumpenkennlinie mit Wirkungsgradverlauf der Version Vista V003

Abbildung [3.16](#page-106-0) zeigt die Pumpenkennlinie der Simulation der Version Vista V003 mit dem entsprechenden Wirkungsgradverlauf. Im Zuge dieser CFD-Rechnung wurde auch die Turbine simuliert, allerdings ergaben sich hier überraschende Werte bezüglich der Durchflussmenge. Es kommt vor, dass sich im Gegensatz zum Pumpbetrieb bei der Tur-bine ein etwas größerer Durchsatz ergibt, allerdings nicht in diesem Ausmaß. Tabelle [3.4](#page-107-1) fasst die Ergebnisse der Simulation der Turbine zusammen. Die grün markierten Werte wurden hier nachgerechnet, da auf Grund von zusätzlichen CFD-Rechnungen, bei denen die Fallhöhe vorgegeben wurde, bereits bekannt war, bei welchen Durchflussmengen sich in etwa das Optimum einstellen wird. Man erkennt, dass sich diese Mengen sehr von den Fördermengen der Pumpe unterscheiden.

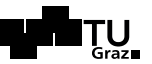

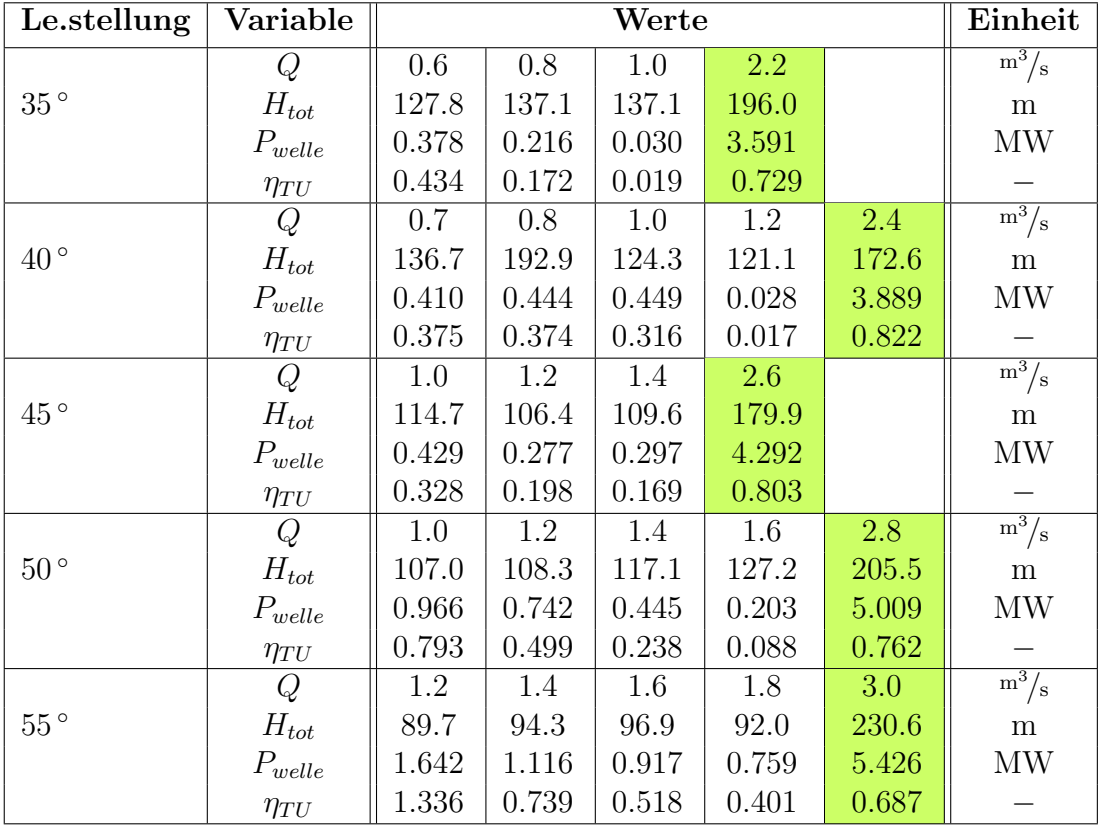

<span id="page-107-1"></span>Tabelle 3.4: Ergebnisse der Simulation der Pumpturbinenversion Vista V003 im Turbinenbetrieb

Vor allem die ungewöhnliche Divergenz der Förder- beziehungsweise Durchflussmengen bei Pumpe und Turbine deuten darauf hin, dass die Lauf- und Leitschaufelhydraulik jeweils keineswegs ausgereift ist. Dementsprechend werden im Folgenden weitere Optimierungsmaßnahmen vorgestellt.

### <span id="page-107-0"></span>3.3.1 Optimierung der Vista CPD-Hydraulik bis Version 005

Bis zur Version Vista V005 ergaben sich einige grobe Änderungen bezüglich des Lei-tapparates, weniger hinsichtlich des Laufrades. Die Tabelle [3.5](#page-108-0) fasst die größten Ver-änderungen zusammen. Zusätzlich zeigt Abbildung [3.17](#page-108-1) einen direkten Vergleich der Meridianschnitte des Laufrades der Versionen Vista V003 und Vista V005.
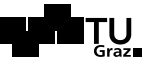

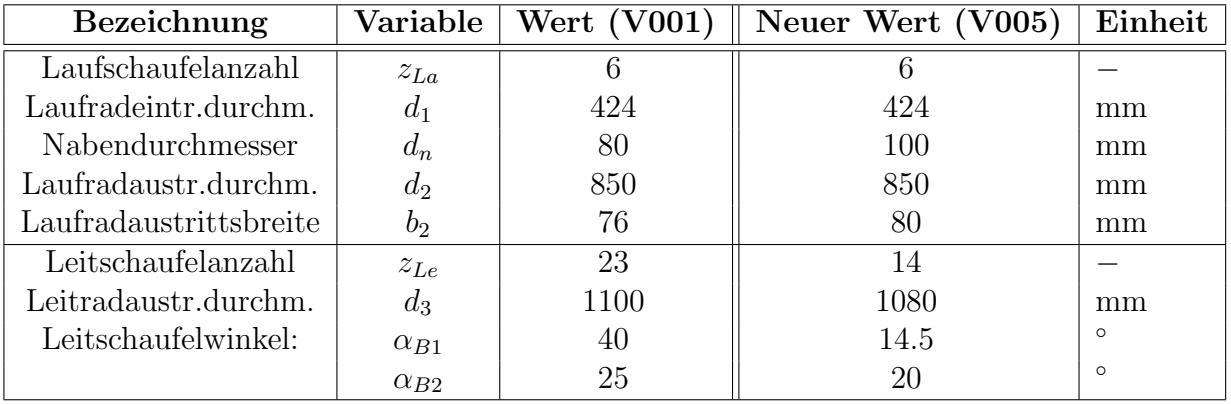

#### <span id="page-108-1"></span>Tabelle 3.5: Vergleich der Versionen Vista V001 und Vista V005

Bezüglich des Leitschaufelringes muss angemerkt werden, dass dieser entsprechend einigen Entwürfen aus CF $t$ urbo $^{\circledR}$  (bezogen auf die vorigen Varianten) mit relativ langen Schaufeln ausgefuhrt wurde. Dementsprechend war eine Verdrehung dieser in TurboGrid ¨ nicht mehr möglich, da das an der Schaufel anliegende O-Grid dabei so gedrungen wurde, dass sich vielerorts Verschneidungen im Flächennetz ergaben und bei Verdrehung kein adäquates Volumennetz mehr erstellt werden konnte.

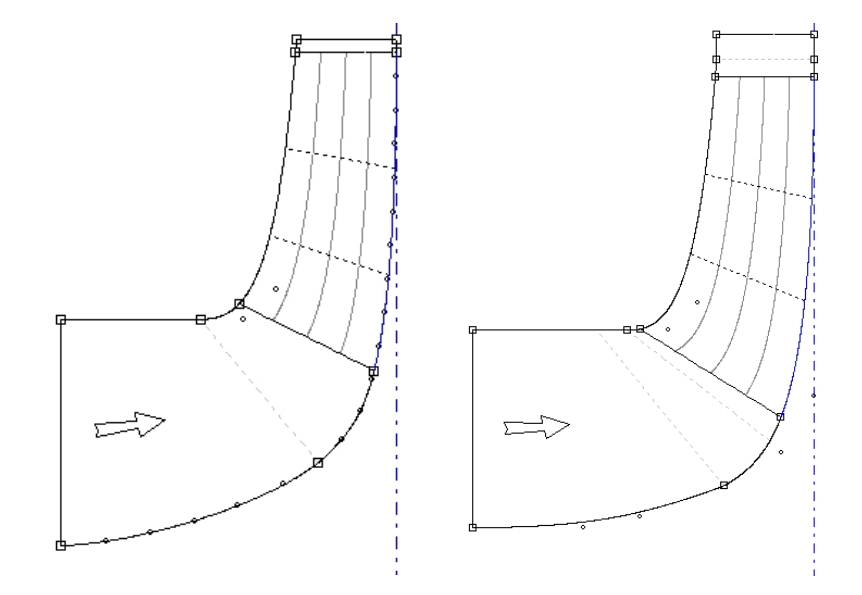

<span id="page-108-0"></span>Abbildung 3.17: Vergleich der Meridianschnitte der Versionen Vista V003 (links) und Vista V005

Abbildung [3.17](#page-108-0) zeigt einen direkten Vergleich der Meridianschnitte aus BladeGen der Versionen Vista V003 und Vista V005, wobei hier lediglich der Nabendurchmesser  $d_n$ und somit auch die Form der Tragscheibe verändert wurden. Der Durchmesser an der Laufradaustrittskante wurde zudem etwas verkürzt, um in TurboGrid Netze mit besserer

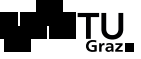

Qualität erstellen zu können, da hier in den Vorgängerversionen oftmals Fehler (teilweise negative Elemente) und hohe "Aspect Ratio" auftraten<sup>5</sup>.

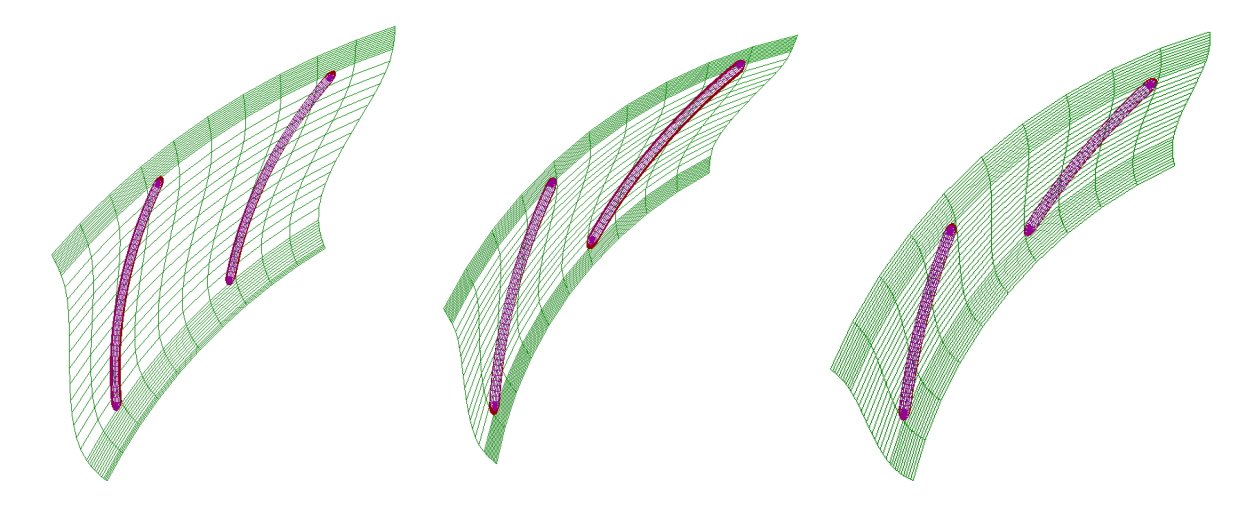

<span id="page-109-0"></span>Abbildung 3.18: Vergleich der Leitschaufeln der Versionen Vista V003, Vista V005 und Vista V006

Abbildung [3.18](#page-109-0) veranschaulicht den Vergleich zwischen den Leitschaufeln der Versionen Vista V003 (links) und Vista V005 (Mitte). Es ist zu erkennen, dass die Winkel entsprechend Tabelle [3.5](#page-108-1) verändert wurden. Die Anderungen am Leitschaufelring ergaben sich aus diversen neuen Probeentwürfen aus CFturbo<sup>®</sup>, wobei versucht wurde, einige Parameter daraus in die Konstruktion der Schaufeln für die Version Vista V005 einfließen zu lassen. Wegen der, im folgenden Kapitel [3.3.3](#page-115-0) erläuterten Gründe musste dieser Entwurf des Leitapparates abermals dahingehend verändert werden, als dass die Schaufeln für eine Nachrechnung der Simulationen der Version Vista V006 verkürzt wurden (Abbildung [3.18](#page-109-0) rechts). An dieser Stelle sei der visuelle Vergleich der Ausfuhrungen ¨ vorgegriffen.

#### 3.3.2 Ergebnisse der Version Vista V005 und weitere Optimierung

Da die Leitschaufeln ab Version Vista V005, wie in Kapitel [3.3.1](#page-107-0) beschrieben, nicht mehr verstellt werden können, wurden zunächst auch nur Simulationen bezüglich des Auslegungspunktes gerechnet. Die folgende Tabelle [3.6](#page-110-0) fasst die Ergebnisse zusammen:

<sup>5</sup>Vergleiche dazu Kapitel [3.1.1](#page-91-0) und [3.1.2.](#page-93-0)

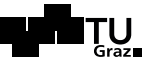

| Randbedingung                              | Н     |   |              |             | $P_{Welle}$                              |    |       |
|--------------------------------------------|-------|---|--------------|-------------|------------------------------------------|----|-------|
| Simulation im Pumpbetrieb:                 |       |   |              |             |                                          |    |       |
| Vorgabe der Förderhöhe H                   | 210.3 | m | 0.684        | $\rm m^3/s$ | 2.212                                    | MW | 0.637 |
| Vorgabe der Fördermenge $Q_{out}$          | 214.9 | m | $\mid$ 1.203 |             | $\lfloor m^3 \rfloor_s \rfloor 2.855$ MW |    | 0.885 |
| Simulation im Turbinenbetrieb:             |       |   |              |             |                                          |    |       |
| Vorgabe der Fallhöhe $H$                   | 204.3 | m | $\mid$ 1.664 |             | $\vert m^3/s \vert 2.558$ MW             |    | 0.771 |
| Vorgabe der Durchfl.menge $Q_{in}$   191.6 |       | m | $\mid$ 1.203 | $\rm m^3/s$ | 1.546                                    | MW | 0.687 |

<span id="page-110-0"></span>Tabelle 3.6: Zusammenfassung der Simulationsergebnisse für Version Vista\_V005

Die beiden farblich hinterlegten Simulationsergebnisse hatten die besten Konvergenzverläufe und Resultate. Im Folgenden werden einige Ergebnisse der CFD-Rechnung vorgestellt. Abbildung [3.19](#page-110-1) zeigt Lauf- und Leitschaufel im Blade-to-Blade-View entlang verschiedener Teilfluträdern<sup>6</sup>. Es ist zu erkennen, dass an der Saugseite ab der Schaufeleintrittskante Kavitation vorherrscht. In den dunkelblau gekennzeichneten Bereichen liegt ein statische Druck von unter 0.0234 bar vor.

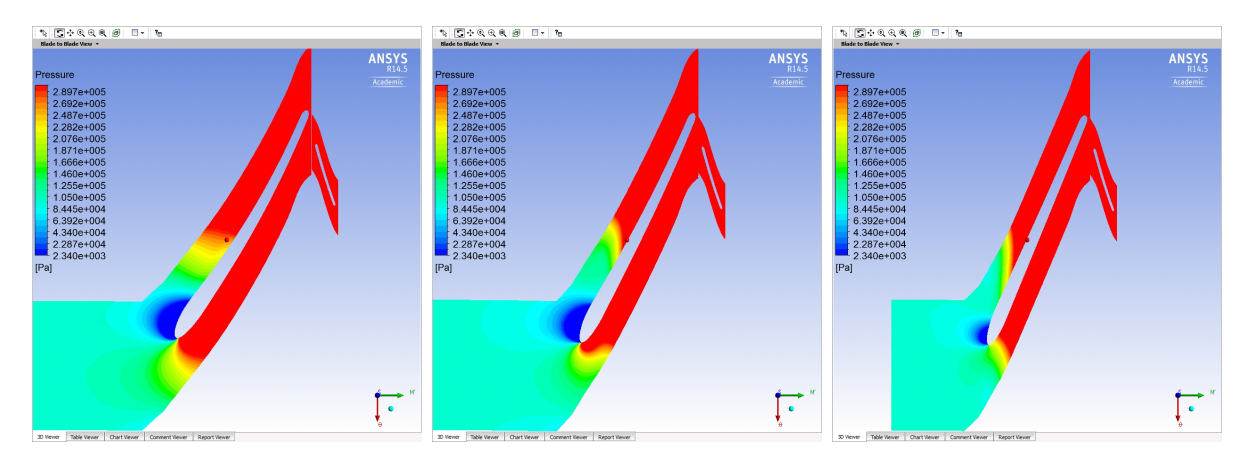

<span id="page-110-1"></span>Abbildung 3.19: Kavitation an der Laufschaufel bei Version Vista V005 bei Vorgabe der Förderhöhe (v.l.n.r.: Span: 0.1, 0.5 und 0.9 )

Abbildung [3.20](#page-111-0) zeigt die dazugehörige Anströmungssituation für Lauf- (links) und Leitschaufel. Es ist zu erkennen, dass im Nahbereich der Laufschaufel der vordere Staupunkt nicht genau auf der Spitze liegt. Die oben beschriebene Kavitation könnte von daher rühren, dass die Anströmung druckseitig erfolgt. Weiter weg von der Schaufel sind die Vektoren allerdings etwas besser Richtung Schaufelspitze gerichtet. Daraus kann geschlossen werden, dass die Laufschaufel zu dick beziehungsweise die elliptische Form der Vorderkante nicht optimal gewählt wurde.

 $6$ Die Teilfluträder wurden in ANSYS CFX Post in Span 0.1, 0.5 und 0.9 unterteilt, wobei diese den in dieser Arbeit verwendeten Indizes  $qi$ , m und a entsprechen. Bsp.:  $\beta_{Span=0.1} = \beta_{1Bqi}$ .

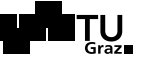

Für die Version Vista V006 wurde die Schaufel daher etwas verjüngt und der Schaufelwinkel  $\beta_{1B}$  um  $0.8^{\circ}$  bis  $1.2^{\circ}$  vergrößert. Siehe dazu auch Tabelle [3.7.](#page-115-1)

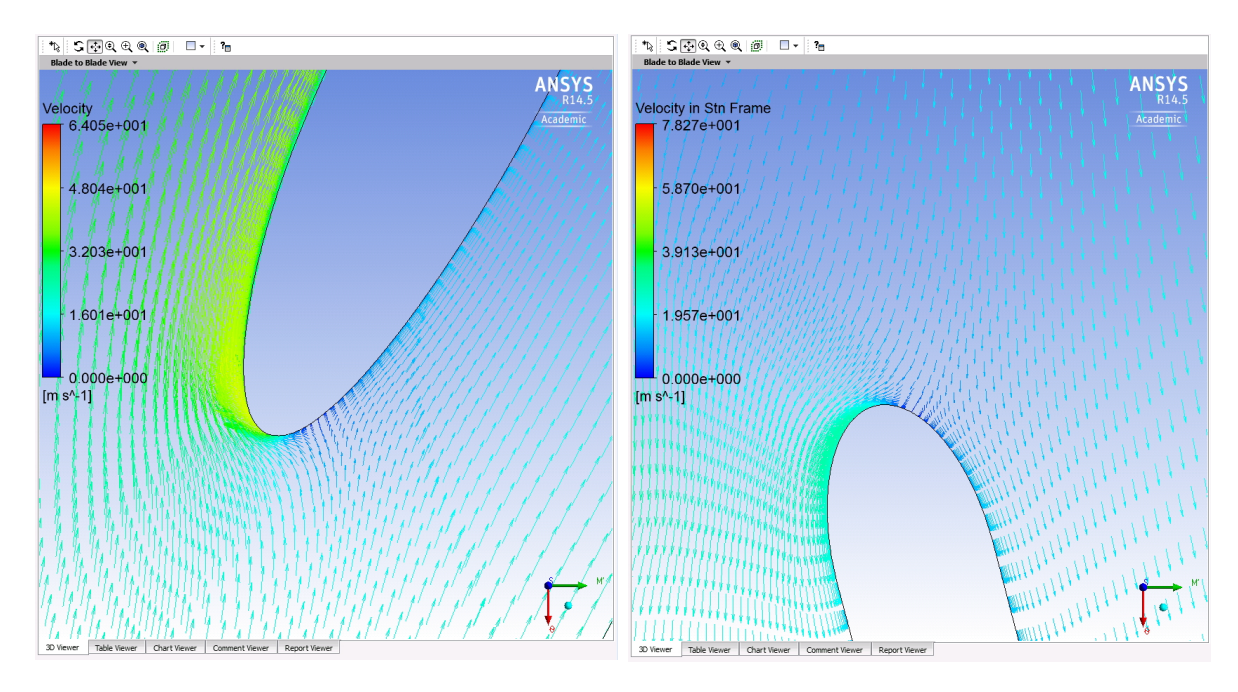

<span id="page-111-0"></span>Abbildung 3.20: Anströmung von Lauf- (links) und Leitschaufel bei Version Vista V005 bei Vorgabe des Massenstromes am Austritt der Spirale

Die Anströmung im Nahbereich der Leitschaufeleintrittskante erfolgt ebenfalls nicht optimal. Hier wurden zu diesem Zeitpunkt noch keine Anderungen vorgenommen. ¨

Da die Residuen alleine bei einer Simulation keinen direkten Hinweis auf die Genauigkeit der numerischen Lösung darstellen<sup>7</sup>, können zusätzlich die Imbalances in den einzelnen Domains für die partiellen Differentialgleichungen veranschaulicht werden. Daraus lassen sich Rückschlüsse ziehen, inwiefern in bestimmten Bereichen des Strömungsraumes zum Beispiel die Netze noch verbessert werden sollten, um eine bessere Lösung zu erhalten<sup>8</sup>. Abbildung [3.21](#page-112-0) zeigt auf der linken Seite die Imbalances für den Pumpbetrieb (mit Vorgabe der Förderhöhe) und den Turbinenbetrieb (mit Vorgabe der Durchflussmenge am Inlet) der Version Vista V005. Die Werte sollten fur eine hinreichend genaue ¨ Lösung unter  $1\%$  liegen, ab wann man von einer auskonvergierten Lösung sprechen kann<sup>9</sup>. Es ist zu erkennen, dass sich die größten Änderungen im Domain Saugrohr ergaben, wobei diese teilweise die 5 % Linie weit uberschreiten. Dies kann beispielsweise ¨

 $7Zum$  Beurteilen der Güte einer CFD-Simulation müssen mehrere Ergebnisse in Kombination herangezogen werden: Beispielsweise die Konvergenzverläufe der Residuen mit den Monitor Points und den Imbalances.

<sup>8</sup>Vergleiche dazu auch [\[3,](#page-130-0) Kapitel 7.17.6].

 $^{9}$ Vgl. dazu [\[3,](#page-130-0) Kapitel 15.10.4.2].

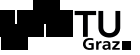

eine Folge von ungenauen Netzen sein. Das Saugrohr könnte in einem weiteren Verbesserungsschritt strukturiert vergittert werden. Dazu ist es notwendig, dass der Einlaufbereich desselben vom restlichen Domain getrennt vergittert wird, da die Nabe, welche in den Diffusor hineinragt, die strukturierte Vernetzung vereitelt. Abbildung [3.21](#page-112-0) zeigt zusätzlich auf der rechten Seite die Imbalances der Simulation der Version Vista V005 im Turbinenbetrieb. Auch hier weisen drei Parameter, die das Saugrohr betreffen die größten Fluktuationen auf.

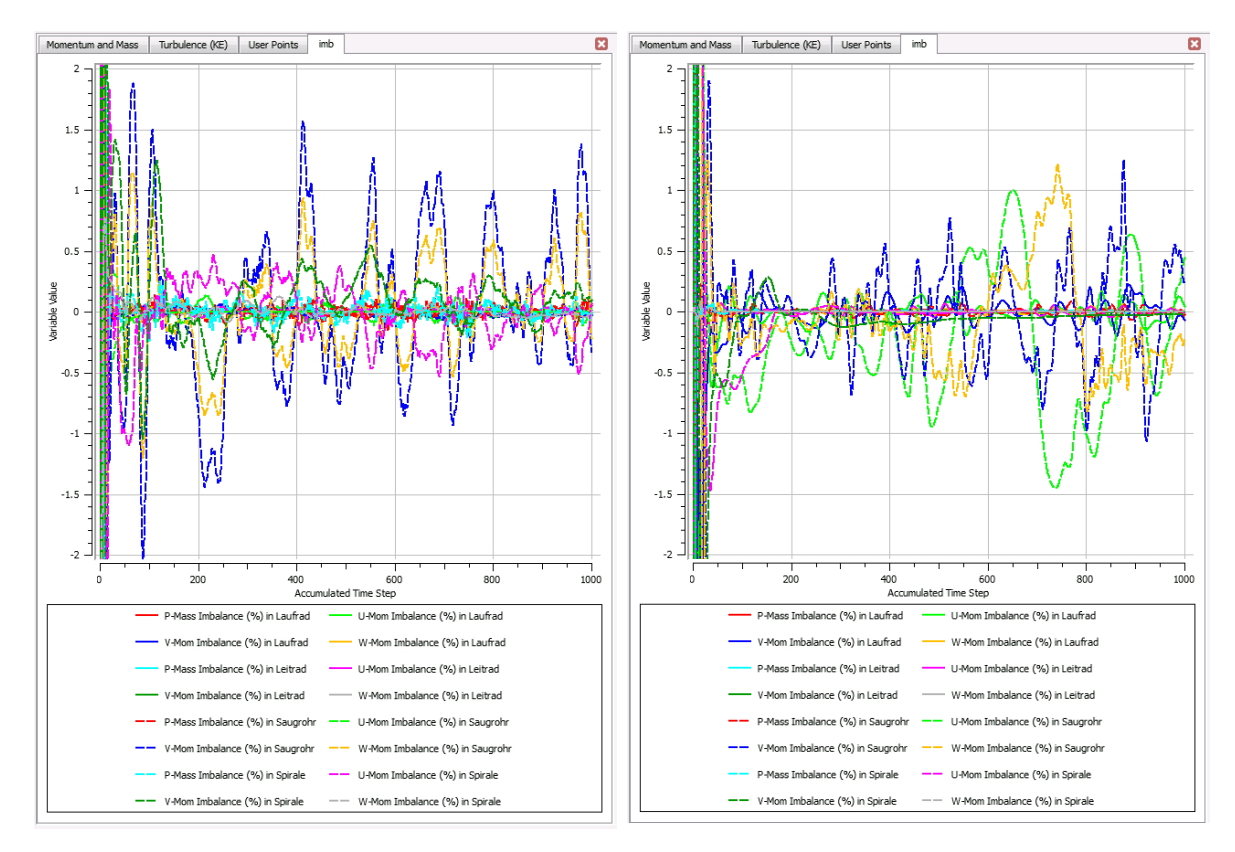

<span id="page-112-0"></span>Abbildung 3.21: Darstellung der Imbalances fur die Simulation im Pumpbetrieb (links, Vorgabe der ¨ Förderhöhe) und Turbinenbetrieb (Vorgabe der Durchflussmenge am Inlet)

Zusätzlich trat bei der Simulation im Turbinenbetrieb erhebliches Fluidkreisen im Saugrohr auf. In Verbindung mit den oben interpretierten Imbalances kann daraus geschlossen werden, dass einerseits die Saugrohrgeometrie verbesserungswürdig ist, aber auch dass der Drall im Laufrad nicht vollständig abgebaut wird.

Abbildung [3.22](#page-113-0) zeigt hierzu die, auf den erste Blick, sehr saubere Strömung und Druckverteilung im Saugrohr der Version Vista V005. Im Pumpbetrieb sind hier keine Ablösungen und kein Fluidkreisen vorhanden. Allerdings ist das Saugrohr nur im Turbinenbetrieb wichtig für den Wirkungsgrad. Wie bereits besprochen wird dasselbe nur bei der Turbine zur Maschinenhydraulik gezählt. Dieser Umstand wird im folgen-

#### ※HFM

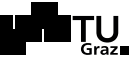

den Kapitel [3.3.3,](#page-115-0) unter Zuhilfenahme einer genauen Wirkungsgradaufschlüsselung noch näher erläutert.

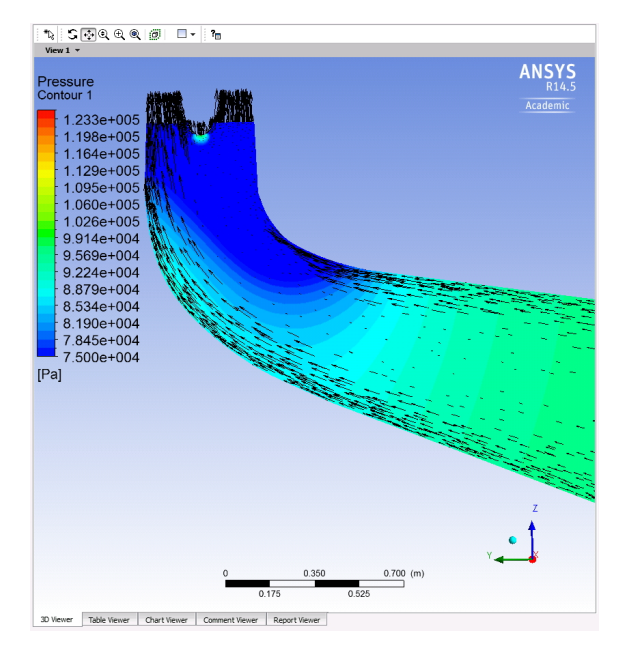

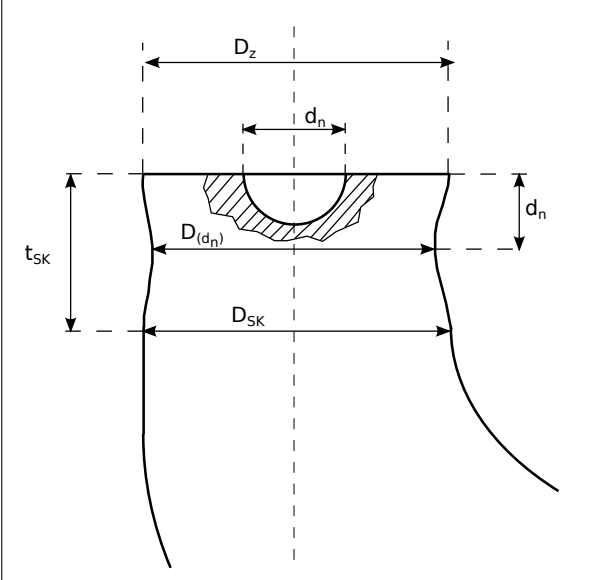

<span id="page-113-0"></span>Abbildung 3.22: Strömung und Druckverteilung im Saugrohr, Version Vista V005.

<span id="page-113-2"></span>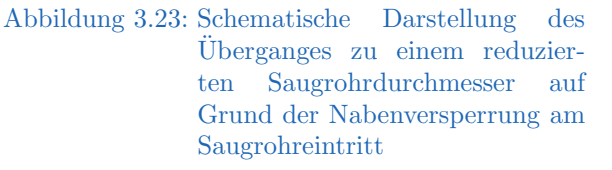

Um mit der nächsten Hydraulikversion Vista V006 eine bessere Gesamtperformance zu erreichen wurde einerseits der Diffusor des Saugrohr verbessert und andererseits der Flächenverlauf aus [2.27](#page-87-0) genauer modelliert. Weil auf Grund der Versperrung der Nabe am Eintritt eigentlich nicht der ganze Querschnitt durchflutet wird, wurde ein reduzierter Durchmesser  $D_{z,red}$  eingeführt, mit dem anstelle von  $D_z$  der Diffusor ausgelegt wurde. Der Durchmesser bis hinunter zur Tiefe  $d_n$ , bis zu dem die Nabe noch den Querschnitt versperrt, wurde mittels Interpolation errechnet. Formel [3.5](#page-113-1) veranschaulicht dies. Abbildung [3.23](#page-113-2) skizziert die Situation.

$$
D_{z,red} = \sqrt{D_z^2 - d_n^2}
$$
 (3.4)

<span id="page-113-1"></span>
$$
D_{(d_n)} = \frac{D_{SK} - D_{z,red}}{t_{SK} - d_n} \cdot d_n + D_{z,red}
$$
\n(3.5)

Die weiteren Durchmesser wurden abermals entsprechend den Anforderungen laut Kapitel [2.5](#page-84-0) und Tabelle [2.2](#page-86-0) konstruiert.

#### **SSHEM** 3 Simulation und Optimierung der Pumpturbine

Falls oben genannte Probleme weiterhin bestehen muss zu einem strukturierten Netz ubergegangen werden, was die Konvergenz im Allgemeinen verbessern sollte. Dabei ¨ können dann gleichzeitig Netzelemente und damit Rechenzeit eingespart werden.

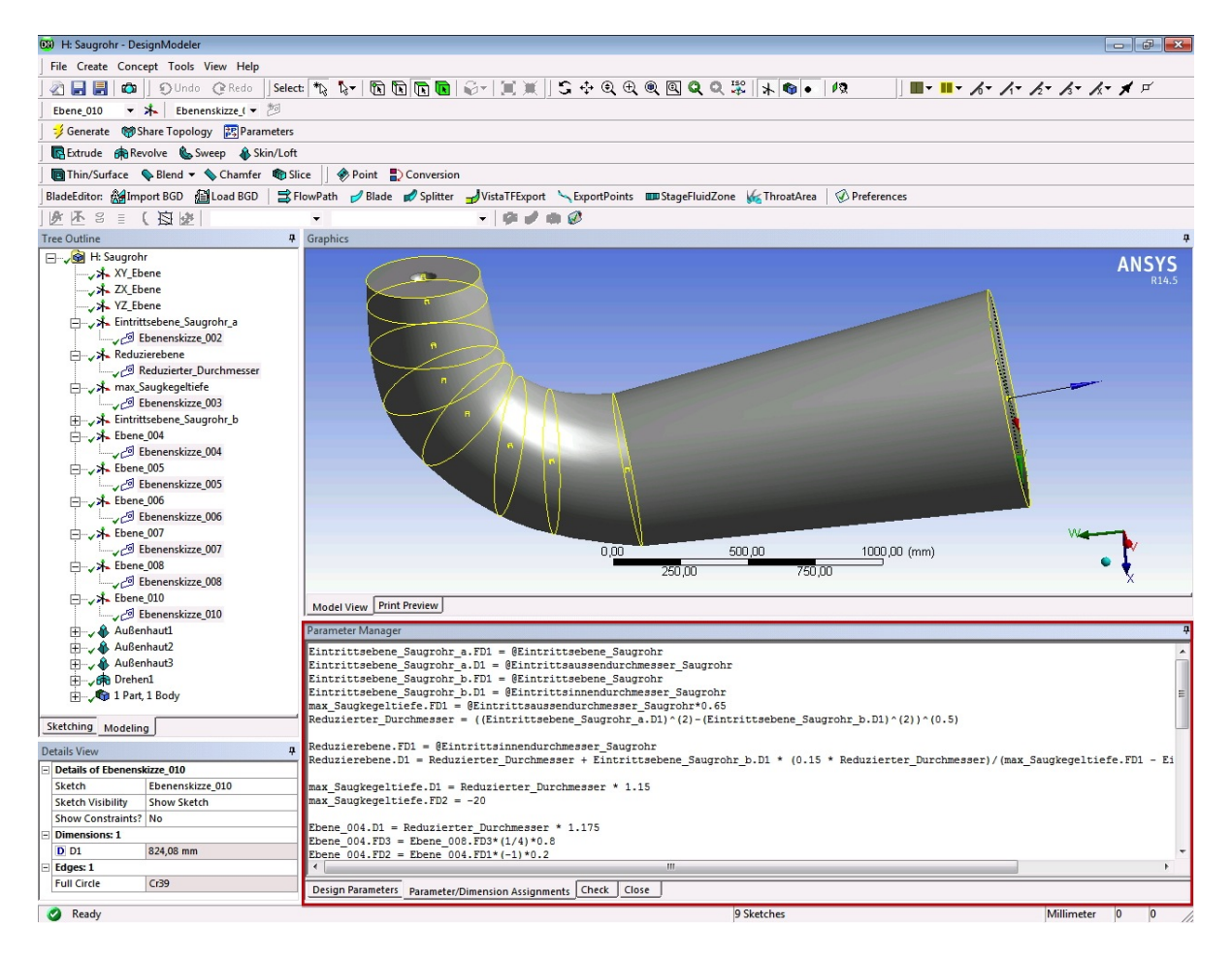

Abbildung 3.24: Erneute Parametrisierung mit reduziertem Durchmesser  $D_{red}$ 

<span id="page-114-0"></span>Obige Abbildung [3.24](#page-114-0) zeigt die erneute Parametrisierung der Durchmesser des Saugrohrs im ANSYS Design Modeler, wobei der rote Kasten den Parameter-Manager markiert.

Abschließend ist anzumerken, dass der Meridianschnitt von der Version Vista V005 auf die Version Vista V006 gleich belassen wurde. Allerdings wurde auf ein volles Modell ubergegangen, das heißt es wurden alle Laufschaufeln und der gesamte Leitschaufelring ¨ als Netze in die Rechnung eingebunden. Bei den vorherigen CFD-Rechnungen wurde jeweils nur eine Lauf- und eine Leitschaufel verwendet. Zusätzlich wurde das Interface zwischen rotierendem und nicht-rotierendem Domain verlegt. Nach dem Saugrohr befindet sich nun der Inblock als zusätzliches Domain. Dadurch wurde das Frozen-Rotor-Interface möglichst nahe an die Laufschaufeln herangerückt. Die folgende Tabelle [3.7](#page-115-1) fasst die großen Änderungen bis zur neuen Version der Hydraulik zusammen<sup>10</sup>.

| Bezeichung                       | Variable                                      |                                 | Wert $(\overline{V}005)$ Neuer Wert (V006) |  |  |
|----------------------------------|-----------------------------------------------|---------------------------------|--------------------------------------------|--|--|
| Laufschaufelwinkel               | $\beta_{1Bqi}$                                | $+1.2^{\circ}$                  |                                            |  |  |
|                                  | $\beta_{1Bm}$                                 | $+1.0\degree$                   |                                            |  |  |
|                                  | $\beta_{1Ba}$                                 | $+0.8\degree$                   |                                            |  |  |
| Dünnere La.schaufeln             | $b_{La}$                                      | $25 \,\mathrm{mm}$              | $20 \,\mathrm{mm}$                         |  |  |
| Saugrohreintritts- $\varnothing$ | $D_z \Rightarrow D_{z, red}$                  | 842.1 mm<br>$848 \,\mathrm{mm}$ |                                            |  |  |
| Volles Modell                    | Netze aller Lauf- und Leitschaufeln eingefügt |                                 |                                            |  |  |
| Interface verlegt                | Zusätzlicher Domain-Inblock eingefügt         |                                 |                                            |  |  |

<span id="page-115-1"></span>Tabelle 3.7: Zusammenfassung der Haupt-Optimierungsmaßnahmen für Version Vista V006

#### <span id="page-115-0"></span>3.3.3 Ergebnisse der Version Vista V006

Für die Version Vista V006 wurden vorerst der Pump- und der Turbinenbetrieb simuliert, wobei als Randbedingung die Fall- beziehungsweise die Förderhöhe angegeben wurde. Dies diente zur Orientierung im Kennfeld da bei allen folgenden Simulationen die Durchfluss-, beziehungsweise die Fördermenge vorgegeben wurde, weil die Leitschaufeln aus konstruktionstechnischen Grunden nicht verstellbar konstruiert wurden. Die Tabel- ¨ len [3.8](#page-116-0) bis [3.11](#page-116-1) fassen die Simulationsergebnisse zusammen. Aus den Tabellen ist ersichtlich, dass bei dieser Auswertung zusätzlich die Wirkungsgrade aufgeteilt dargestellt wurden um die Verluste in den einzelnen Domains der Hydraulik besser zu veranschaulichen.

<sup>&</sup>lt;sup>10</sup>Die Laufschaufeldicke  $b_{La}$  ist dabei wie in Kapitel [2.1.1](#page-63-0) unter Zuhilfenahme der Abbildung [2.7](#page-65-0) beschrieben, definiert.

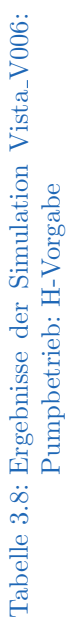

<span id="page-116-2"></span>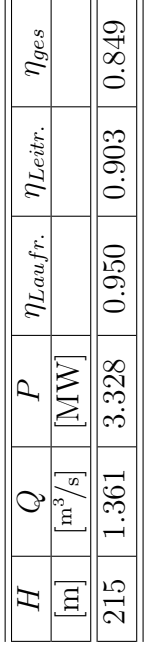

# Tabelle 3.9: Ergebnisse der Simulation Vista<br/>\_V006: Turbinenbetrieb. H-Vorgabe Tabelle 3.9: Ergebnisse der Simulation Vista V006: Turbinenbetrieb: H-Vorgabe

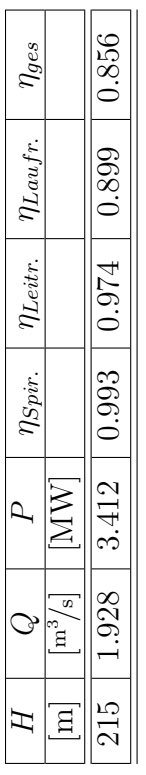

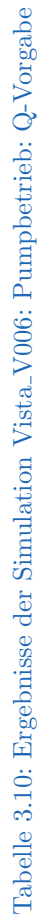

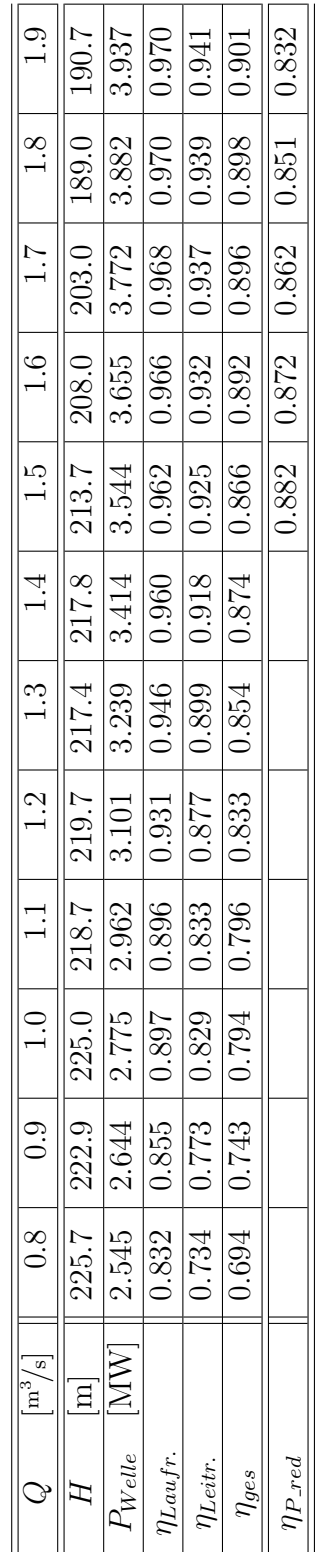

# Tabelle 3.11: Ergebnisse der Simulation Vista<sub>-V006</sub>: Turbinenbetrieb: Q-Vorgabe Tabelle 3.11: Ergebnisse der Simulation Vista V006: Turbinenbetrieb: Q-Vorgabe

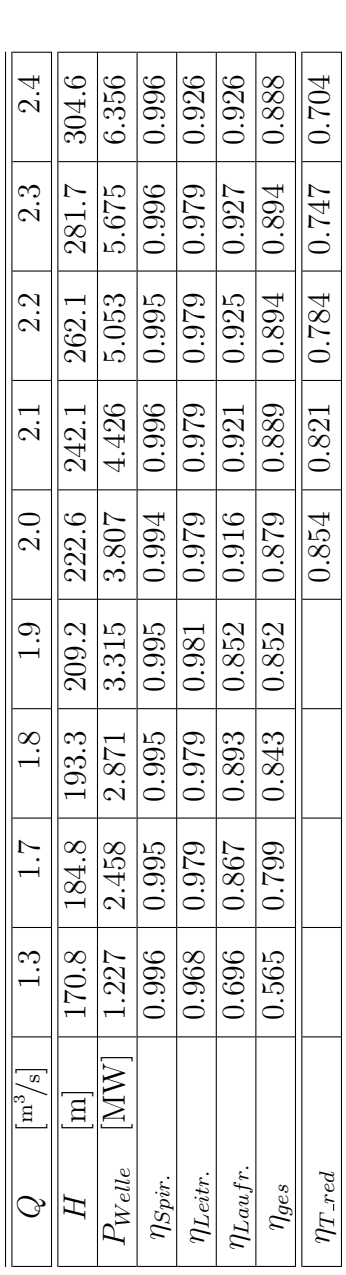

<span id="page-116-3"></span><span id="page-116-0"></span>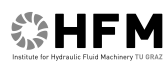

<span id="page-116-1"></span>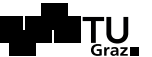

<span id="page-117-1"></span><span id="page-117-0"></span>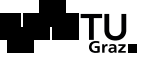

In den folgenden Gleichungen werden alle in den Tabellen [3.8](#page-116-0) bis [3.11](#page-116-1) zusammen-gefassten Wirkungsgrade beschrieben. In Tabelle [3.10](#page-116-2) wurde  $\eta_{Saur}$  ausgespart, da wie bereits oben beschrieben das Saugrohr nur eine untergeordnete Rolle für die Performance einer Kreiselpumpe spielt. Die Werte dieses Parameters liegen alle zwischen 0.9999 und 1 .

Die auftretenden Verlusthöhen der jeweiligen Domains werden in Durchflussrichtung summiert. Dementsprechend ergeben sich die Verluste bis zum Eintritt in die Spirale für den Pumpbetrieb wie in Formel [3.6,](#page-117-0) [3.7](#page-117-1) und [3.8](#page-117-2) dargestellt. Die jeweiligen Wirkungs-grade lassen sich mit Formel [3.9](#page-117-3) errechnen und der Gesamtwirkungsgrad  $\eta_{ges}$  ergibt sich aus Formel [3.10.](#page-117-4)

$$
h_{v,Saugr.} = \frac{p_{tot,Saugrohraustritt} - p_{tot,Saugrohreintritt}}{\varrho \cdot g}
$$
\n(3.6)

$$
h_{v,Saugr.+Laufr.} = \frac{p_{tot,Laufradaustritt} - p_{tot,Saugrohreintritt}}{\varrho \cdot g} + \frac{P_{Welle}}{\varrho \cdot g \cdot Q} \tag{3.7}
$$

$$
h_{v,Saugr.+Laufr.+Leitr.} = \frac{p_{tot,Leitradaustritt} - p_{tot,Saugrohreintritt}}{\varrho \cdot g} + \frac{P_{Welle}}{\varrho \cdot g \cdot Q}
$$
(3.8)

. . . . . . . . . . . . . . . . . . . . . . . . . . . . . . . . . . . . . . . . . . . . . . . . . . . . . . . . . . . . . . . . . . . . . . . . . . . . . . . . . . . . . .

<span id="page-117-3"></span><span id="page-117-2"></span>
$$
\eta_i = 1 - \frac{h_{v,i}}{P_{Welle}} \cdot \varrho \cdot g \cdot Q \tag{3.9}
$$

<span id="page-117-4"></span>
$$
\eta_{ges} = \frac{\varrho \cdot g \cdot Q \cdot H}{P_{Welle}} \tag{3.10}
$$

In gleicher Weise ergeben sich die einzelnen Komponentenwirkungsgrade im Turbi-nenbetrieb. Die Formeln [3.11,](#page-118-0) [3.12](#page-118-1) und [3.13](#page-118-2) fassen die auftretenden Verlusthöhen  $h_{v,i}$ bis zum Austritt des Fluids aus der jeweiligen Komponente zusammen. Der jeweilige Wirkungsgrad ergibt sich aus Formel [3.14](#page-118-3) und der Gesamtwirkungsgrad der Maschine im Turbinenbetrieb ergibt sich aus Formel [3.15.](#page-118-4)

$$
h_{v,Spir. + Leit.} = \frac{p_{tot,Spiraleneintritt} - p_{tot,Leitradaustritt}}{\varrho \cdot g}
$$
\n(3.12)

$$
h_{v,Spir. + Leit. + Lauf.} = \frac{p_{tot,Spiral eneintritt} - p_{tot, Laufradaustritt}}{\varrho \cdot g} - \frac{P_{Welle}}{\varrho \cdot g \cdot Q}
$$
(3.13)

. . . . . . . . . . . . . . . . . . . . . . . . . . . . . . . . . . . . . . . . . . . . . . . . . . . . . . . . . . . . . . . . . . . . . . . . . . . . . . . . . . . . . .

<span id="page-118-4"></span><span id="page-118-3"></span><span id="page-118-2"></span><span id="page-118-1"></span><span id="page-118-0"></span>
$$
\eta_i = 1 - \frac{h_{v,i}}{H_{tot}} \tag{3.14}
$$

$$
\eta_{ges} = \frac{P_{Welle}}{\varrho \cdot g \cdot Q \cdot H} \tag{3.15}
$$

Durch die Vorgabe der Durchfluss- beziehungsweise der Fördermenge bei gleichzeitig unveränderter Leitschaufelstellung ergaben sich naturgemäß Unstimmigkeiten bezüglich der Ergebnisse im Uberlastbereich. Beispielsweise ergeben sich bei immer höher werdender Fördermenge im Pumpbetrieb entsprechend niedrigere Förderhöhen. Dies ist aber in der Realität nicht möglich, da die Pumpe den geodätischen Höhenunterschied und alle auftretenden Verluste überwinden muss um das Speicherbecken füllen zu können. Nach dem gleichen Prinzip kann an der Turbine keine Fallhöhe über  $H_{geo} - h_{v,Rohrleitung} \approx$ 210 m anliegen, wie sie der Maschinenaufstellung aus Abbildung [1.3](#page-16-0) entspricht.

Im Folgenden wurde versucht, die Ergebnisse der Simulation ohne Leitschaufelverstellung durch eine qualitative Abwertung des jeweiligen Betriebspunktes im Uberlastbereich, ¨ auf Basis der Verläufe in nächster Umgebung des Auslegungspunktes entsprechend richtigzustellen. Zur Verifikation und Kalibrierung dieser Rechnungen wurden letztendlich fünf weitere Simulationen mit entsprechend leicht verkürzten und verdrehten Leitschaufeln durchgeführt. Dennoch muss darauf aufmerksam gemacht werden, dass die in Abbildung [3.27](#page-121-0) und [3.28](#page-121-1) dargestellten Ergebnisse aus oben genannten Gründen im Uberlastbereich nicht absolut genommen werden dürfen. Allerdings sind die jeweiligen Trends erkennbar.

Für den Pumpbetrieb wurde hierzu entsprechend den Affinitätsgesetzen ein erhöhter Leistungsbedarf  $P_{erh}$  für das Aufbringen der geforderten Förderhöhe entsprechend Formel  $3.16$  berechnet<sup>11</sup>. Auf gleiche Weise lässt sich für den Turbinenbetrieb eine reduzierte Leistung  $P_{red}$  nach Gleichung [3.17](#page-119-1) ermitteln<sup>12</sup>.

<sup>&</sup>lt;sup>11</sup>Das Zahlenbeispiel im Pumpbetrieb wurde für  $Q = 1.5 \,\mathrm{m}^3/\mathrm{s}$  gerechnet.

<sup>&</sup>lt;sup>12</sup>Das Zahlenspeispiel im Turbinenbetrieb wurde für  $Q = 2.0 \,\mathrm{m}^3/\mathrm{s}$  gerechnet.

<span id="page-119-0"></span>
$$
P_{erh} = \left(\frac{H_{erh}}{H}\right)^{\frac{2}{3}} \cdot P = \left(\frac{215 \,\mathrm{m}}{213.7 \,\mathrm{m}}\right)^{\frac{2}{3}} \cdot 3\,543\,950 \,\mathrm{W} = 3\,557\,997 \,\mathrm{W} \tag{3.16}
$$

<span id="page-119-1"></span>
$$
P_{red} = \left(\frac{H_{red}}{H}\right)^{\frac{2}{3}} \cdot P = \left(\frac{215 \,\mathrm{m}}{222.6 \,\mathrm{m}}\right)^{\frac{2}{3}} \cdot 3.807\,200 \,\mathrm{W} = 3.720\,566 \,\mathrm{W} \tag{3.17}
$$

Daraus können entsprechend den Formeln [3.18](#page-119-2) und [3.19](#page-119-3) die qualitativ reduzierten Wirkungsgrade  $\eta_{P,\text{red}}$  und  $\eta_{T,\text{red}}$  für Pump- und Turbinenbetrieb berechnete werden:

<span id="page-119-2"></span>
$$
\eta_{P\_red} = \frac{\varrho \cdot g \cdot H \cdot Q}{P_{erh}} = \frac{998 \text{ kg/m}^3 \cdot 9.81 \text{ m/s}^2 \cdot 215 \text{ m} \cdot 1.5 \text{ m}^3/\text{s}}{3.557 997 \text{ W}} = 0.882 \tag{3.18}
$$

<span id="page-119-3"></span>
$$
\eta_{T\_red} = \frac{P_{red}}{\varrho \cdot g \cdot H \cdot Q} = \frac{3\,720\,566\,\mathrm{W}}{998\,\mathrm{kg/m^3 \cdot 9.81\,m/s^2 \cdot 215\,m \cdot 2.1\,m^3/s}} = 0.854\tag{3.19}
$$

Bei den beiden berechneten Betriebspunkten entspricht dies einer Abwertung des Wirkungsgrades im Pumpbetrieb von 0.4 Prozentpunkten und im Turbinenbetrieb von 2.5 Prozentpunkten.

Die Ergebnisse der zusätzlichen Simulationen für Pump- und Turbinenbetrieb im Uberlastbereich wurden entsprechend in der Wirkungsgradauswertung für Abbildung [3.27](#page-121-0) und [3.28](#page-121-1) berucksichtigt. In Tabelle [3.12](#page-119-4) ist beispielhaft noch ein Ergebnis dieser ¨ dargestellt.

<span id="page-119-4"></span>Tabelle 3.12: Ergebnisse der zusätzlichen Simulationen im Überlastbereich

| <b>Pumpbetrieb:</b> $\parallel$ <i>H</i> [m] | $\mathbb{I}$ m <sup>3</sup><br>$Q_{\perp}$<br>'sl | $\eta_{Laufr.}$ | $ \eta_{Leitr.}$ | laes |  |
|----------------------------------------------|---------------------------------------------------|-----------------|------------------|------|--|
|                                              |                                                   | Ս.У5            | $0.90\,$         |      |  |

Der Wirkungsgradverlauf der Pumpe ergibt sich schließlich wie in Abbildung [3.25](#page-120-0) in blauer Farbe dargestellt. In Schwarz wurde zum Vergleich der, durch eine polynomische Trendlinie gemittelte Wirkungsgradverlauf von Version Vista V003 aus Abbildung [3.16](#page-106-0) eingefügt. Es ist zu erkennen, dass sich die vorgenommenen Anderungen positiv auf das gesamte Wirkungsgradniveau ausgewirkt haben.

Abbildung [3.26](#page-120-1) zeigt den Wirkungsgradverlauf im Turbinenbetrieb. Dessen Niveau ist relativ bescheiden, was teilweise auf die Performance des Saugrohrs zurückzuführen ist, was eine erneute Analyse der Imbalances aller Domains ergab. In Kapitel [4](#page-123-0) wird dieses Thema noch einmal aufgegriffen.

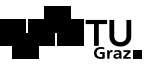

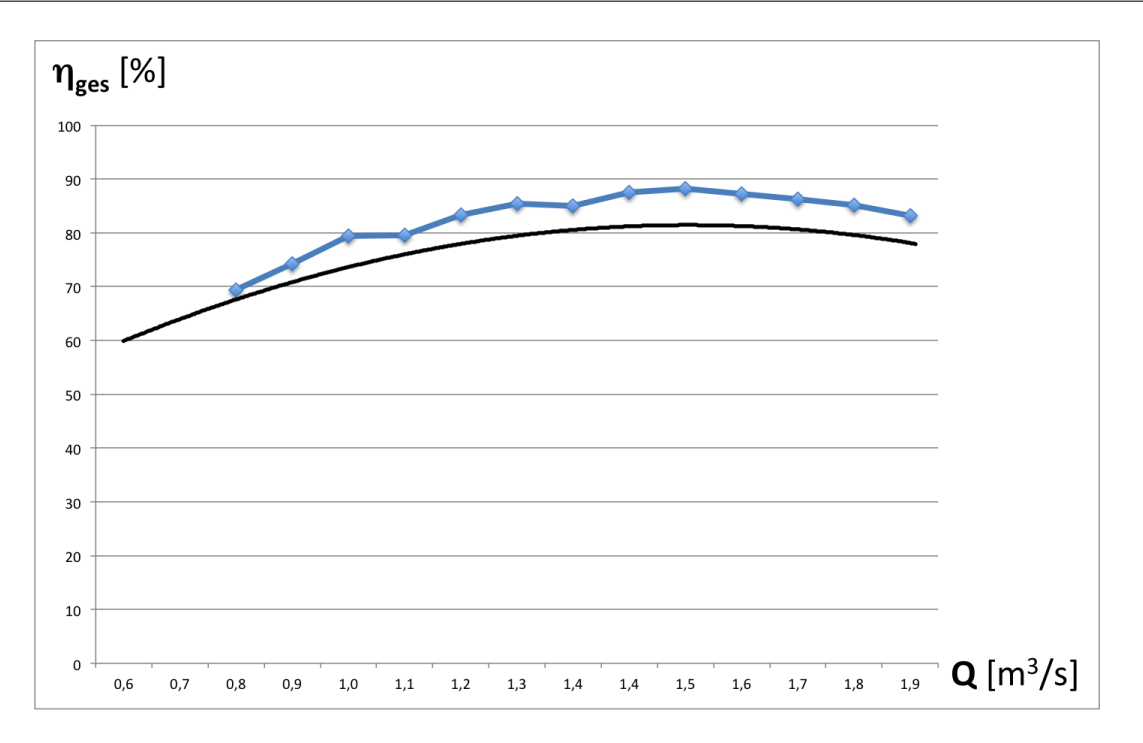

<span id="page-120-0"></span>Abbildung 3.25: Wirkungsgradverlauf der Version Vista V006 im Pumpenbetrieb

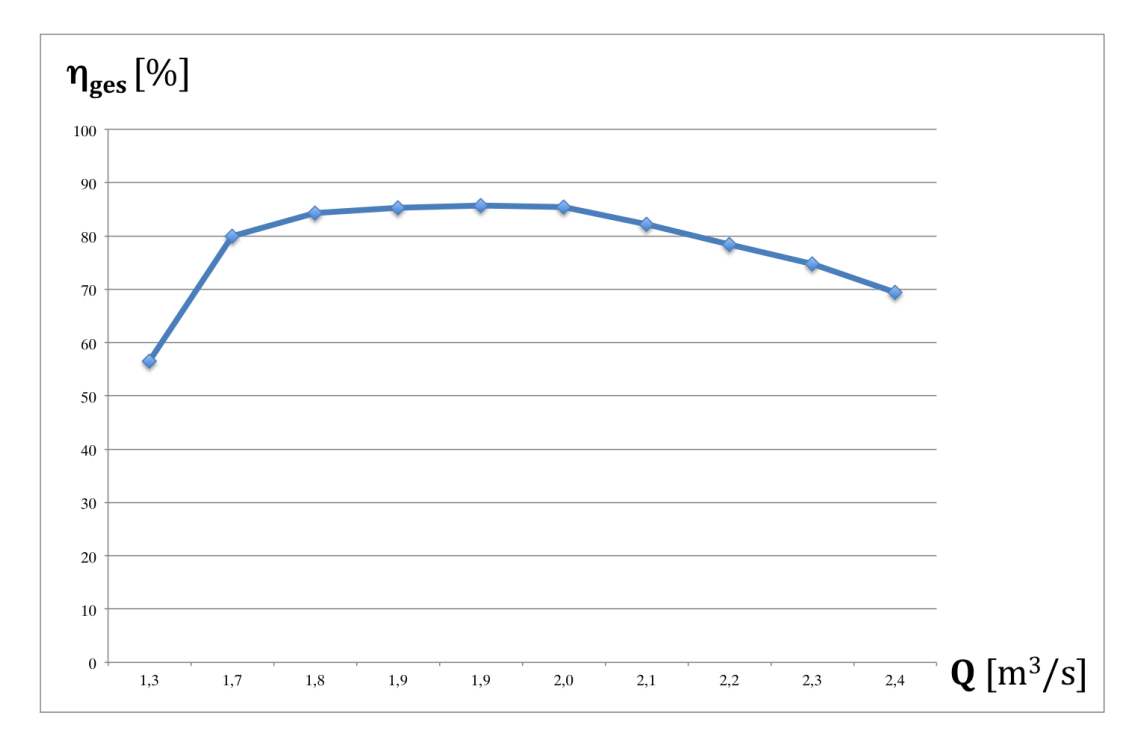

<span id="page-120-1"></span>Abbildung 3.26: Wirkungsgradverlauf der Version Vista V006 im Turbinenbetrieb

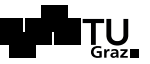

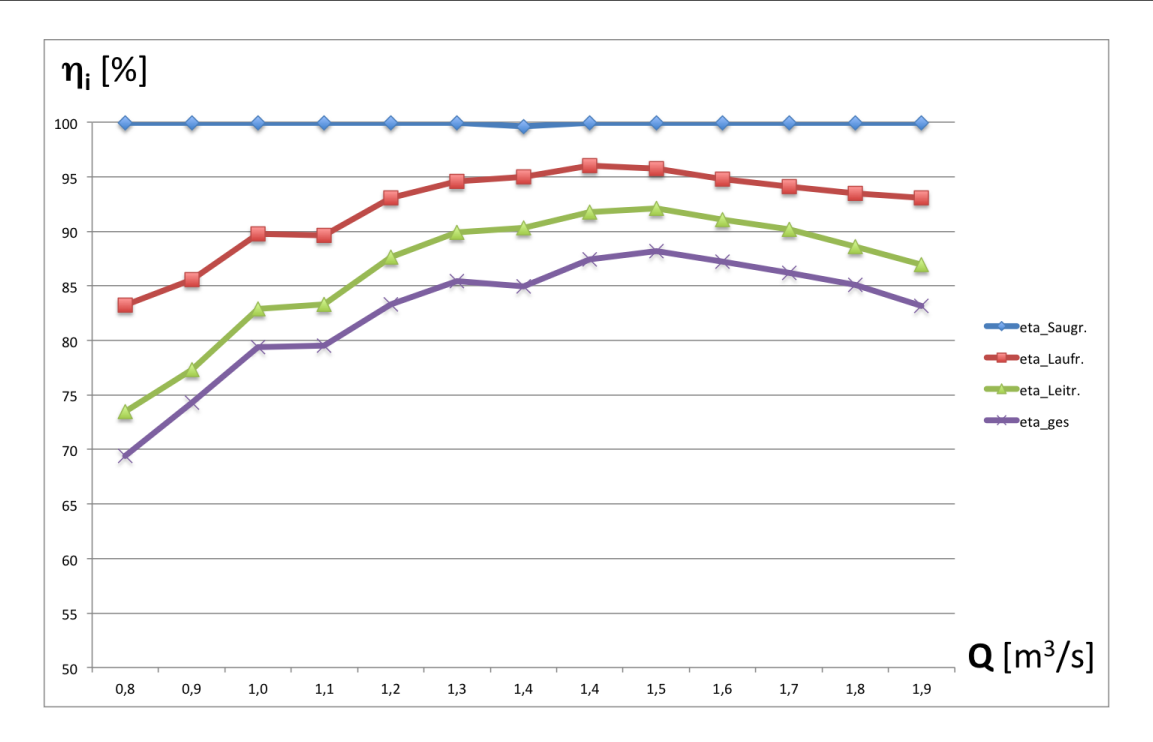

<span id="page-121-0"></span>Abbildung 3.27: Teilwirkungsgrade im Pumpbetrieb bei Version Vista V006

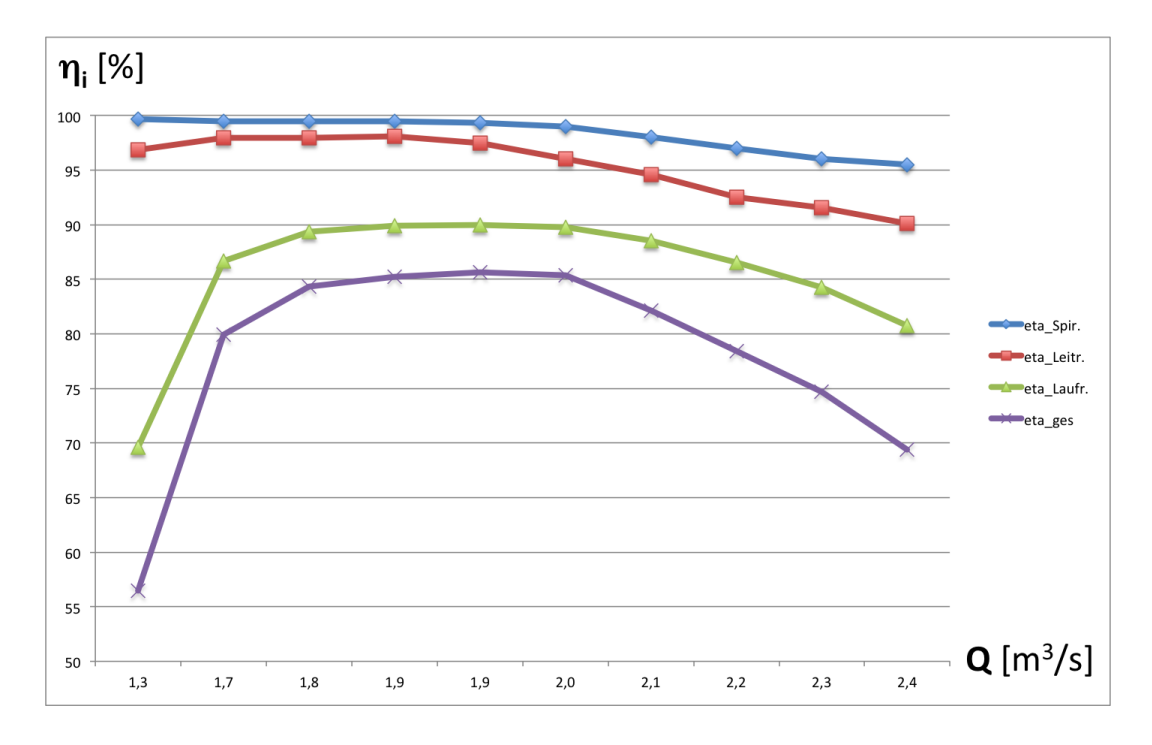

<span id="page-121-1"></span>Abbildung 3.28: Darstellung der Teilwirkungsgrade im Turbinenbetrieb bei Version Vista V006

Die Abbildungen [3.27](#page-121-0) und [3.28](#page-121-1) zeigen die Teilwirkungsgrade im Pump- und im Turbinenbetrieb. Dabei werden die Verluste in Durchflussrichtung summiert. Beispielsweise können die Laufradverluste im Pumpbetrieb aus der Differenz zwischen blauer und roter Linie in Abbildung [3.27](#page-121-0) bestimmt werden. Die Wirkungsgradverläufe im Überlastbereich durfen entsprechend oben genannter Gründe nur bedingt absolut genommen werden. Der qualitative Trend wird aber hinreichend genau abgebildet. Vergleicht man Abbil-dung [3.27](#page-121-0) mit der Darstellung des optimalen hydraulischen Wirkungsgrades über der Spezifischen Drehzahl nach Gülich<sup>13</sup>, liefert die Version Vista <sub>-</sub>V006 im Pumpbetrieb sehr gute Ergebnisse.

Es ist zu erkennen, dass die Verluste im Pumpbetrieb sehr ausgeglichen sind und vorwiegend das Laufrad betreffen. Beim Turbinenbetrieb bei Überlast sind vor allem die Verluste im Leitapparat zu erwähnen. Diese ergeben sich großteils wegen oben genannter Problematik der Leitschaufelverstellung und der daraus folgenden Falschanströmung sowie der Versperrung im Leitapparat bei steigender Durchflussmenge. Auch die Verluste bezüglich des Laufrades im Teillastbereich sind hauptsächlich auf die Leitschaufelstellung zurückzuführen. Besonders im Turbinenbetrieb ist eine korrekte Anströmung des Laufrades, um ein entsprechend hohes Wirkungsgradniveau zu erreichen, unabdingbar. Insofern ist die Turbinensimulation der Version Vista V006 wenig aussagekräftig. In Kapitel [4](#page-123-0) wird dies abschließend neben diversen anderen möglichen Verbesserungsmaßnahmen unter [4.1](#page-123-1) noch diskutiert.

<sup>13</sup>Siehe Abbildung [A.4](#page-136-0) im Anhang.

## <span id="page-123-0"></span>4 Resümee und Weiterführendes

Im Folgenden werden einige wichtige Erkenntnisse bezuglich der Auslegung, Konstrukti- ¨ on und Simulation der Pumpturbine zusammengefasst. Daruber hinaus werden weitere ¨ Optimierungsmöglichkeiten der entworfenen Hydraulik besprochen. Abschließend werden Verbesserungsvorschläge bezüglich der CFD Simulation aufgezeigt und diskutiert.

#### <span id="page-123-1"></span>4.1 Weitere Optimierungsmöglichkeiten bezüglich der Auslegung

Ganz allgemein kann gesagt werden, dass der Entwurf einer passablen Kreiselpumpe schwieriger ist als der Entwurf einen Turbine. Das Medium erfährt bei der Förderung durch eine Pumpe bezüglich der Relativgeschwindigkeit eine Verzögerung was im Allgemeinen die Empfindlichkeit der Maschinen auf kleinste konstruktive Veränderungen erhöht. Beispielsweise wurden nach Tabelle [3.7](#page-115-1) unter anderem die Schaufelwinkel um teilweise weniger als 1<sup>°</sup> verändert, was aber eine entscheidende Verbesserung des Wirkungsgradniveaus mit sich brachte.

Bei der Konstruktion der übrigen Komponenten, insbesondere bei der Spirale war die Auslegung mit der jeweils verwendeten Software durchaus ausreichend um adäquate Ergebnisse zu erhalten. Die Veränderung von einzelnen Parametern und der abermalige Export der Spirale gestaltet sich zudem sehr einfach. Wie in Kapitel [3.7](#page-115-1) erwähnt wurde auch ab Version Vista<sub>-</sub>V003 das Leitrad den Entwürfen aus CFturbo<sup>®</sup> nachempfunden, was wiederum eine Verbesserung mit sich brachte.

Insgesamt kann gesagt werden, dass die, bis zur Version Vista V006 optimierte Pumpturbine annehmbare Ergebnisse liefert. Vor allem der in Abbildung [3.25](#page-120-0) dargestellte Wirkungsgradverlauf der Kreiselpumpe ist sehr gut. In einem nächsten Optimierungsschritt könnte man genauer auf die Profilierung der Laufschaufeln eingehen. Dazu wäre ein Vergleich zwischen einer weiteren Simulation, bei welcher beispielsweise eine Kontur der NACA 006 Profilreihe verwendet werden kann, zweckdienlich. Auch bereits realisierte Pumpturbinen oder Modelle derselben aus dem Labor fur Hydraulische ¨ Strömungsmaschinen an der TU Graz können über die Profilgestaltung weitere Aufschlüsse liefern.

Im Domain Spirale ergaben sich im Allgemeinen wenige Verluste, was auf eine gute Auslegung derselben hindeutet. Diese Komponente wurde nach Pfleiderer ausgelegt. Es gibt in der Literatur noch andere Vorgehensweisen bei der Auslegung (siehe dazu auch Kapitel [2.4\)](#page-82-0) welche man hier durch weiter Simulationen überprüfen könnte. Mit der verwendeten Auslegungssoftware gestaltet sich der abermalige Konstruktionsprozess dabei sehr einfach.

#### 4.2 Verbesserungspotential bezüglich der Simulation

Bezüglich der Simulation haben vor allem die Domains Leitapparat und Saugrohr das größte Verbesserungspotential. Der Leitapparat muss für einen guten Turbinenwirkungsgrad über einen breiten Fahrbereich unbedingt verstellbar ausgeführt werden. In den letzten Versionen der Simulation war dies teilweise nicht möglich, da die Leitschaufeln sehr lang ausgefuhrt wurden. Dadurch ergab es sich, dass das O-Grid, welches in TurboGrid ¨ automatisch generiert wird bereits ohne Verdrehung der Schaufeln sehr gedrungen war. Wollte man diese nun verdrehen, so ergaben sich durch die geringeren Spalte zwischen Laufrad und Leitapparat und zwischen Leitrad und Spirale teilweise bereits negative Elemente, sofern die begrenzenden Durchmesser nicht bereits überschritten wurden. Eine hinreichend genaue Vergitterung war dadurch nicht möglich, beziehungsweise konnte zumeist die Geometrie gar nicht vernetzt werden. Eine Lösung dieses Problems könnte einerseits eine andere Schaufelgeometrie sein und andererseits eine andere Vergitterungsmethode.

Die in Kapitel [3.3.3](#page-115-0) angeführten Verbesserungsmaßnahmen bezüglich dem Saugrohr sollten dahingehend erweitert werden, als dass dessen Geometrie mit einem strukturierten Gitter, wie beispielhaft in Abbildung [3.8](#page-96-0) dargestellt, vernetzt wird. Diese Methode kann angewendet werden, wenn der Diffusor des Saugrohrs vom übrigen Domain getrennt wird und eigens vergittert wird, da in diesem Bereich auf Grund der Nabe des Laufrades kein strukturiertes Netz erstellt werden kann. Im ubrigen Teil ist dies wegen ¨ der einfachen Geometrie aus gezogenen Flächen aber möglich. Eine erneute Simulation sollte insbesondere unter Miteinbeziehung der Imbalances im Saugrohr Aufschlüsse über die Wirksamkeit dieser Verbesserungsmaßnahmen mit sich bringen.

# Abbildungsverzeichnis

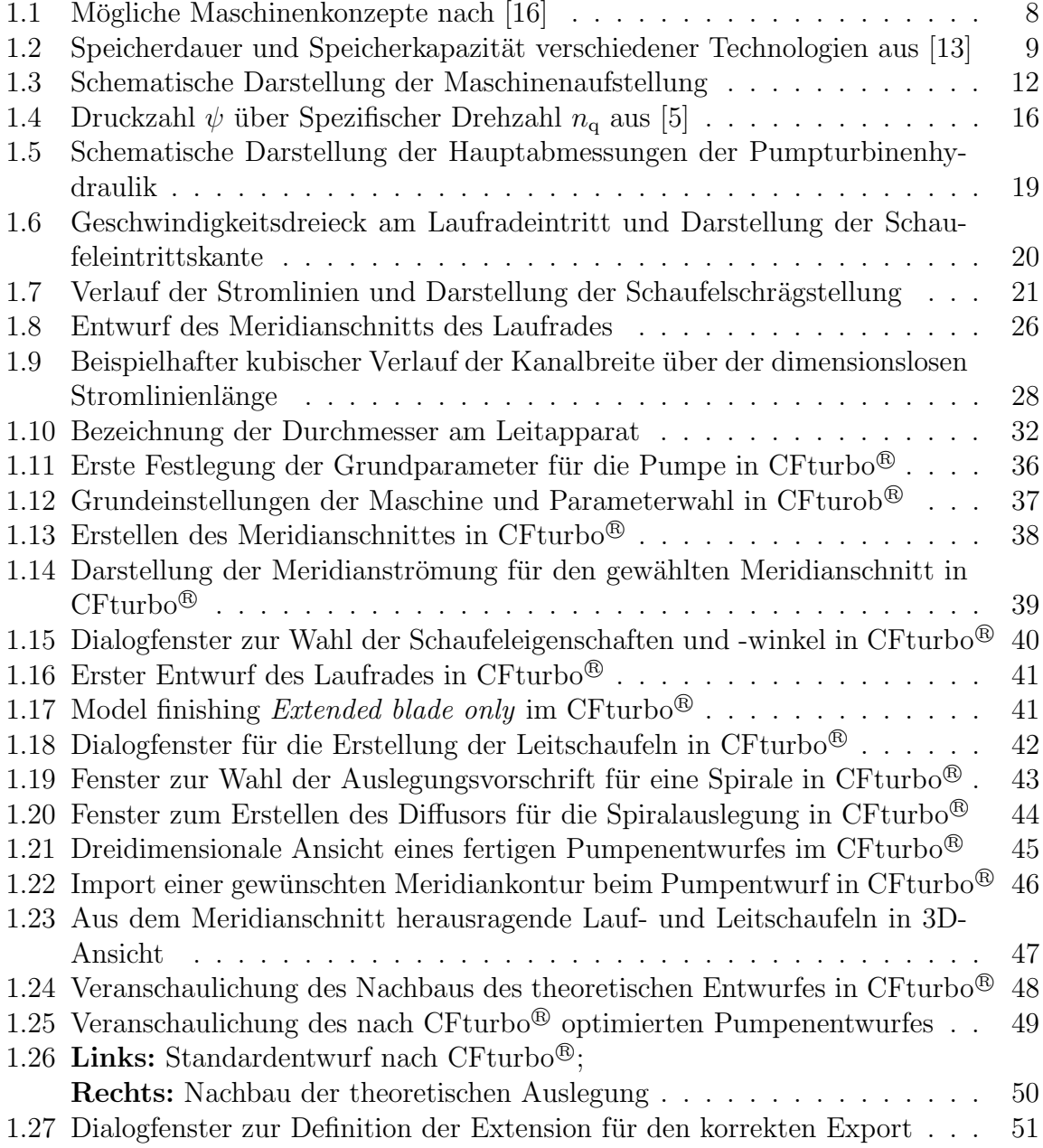

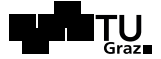

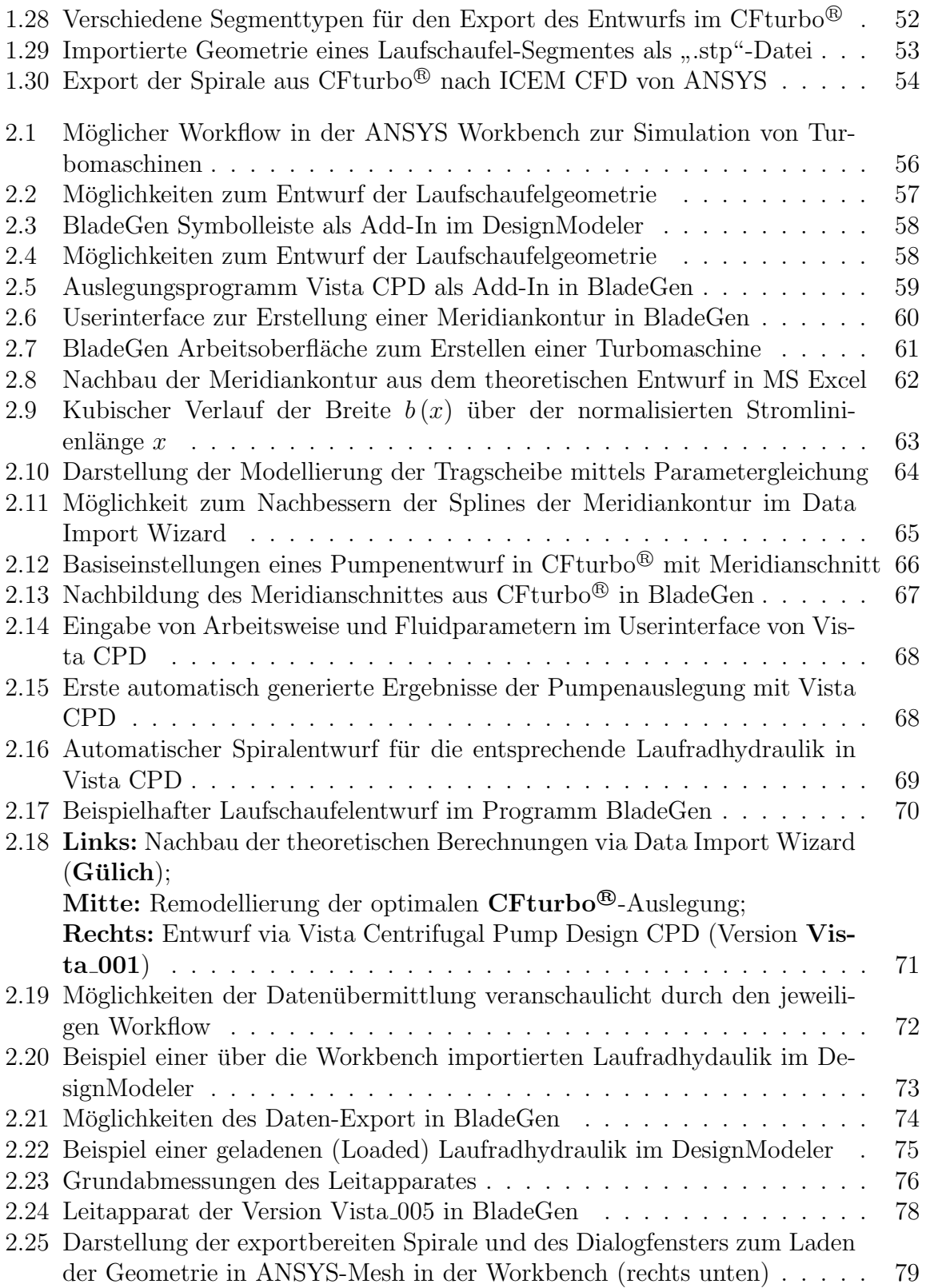

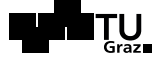

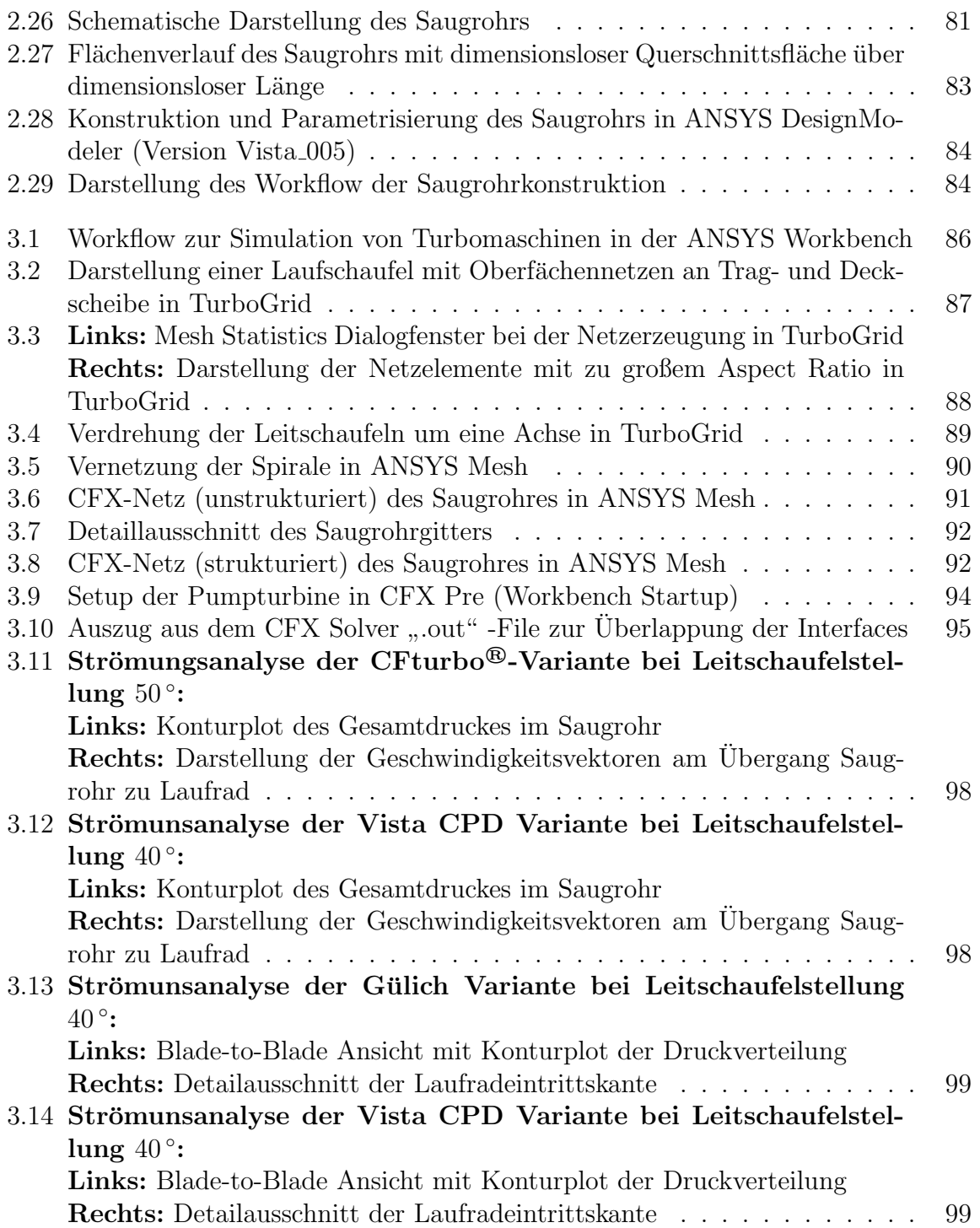

#### SHFM

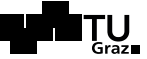

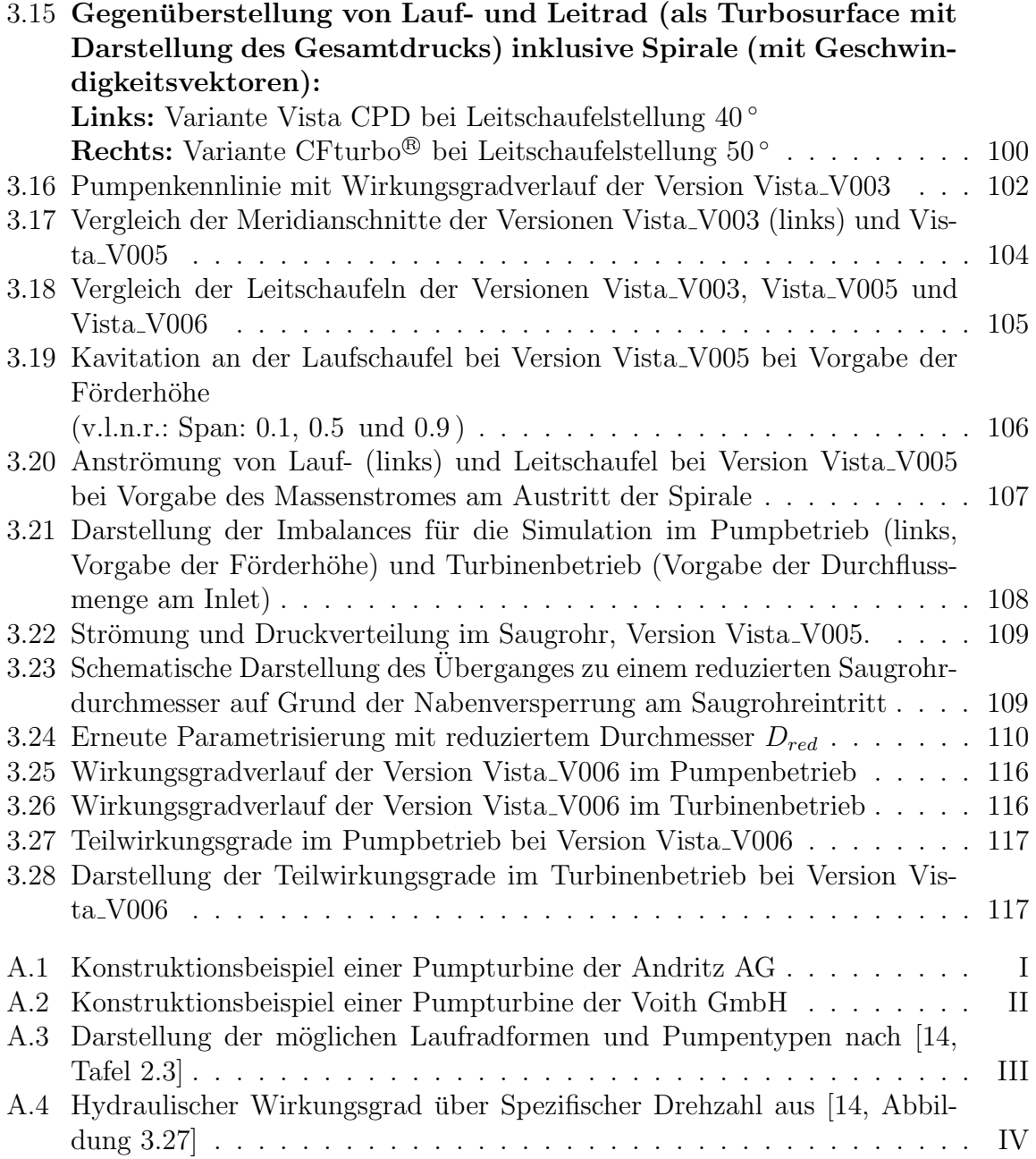

# Tabellenverzeichnis

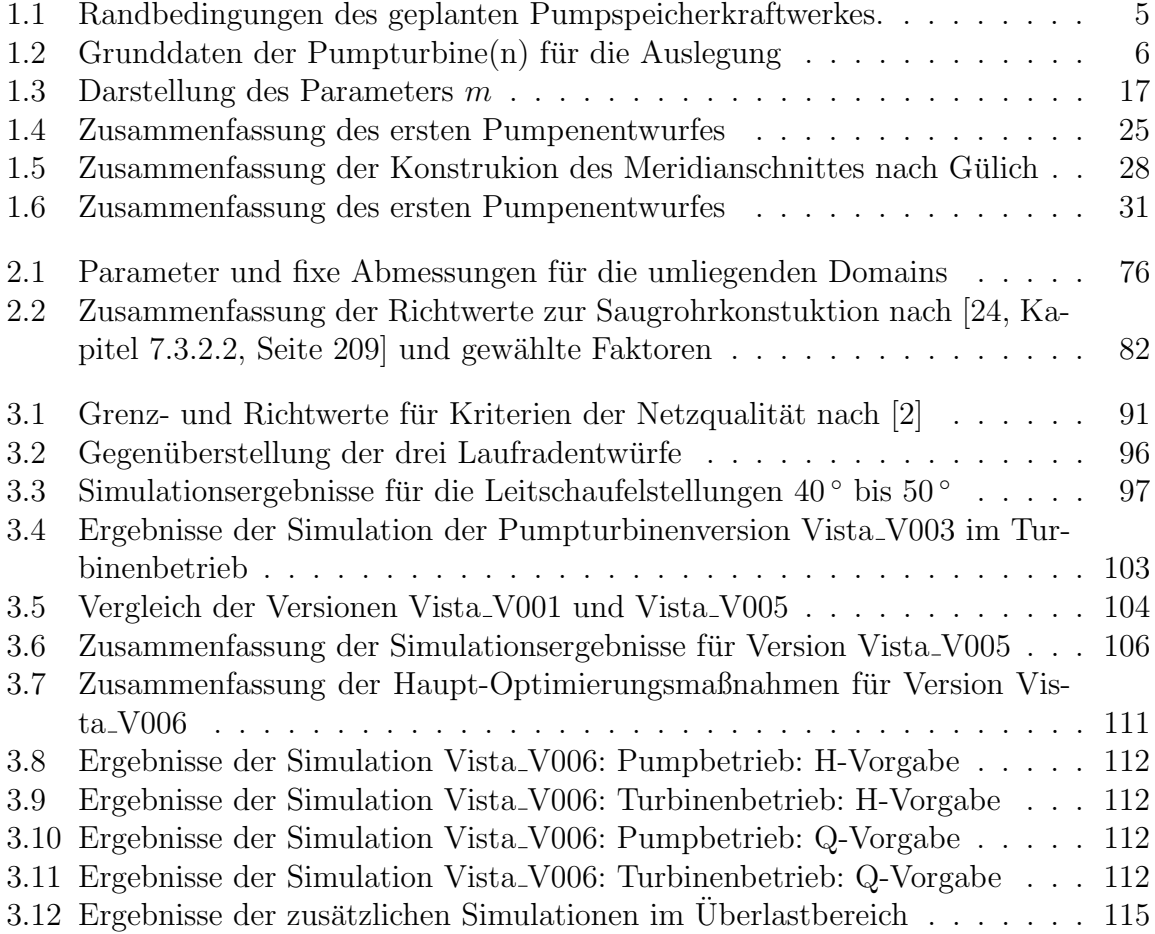

### Literaturverzeichnis

- [1] ANDERSON, H. H.: Modern developments in the use of large single entry centrifugal pumps, 3. Auflage, Oxford 1955.
- <span id="page-130-2"></span>[2] ANSYS Inc.: ANSYS 13.0 Help, Dokumentation und Hilfe zur Version 13.0, Canonsburg 2010.
- <span id="page-130-0"></span>[3] ANSYS Inc.: ANSYS 14.5 Help, Dokumentation und Hilfe zur Version 14.5, Canonsburg 2012.
- [4] ANSYS Inc.: Homepage des Softwareherstellers, [www.ansys.com,](http://www.ansys.com) diverse Abfragen vom 12. November 2012 bis zum 23. März 2013.
- <span id="page-130-1"></span>[5] Autorenkollektiv des VEB Kombinat Pumpen und Verdichter, Halle.: Technisches Handbuch Pumpen, 7. Auflage, Berlin 1987.
- [6] BERNHARD, E.: Konstruktion von Pumpturbinen, in: Institutsinternes Paper vom Institut für Hydraulische Strömungsmaschinen, TU Graz, 1990.
- [7] BOMMES, L., FRICKE, J.: Ventilatoren, 2. Auflage, Vulkan Verlag GmbH, Karlsruhe 2002.
- [8] CFturbo<sup>®</sup> Software & Engineering GmbH: *Homepage des Softwareherstellers*, [www.cfturbo.de/download,](http://www.cfturbo.de/cfturbo/download.html) Abfrage vom 14. August 2013.
- [9] CFturbo <sup>R</sup> Software & Engineering GmbH: CFturbo Software zum Entwurf von Turbomaschinen, Dokumentation zur Version 9.0.7, München 2011.
- [10] Commission Electrotechnique Internationale: International Standard IEC 60193: Hydraulik turbines, storage pumps and pump-turbines - Model acceptance test, Genf 1999 - 11.
- [11] DE SERVIO, F., LUGARESI, A.: Modern trends in selecting and designing reversible Francis pump-turbines, in: Water Power and Dam Construction, Mailand 1980.
- [12] ETOGAS GmbH: Homepage des Anlagenbauers, [www.etogas.com,](http://www.etogas.com) diverse Abfragen vom 7. Mai 2013 bis zum 13. Juni 2013.
- <span id="page-131-1"></span>[13] ETOGAS GmbH: Power to Gas: Intelligente Konvertierung und Speicherung von Energie in der industriellen Umsetzung, Stuttgart 2013; [www.oesterreichsenergie.at,](http://www.oesterreichsenergie.at) Abfrage vom 12. August 2013.
- <span id="page-131-2"></span> $[14]$  GÜLICH, J. F.: Kreiselpumpen – Handbuch für Entwicklung, Anlagenplanung und Betrieb, 2. Auflage, Berlin – Heidelberg 2004.
- [15] JABERG, H.: Foliensammlung zur Vorlesung: Hydraulische Strömungsmaschinen Vertiefung, Stand: SS 2013.
- <span id="page-131-0"></span> $[16]$  JANSEN, O., SCHONER, T.: Pumpspeicherkraftwerke - Vergleich unterschiedlicher Konzepte den Regelbedarf der Zukunft zu sichern, 34. Dresdner Wasserbaukolloquium, 2011.
- [17] KARASSIK, I. J., MESSINA, J. P., COOPER, P., HEALD, C.C.: Pump Handbook, Third Edition, Winterthur 2010.
- [18] MITTELHESSEN.DE: Stadt plant Pumpspeicherkraftwerk, [www.mittelhessen.de,](http://www.mittelhessen.de/lokales/region_weilburg_limburg/weilburg/589346_Stadt_plant_Pumpspeicherkraftwerk.html) Abfrage vom: 27. September 2012.
- [19] PENNINGER, G., SPITZER, F.: Pumped Storage Power Stations as a Guarantor for Secure Power Supply,  $16^{th}$  International Seminar on Hydropower Plants, Wien 2010.
- [20] RAABE, J.: Hydraulische Maschinen und Anlagen, 2. Auflage, Dusseldorf 1989. ¨
- [21] SALISBURY, A. G.: Current concepts in centrifugal pump hydraulic design, in: Power Industries Division, 1983.
- [22] SENN, F., THURNER, S., WOLF, D.: Pumped Storage Power in Austria Experience, New Projects, Economic Situation, von: VERBUND Hydro Power AG Austria; ABB AG Austria, Wien 2013.
- [23] SCHMITZ, R.: *Daten über Wasser*, [www.der-brunnen.de,](http://www.der-brunnen.de/wasser/wasserdaten/wasserdaten.pdf) Abfrage vom 10. Oktober 2012.
- <span id="page-131-3"></span>[24] SIGLOCH, H.: Strömungsmaschinen – Grundlagen und Anwendungen, 3. Auflage,  $München - Wien 2006.$
- [25] STUABLI, T., SENN, F., SALLABERGER, M.: Instability of Pump-Turbines during Start-up in Turbine Mode, in: Lucerne University of Applied Sciences and Arts, 2008.
- [26] SULZER PUMPS LTD.: Centrifugel Pump Handbook, Third Edition, Winterthur 2010.

# Anhang

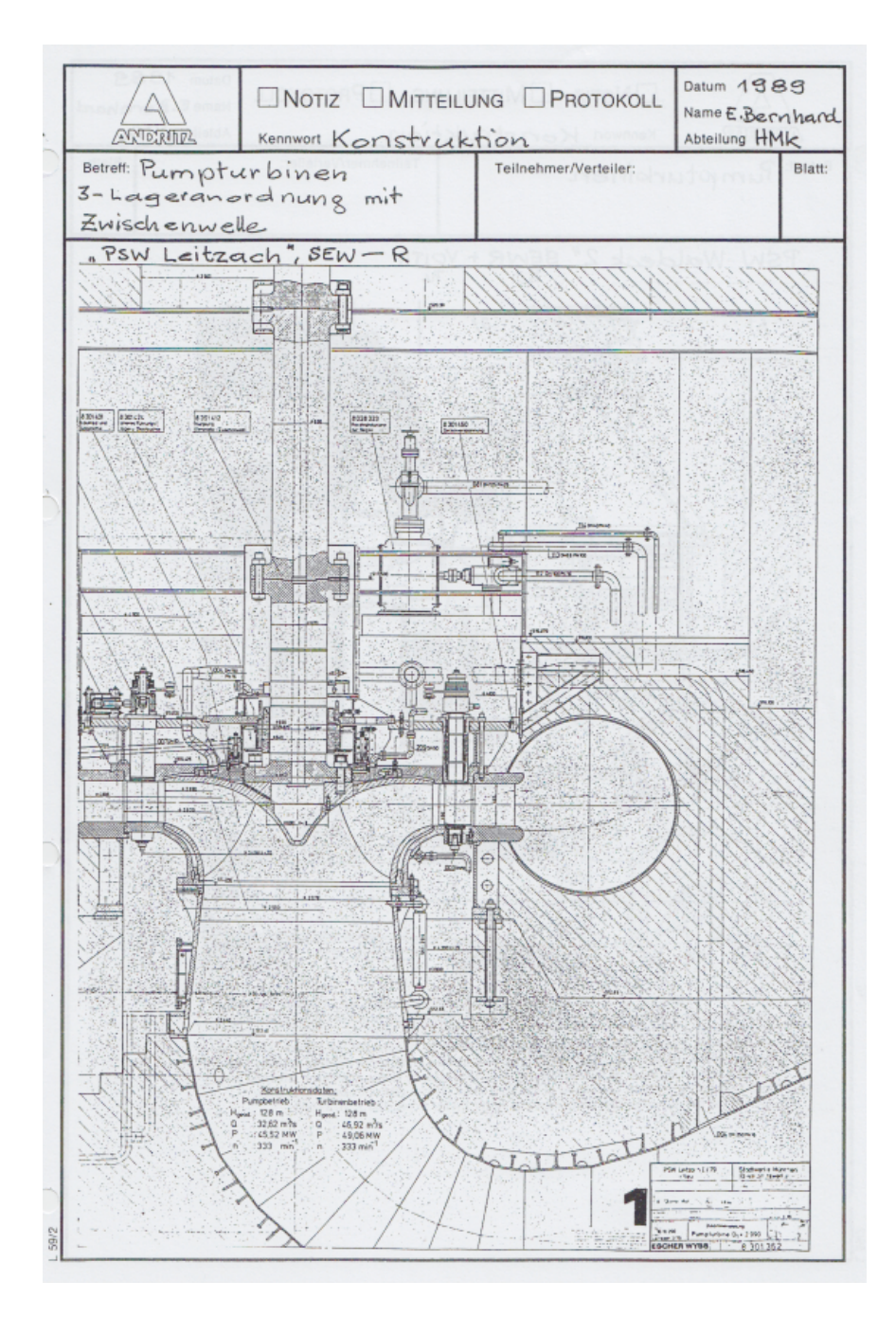

<span id="page-133-0"></span>Abbildung A.1: Konstruktionsbeispiel einer Pumpturbine der Andritz AG

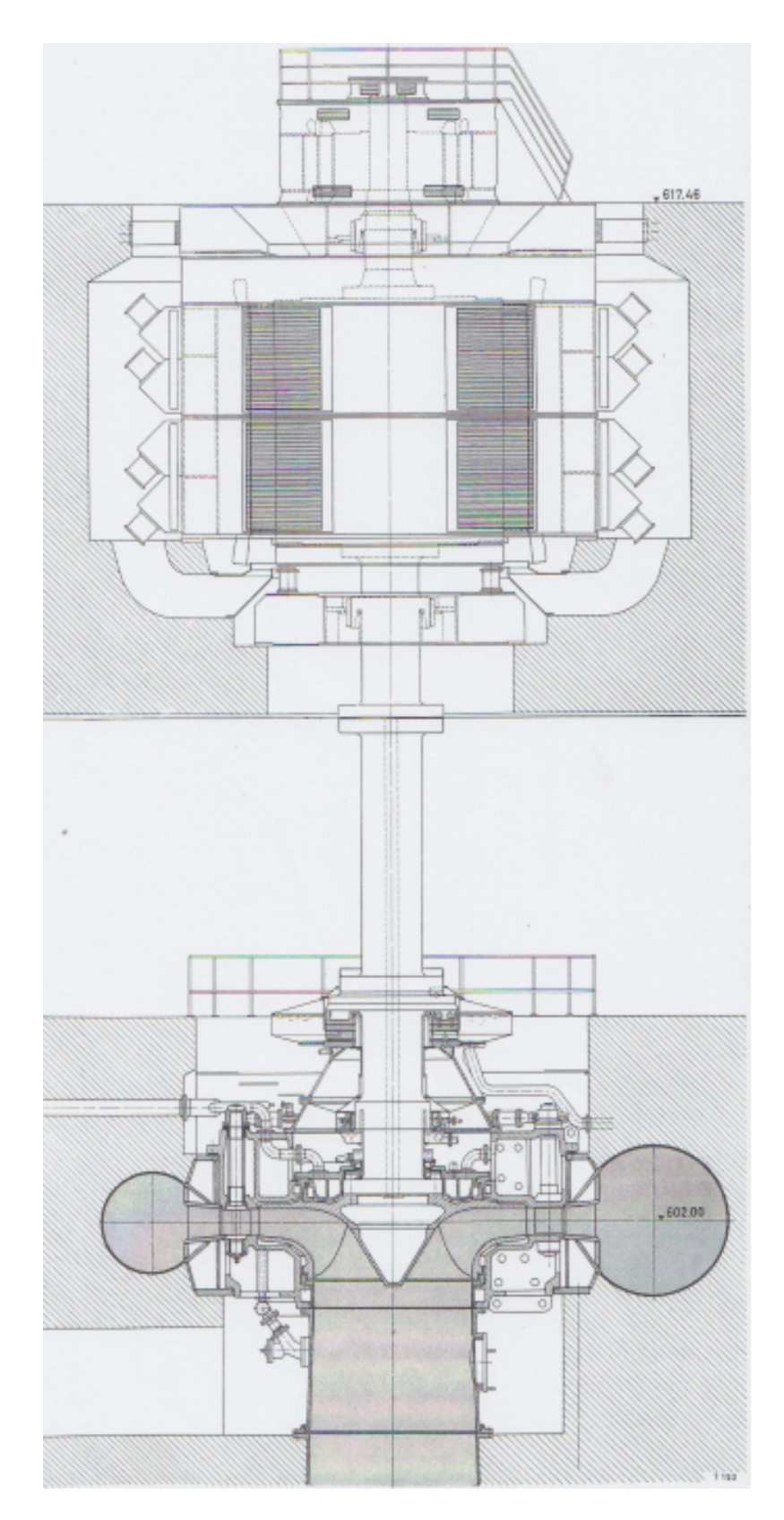

<span id="page-134-0"></span>Abbildung A.2: Konstruktionsbeispiel einer Pumpturbine der Voith GmbH

| <b>Tafel 2.3 Pumpentypen</b> |                       |                  |                                      |                   |                       |                                                                                            |  |
|------------------------------|-----------------------|------------------|--------------------------------------|-------------------|-----------------------|--------------------------------------------------------------------------------------------|--|
| n,                           | Typ                   | Laufradform      | H <sub>zt,opt</sub> V <sub>opt</sub> |                   | η <sub>ept</sub> [96] |                                                                                            |  |
|                              | $<$ 0,5 Kolbenpumpen  |                  | nur mechanisch<br>begrenzt           |                   | $85 + 95$             |                                                                                            |  |
| $\leq$ 2                     | Zahnradpumpen         |                  |                                      |                   | $75 + 90$             |                                                                                            |  |
|                              | 2+10 Schraubenspindel | Verdrängerpumpen |                                      |                   | $65 + 85$             | <b>Auch für Gas-</b><br>Flüssigkeitsgemi-<br>sche                                          |  |
|                              | 0,5+4 Peripheralpumpe | Abb. 2.19        | $5 + 15$<br>400 m                    |                   | $30 + 35$             |                                                                                            |  |
| $2*11$                       | Seitenkanalpum-<br>pe | Abb. 2.18        | 250 m                                |                   | $3 + 10$ $34 + 47$    | <b>Auch mehrstufig</b>                                                                     |  |
|                              | 1+10 Reibungspumpe    |                  |                                      | 0,5               | $25 + 35$             |                                                                                            |  |
| $7 + 30$                     |                       |                  | 800 m<br>(1200)                      |                   | $1 + 1,2$ 40 + 88     | Unter $n_q \leq 10$<br>vorwiegend nur<br>Kleinpumpen                                       |  |
| 50                           | Radialpumpe           |                  | 400 m                                | 0,9               |                       | In den meisten<br><b>Fällen</b> ist<br>$70+92$ $\boxed{\text{H}_{\text{stopt}}}\leq 250$ m |  |
| 100                          |                       |                  | 60 m                                 | 0,65              | $60 + 88$             | $n_q = 100$ ist etwa<br>die obere Grenze<br>für Radialräder                                |  |
| 35                           | Halbaxialpumpen       |                  | $100 \text{ m}$                      | ı                 | $70 + 90$             | Für n <sub>a</sub> <50 häufig<br>mehrstufig.<br>Ab $n_q$ > 75 selten<br>mehrstufig         |  |
| 160                          |                       |                  | 20 <sub>m</sub>                      | 0,4               |                       | $75+90$ Für $n_q \geq 100$ nur<br>einstufig sinnvoll                                       |  |
| 160<br>bis<br>400            | Axialpumpen           |                  | 2<br>bis<br>15 m                     | 0,4<br>bis<br>0,1 |                       | Förderströme bis<br>$70 + 88$ 60 m <sup>3</sup> /s<br>Nur einstufig                        |  |

<span id="page-135-0"></span>Abbildung A.3: Darstellung der möglichen Laufradformen und Pumpentypen nach  $[14,$  Tafel 2.3]

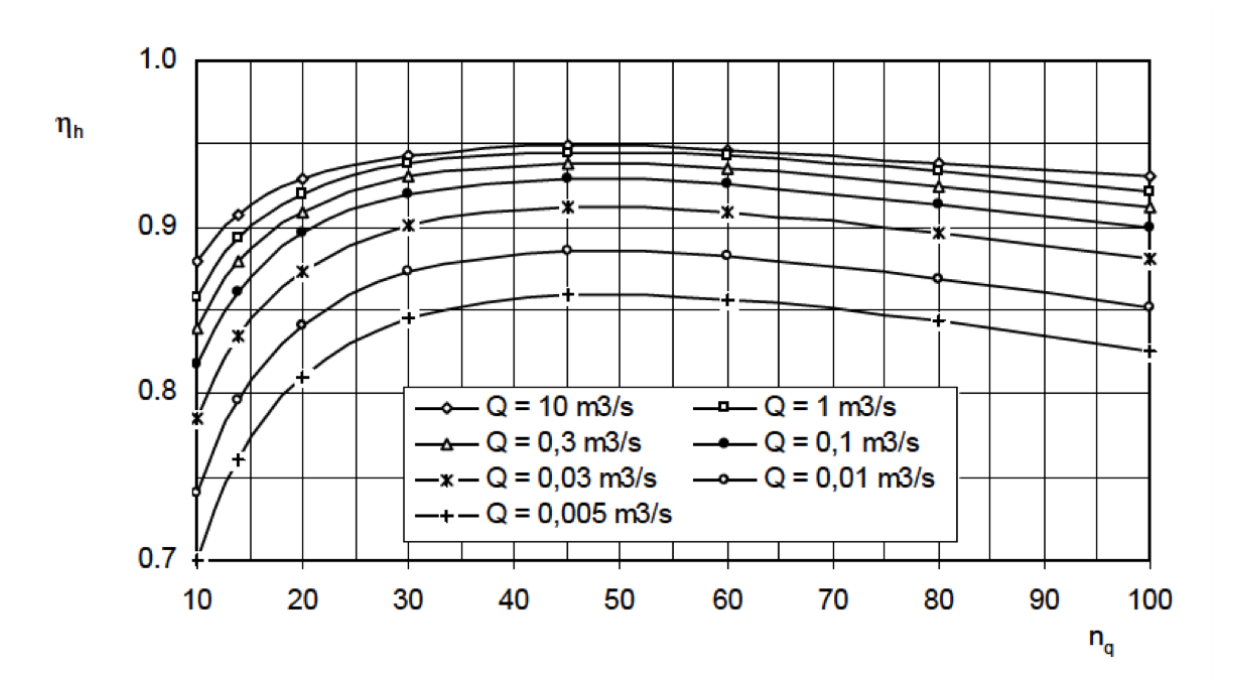

<span id="page-136-0"></span>Abbildung A.4: Hydraulischer Wirkungsgrad uber Spezifischer Drehzahl aus [\[14,](#page-131-2) Abbildung 3.27] ¨